IBM DB2 10.1 for Linux, UNIX and Windows

# *Net Search Extender - Guide d'administration et d'utilisation Mis à jour en janvier 2013*

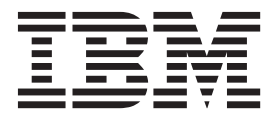

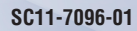

IBM DB2 10.1 for Linux, UNIX and Windows

# *Net Search Extender - Guide d'administration et d'utilisation Mis à jour en janvier 2013*

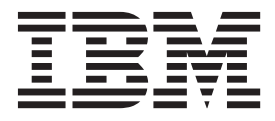

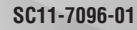

#### **Important**

Avant d'utiliser le présent document et le produit associé, prenez connaissance des informations générales figurant à l['Annexe B, «Remarques», à la page 327.](#page-338-0)

#### **Deuxième édition - novembre 2012**

Réf. US : SC27-3895-01

#### LE PRESENT DOCUMENT EST LIVRE EN L'ETAT SANS AUCUNE GARANTIE EXPLICITE OU IMPLICITE. IBM DECLINE NOTAMMENT TOUTE RESPONSABILITE RELATIVE A CES INFORMATIONS EN CAS DE CONTREFACON AINSI QU'EN CAS DE DEFAUT D'APTITUDE A L'EXECUTION D'UN TRAVAIL DONNE.

Ce document est mis à jour périodiquement. Chaque nouvelle édition inclut les mises à jour. Les informations qui y sont fournies sont susceptibles d'être modifiées avant que les produits décrits ne deviennent eux-mêmes disponibles. En outre, il peut contenir des informations ou des références concernant certains produits, logiciels ou services non annoncés dans ce pays. Cela ne signifie cependant pas qu'ils y seront annoncés.

Pour plus de détails, pour toute demande d'ordre technique, ou pour obtenir des exemplaires de documents IBM, référez-vous aux documents d'annonce disponibles dans votre pays, ou adressez-vous à votre partenaire commercial.

Vous pouvez également consulter les serveurs Internet suivants :

- [http://www.fr.ibm.com \(serveur IBM en France\)](http://www.fr.ibm.com)
- v [http://www.can.ibm.com \(serveur IBM au Canada\)](http://www.can.ibm.com)
- v [http://www.ibm.com \(serveur IBM aux Etats-Unis\)](http://www.ibm.com)

*Compagnie IBM France Direction Qualité 17, avenue de l'Europe 92275 Bois-Colombes Cedex*

**© Copyright IBM Corporation 1995, 2013.**

# **Table des matières**

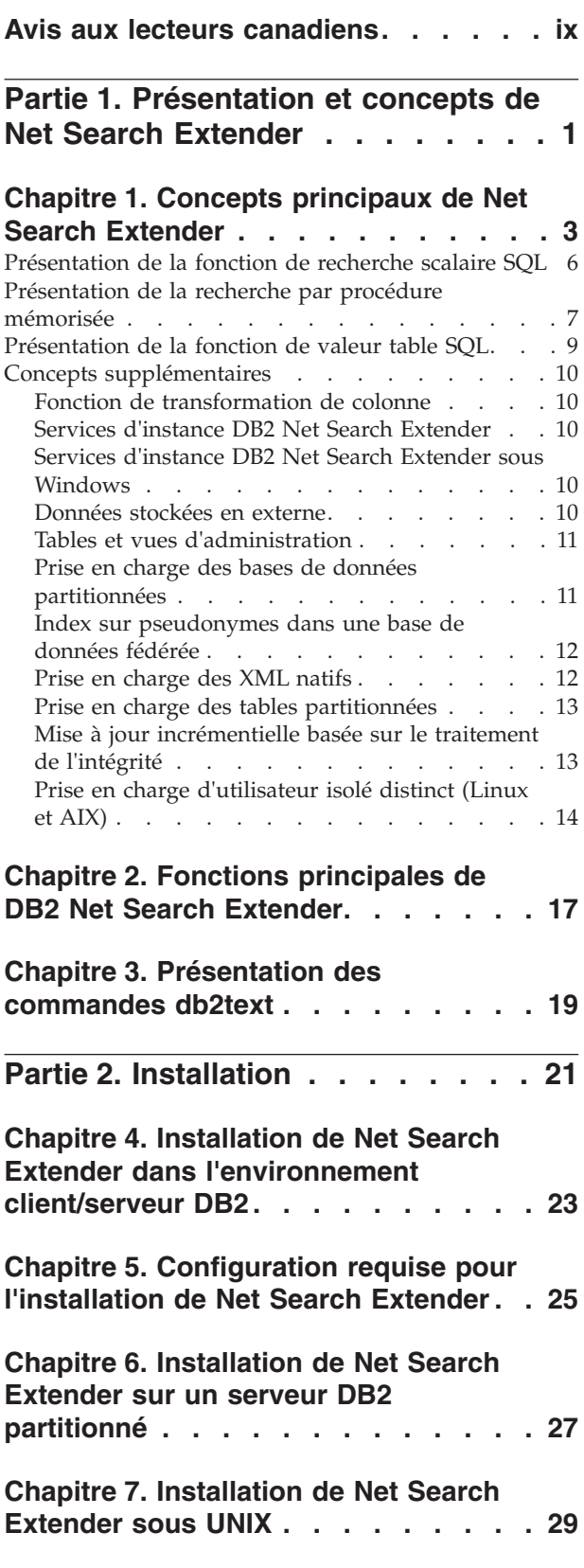

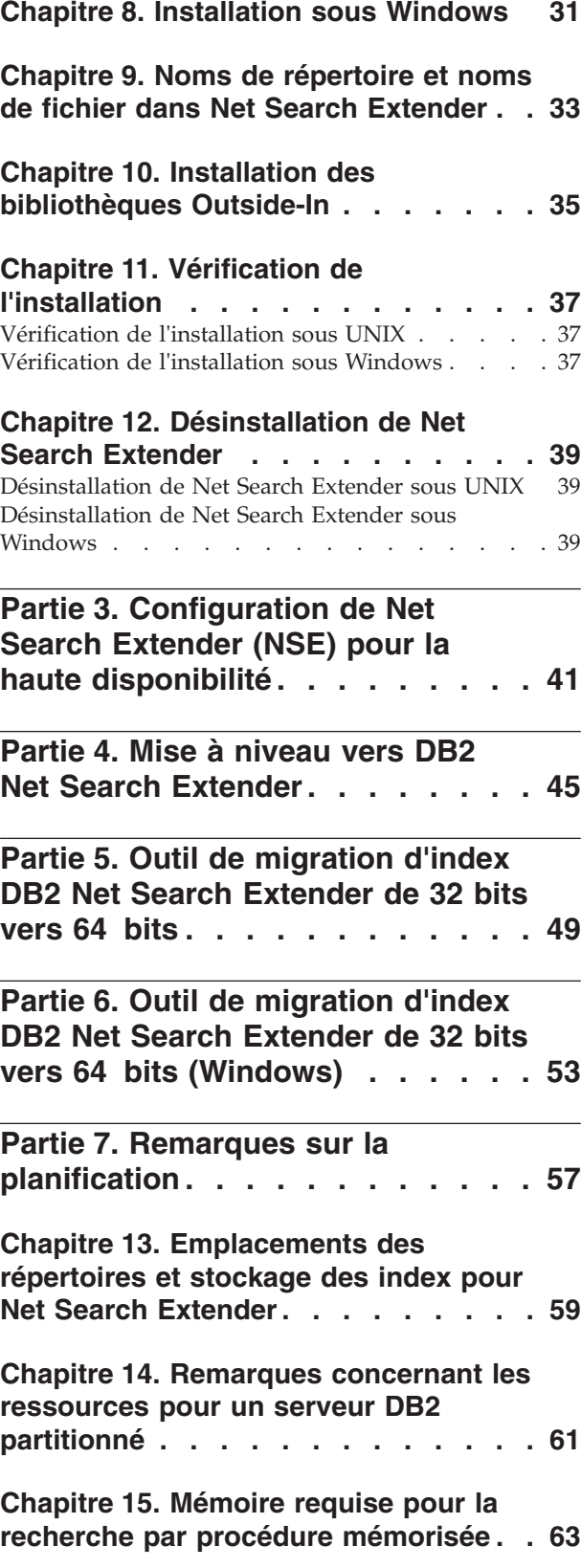

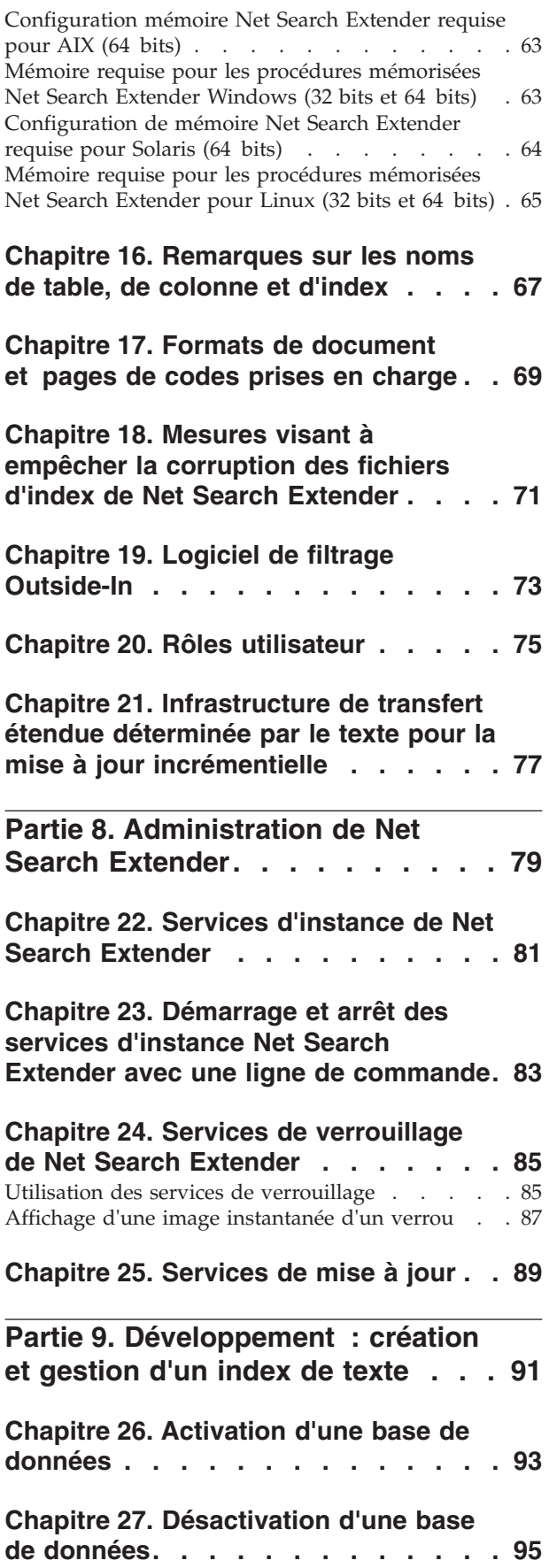

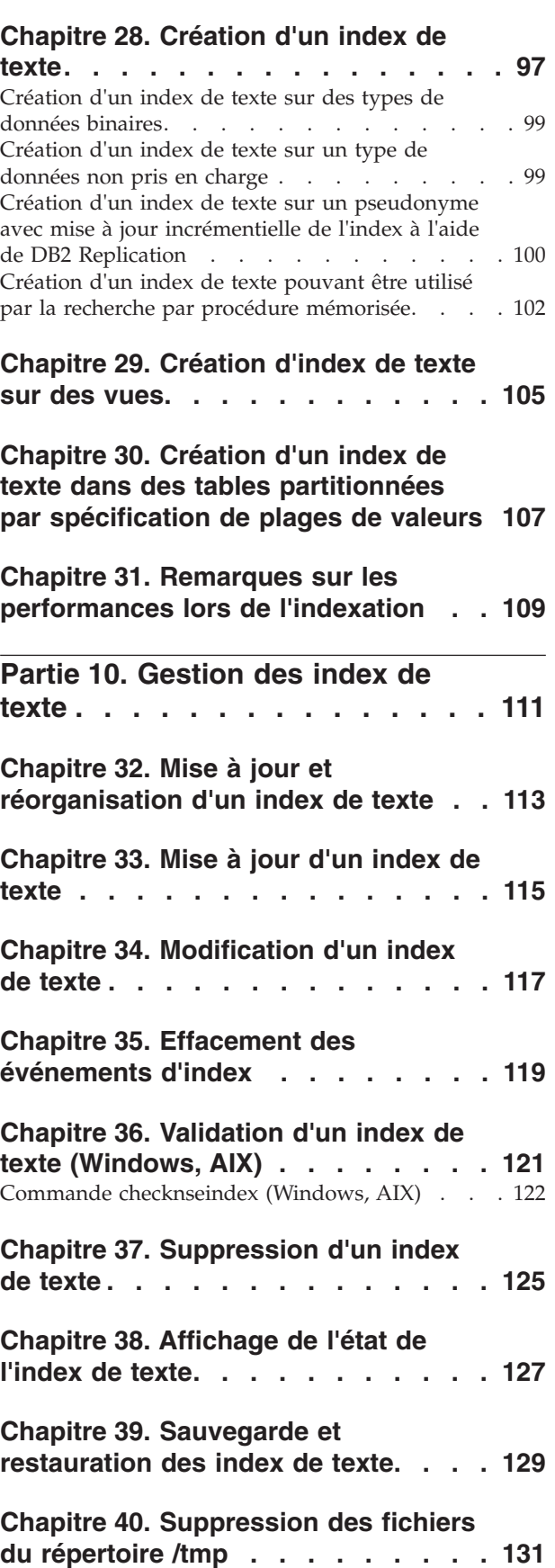

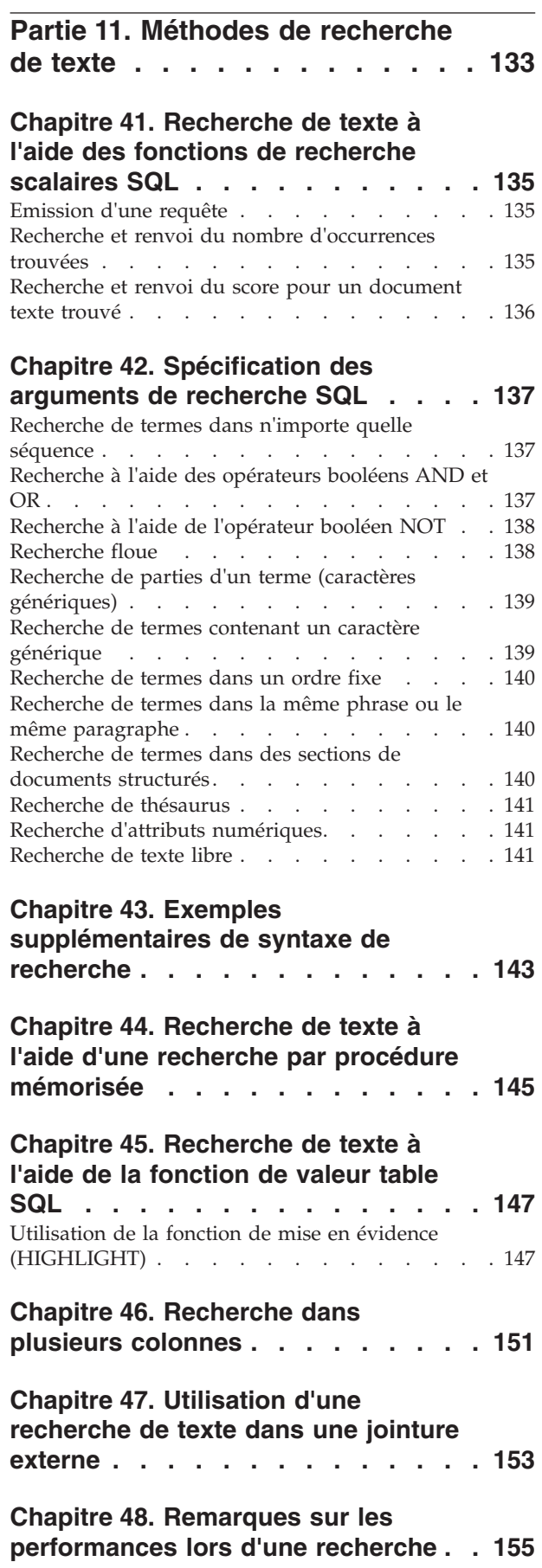

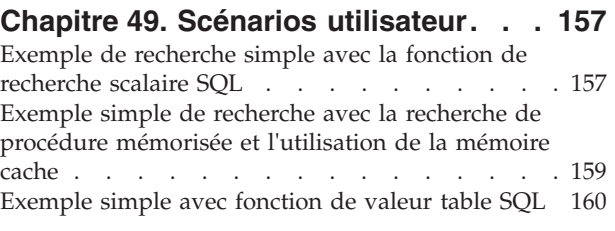

# **[Chapitre 50. Utilisation d'un thésaurus](#page-172-0)**

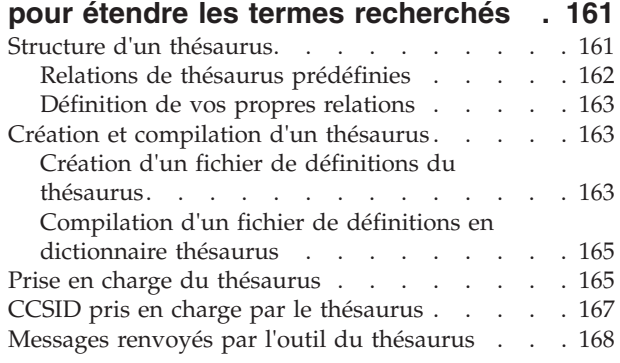

# **[Chapitre 51. Configuration de](#page-182-0)**

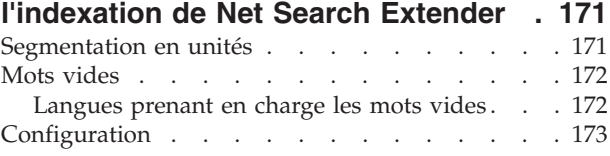

# **[Partie 12. Utilisation de](#page-186-0)**

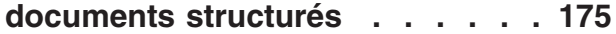

# **[Chapitre 52. Recherche de documents](#page-188-0)**

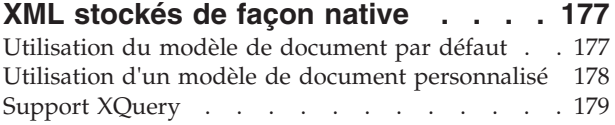

# **[Chapitre 53. Prise en charge de](#page-194-0)**

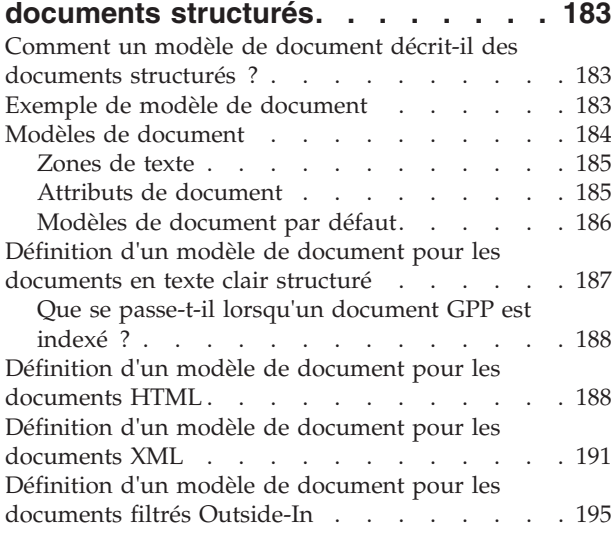

[Que se passe-t-il lorsqu'un document Outside-In](#page-207-0) est indexé ? . [. . . . . . . . . . . . . 196](#page-207-0)

#### **[Chapitre 54. Référence du modèle de](#page-210-0)**

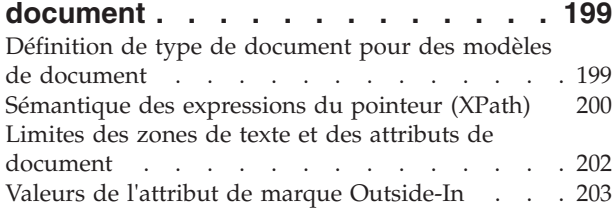

**[Partie 13. Guide de référence . . . 205](#page-216-0)**

### **[Chapitre 55. Commandes](#page-218-0) [d'administration pour le propriétaire](#page-218-0)**

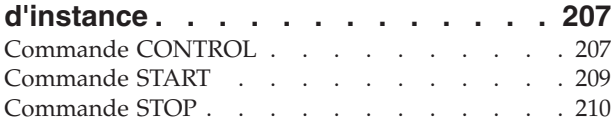

### **[Chapitre 56. Commandes](#page-224-0)**

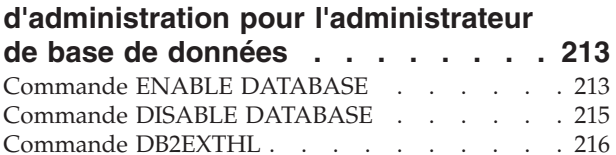

# **[Chapitre 57. Commandes](#page-230-0)**

## **[d'administration pour le propriétaire](#page-230-0)**

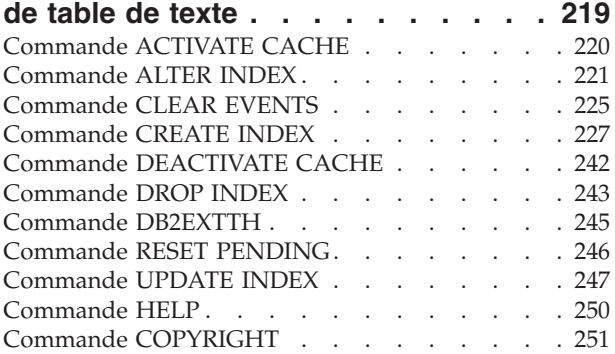

#### **[Chapitre 58. Guide des commandes](#page-264-0) [d'installation et de désinstallation de](#page-264-0) [Net Search Extender sous UNIX . . . 253](#page-264-0)**

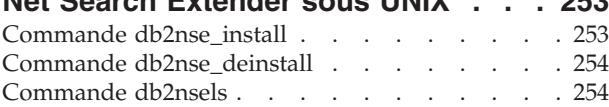

### **[Chapitre 59. Syntaxe des arguments](#page-268-0)**

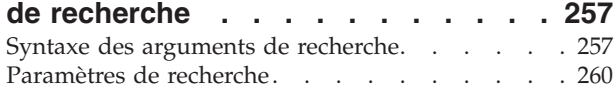

### **[Chapitre 60. Fonction de recherche](#page-278-0) [scalaire SQL et fonction de valeur](#page-278-0)**

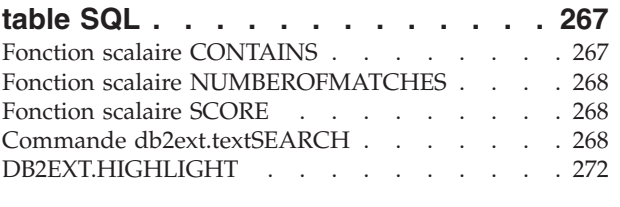

#### **[Chapitre 61. Fonction de recherche de](#page-288-0)**

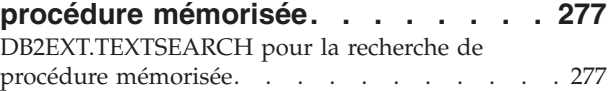

## **[Chapitre 62. Erreurs système](#page-292-0)**

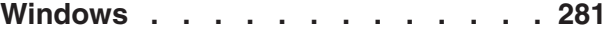

#### **[Chapitre 63. Catalogues](#page-296-0) [d'informations Net Search Extender. . 285](#page-296-0)**

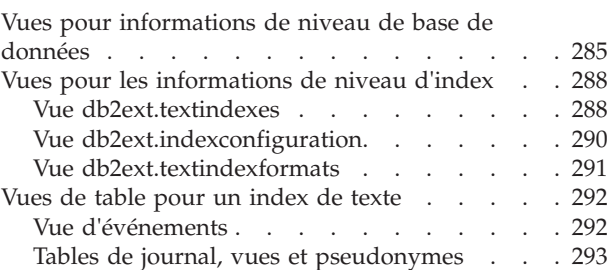

### **[Chapitre 64. Codes anomalie du](#page-306-0)**

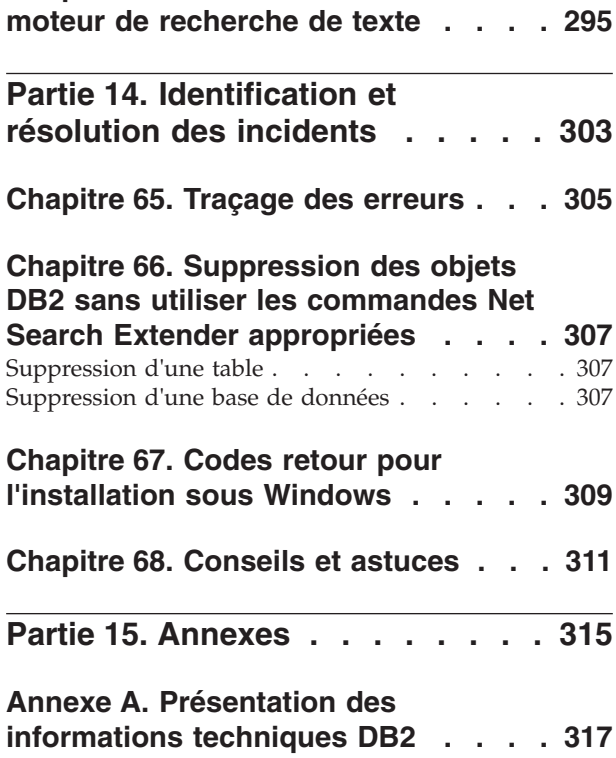

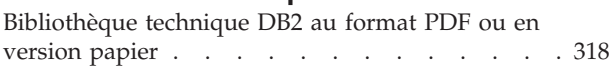

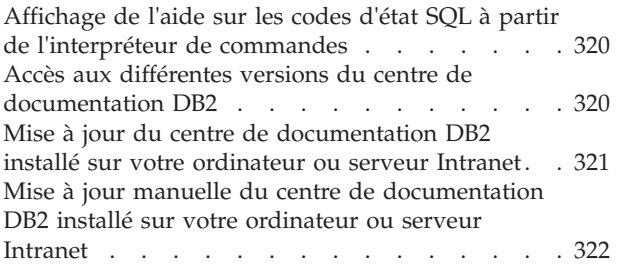

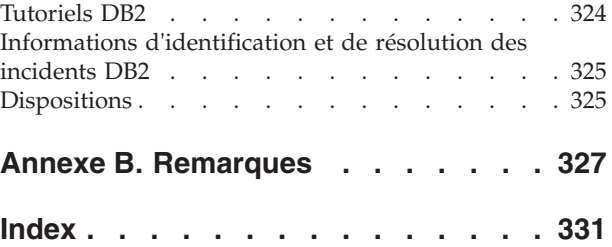

# <span id="page-10-0"></span>**Avis aux lecteurs canadiens**

Le présent document a été traduit en France. Voici les principales différences et particularités dont vous devez tenir compte.

#### **Illustrations**

Les illustrations sont fournies à titre d'exemple. Certaines peuvent contenir des données propres à la France.

#### **Terminologie**

La terminologie des titres IBM peut différer d'un pays à l'autre. Reportez-vous au tableau ci-dessous, au besoin.

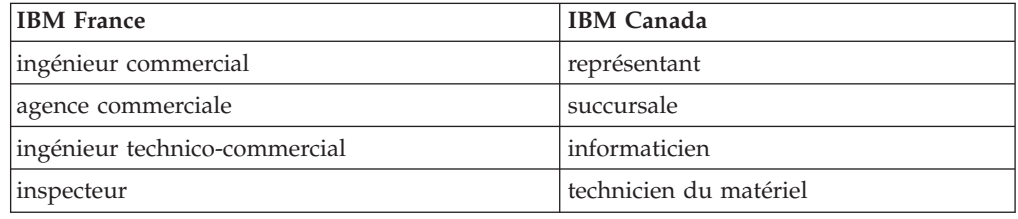

#### **Claviers**

Les lettres sont disposées différemment : le clavier français est de type AZERTY, et le clavier français-canadien de type QWERTY.

#### **OS/2 et Windows - Paramètres canadiens**

Au Canada, on utilise :

- v les pages de codes 850 (multilingue) et 863 (français-canadien),
- le code pays 002,
- le code clavier CF.

#### **Nomenclature**

Les touches présentées dans le tableau d'équivalence suivant sont libellées différemment selon qu'il s'agit du clavier de la France, du clavier du Canada ou du clavier des États-Unis. Reportez-vous à ce tableau pour faire correspondre les touches françaises figurant dans le présent document aux touches de votre clavier.

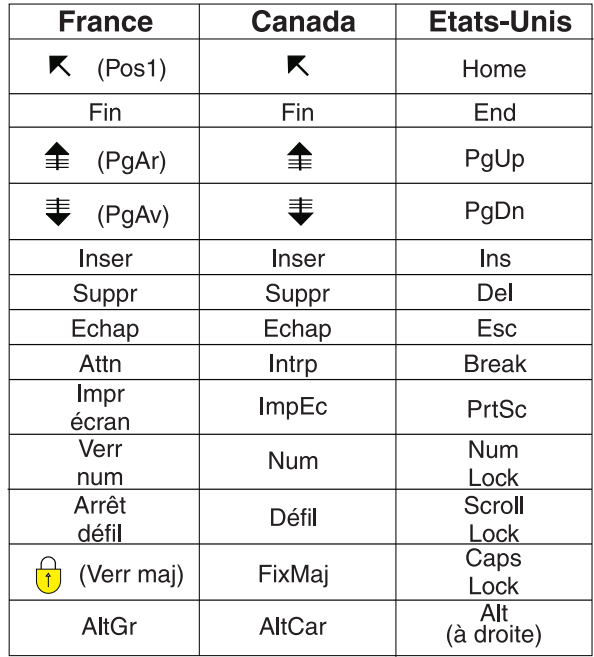

#### **Brevets**

Il est possible qu'IBM détienne des brevets ou qu'elle ait déposé des demandes de brevets portant sur certains sujets abordés dans ce document. Le fait qu'IBM vous fournisse le présent document ne signifie pas qu'elle vous accorde un permis d'utilisation de ces brevets. Vous pouvez envoyer, par écrit, vos demandes de renseignements relatives aux permis d'utilisation au directeur général des relations commerciales d'IBM, 3600 Steeles Avenue East, Markham, Ontario, L3R 9Z7.

#### **Assistance téléphonique**

Si vous avez besoin d'assistance ou si vous voulez commander du matériel, des logiciels et des publications IBM, contactez IBM direct au 1 800 465-1234.

<span id="page-12-0"></span>**Partie 1. Présentation et concepts de Net Search Extender**

# <span id="page-14-0"></span>**Chapitre 1. Concepts principaux de Net Search Extender**

Net Search Extender offre aux utilisateurs et aux développeurs d'applications la possibilité d'effectuer des recherches, à l'aide d'une requête SQL, sur des documents en texte intégral stockés dans des bases de données DB2, dans d'autres bases de données et dans des systèmes de fichiers.

**Important :** Net Search Extender est maintenant obsolète. Il n'est plus conseillé de l'utiliser et il sera peut-être supprimé dans une version ultérieure. Utilisez DB2 Text Search pour effectuer des recherches rapides et versatiles, à l'aide d'instructions SQL et XQuery, sur des documents en texte intégral stockés dans des bases de données DB2. Pour plus d'informations, voir la rubrique relative à la migration de Net Search Extender vers DB2 Text Search.

Pour comprendre complètement les capacités de Net Search Extender, il est nécessaire de connaître les termes clés et les diverses options disponibles. Il est également nécessaire d'avoir des connaissances de base sur les concepts et les termes propres aux bases de données DB2.

En principe, Net Search Extender effectue la recherche dans les *documents texte* contenus dans la colonne d'une table de base de données.

Les documents texte doivent être identifiables de manière unique. Pour ce faire, Net Search Extender utilise la *clé primaire* de la table.

Les documents peuvent être stockés sous différents formats. Ces formats incluent le texte normal non structuré, le texte structuré tel que HTML ou XML, les formats de document propriétaires tels que PDF ou les formats de documents Microsoft Office. Pour ces derniers, des logiciels de filtrage complémentaires, qui peuvent être sous licence séparée, sont nécessaires.

Plutôt que d'effectuer une recherche de manière séquentielle dans les documents texte au moment de la requête, ce qui nécessiterait énormément de temps, Net Search Extender crée un *index de texte* permettant une recherche efficace dans les documents.

Un index de texte est constitué des *termes* importants, extraits des documents de texte.

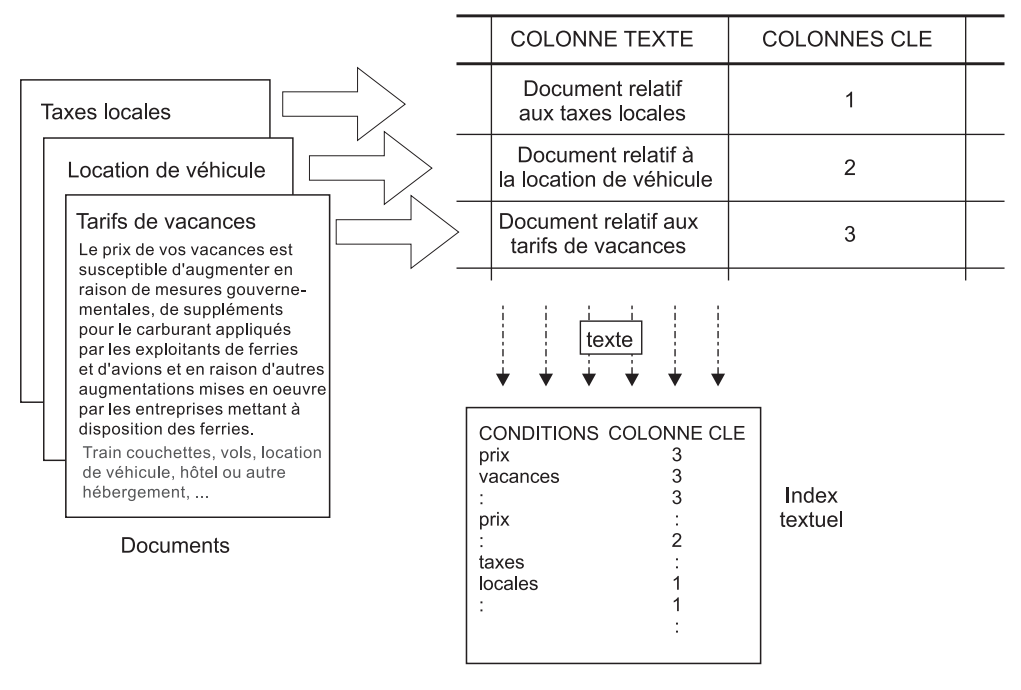

*Figure 1. Création d'un index de texte*

La *création d'un index de texte* est le processus qui consiste à définir et à déclarer les propriétés de l'index, comme, par exemple, son emplacement. Après sa création, l'index de texte ne contient pas encore de données. La *mise à jour de l'index* est le processus qui consiste à ajouter des données relatives aux termes et aux documents dans l'index de texte. La première mise à jour de l'index ajoute des informations relatives à tous les documents texte de la colonne de texte à l'index. Cette première mise à jour est appelée *mise à jour initiale*.

L'utilisation d'un index de texte pour la recherche engendre des problèmes de synchronisation entre la table et l'index de texte qui doivent être pris en considération, du fait que toutes les modifications de suivi apportées à la table (additions, suppressions et mises à jour de documents texte) doivent être reflétées dans l'index de texte. Ces modifications sont appliquées à l'index de texte avec une mise à jour incrémentielle.

Net Search Extender prend en charge deux options de synchronisation de l'index de texte avec sa table source. La synchronisation standard dans Net Search Extender est basée sur des déclencheurs qui stockent automatiquement des informations sur les documents créés, modifiés et supprimés dans une table de journal. Chaque index de texte dispose d'une table de journal.

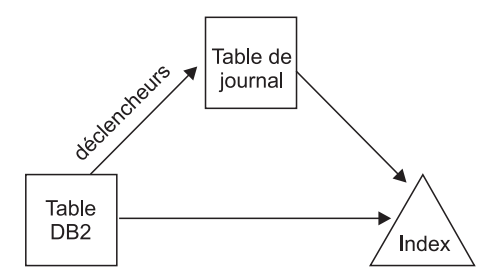

*Figure 2. Processus de mise à jour incrémentielle avec des déclencheurs*

L'option standard est basée uniquement sur des déclencheurs. Les mises à jour qui ne sont pas reconnues par les déclencheurs sont ignorées, par exemple, le chargement de données avec la commande **LOAD**, l'association ou la dissociation de plages de valeurs pour une table partitionnée par spécification de plages de valeurs. Une option de synchronisation étendue permet d'enregistrer ces modifications par le biais du traitement de l'intégrité en ajoutant une table de transfert déterminée par le texte pour stocker des informations sur les documents créés et supprimés, tandis que la table de journal stocke les informations sur les documents modifiés enregistrés par le biais d'un déclencheur.

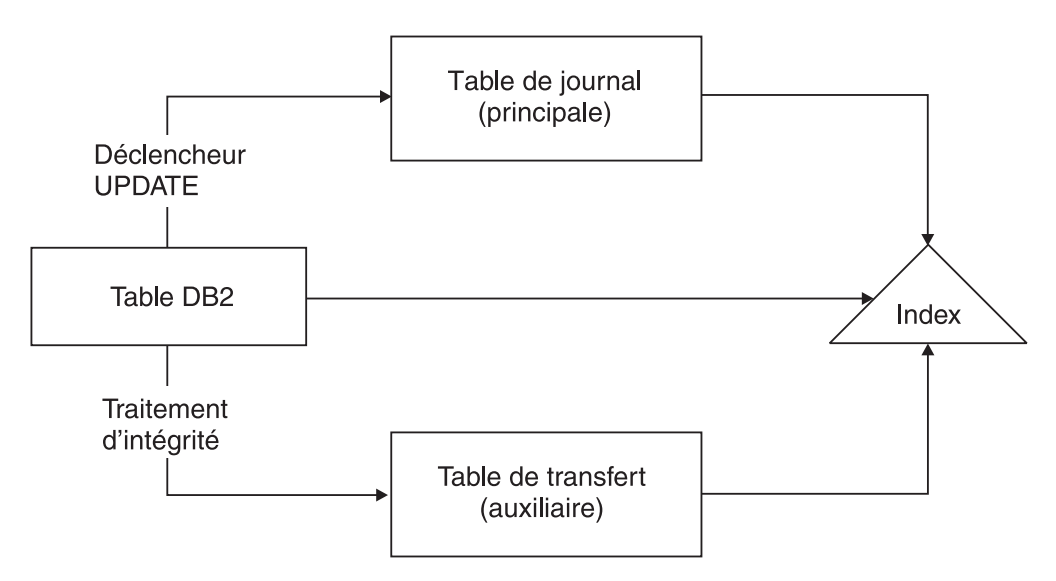

*Figure 3. Mise à jour incrémentielle avec des déclencheurs et un traitement de l'intégrité*

L'index de texte peut être mis à jour à l'aide d'une option *manuelle* ou *automatique*. L'option automatique utilise une programmation de la mise à jour avec définition des jours et des heures.

Notez qu'aucune de ces options ne synchronise l'index de texte sous la portée d'une transaction qui met à jour, supprime et insère des documents texte. L'indexation de texte asynchrone de Net Search Extender améliore les performances et les accès concurrents. La mise à jour est appliquée dans une transaction distincte pour copier une toute petite partie de l'index. Ce dernier est seulement verrouillé à l'accès en lecture pendant une très courte durée lorsque la copie est mise à la place de l'original. Ceci est transparent pour les opérations de recherche. Pour plus d'informations, reportez-vous à [Chapitre 22, «Services](#page-92-0) [d'instance de Net Search Extender», à la page 81.](#page-92-0)

<span id="page-17-0"></span>Un index de texte présente certaines propriétés, telles que des propriétés de mise à jour automatique et d'emplacement du fichier d'index. Si nécessaire, vous pouvez modifier certaines propriétés. Cette opération est également appelée *modification* de l'index. La modification de l'index n'a pas d'impact sur les données d'index.

Une telle propriété existe si la clause ORDER BY doit pré-trier l'index de texte sur les colonnes de la table. Dans ce cas, la mise à jour initiale indexe le document texte dans l'ordre spécifié et renvoie les résultats de la recherche dans cet ordre.

Par exemple, vous pouvez spécifier les résumés de livres pré-triés en fonction du prix du livre. Lors de la recherche des livres les moins chers relatifs aux systèmes de base de données relationnelle, vous pouvez limiter la recherche de texte afin qu'elle ne renvoie que les deux premiers livres les moins chers. Sans index pré-trié, vous devriez rechercher tous les livres et les associer aux livres les moins chers, ce qui est une opération beaucoup plus coûteuse.

Net Search Extender autorise plusieurs index pré-triés par colonne de texte. Par exemple, un index pour le pré-tri des livres en fonction de leur date de publication et un second pour le pré-tri des livres en fonction de leur prix.

Généralement, la première mise à jour qui suit la création d'un index de texte est une mise à jour initiale et les suivantes sont incrémentielles. Cependant, lors de l'utilisation d'index pré-triés, vous devez conserver l'ordre en cas de mise à jour. L'option RECREATE INDEX ON UPDATE s'en charge, reconstruisant totalement l'index chaque fois qu'une mise à jour est effectuée.

Une fois l'index de texte mis à jour, la recherche peut s'effectuer à l'aide de l'une des options suivantes :

- une fonction de recherche scalaire SQL,
- une recherche par procédure mémorisée,
- une fonction de valeur table SQL.

Comme les options de recherche présentent des caractéristiques fonctionnelles différentes, elles sont expliquées dans les sections suivantes.

# **Présentation de la fonction de recherche scalaire SQL**

Net Search Extender propose trois fonctions de recherche de texte scalaires (CONTAINS, NUMBEROFMATCHES et SCORE) qui sont totalement intégrées au langage SQL.

Appel de recherche scalaire SQL

<span id="page-18-0"></span>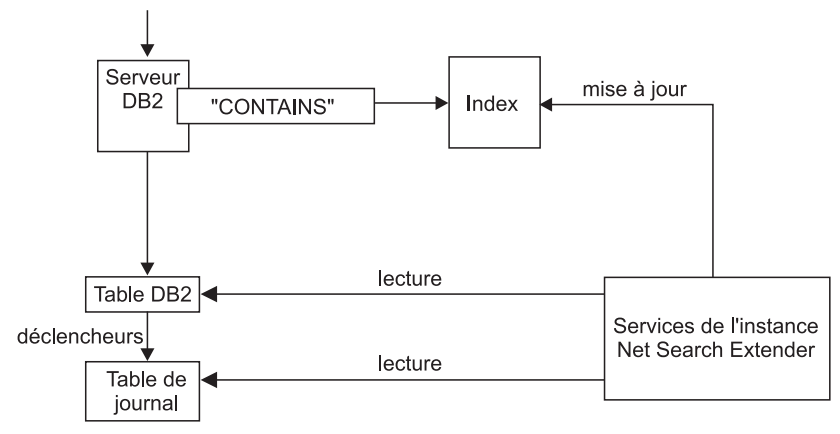

*Figure 4. Utilisation d'une fonction de recherche scalaire SQL*

Vous pouvez utiliser les fonctions de recherche aux mêmes endroits que les expressions SQL standard dans les requêtes SQL. L'exemple suivant illustre des requêtes standard :

```
SELECT * FROM books WHERE CONTAINS (abstract,
'"bases de données relationnelles"') = 1
          AND PRICE <10
SELECT ISBN, SCORE (abstract, '"bases de données relationnelles"') as SCORE
          from BOOKS
          where NUMBEROFMATCHES (abstract, '"base de données relationnelles"')
          >5 AND PRICE <10
          order by SCORE
```
Les fonctions scalaires SQL de l'exemple renvoient un indicateur spécifiant avec quelle exactitude les documents texte correspondent à une condition de recherche de texte donnée. Ensuite, la clause SELECT de la requête SQL détermine les informations renvoyées à l'utilisateur.

Utilisez les fonctions de recherche scalaires comme méthode de recherche par défaut. Ces fonctions de recherche doivent être adaptées dans la majorité des cas, en particulier lorsque l'expression de recherche de texte est associée à d'autres conditions.

Notez que l'optimiseur DB2 connaît le nombre de documents texte devant correspondre au prédicat CONTAINS et la différence de coût entre chaque alternative de plan d'accès. L'optimiseur choisira le plan d'accès le moins coûteux.

# **Présentation de la recherche par procédure mémorisée**

La recherche par procédure mémorisée est principalement utilisée pour les applications hautement performantes et évolutives concernées par les requêtes de recherche de texte uniquement, c'est-à-dire des requêtes ne nécessitant pas de joindre les résultats de la recherche de texte à ceux d'autres conditions SQL complexe.

Habituellement, la présentation des résultats de la recherche à l'utilisateur final exige un appel à la fonction de recherche elle-même suivi d'une opération de jointure par rapport à la table utilisateur et éventuellement un tri des données de résultat. Cette opération peut s'avérer coûteuse. Cependant, dans certaines situations, l'application peut éviter les opérations coûteuses sur le disque en

effectuant les opérations de jointure sur des données pré-triées stockées dans la mémoire. Il peut s'agir des situations suivantes :

- v Le sous-ensemble de données à présenter à l'utilisateur est de petite taille
- v Le sous-ensemble de données est connu à l'avance
- v L'ordre de tri souhaité est fixe et connu à l'avance
- v Un sous-ensemble classé des résultats de recherche est suffisant

Lors de la création de l'index de texte, vous devez spécifier les colonnes de la table ou de la vue qui doivent être renvoyées à l'utilisateur final. Les données sont stockées dans une **mémoire cache** dans la mémoire principale. Ceci permet à la recherche par procédure mémorisée de renvoyer les résultats de la recherche de manière extrêmement rapide. La mémoire cache doit être **activée** pour pouvoir être utilisée. Il existe également une commande de **désactivation** correspondante.

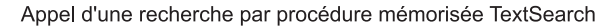

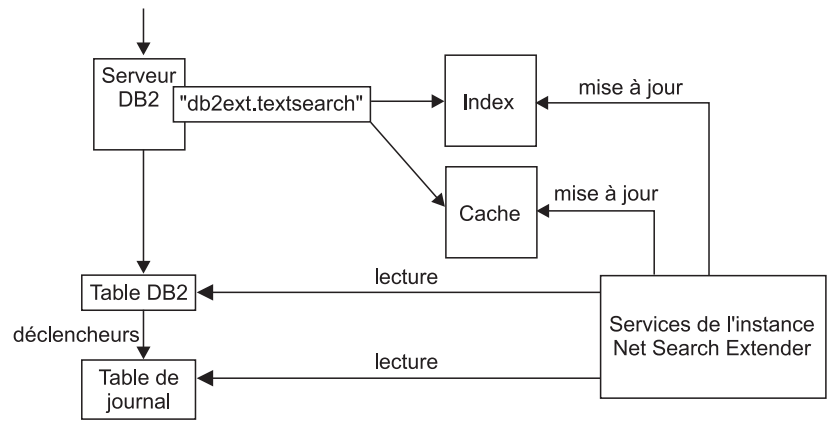

*Figure 5. Utilisation d'une recherche par procédure mémorisée*

La commande ACTIVATE charge les données dans une mémoire cache temporaire (totalement créée lors de l'activation) ou dans une mémoire cache persistante qui est gérée sur le disque.

La décision d'utiliser la procédure mémorisée pour la recherche nécessite des calculs de mémoire consciencieux, tels que la quantité de mémoire requise et la quantité de mémoire disponible devant être prévue pour les mises à jour de l'index. Pour les valeurs par défaut, voir [Chapitre 15, «Mémoire requise pour la](#page-74-0) [recherche par procédure mémorisée», à la page 63.](#page-74-0)

La procédure mémorisée peut fonctionner sur des index de texte créés sur des vues. Cependant, du fait que des déclencheurs ne peuvent pas être créés sur des vues, les modifications ne sont pas automatiquement reconnues. Vous devez ajouter manuellement les informations modifiées à la table de journal ou utiliser l'option RECREATE.

La recherche par procédure mémorisée est principalement utilisée pour les applications hautement performantes et évolutives concernées par les requêtes de recherche de texte uniquement, c'est-à-dire des requêtes ne nécessitant pas de joindre les résultats de la recherche de texte à ceux d'autres conditions SQL complexe.

Les principales différences fonctionnelles avec les fonctions de recherche scalaires SQL sont les suivantes :

- v La recherche par procédure mémorisée ne peut pas être utilisée dans des requêtes SQL arbitraires, mais constitue une requête sur une table de mémoire cache prédéfinie.
- v La recherche par procédure mémorisée peut exploiter les index sur des vues.
- v La recherche par procédure mémorisée peut exploiter plusieurs index de texte pré-triés sur une colonne.

# <span id="page-20-0"></span>**Présentation de la fonction de valeur table SQL**

La fonction de valeur table SQL est un compromis entre les fonctions de recherche scalaires SQL et la recherche par procédure mémorisée. La fonction de valeur table SQL permet d'utiliser une fonction db2ext.highlight pour obtenir des informations sur les raisons pour lesquelles un document fait partie des résultats de la recherche.

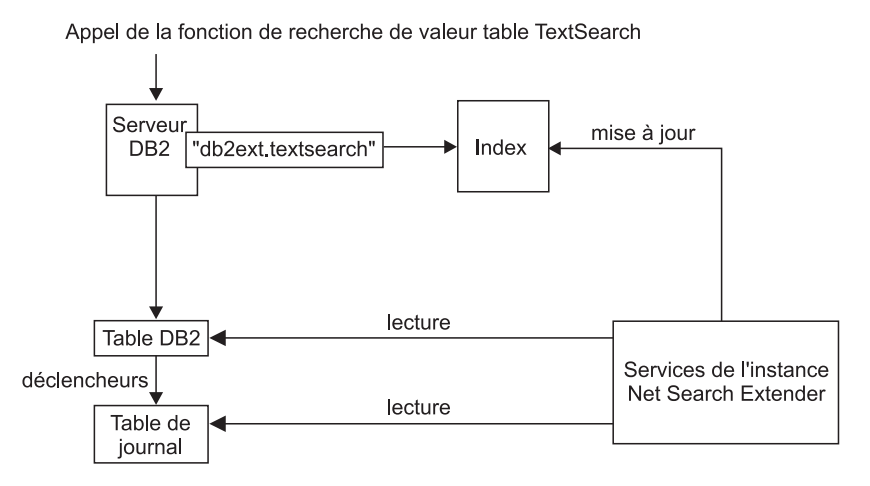

*Figure 6. Utilisation d'une fonction de valeur table SQL pour la recherche*

Les principales différences fonctionnelles avec la recherche par procédure mémorisée sont les suivantes :

- v Aucune mémoire cache n'est nécessaire (et aucune mémoire cache n'est exploitée).
- v La fonction de valeur table peut être utilisée dans des instructions SQL arbitraires.
- v De grandes quantités de mémoire ne sont pas nécessaires pour pré-stocker le contenu de la table de mémoire cache.

La principale différence fonctionnelle avec les fonctions de recherche scalaires SQL est la suivante :

• La fonction de valeur table SQL peut exploiter les index sur des vues.

Utilisez la fonction de valeur table SQL dans les cas où vous utiliseriez normalement une fonction scalaire SQL, alors que vous souhaitez exploiter des index de texte sur des vues.

# <span id="page-21-0"></span>**Concepts supplémentaires**

# **Fonction de transformation de colonne**

Vous pouvez utiliser votre propre fonction pour convertir un format ou un type de données non pris en charge en un format ou un type de données pris en charge. En spécifiant une fonction définie par l'utilisateur (fonction UDF), vous pouvez obtenir le document texte original comme entrée.

Vous pouvez utiliser votre propre fonction pour convertir un format ou un type de données non pris en charge en un format ou un type de données pris en charge. En spécifiant une fonction définie par l'utilisateur (fonction UDF), vous pouvez obtenir le document texte original comme entrée. La sortie de la fonction UDF doit être un format pris en charge pouvant être traité pendant l'indexation.

Vous pouvez également utiliser cette fonction pour indexer des documents stockés dans des magasins de données externes qui ne sont pas directement pris en charge. Dans ce cas, la colonne DB2 contient des références de documents et la fonction renvoie le contenu du document portant la référence concernée.

# **Services d'instance DB2 Net Search Extender**

Les services d'instance Net Search Extender traitent des services de verrouillage spécifiques à l'index et des services de mise à jour d'index de texte (automatiques et manuels).

Les services d'instance Net Search Extender traitent des services de verrouillage spécifiques à l'index et des services de mise à jour d'index de texte (automatiques et manuels).

# **Services d'instance DB2 Net Search Extender sous Windows**

Lorsqu'une nouvelle instance DB2 est créée, le service DB2EXT de la première partition est créé automatiquement.

Les services DB2EXT sont ajoutés consécutivement lorsque la commande **db2ncrt** est utilisée pour ajouter de nouvelles partitions. Les services DB2EXT sont également ajoutés lorsque la commande **db2start add dbpartitionnum** est exécutée. De même, les commandes **db2ndrop** et **db2nchg** suppriment ou modifient également les services DB2EXT de manière appropriée.

## **Données stockées en externe**

Les documents texte stockés en externe sont pris en charge mais doivent être utilisés avec des tables d'alias DB2 pour créer un index de texte.

Dans la majorité des cas, les données sur lesquelles vous créez un index de texte sont stockées dans des colonnes natives de tables DB2, telles que CLOBS ou VARCHARS.

Cependant, les documents texte stockés en externe, dans d'autres bases de données par exemple, sont également pris en charge. Pour les documents stockés dans d'autres bases de données, utilisez des tables d'alias de type nickname DB2 pour créer un index de texte.

Vous pouvez également utiliser la fonction de transformation de colonne pour les données stockées dans des magasins de données externes non pris en charge.

# <span id="page-22-0"></span>**Tables et vues d'administration**

Les vues et les tables Net Search Extender fournissent un index de texte et des informations sur les propriétés.

Plusieurs tables et plusieurs vues sont disponibles dans Net Search Extender. Elles fournissent des informations sur les index de texte et leurs propriétés.

# **Prise en charge des bases de données partitionnées**

Lorsque vous activez et que vous administrez NSE dans un environnement de base de données partitionnée, prenez en compte les différents facteurs ayant des conséquences sur la base de données.

Lorsque vous activez et que vous administrez NSE dans un environnement de base de données partitionnée, envisagez les points suivants :

- Assurez-vous que la configuration DB2 est complète, tel que décrit dans la documentation DB2. Le système NFS doit être configuré avec un accès root et setuid.
- v Si un problème survient pendant **db2text start**, aucun message détaillé signalant les partitions disponibles affectées n'est renvoyé. Si vous exécutez **db2text start** une seconde fois, le système essaie de démarrer le service sur chacune des partitions. La commande **db2text start** réussit si le message suivant s'affiche : CTE0185 Les services de mise à jour et de verrouillage sont déjà actifs.
- v L'ID utilisateur isolé doit être identique à l'ID utilisateur de l'instance.
- v Vous ne pouvez pas insérer un nouveau numéro de partition ou en supprimer un dans le fichier db2nodes.cfg lorsque les services d'instance NSE sont en cours d'exécution. Cela s'applique aux commandes qui peuvent entraîner des modifications dans db2nodes.cfg.
- v Sur les plateformes Windows, lorsque vous utilisez NSE avec un environnement de base de données partitionnée, db2nodes.cfg ne doit pas utiliser d'adresses IP ni de noms d'hôte pour le même hôte.
- v Pour éviter des résultats inattendus et des messages d'erreur, supprimez les index de texte existants avant d'effectuer la redistribution des données. Si l'opération de redistribution est exécutée sans avoir au préalable supprimé les index de texte dans cette base de données, ils peuvent toujours être supprimés une fois que l'opération de redistribution est terminée.

Les fonctions de recherche de Net Search Extender utilisent la prise en charge de l'environnement de base de données partitionné comme suit :

- La recherche de procédure mémorisée et la fonction de valeur table SQL peuvent fonctionner uniquement dans des tables locales pour la partition du coordinateur dans un environnement partitionné.
- v Les fonctions de recherche scalaires SQL (CONTAINS, NUMBEROFMATCHES, et SCORE) peuvent être utilisées dans les tables incluant plusieurs partitions, sauf dans de rares cas.

Vous devez envisager les considérations ci-dessous lorsque vous effectuez des recherches dans un environnement de base de données partitionné :

v La valeur RESULT LIMIT est évaluée sur chaque partition pendant la recherche. Cela signifie que si vous définissez une valeur RESULT LIMIT égale à 3 et que vous utilisez 4 partitions, vous pouvez obtenir jusqu'à 12 résultats.

v La valeur SCORE reflète la pertinence du document par rapport à la valeur SCORE de tous les documents à partir d'une partition simple même si la requête accède à plusieurs partitions.

# <span id="page-23-0"></span>**Index sur pseudonymes dans une base de données fédérée**

Vous pouvez créer un index de texte sur des pseudonymes dans une base de données fédérée renvoyant à des tables dans une base de données éloignée.

Dans ce cas, le rôle de la table de journal (pour les mises à jour incrémentielles d'index) est différent de son rôle pour un index sur une table normale. Contrairement aux tables normales, les déclencheurs DB2 ne peuvent pas être créés sur des pseudonymes, par conséquent, les informations de modification ne peuvent pas être insérées dans une table de journal utilisant des déclencheurs, et l'infrastructure de transfert étendue déterminée par le texte ne peut pas être utilisée pour enregistrer les modifications. Ainsi, les mises à jour incrémentielles peuvent créer un index sur un pseudonyme de deux manières différentes :

- v La table de journal est créée en local dans la base de données fédérée et l'application doit veiller à ce que la table de journal contienne des informations de modification correctes sur le pseudonyme. Pour les vues DB2, le cas est similaire à la mise à jour incrémentielle d'index. Il s'agit de l'option par défaut.
- v DB2 Replication a été défini pour que les modifications à la table référencées par le pseudonyme soient capturées dans une "table de modification des données" (table CD) pour les bases de données DB2 éloignées ou dans une "table de modification cohérente des données" (table CCD) pour les bases de données relationnelles non DB2. DB2 Net Search Extender peut alors utiliser la table CD ou la table CCD au lieu de créer une table de journal pour un index sur un pseudonyme. Dans ce cas, vous devez spécifier les caractéristiques de la table d'enregistrement dans la commande **DB2TEXT CREATE INDEX**.

# **Prise en charge des XML natifs**

Prenant complètement en charge le type de données SQL XML dans les bases de données avec la page de codes UTF-8, toutes les fonctions de recherche Net Search Extender peuvent être utilisées sur des documents XML stockés de façon native dans la base de données. Notez que la recherche de texte sur des types de données SQL XML dans des bases de données sans page de codes UTF-8 n'est pas prise en charge et peut ne pas renvoyer de résultats.

La recherche de texte structurelle par section sur les documents XML (voir [«Paramètres de recherche», à la page 260](#page-271-0) pour plus d'informations sur la recherche par **section**) peut être étendue grâce à un puissant traitement XQuery sur les résultats de la recherche. La fonctionnalité de recherche de texte Net Search Extender peut être réutilisée à l'aide de la prise en charge du langage XQuery de DB2 pour fournir un traitement optimal des documents XML.

En utilisant la recherche de texte complète au sein de la fonction d'entrée XQuery db2-fn:sqlquery(), il est possible d'effectuer une recherche dans les documents XML et de traiter les documents XML résultants à l'aide de XQuery :

```
FOR $dept in db2-fn:sqlquery('select Department from MyTable
    where contains(Department,''sections(/dept/employee/resume) "DB2 XML" '')
      = 1')/dept
RETURN $dept/employee/name
```
Dans l'exemple, les données de la colonne "Department" sont de type "XML". Voir [Partie 12, «Utilisation de documents structurés», à la page 175](#page-186-0) pour plus d'informations.

<span id="page-24-0"></span>Un exemple montrant comment interroger des données XML est disponible. Il se trouve dans *sqllib*/samples/extenders/db2ext. Appelez xmlsample *base de données* pour alimenter la base de données et créer et mettre à jour les index. Après vous être connecté à la base de données, vous pouvez effectuer des recherches sur les données en émettant **db2 -tvf xmlsearch**.

# **Prise en charge des tables partitionnées**

Vous pouvez créer un index de texte pour les tables partitionnées par spécification de plages de valeurs ou les tables utilisant la fonction de regroupement multidimensionnel dans des environnements de base de données à partition unique ou à partition multiple.

Les index de texte sont pris en charge pour toutes les combinaisons de fonctions de partitionnement.

**Remarque :** Pour la version 9.7, l'index de texte est partitionné en fonction du partitionnement de la table entre plusieurs partitions de base de données. Les autres fonctions de partitionnement, comme le partitionnement par spécification de plages de valeurs ou le regroupement multidimensionnel, n'ont pas d'effet sur le partitionnement de l'index de texte

# **Mise à jour incrémentielle basée sur le traitement de l'intégrité**

En utilisant l'option **AUXLOG** pour la commande Net Search Extender **CREATE INDEX**, vous pouvez contrôler si une infrastructure de journal auxiliaire (une table de transfert déterminée par le texte) est utilisée pour l'index de texte.

Cette table de transfert auxiliaire enregistre les informations sur les documents nouveaux et supprimés dans le traitement de l'intégrité, tandis que l es mises à jour sont enregistrées par le biais d'un déclencheur de mise à jour dans la colonne de table de référence dans la commande **INDEX CREATE** .

Les restrictions ci-dessous s'appliquent à l'utilisation de l'option :

- v L'objet pour lequel vous avez créé l'index de texte doit être une table et non une vue ou un pseudonyme.
- v Vous ne pouvez pas spécifier l'option **CACHE**.
- v Vous ne pouvez pas utiliser l'option **RECREATE INDEX ON UPDATE**.
- v Vous ne pouvez pas utiliser une réplication pour contrôler les mises à jour.

Par défaut, cette option de configuration est définie sur ACTIVE pour les tables partitionnées par spécification de plages de valeurs et sur DESACTIVE pour les tables non partitionnées.

L'enregistrement des modifications d'une mise à jour incrémentielle de l'index de texte dans le traitement de l'intégrité peut impliquer que vous effectuiez des tâches d'administration supplémentaires après avoir effectué une opération de base de données sur la table de base de données. Vous pouvez avoir à effectuer des tâches postérieures ou antérieures au traitement pour définir l'intégrité de la table de base ou de ses tables indépendantes.

db2 "create table test.simple (pk integer not null primary key, comment varchar(48))"

db2 "insert into test.simple values (1, 'blue and red')"

db2text "create index test.simpleix for text on test.simple(comment) index configuration(auxlog on) connect to mydb"

db2text "update index test.simpleix for text connect to mydb"

<span id="page-25-0"></span>db2 "load from loaddata4.sql of del insert into test.simple"

Après l'opération de chargement, la table de base est verrouillée. Par exemple, une opération de sélection génère un message SQL0668N indiquant qu'une opération n'est pas autorisée pour le code d'anomalie "1" dans la table "TEST.SIMPLE". SQLSTATE=57016.

La table de transfert est accessible, mais elle ne contient pas encore d'informations sur les données modifiées.

db2 "set integrity for test.simple immediate checked"

renvoie un message SQL3601W indiquant que l'instruction à entraîné l'insertion automatique d'une ou de plusieurs tables dans l'état d'attente de définition d'intégrité.SQLSTATE=01586.

A ce niveau, la table de transfert est verrouillée et les opérations de modification de la table de base sont rejetées.

"insert into test.simple values(15, 'green')"

renvoie un message DB21034E indiquant que la commande a été traitée sous forme d'instruction SQL car il ne s'agit pas d'une commande de processeur de ligne de commande valide. Lors du traitement SQL, le système renvoie le message SQL0668N indiquant que l'opération n'est pas autorisée pour le code anomalie "1" dans la table "SYSIBMTS". SYSTSAUXLOG\_IX114555". SQLSTATE=57016.

db2text "reset pending for table test.simple for text connect to mydb"

db2text "update index test.simpleix for text connect to mydb"

Pour plus d'informations, voir [Partie 7, «Remarques sur la planification», à la page](#page-68-0) [57](#page-68-0)

# **Prise en charge d'utilisateur isolé distinct (Linux et AIX)**

La fonction Net Search Extender nécessite un compte d'utilisateur isolé pour exécuter ses fonctions définies par l'utilisateur et ses procédures mémorisées en dehors de l'espace (mémoire) adresse utilisé par le serveur de base de données DB2.

Un ID utilisateur isolé distinct est désormais pris en charge pour Net Search Extender. Cet ID est différent du propriétaire d'instance DB2. Un groupe commun est ajouté comme groupe secondaire pour le propriétaire d'instance et pour l'utilisateur isolé.

Vous devez tenir compte des points suivants lorsque vous utilisez l'ID utilisateur isolé :

v Si le propriétaire d'index et l'utilisateur isolé sont différents, les commandes d'administration Net Search Extender échouent lorsqu'elles sont exécutées par un propriétaire de table ou un utilisateur ayant des privilèges de contrôle sur la table. Par exemple, si le propriétaire d'instance et l'utilisateur isolé sont différents et qu'ils ne partagent pas un groupe secondaire commun, **db2text START** va renvoyer le message d'erreur suivant :

CTE0312E No common secondary group exists for fenced user and instance owner

Un groupe principal commun peut être utilisé mais un groupe secondaire commun est suggéré pour des raisons de sécurité. Le système, root ou le groupe admin ne doivent pas être utilisés en tant que groupe secondaire commun en

raison du risque de sécurité pour les fichiers NSE appartenant à ce groupe. Un nouveau groupe secondaire doit être créé à cette fin.

**Remarque :** Les services NSE ne démarrent pas si le groupe secondaire commun du propriétaire d'instance et de l'utilisateur isolé a la valeur zéro.

v Un utilisateur isolé doit avoir accès aux fichiers d'index et aux fichiers de thésaurus.

**Remarque :** Cela est possible grâce au nouveau groupe secondaire. Assurez-vous que les restrictions umask permettent à l'utilisateur isolé d'accéder en lecture et en écriture aux groupes. La valeur umask doit être 0002.

- v Les commandes d'administration suivantes ne peuvent être exécutées que par le propriétaire d'instance :
	- CREATE INDEX
	- UPDATE INDEX
	- ALTER INDEX
	- DROP INDEX
	- ACTIVATE CACHE
	- DEACTIVATE CACHE
	- RESET PENDING
	- CLEAR EVENTS
	- DB2EXTTH
	- HELP
	- COPYRIGHT
- v Aucun fichier externe ne figure dans le répertoire d'index NSE, à part les fichiers d'index NSE.
- Sous HPUX, le fichier de définition de thésaurus doit être recompilé pour permettre les recherches dans le thésaurus.
- v Les routines **NUMBER\_DOCS** et **REORG\_SUGGESTED** ne seront pas prises en charge dans un environnement de base de données partitionnée.

#### **Exemple**

>id db2fenc1

Si l'ID du propriétaire d'instance est db2inst1 et l'ID de l'utilisateur isolé est db2fenc1, créez un nouveau groupe appelé 'video'. Définissez ce groupe comme groupe secondaire pour le propriétaire d'instance et pour l'utilisateur isolé.

```
Pour le vérifier, procédez comme suit :
>id db2inst1
uid=44049(db2inst1) gid=204(search) groups=33(video)
```

```
uid=44048(db2fenc1) gid=100(users) groups=33(video)
```
# <span id="page-28-0"></span>**Chapitre 2. Fonctions principales de DB2 Net Search Extender**

Net Search Extender Version 9.7 inclut des fonctions principales qui impliquent l'indexation, la recherche et les résultats de la recherche.

Net Search Extender version 9.7 possède les fonctions clés suivantes :

- Indexation
	- Indexation rapide de très grands volumes de données
	- Mise à jour dynamique des index
	- En option : stockage des colonnes de table dans la mémoire principale au moment de l'indexation pour éviter les opérations de lecture physiques coûteuses au moment de la recherche
	- Prise en charge des formats de texte structuré, par exemple HTML et XML
	- Prise en charge de logiciels de filtrage tiers "Outside In"
	- Prise en charge de tables d'alias de type nickname
	- Prise en charge des index de texte pré-triés
	- Prise en charge des bases de données partitionnées
	- Prise en charge des XML natifs
	- Prise en charge des tables partitionnées par spécification de plages de valeurs et tables regroupées (MDC)
- Recherche
	- Opérations booléennes.
	- Recherche de proximité des mots dans la même phrase ou le même paragraphe.
	- Recherches de "correspondance partielle" de mots ayant une orthographe similaire à celle du terme recherché.
	- Recherches approximatives de mots entiers ou de caractères uniques, à l'aide de caractères génériques masquant le début, le milieu ou la fin.
	- Recherches de texte libre. Pour des documents contenant un texte spécifique, l'argument de recherche est exprimé en langage naturel.
	- Fonction de mise en évidence pour montrer pourquoi un document particulier a été qualifié de résultat de la recherche.
	- Prise en charge du thésaurus
	- Recherche limitée aux sections dans les documents.
	- Prise en charge d'attributs numériques.
	- Recherche ultra rapide dans un grand nombre de documents texte comportant de nombreux utilisateurs concurrents.
	- Intégration au traitement XQuery à l'aide de la fonction db2-fn:sqlquery().
- v Résultats de la recherche
	- Il est possible de spécifier le mode de tri des résultats de la recherche au moment de l'indexation.
	- Vous pouvez spécifier des sous-ensembles de résultats de la recherche lorsque de grands volumes de données sont recherchés et que de longues listes de résultats sont attendues.
	- Vous pouvez définir une limite sur les termes recherchés à l'aide d'un nombre d'occurrences élevé.

– Les fonctions SQL intégrées, associées à l'optimiseur DB2 sélectionnent automatiquement le meilleur plan en fonction des résultats de recherche attendus.

**Restriction :** Net Search Extender ne prend pas en charge IBM® DB2 pureScale Feature.

# <span id="page-30-0"></span>**Chapitre 3. Présentation des commandes db2text**

Cette rubrique contient des informations sur cette tâche, présente un exemple et décrit comment utiliser les commandes db2text.

### **Pourquoi et quand exécuter cette tâche**

Exemple de commande Net Search Extender : db2text ENABLE DATABASE FOR TEXT

Pour chaque commande de création et de gestion d'index, vous pouvez spécifier la base de données, l'utilisateur et le mot de passe.

db2text ... connect TO *base\_de\_données* USER *ID\_utilisateur* USING *mot\_de\_passe*

**Remarque :** Si vous n'indiquez pas les options de connexion dans la commande **db2text**, la variable d'environnement **DB2DBDFT** spécifie la base de données.

Pour afficher une liste de commandes, entrez la commande suivante : db2text ?

Pour afficher la syntaxe d'une commande individuelle, entrez la commande suivante :

db2text ? *commande*

#### **Exemple**

Par exemple, pour afficher la syntaxe de la commande **CREATE INDEX**, utilisez la commande suivante : db2text ? CREATE INDEX

**db2text** renvoie 0 si le traitement de la commande a abouti et 1 si la commande n'a pas été traitée. Notez qu'en cas d'erreur liée au document et si l'index poursuit ses mises à jour, la commande **db2text** renvoie 0 avec un message d'erreur. Vous trouvez des informations relatives aux erreurs de document dans la table d'événements de l'index.

### **Que faire ensuite**

Le système interprète les caractères spéciaux, tels que ?, (, ), \*, ! et " en fonction de votre système d'exploitation et de votre interpréteur de commandes actif. Par conséquent, si la commande contient ces caractères, utilisez des guillemets ou un caractère d'échappement.

L'exemple suivant illustre une commande UNIX utilisant des caractères spéciaux : db2 "SELECT \* FROM sample WHERE CONTAINS (DESCRIPTION, '\"enable\"') = 1"

<span id="page-32-0"></span>**Partie 2. Installation**

# <span id="page-34-0"></span>**Chapitre 4. Installation de Net Search Extender dans l'environnement client/serveur DB2**

La fonctionnalité de recherche de Net Search Extender est intégrée dans le langage SQL et exécutée sur le serveur.

**Important :** Net Search Extender est maintenant obsolète. Il n'est plus conseillé de l'utiliser et il sera peut-être supprimé dans une version ultérieure. Utilisez DB2 Text Search pour effectuer des recherches rapides et versatiles, à l'aide d'instructions SQL et XQuery, sur des documents en texte intégral stockés dans des bases de données DB2. Pour plus d'informations, voir la rubrique relative à la migration de Net Search Extender vers DB2 Text Search.

La fonctionnalité de recherche de Net Search Extender est intégrée dans le langage SQL et exécutée sur le serveur. De ce fait, il n'est pas nécessaire d'installer Net Search Extender sur le client pour émettre des requêtes de recherche de texte.

Si vous comptez gérer Net Search Extender depuis un client éloigné, l'une des éditions serveur de DB2, ainsi que Net Search Extender doivent être installés côté client.
# **Chapitre 5. Configuration requise pour l'installation de Net Search Extender**

Configuration matérielle et logicielle minimale requise pour les plateformes prises en charge par Net Search Extender pour DB2 version 9.7.

Vous devez installer DB2 version 9.7 avant de pouvoir exécuter Net Search Extender.

Net Search Extender est pris en charge sur les plateformes suivantes :

- Plateformes AIX (64 bits)
- Plateformes Linux x86 (32 bits)
- Plateformes Linux x64 (64 bits)
- Plateformes Linux on zSeries (64 bits)
- Plateformes HP-UX on Itanium-based HP Integrity Series (64 bits)
- Plateformes Solaris UltraSPARC (64 bits)
- Plateformes Windows on x86 (32 bits)
- Plateformes Windows on x86 (64 bits)

**Remarque :** Un environnement de base de données partitionnée n'est pas pris en charge par Net Search Extender pour plateformes (32 bits).

L'espace disque minimal pour une installation Net Search Extender standard est 50 Mo. Une configuration matérielle supplémentaire peut être requise en fonction du nombre de données à indexer.

## **Chapitre 6. Installation de Net Search Extender sur un serveur DB2 partitionné**

Assurez-vous que l'installation et la configuration de DB2 sur chaque partition sont correctes.

### **Pourquoi et quand exécuter cette tâche**

**Important :** Net Search Extender est maintenant obsolète. Il n'est plus conseillé de l'utiliser et il sera peut-être supprimé dans une version ultérieure. Utilisez DB2 Text Search pour effectuer des recherches rapides et versatiles, à l'aide d'instructions SQL et XQuery, sur des documents en texte intégral stockés dans des bases de données DB2. Pour plus d'informations, voir la rubrique relative à la migration de Net Search Extender vers DB2 Text Search.

Après l'installation de DB2, vous devez installer Net Search Extender sur chaque partition.

**Remarque :** Les ID utilisateur isolés différents de l'ID propriétaire d'instance ne fonctionne pas avec des bases de données partitionnées.

# **Chapitre 7. Installation de Net Search Extender sous UNIX**

Pour installer Net Search Extender sous UNIX, installez le produit et mettez l'instance DB2 à jour.

#### **Pourquoi et quand exécuter cette tâche**

**Important :** Net Search Extender est maintenant obsolète. Il n'est plus conseillé de l'utiliser et il sera peut-être supprimé dans une version ultérieure. Utilisez DB2 Text Search pour effectuer des recherches rapides et versatiles, à l'aide d'instructions SQL et XQuery, sur des documents en texte intégral stockés dans des bases de données DB2. Pour plus d'informations, voir la rubrique relative à la migration de Net Search Extender vers DB2 Text Search.

#### **Procédure**

Pour installer Net Search Extender sous UNIX, procédez comme suit :

- 1. Installez les composants du produit.
	- a. Connectez-vous en tant qu'utilisateur root sur la machine cible.
	- b. Accédez au répertoire correspondant à votre plateforme.
		- v cd /*cdrom* où *cdrom* correspond au chemin d'accès à votre lecteur CD-ROM.
		- cd *plateforme*
	- c. Désinstallez toute ancienne version de NSE, le cas échéant.
	- d. Appelez **./nsesetup.sh** et suivez les instructions affichées sur l'écran.

Après acceptation du contrat de licence, une liste des chemins d'accès possibles pour l'installation apparaît. Les chemins de l'installation que vous pouvez utiliser dépendent de la version de Net Search Extender que vous souhaitez installer et des copies des produits de base de données DB2 que vous avez installées. Une fois le chemin d'accès pour l'installation sélectionné, le produit est installé dans ce chemin. Un fichier journal d'installation, avec le préfixe db2nsei, est écrit dans le répertoire /tmp.

- 2. Mettez à jour l'instance DB2.
	- a. Vérifiez que vous êtes actif en tant qu'utilisateur root.
	- b. Utilisez la commande suivante pour que votre répertoire de travail corresponde au chemin d'accès où Net Search Extender est installé : cd *chemin*/instance

*chemin* correspond au chemin d'accès à la copie DB2 où vous avez installé Net Search Extender.

c. Exécutez **db2iupdt**. Utilisez ./db2iupdt *instancedb2*, où *instancedb2* est le nom d'un ID utilisateur d'instance DB2 existant que vous souhaitez utiliser avec Net Search Extender.

### **Chapitre 8. Installation sous Windows**

Cette méthode utilise certaines options de ligne de commande. Les options de ligne de commande qui requièrent un paramètre doivent être renseignées sans espace entre l'option et le paramètre.

#### **Pourquoi et quand exécuter cette tâche**

**Important :** Net Search Extender est maintenant obsolète. Il n'est plus conseillé de l'utiliser et il sera peut-être supprimé dans une version ultérieure. Utilisez DB2 Text Search pour effectuer des recherches rapides et versatiles, à l'aide d'instructions SQL et XQuery, sur des documents en texte intégral stockés dans des bases de données DB2. Pour plus d'informations, voir la rubrique relative à la migration de Net Search Extender vers DB2 Text Search.

Cette méthode utilise certaines options de ligne de commande. Les options de ligne de commande qui requièrent un paramètre doivent être renseignées sans espace entre l'option et le paramètre.

#### **Procédure**

Pour procéder à une installation sous Windows, vous devez vous connecter avec un ID utilisateur disposant des droits d'administration. Pour ce faire, effectuez les étapes suivantes :

1. Utilisez *cdrom*:\windows\install\setup.exe pour transférer les fichiers du module vers la machine cible.

Notez que pour chaque instance DB2, vous devez entrer un ID utilisateur et un mot de passe pour créer les services Net Search Extender adéquats.

Après acceptation du contrat de licence, la liste des noms de copie de DB2 possibles apparaît. Les noms de copie de DB2 que vous pouvez utiliser dépendent de la version de Net Search Extender version que vous voulez installer. Après sélection d'un nom de copie de DB2, le produit est installé dans le répertoire dans lequel la copie de DB2 a déjà été installée.

Pour une installation en mode silencieux, vous pouvez appeler setup.exe dans deux modes différents :

#### **RECORDMODE**

Crée un fichier de réponses d'installation en mode silencieux.

Un fichier de réponses prédéfini nommé setup.iss est situé sous le répertoire source de l'installation (il n'est pas utilisé dans le cas d'une installation en mode silencieux). Si vous voulez créer un autre fichier de réponses, exécutez setup.exe -r. Le nouveau fichier setup.iss est créé dans votre répertoire Windows. Copiez ce fichier setup.iss dans votre répertoire source d'installation. Assurez-vous que vous avec fait une copie de sauvegarde de votre ancien fichier de réponses.

Exemple : setup.exe -r -f1"d:\un certain répertoire\setup.iss"

#### **SILENTMODE**

Installation en mode silencieux.

Assurez-vous que le fichier setup.iss se trouve dans votre répertoire source d'installation. Exécutez setup.exe -s. L'installation est réussie si la valeur ResponseResult est définie sur 0 dans le fichier setup.log situé dans le répertoire source de l'installation.

Exemple : setup.exe -s -f1"d:\un\_certain\_répertoire\setup.iss" -f2"d:\un\_autre\_répertoire\mysetup.log"

Paramètres d'installation :

- /r: mode enregistrement (enregistre un fichier de réponses pour les installations en mode silencieux)
- v **/s**: installation en mode silencieux (exécute l'installation en mode silencieux)
- v **/f1**: spécifie un nom de fichier de réponses alternatif (chemin d'accès complet)
- v **/f2**: spécifie un nom de fichier journal de configuration alternatif (chemin d'accès complet)
- 2. Redémarrez le système après l'installation.
- 3. Appelez la commande db2text start pour démarrer les services de l'instance DB2 Net Search Extender.

#### **Résultats**

Toutes les instances DB2 créent un service Windows. Assurez-vous que les services de l'instance DB2 s'exécutent sous un compte utilisateur, et non sous le compte système.

Pour une instance partitionnée, un ensemble de services Windows est créé pour chaque partition. Les services de l'instance DB2EXT des différentes partition doivent être exécutés sous le même compte utilisateur que les services de l'instance DB2.

Net Search Extender ne prend pas en charge Microsoft Cluster Server.

# **Chapitre 9. Noms de répertoire et noms de fichier dans Net Search Extender**

Pour les commandes Net Search Extender, des noms doivent être spécifiés.

Vous devez spécifier les noms de répertoires et de fichiers en caractères SBCS pour toutes les commandes de Net Search Extender. La longueur maximale des noms de chemin d'accès (y compris le nom de fichier) est de 256 octets.

# **Chapitre 10. Installation des bibliothèques Outside-In**

Pour utiliser Net Search Extender avec le logiciel Outside-In de Stellent, vous devez configurer les bibliothèques pour chaque plateforme.

### **Pourquoi et quand exécuter cette tâche**

Le logiciel Outside-In de Stellent est disponible pour plusieurs plateformes. Pour plus d'informations, voir [http://www.oracle.com.](http://www.oracle.com)

### **Procédure**

Pour utiliser Net Search Extender avec le logiciel Outside-In de Stellent, vous devez configurer les bibliothèques pour chaque plateforme :

- v Sous Windows, assurez-vous que le répertoire où sont situés les bibliothèques est ajouté à la variable d'environnement PATH.
- v Sous UNIX, ajoutez les bibliothèques Outside-In dans le répertoire d'installation lib de DB2.

# <span id="page-48-0"></span>**Chapitre 11. Vérification de l'installation**

### **Vérification de l'installation sous UNIX**

Effectuez la procédure ci-dessous pour vérifier que Net Search Extender est correctement installé.

#### **Procédure**

Effectuez la procédure ci-dessous pour vérifier que Net Search Extender est correctement installé :

- 1. Effectuez les étapes suivantes pour appeler le script d'administration **nsesample** afin de configurer les index de texte :
	- a. Placez-vous dans le répertoire *rép\_princ\_propriétaire\_instance*/sqllib/ samples/extenders/db2ext.
	- b. Appelez ./nsesample *votre\_base\_de\_données*. Notez que cette commande crée la base de données si elle n'existe pas encore.
	- c. Vérifiez le fichier de sortie généré nsesample.log dans votre répertoire principal.
- 2. Appelez des exemples de requêtes à exécuter dans la même fenêtre de commande DB2 :
	- a. Connectez-vous à votre base de données avec la commande db2 connect to *votre base de données*
	- b. Exécutez les exemples de requêtes à l'aide de la commande db2 -tvf search.
	- c. Vérifiez les résultats des requêtes contenues dans le script. Notez que chaque requête doit renvoyer une ou plusieurs occurrences.

#### **Résultats**

Si le fichier nsesample partitioned.log ne contient pas d'erreur et que toutes les requêtes aboutissent, cela signifie que Net Search Extender a été correctement installé.

Dans une base de données partitionnée, utilisez l'exemple de vérification suivant :

nom base de données partitionnée nsesample [numéro noeud] [nom du fichier\_espace\_table]

### **Vérification de l'installation sous Windows**

Effectuez la procédure ci-dessous pour vérifier que Net Search Extender est correctement installé.

#### **Procédure**

Effectuez la procédure ci-dessous pour vérifier que Net Search Extender est correctement installé.

- v Environnement non partitionné :
	- 1. Configurez l'exemple d'index de texte comme suit :
		- a. Appelez **db2cmd** pour ouvrir une fenêtre de commande DB2.
- b. Placez-vous dans le répertoire sqllib\samples\extenders\db2ext
- c. Dans la fenêtre de commande DB2, appelez nsesample.bat *yourdb*. Notez que cette commande crée la base de données si elle n'existe pas encore.
- d. Vérifiez le fichier de sortie généré nsesample.log dans le répertoire en cours.
- 2. Appelez les exemples de requêtes suivants devant s'exécuter dans la fenêtre de commande DB2 :
	- a. Connectez-vous à votre base de données avec la commande db2 connect to *votre base de données*
	- b. Exécutez les exemples de requêtes à l'aide de la commande db2 -tvf search.
	- c. Vérifiez les résultats des requêtes contenues dans le script. Notez que chaque requête doit renvoyer une ou plusieurs occurrences.

Si le fichier nsesample.log ne contient pas d'erreur et que toutes les requêtes aboutissent, cela signifie Net Search Extender a été correctement installé.

- v Environnement de base de données partitionnée : configurez l'exemple d'index de texte comme suit :
	- 1. Appelez db2cmd pour ouvrir une fenêtre de commande DB2.
	- 2. Placez-vous dans le répertoire <sqllib>\samples\extenders\db2ext
	- 3. Dans la fenêtre de commande DB2, appelez nsesample partitioned.bat *<yourdb>*.
	- 4. Vérifiez le fichier de sortie généré nsesample partitioned.log dans le répertoire en cours.

Si le fichier nsesample partitioned.log ne contient pas d'erreur et que toutes les requêtes aboutissent, cela signifie que Net Search Extender a été correctement installé.

# **Chapitre 12. Désinstallation de Net Search Extender**

Pour supprimer définitivement Net Search Extender de votre système et supprimer tous les index Net Search Extender, vous devez d'abord désactiver toutes les bases de données contenant des index Net Search Extender, puis seulement supprimer Net Search Extender.

### **Désinstallation de Net Search Extender sous UNIX**

Pour désinstaller Net Search Extender sur les systèmes d'exploitation UNIX, vous devez désactiver la base de données, arrêter les instances et exécuter la commande **db2nse\_deinstall**.

#### **Procédure**

Procédez comme suit pour désinstaller correctement Net Search Extender sur les systèmes d'exploitation UNIX :

- 1. Pour chaque instance DB2 de laquelle vous voulez désinstaller Net Search Extender :
	- a. Connectez-vous avec l'ID utilisateur de l'instance DB2.
	- b. Si vous n'envisagez plus d'utiliser Net Search Extender sur cette instance, vous devez supprimer les index et désactiver la base de données avant de désinstaller Net Search Extender :

db2text disable database for text connect to *nom-base-de-données*

- c. Arrêtez l'instance DB2 Net Search Extender.
- d. Arrêtez l'instance DB2.
- 2. Vérifiez que vous êtes actif en tant qu'utilisateur root.
- 3. Modifiez votre répertoire de travail pour le chemin d'accès DB2 où vous voulez supprimer Net Search Extender. Par exemple, cd /opt/IBM/db2/version 10.1/install.
- 4. Exécutez la commande **./db2nse\_deinstall**. Pour des détails sur la syntaxe de la commande, voir [«Commande db2nse\\_deinstall», à la page 254.](#page-265-0)

### **Désinstallation de Net Search Extender sous Windows**

Pour désinstaller Net Search Extender sur des systèmes d'exploitation Windows, désactivez les bases de données, arrêtez les instances et supprimer le programme.

#### **Procédure**

Effectuez la procédure ci-dessous pour désinstaller correctement Net Search Extender sous Windows :

- 1. Pour chaque base de données, exécutez db2text disable database for text connect to *nom de la base de données*.
- 2. Arrêtez l'instance DB2.
- 3. Sélectionnez **Paramètres** > **Panneau de configuration** > **Ajout/Suppression de programmes**. Dans la liste, sélectionnez l'entrée Net Search Extender *NOM DE LA COPIE* correspondant à l'entrée DB2 *NOM DE LA COPIE* à laquelle Net Search Extender a été affecté pendant l'installation.
- 4. Cliquez sur **Retrait**.

## **Partie 3. Configuration de Net Search Extender (NSE) pour la haute disponibilité**

DB2 Net Search Extender peut être configuré pour prendre en charge la haute disponibilité en partageant les index entre les noeuds à haute disponibilité ainsi que les opérations de sauvegarde et de restauration d'index de Net Search Extender. Les index de recherche Net Search Extender sont constitués de données stockées dans une base de données DB2 et dans des fichiers externes, situés dans le système de fichiers. Seules les données Net Search Extender dans la base de données sont restaurées pendant une reprise si DB2 est configuré pour la haute disponibilité. Les fichiers externes spécifiques NSE doivent être partagés avec le noeud de reprise en ligne, à l'aide d'une technologie de partage de fichiers applicable au scénario utilisateur et à la plateforme utilisés. Les fichiers externes ne sont pas restaurés si une opération de mise à jour d'index est interrompue, ce qui entraîne un endommagement des fichiers index. Les fichiers doivent être sauvegardés afin de pouvoir être restaurés manuellement.

L'interruption d'une mise à jour d'index peut irrémédiablement et imprévisiblement endommager l'index. Le risque d'endommagement dépend des fichiers index affectés et de la phase d'opération sur l'index au moment de l'interruption. Certains fichiers index sont également mis à jour directement, au lieu de leur copie, ce qui rend la récupération de l'annulation plus difficile. Par conséquent, si la reprise se produit pendant une mise à jour d'index, les fichiers index endommagés doivent être restaurés à partir de la dernière opération de mise à jour d'index réussie ; ces fichiers sont sauvegardés en tant qu'instantanés de répertoire d'index.

Les configurations à haute disponibilité évitent que les fichiers index situés sur une mémoire partagée n'aient un état incohérent si une mise à jour d'index est interrompue pendant une reprise. Les objets de base de données trouvés sur le système de reprise peuvent être utilisés pour restaurer les fichiers index à un état cohérent.

Si l'instantané de fichier n'est pas pris en charge par une plateforme, toute technologie de partage de systèmes de fichiers correspondante, applicable à cette plateforme, doit être envisagée pour l'unité/le dossier d'index partagé NSE.

#### **Instantanés de répertoire d'index**

- 1. Tous les fichiers index Net Search Extender doivent être stockés sur des systèmes de fichiers dédiés pour permettre la sauvegarde et la restauration des fichiers index les plus récents. Aucune autre donnée ne doit être stockée sur le système de fichiers.
- 2. Chaque index doit résider sur son propre système de fichiers. En outre, les index peuvent partager des systèmes de fichiers mais les planifications de mise à jour des index partageant un système de fichiers sont sérialisées de sorte que deux mises à jour ne se produisent pas simultanément. Le nombre de systèmes de fichiers distincts pour les index Net Search Extender peut alors être adapté au nombre de processus de mises à jour parallèles que le système est capable de gérer.
- 3. L'espace utilisé par un instantané est initialement très restreint mais tend à s'accroître au fur et à mesure que le contenu du système de fichiers est modifié. Vérifiez que l'espace fichier est suffisant pour l'instantané dans le système de

fichiers d'indexation. Surveillez l'utilisation de l'espace fichier pour assurer qu'il existe un espace suffisant pour les instantanés.

#### **Préparation à la reprise**

Les index se trouvent sur une mémoire partagée entre les noeuds à haute disponibilité. Chaque mise à jour d'index, planifiée ou non, doit immédiatement être suivie d'un instantané du répertoire d'index. Ces instructions peuvent être incluses dans un script et exécutées par un planificateur externe, comme indiqué dans les étapes ci-dessous.

- 1. Vérifiez si les fichiers d'index se trouvent dans l'emplacement partagé entre les noeuds haute disponibilité.
- 2. Vérifiez l'état de DB2 Net Search Extender dans la table db2ext.tcommandlock et le répertoire work.
- 3. Exécutez la procédure d'instantané afin de prendre un instantané du système de fichiers d'index Net Search Extender sur la mémoire partagée.
- 4. Appelez la commande Net Search Extender **UPDATE INDEX**.
- 5. Supprimez la marque auto-définie une fois la mise à jour de l'index terminée.

**Remarque :** Etant donné que la mise à jour d'index planifiée native Net Search Extender peut uniquement appeler la commande **DB2TEXT UPDATE INDEX**, désactivez-la en affectant la valeur NONE au paramètre **UPDATE FREQUENCY**. Utilisez la planification de mise à jour d'index spécifique du système d'exploitation Windows, telle que la commande **CRON** sous UNIX et Linux et la commande **AT** sous Windows. Ces commandes appellent le script de l'encapsuleur selon un intervalle spécifié, avec une entrée **crontab** pour chaque index ayant une planification de mise à jour automatique. Cela permet la création d'instantanés actualisés de tous les index du système de fichiers, à partir de la mise à jour réussie la plus récente, sur la mémoire partagée.

#### **Caractéristiques d'index pendant la reprise**

La clé de la reprise d'index consiste à déterminer si la reprise a endommagé l'index. Pour cela, il est nécessaire d'effectuer une rétromigration vers l'état correct connu le plus récent de cet index et d'appliquer le processus suivant de mise à jour d'index Net Search Extender :

- v Chaque mise à jour d'index est encapsulée en interne dans une paire d'opérations d'insertion et de suppression, dans la table db2ext.tcommandlocks.
- v Pour éviter les commandes d'administration simultanées sur cet index, la mise à jour d'index commence par la création d'une ligne dans la table, d'un index nommé, d'un horodatage et du type d'opération. La ligne est supprimée de la table à nouveau avant la fin de la mise à jour, ce qui met l'index à disposition pour de nouvelles commandes d'administration.
- v Si aucune mise à jour d'index ne se produit pendant une reprise, la table db2ext.tcommandlocks ne contient aucune ligne et aucune action supplémentaire n'est requise. Toutes les données stockées dans la table de journal sont immédiatement disponibles sur le système de reprise via le support à haute disponibilité, prêtes pour la prochaine mise à jour d'index prévue.
- v Si une reprise se produit pendant une mise à jour d'index, la table db2ext.tcommandlocks sur le noeud de reprise contient une ligne pour chaque index impliqué dans une mise à jour au moment de la défaillance. Plusieurs index peuvent être affectés, chacun correspondant à une ligne unique dans la table db2ext.tcommandlocks, chaque opération doit donc être répétée pour chaque ligne. La reprise manuelle doit alors être démarrée afin de restaurer

l'instantané. Chaque index affecté est protégé contre des mises à jour supplémentaires (planifiées ou manuelles) par la présence d'une entrée de verrou dans la table.

v Vérifiez si les entrées de la table de journal sont conservées. Comparez l'horodatage de l'entrée la plus ancienne dans la table de journal de l'index à l'entrée CTE0003 la plus récente de la table d'événements de l'index.

Si l'entrée la plus ancienne de la table de journal est postérieure à l'entrée CTE0003 la plus récente, cela signifie que le nettoyage de la table de journal a été effectué avant la reprise mais que l'entrée db2ext.tcommandlocks n'a pas pu être supprimée. L'index est endommagé dans ce cas ; n'essayez donc pas de restaurer l'instantané, mais supprimez manuellement l'entrée db2ext.tcommandlocks et poursuivez normalement.

Si l'entrée de table de journal la plus ancienne est antérieure à l'entrée CTE0003 la plus récente, l'index peut être restauré à partir de l'instantané.

### **Restauration de l'index à partir d'un instantané**

1. Supprimez tous les fichiers d'index du répertoire d'index de l'index affecté. Notez que les recherches sur cet index échouent durant cette phase, vous devez donc arrêter Net Search Extender.

rm -rf /myWORK/NODE0000/TMP\_IX300608/\*

2. Remplacez le répertoire vide par le contenu de l'instantané. Cette opération peut être longue car elle nécessite une copie physique des fichiers.

rm -rf /myINDEX mount -o snapshot /dev/fslv06 /mnt/ cp -pR /mnt/\* /myINDEX

3. Après la restauration du contenu du répertoire d'index, supprimez manuellement la ligne correspondant à l'index dans la table db2ext.tcommandlocks.

db2 "delete from db2ext.tcommandlocks"

- 4. Répétez les étapes précédentes pour tous les index concernés
- 5. Après quoi, redémarrez Net Search Extender. L'exploitation normale sur le noeud de reprise peut à présent se poursuivre.

Le contenu Net Search Extender de la table de journal reste intact et un nouvel appel de **DB2TEXT INDEX UPDATE** le traite comme précédemment. Un nettoyage manuel de la table d'événements peut être nécessaire car cette dernière peut contenir des entrées créées pendant l'opération initiale de mise à jour de l'index.

### **Partie 4. Mise à niveau vers DB2 Net Search Extender**

Avant de mettre à niveau Net Search Extender vers DB2 Net Search Extender, vous devez avoir mis à niveau votre serveur et votre instance DB2 (sous Linux et UNIX), y compris toutes les bases de données vers DB2 version 10.1

#### **Avant de commencer**

**Important :** Net Search Extender est maintenant obsolète. Il n'est plus conseillé de l'utiliser et il sera peut-être supprimé dans une version ultérieure. Utilisez DB2 Text Search pour effectuer des recherches rapides et versatiles, à l'aide d'instructions SQL et XQuery, sur des documents en texte intégral stockés dans des bases de données DB2. Pour plus d'informations, voir la rubrique relative à la migration de Net Search Extender vers DB2 Text Search.

v Sauvegardez tous les répertoires d'index de texte et sous-répertoires d'index avant de procéder à la mise à niveau. Voir [Chapitre 39, «Sauvegarde et](#page-140-0) [restauration des index de texte», à la page 129.](#page-140-0)

### **Pourquoi et quand exécuter cette tâche**

La mise à niveau vers Net Search Extender est prise en charge à partir de Net Search Extender Version 9. 5 ou Version 9.7.

#### **Procédure**

Pour procéder à la mise à niveau vers DB2 Net Search Extender :

- 1. Mettez à niveau votre serveur DB2, sur lequel Net Search Extender est installé à l'aide d'une des tâches suivantes :
	- v Mise à niveau des serveurs DB2 (Windows) détectés dans *Mise à niveau vers DB2 version 10.1*
	- v Mise à niveau des serveurs DB2 32 bits vers des systèmes 64 bits Windows) détectés dans *Mise à niveau vers DB2 version 10.1*
	- v Mise à niveau d'un serveur DB2 (Linux et UNIX) détecté dans *Mise à niveau vers DB2 version 10.1*

La mise à niveau de la base de données fait partie de ces tâches. Si vous utilisez des routines externes non isolées sous Linux ou UNIX qui ne comportent pas de dépendance dans les bibliothèques du moteur DB2, la commande **UPGRADE DATABASE** redéfinit les routines externes en FENCED et NOT THREADSAFE. Pour plus d'informations sur l'exécution sécurisée des routines dans le gestionnaire de base de données à unités d'exécution multiples, voir Mise à niveau des routines C, C++ et COBOL dans Mise à niveau vers DB2 version 10.1. Les fonctions Net Search Extender avec nom de schéma DB2EXT qui ont été modifiées lors de la mise à niveau de la base de données sont redéfinies en NOT FENCED et THREADSAFE par le script db2extmdb au cours de l'étape [6.](#page-57-0)

2. Installez DB2 Net Search Extender.

Contrairement à la base de données DB2, DB2 Net Search Extender ne prend pas en charge une 'mise à niveau de l'installation'.

Si la copie de DB2 que vous avez installée a été déplacée par le biais de l'option DB2 de 'mise à niveau de l'installation', la copie de DB2 Net Search Extender installée est toujours au niveau de version précédent.

Si vous tentez d'installer DB2 Net Search Extender par dessus une version antérieure de DB2 Net Search Extender, un message d'erreur vous avise que l'installation de DB2 Net Search Extender existante doit d'abord être supprimée. Dans ce cas, désinstallez la version antérieure de DB2 Net Search Extender avant d'installer DB2 Net Search Extender. Sur les systèmes d'exploitation Windows, redémarrez l'ordinateur après avoir désinstallé DB2 Net Search Extender.

3. Une mise à niveau d'instance DB2 Net Search Extender est uniquement applicable sous Linux et UNIX. Cette étape doit être ignorée pour les systèmes d'exploitation Windows. Pour mettre à niveau l'instance, connectez-vous en tant que root et exécutez le script **db2extimigr** en utilisant la syntaxe suivante : *DB2DIR*/instance/db2extimigr [-h|-?] NomInstance

où *DB2DIR* est le répertoire dans lequel vous avez installé votre copie de DB2 version 10.1.

4. Sous Linux et UNIX, après l'aboutissement de la mise à niveau d'une instance DB2 Net Search Extender, vérifiez l'installation avant de continuer la mise à niveau de la base de données. Sur les systèmes d'exploitation Windows, vous pouvez vérifier l'installation immédiatement.

**Remarque :** Vous ne devez pas appliquer les exemples de script DB2 Net Search Extender à une base de données n'ayant pas été mise à niveau vers DB2 Net Search Extender. Une méthode fiable consiste à créer une base de données pour effectuer cette vérification. Pour plus d'informations, voir [«Vérification de](#page-48-0) [l'installation sous UNIX», à la page 37](#page-48-0) et [«Vérification de l'installation sous](#page-48-0) [Windows», à la page 37.](#page-48-0)

- <span id="page-57-0"></span>5. Mettez à niveau chaque base de données qui a été activée pour Net Search Extender dans une version précédente. Les étapes a) et c) sont requises actuellement pour résoudre un problème identifié affectant **db2extmdb** (entrées en double dans la vue DB2EXT.DBDEFAULTS après la mise à niveau de la base de données). Pour exécuter les étapes de mise à niveau de la base de données :
	- a. Connectez-vous au serveur DB2 en tant que propriétaire de l'instance.

Vous devez être capable d'arrêter et de démarrer les services de l'instance Net Search Extender et disposer des droits d'accès DBADM avec autorisation DATAACCESS sur la base de données devant être mise à niveau. Sous les systèmes d'exploitation Windows, l'utilisateur de l'instance doit faire partie du groupe Administrateur local.

Sous les systèmes d'exploitation Windows, vous devez opérer depuis une fenêtre de commande DB2 disposant de droits d'administration complets. Pour plus d'informations, reportez-vous à la rubrique [Fonction Contrôle](http://publib.boulder.ibm.com/infocenter/db2luw/v9r7/index.jsp?topic=/com.ibm.db2.luw.admin.sec.doc/doc/c0051954.html) [d'accès utilisateur.](http://publib.boulder.ibm.com/infocenter/db2luw/v9r7/index.jsp?topic=/com.ibm.db2.luw.admin.sec.doc/doc/c0051954.html)

Sous les systèmes d'exploitation Windows 2008 et Windows Vista (et ultérieurs), la commande **db2extmdb** ne fonctionne pas si elle est lancée depuis une fenêtre de commande avec droits utilisateur standard. ("CTE0228 L'utilisateur ne dispose pas de droits d'accès suffisants au niveau du système d'exploitation").

b. Exécutez le script de **db2extmdb** afin de mettre à niveau la base de données que vous avez activée pour Net Search Extender en utilisant la syntaxe suivante :

#### db2extmdb *nom-basededonnées*

Lors de l'exécution de ce script, évitez de modifier les tables utilisateur comportant des index de texte. Vous pouvez répéter cette commande pour chaque base de données comportant des index Net Search Extender.

Toutes les étapes de mise à niveau sont enregistrées dans le fichier intitulé db2extm*nom-basededonnées*.log qui se trouve dans l'un des répertoires suivants :

- *INSTHOME*/sqllib/db2ext/ sur les systèmes d'exploitation Linux et UNIX
- DB2PATH\db2ext\ sur les systèmes d'exploitation Windows

où *INSTHOME* est le répertoire principal de l'instance et **DB2PATH** est l'emplacement d'installation de la copie de DB2 version 10.1.

- 6. Si vous avez effectué une mise à niveau à partir d'un serveur DB2 32 bits antérieur à la version 10.17 vers un serveur version 10.1 64 bits, vous devez supprimer les index de text et les recréer. Consultez les rubriques [Chapitre 37,](#page-136-0) [«Suppression d'un index de texte», à la page 125](#page-136-0) et [Chapitre 28, «Création d'un](#page-108-0) [index de texte», à la page 97.](#page-108-0) Dans Net Search Extender, vous ne pouvez pas utiliser, dans une instance 64 bits, des index de texte que vous avez créés dans une instance 32 bits. Le moteur de recherche renvoie l'erreur CTE0101 avec le code raison "17".
- 7. Si vous souhaitez utiliser les index de texte que vous avez créés dans les répertoires d'installation des copies de DB2 antérieures à la version 10.1 avant la mise à niveau du serveur DB2 sur les systèmes d'exploitation Windows, restaurez les répertoires d'index de texte que vous avez sauvegardés.

Voir [Chapitre 39, «Sauvegarde et restauration des index de texte», à la page 129.](#page-140-0) La restauration des répertoires d'index de texte est obligatoire si vous avez choisi une copie de DB2 avec l'action de mise à niveau dans la fenêtre **Utiliser une version existante** au cours de l'installation de DB2 version 10.1 ou si vous avez désinstallé vos copies de DB2 antérieures à la version 10.1 après la mise à niveau.

La configuration d'index de texte contient l'emplacement de ces répertoires d'index de texte avant migration. Les requêtes et les opérations d'administration d'index utilisant les index de texte échouent si vous ne restaurez pas les répertoires d'index de texte.

### **Partie 5. Outil de migration d'index DB2 Net Search Extender de 32 bits vers 64 bits**

Les index Net Search Extender créés sous des instances DB2 32 bits ne sont pas compatibles avec des instances 64 bits.

Un message d'erreur est toujours généré lors d'une recherche dans un index ou d'une mise à jour d'un index d'une instance DB2 64 bits créé sous une instance 32 bits, ce qui provoque l'échec de ces opérations. Cela est dû au format propre à la taille des mots utilisé par un grand nombre de petits fichiers qui font partie de l'index.

Actuellement, la seule méthode recommandée pour mettre à niveau des instances 32 bits vers 64 bits, consiste à supprimer et à recréer les index NSE que vous avez créés dans vos instances 32 bits. Si vous avez des index de petite taille ou de taille modérée dans lesquels le contenu de texte de la table est directement accessible, vous pouvez suivre cette recommandation avec des efforts techniques réduits ou modérés. A mesure que l'index grossit, la durée de la régénération des index NSE s'allonge considérablement, bien que le système de base de données DB2 puisse traiter jusqu'à 12 Go/h sur des systèmes correctement réglés.

Pour éviter de régénérer entièrement les index, vous pouvez utiliser un outil permettant de les faire migrer hors ligne. La version en cours de cet outil prend en charge uniquement les systèmes d'exploitation AIX et Solaris.

Pour Content Manager Systems, le contenu indexé par Net Search Extender n'est pas local par rapport à la table sur laquelle l'index est défini pour tous les index sans attributs. Les attributs sont des métadonnées stockées dans le serveur de bibliothèque et leur contenu est local. Pour les systèmes CM, les documents texte ne sont pas locaux pour la table de base de données Net Search Extender activée pour la recherche en texte intégral. Les documents sont conservés dans un serveur de documents distinct et envoyés à Net Search Extender pour indexation. Le contenu est extrait et filtré à partir d'un emplacement éloigné (en CM lingo, le gestionnaire de ressources) avec des pénalités considérables en termes de latence. Cela ralentit l'indexation et, par conséquent, rend la régénération des index NSE hors de prix.

Si vous utilisez des instances 32 bits de DB2 et que vous exécutez encore la version 8 de DB2, sur les plateformes AIX et Solaris, vous devez faire passer les instances DB2 de 32 bits à 64 bits avant de procéder à la migration de la version 8 vers les versions 9.1, 9.5 ou 9.7. Pour toutes ces versions, les instances 32 bits n'existent plus sur ces deux plateformes. Cette situation s'applique également à Linux, and Windows, où les instances 64 bits sont recommandées pour des systèmes d'échelle plus grands en raison de l'absence de restrictions relatives à l'utilisation de la mémoire sous un régime 64 bits.

La migration d'index (telle que décrite dans la section suivante) doit être effectuée avant la migration 32 bits ou 64 bits des bases de données et de l'instance DB2.

#### **Procédure de migration d'index**

1. Téléchargez l'outil de migration d'index depuis le site [FTP.](ftp://ftp.software.ibm.com/ps/products/db2/tools/NSE_32_64_Idx_Migr_Tool_AIX_SOL.tar.gz)

- 2. Procédez à l'extraction du fichier compressé dans n'importe quel répertoire de votre ordinateur.
- 3. Vous pouvez exécuter l'outil de migration d'index à l'aide du script de shell **ctemigridx.sh**. Exécutez le script de shell (./ctemigridx.sh) comme indiqué dans la section suivante.

#### **Pour les environnements AIX avec la version 8 32 bits de DB2 :**

- 1. Connectez-vous en tant que propriétaire d'instance
- 2. Extrayez l'archive NSE 32 64 Idx Migr Tool AIX SOL.tar.gz.
- 3. Accédez au répertoire NSE 32 64 Idx Migr Tool AIX SOL.
- 4. Assurez-vous que le gestionnaire de base de données DB2 est actif et que NSE est arrêté.
- 5. Exécutez **/usr/sbin/slibclean** pour libérer le cache de bibliothèque AIX. Cette étape est obligatoire, pour éviter tout conflit entre les bibliothèques NSE installées et les bibliothèques de même nom figurant dans le répertoire NSE\_32\_64\_Idx\_Migr\_Tool\_AIX\_SOL. Selon la configuration de votre système, il se peut que vous deviez disposer des droits root pour pouvoir exécuter **slibclean**.
- 6. Exécutez le script de shell **ctemigridx.sh**. Ce script peut être exécuté dans l'un des modes disponibles.

Le premier mode utilise un nom de base de données comme argument, identifie automatiquement tous les index figurant dans cette base de données et propose de migrer tous ces index en même temps ou de façon sélective.

**Mode 1** : ce mode établit une connexion de base de données et interroge les tables de base de données NSE afin d'obtenir toutes les données requises. Après quoi, une liste recensant les index prêts à être migrés est affichée. Vous pouvez choisir un index ou tous les index dans cette liste. L'ajout du paramètre **-check** à la commande permet d'exécuter toutes les étapes nécessaires, sans la migration.

Exemple : ./ctemigridx.sh -dbname sample

Le mode 2 permet de migrer un index spécifique, si vous connaissez déjà son nom et que vous souhaitez cibler la migration de cet index. Ce mode est utile si vous disposez de beaucoup d'index et que vous souhaitez éviter d'avoir à parcourir un long menu d'index. Il est également utile si vous exécutez des tests répétés sur un index individuel. Ce mode prend les informations d'index et les migre en mode silencieux, sans qu'aucune intervention utilisateur ne soit nécessaire.

**Mode 2** : ./ctemigridx.sh -i nom-index -p répertoire-index [-showmap] Exemple : ./ctemigridx.sh -i IX123456 -p /home/user/sqllib/db2ext/ indexes

Le répertoire d'index doit être spécifié de la même façon que lors de la création d'index. Le répertoire d'index comporte toujours un sous-répertoire NODE0000, lequel contient l'index lui-même. Si vous ajoutez l'indicateur "**-showmap**", le fichier journal contient un cliché de l'attribut d'index migré (sections et attributs) pour vérification supplémentaire.

. /ctemigridx.sh -i IX123456 -p /home/user/sqllib/db2ext/indexes -showmap

7. Après cela, la migration d'index est terminée ; l'utilisateur peut procéder à la migration de l'instance vers 64 bits en suivant les instructions de la documentation DB2.

### **Pour les environnements Solaris avec la version 8 32 bits de DB2 :**

Les étapes sont les mêmes que pour l'environnement AIX, à l'exception de l'étape **slibclean** qui n'est pas nécessaire. **slibclean** n'existe pas sous Solaris.

### **Syntaxe de ctemigridx.sh**

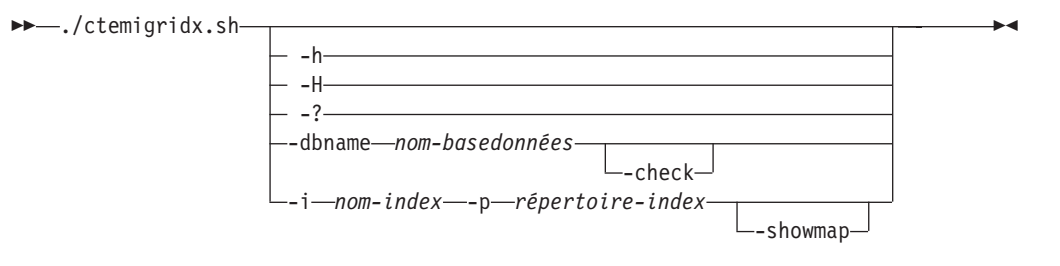

**-h, -H, -?**

Affiche l'aide sur la commande et quitte la commande.

**-dbname** *nom-basedonnées*

Nom de la base de données.

**-check**

Exécute toutes les étapes nécessaires sans procéder à la migration (simulation).

**-i** *nom-index*

Nom de l'index à migrer, toujours affiché au format IX*nnnnnn*.

**-p** *répertoire-index*

Répertoire dans lequel l'index est stocké. Il doit être spécifié de la même façon que lors de la création d'index. Dans la plupart des cas, il se présente comme suit: "/sqllib/db2ext/indexes.

**-showmap**

Lorsque cet indicateur est spécifié, le fichier journal contient un cliché de l'attribut d'index migré (sections et attributs) pour vérification supplémentaire.

#### **Remarque :**

- 1. L'outil de migration en cours ne prend pas en charge la migration des index restaurés dans une instance de version 9 déjà migrée.
- 2. L'instance DB2 doit être démarrée et NSE arrêté pour permettre l'exécution de l'outil de migration d'index.
- 3. Vous devez disposer des droits en écriture sur le répertoire en cours, avant d'exécuter l'outil.
- 4. L'outil sauvegarde uniquement les fichiers d'index qui seront modifiés et NON tous les index. Il est conseillé de sauvegarder l'intégralité du répertoire d'index avant d'exécuter l'outil de migration.
- 5. Vous devez exécuter l'outil en tant que propriétaire de l'instance DB2 et non en tant qu'utilisateur root.
- 6. Si la commande **db2\_local\_ps** ne génère aucun résultat, cela signifie que le gestionnaire de base de données DB2 n'est pas démarré et que l'outil ne fonctionnera pas.
- 7. Actuellement, l'outil de migration ne prend en charge que les systèmes mono-noeud.

## **Partie 6. Outil de migration d'index DB2 Net Search Extender de 32 bits vers 64 bits (Windows)**

Les index DB2 Net Search Extender créés sous des instances DB2 32 bits ne sont pas compatibles avec les instances 64 bits. Un message d'erreur est renvoyé lors d'une tentative de recherche ou de mise à jour d'un index généré sous une instance DB2 32 bits dans une instance 64 bits.

L'outil de migration d'index migre les index hors ligne et évite de les régénérer. La migration n'affecte qu'un petit nombre de fichiers de métadonnées et est effectuée rapidement sans transfert important de données. Pour effectuer cette migration, exécutez le script par lots qui est distribué dans ce package.

#### **Migration de l'index de la version 8 32 bits vers la version 9 64 bits**

Cet outil de migration ne fonctionne que sur une instance Net Search Extender source 32 bits qui sera migrée en 64 bits. Il ne doit pas être exécuté sur une instance 64 bits. Effectuez une sauvegarde de la base de données et du répertoire d'index du système version 8. Lors de cette sauvegarde, vérifiez que les métafichiers avec les extensions .an, .as et .tf sont correctement sauvegardés.

Etapes de migration

1. Préparez la base de données en supprimant les fonctions DATALINKS définies par l'utilisateur de la base de données DB2 Version 8 :

db2 Drop Specific Function DB2Ext.DataLinkContent1 db2 Drop Specific Function DB2Ext.DataLinkContent1 db2 Drop Specific Function DB2Ext.DataLinkContent2 db2 Drop Specific Function DB2Ext.DataLinkContent4 db2 Drop Specific Function DB2Ext.DataLinkContent3 db2 Disconnect all

- 2. Migrez les fichiers d'index 32 bits en 64 bits à l'aide de l'outil de migration ctemigridx. Pour plus de détails, voir les étapes d'exécution de l'outil sur une machine 32 bits version 9.
- 3. Effectuez une sauvegarde de la base de données et des fichiers d'index de l'instance 32 bits.
- 4. Transférez les fichiers sauvegardés et la base de données vers la machine cible sur laquelle DB2 Version 9.1 ou 9.5 64 bits est installé.
- 5. Avant de migrer les index Net Search Extender sur la machine cible, migrez-y les bases de données Net Search Extender requises.
- 6. Restaurez les index Net Search Extender et le métafichier 64 bits nouvellement généré sur la machine cible, à l'aide de la procédure suivante :
	- a. Exécutez la commande suivante pour arrêter Net Search Extender : db2text stop
	- b. Restaurez les copies de sauvegarde des répertoires de l'index dans le même chemin qu'auparavant.
	- c. Exécutez la commande suivante pour redémarrer Net Search Extender : db2text start
- 7. Migrez la base de données Net Search Extender vers la version en cours. db2extmdb <nom-basededonnées>
- 8. Exécutez la commande alter index en mentionnant les nouveaux index et répertoires de travail. Le propriétaire de l'instance requiert les droits appropriés pour accéder aux fichiers d'index et les modifier. db2text alter index <nom-index> for text index directory <nouveau répindex> work directory <nouveau réptravail>
- 9. Effectuez des recherches comme précédemment et vérifiez s'il est possible d'effectuer des recherches sur le nouvel index migré.

### **Migration de l'index de la version 9 32 bits vers la version 9 64 bits**

Cet outil de migration ne fonctionne que sur une instance Net Search Extender source 32 bits qui sera migrée en 64 bits. Il ne doit pas être exécuté sur une instance 64 bits. Effectuez une sauvegarde de la base de données et du répertoire d'index d'un système version 9 32 bits. Lors de cette sauvegarde, vérifiez que les métafichiers avec les extensions .an, .as et .tf sont correctement sauvegardés. La migration de DB2 version 9 32 bits vers la version 9 64 bits peut être effectuée de deux manières différentes suivant que les machines source et cible sont identiques ou non.

- v Les machines source et cible sont différentes
	- 1. Migrez la base de données V9 32 bits et les index Net Search Extender en 64 bits à l'aide de l'outil de migration ctemigridx. Pour plus de détails, voir les étapes d'exécution de l'outil sur une machine 32 bits version 9.
	- 2. Effectuez une sauvegarde de la base de données et des fichiers d'index de l'instance 32 bits.
	- 3. Transférez les fichiers sauvegardés et la base de données vers la machine cible sur laquelle la version 9 est installée.
	- 4. Avant de migrer les index Net Search Extender vers la version 9 64 bits, migrez les bases de données Net Search Extender requises vers DB2 version 9 64 bits.
	- 5. Restaurez les index Net Search Extender et le métafichier 64 bits nouvellement généré dans la configuration de la version 9 64 bits, à l'aide de la procédure suivante :
		- a. Exécutez la commande suivante pour arrêter Net Search Extender : db2text stop
		- b. Restaurez les copies de sauvegarde des répertoires de l'index dans le même chemin qu'auparavant.
		- c. Exécutez la commande suivante pour redémarrer Net Search Extender : db2text start
	- 6. Migrez la base de données Net Search Extender vers la version en cours. db2extmdb *nom-basededonnées*
	- 7. Exécutez la commande alter index en mentionnant les nouveaux index et répertoires de travail. Le propriétaire de l'instance requiert les droits appropriés pour accéder aux fichiers d'index et les modifier. db2text alter index *nom-index* for text index directory *nouveau\_répindex* work directory *nouveau\_réptravail*
	- 8. Effectuez des recherches comme précédemment et vérifiez s'il est possible d'effectuer des recherches sur le nouvel index migré.
- v Les machines source et cible sont identiques

La séquence d'étapes suivante indique comment migrer une base de données version 9 32 bits active et des index Net Search Extender vers une machine Windows 64 bits :

- 1. Migrez les fichiers d'index 32 bits en 64 bits à l'aide de l'outil de migration ctemigridx. Pour plus de détails, voir les étapes d'exécution de l'outil sur une machine 32 bits version 9.
- 2. Migrez l'instance DB2 et la base de données de la version 9 32 bits vers la version 9 64 bits.
- 3. Migrez la base de données Net Search Extender vers la version en cours, à l'aide de la commande db2extmdb

#### **Etapes d'exécution de l'outil sur une machine 32 bits version 9**

- 1. Connectez-vous en tant que propriétaire de l'instance DB2.
- 2. Extrayez le CD de l'archive NSE 32 64 Idx Migr Tool WINDOWS.zip dans le répertoire NSE\_32\_64\_Idx\_Migr\_Tool\_WINDOWS. Vérifiez que l'instance DB2 est active et que Net Search Extender est arrêté. Vérifiez qu'aucun autre processus ne tente d'obtenir un verrou exclusif sur les fichiers d'index situés dans le répertoire d'index.
- 3. Exécutez le fichier de traitement par lots ctemigridx.bat. Le script peut être exécuté dans deux modes différents.

Le mode 1 établit une connexion de base de données et interroge les tables de base de données Net Search Extender afin d'obtenir toutes les données requises. Ce mode utilise un nom de base de données comme argument, identifie automatiquement tous les index figurant dans cette base de données et propose de migrer tous ces index en même temps ou de façon sélective. Après quoi, une liste recensant les index prêts à être migrés est affichée. Vous pouvez choisir un index ou tous les index dans cette liste. L'ajout du paramètre -check à la commande permet d'exécuter toutes les étapes nécessaires, sans la migration.

ctemigridx -dbname sample

Le mode 2 permet de migrer un index spécifique, si vous connaissez déjà son nom et que vous souhaitez cibler la migration de cet index. Ce mode est utile si vous disposez de beaucoup d'index et que vous souhaitez éviter d'avoir à parcourir un long menu d'index. Il est également utile si vous exécutez des tests répétés sur un index individuel.

ctemigridx -i *identificateur\_index* -p *répertoire\_index* -[showmap]

Le répertoire d'index doit être spécifié de la même façon que lors de la création d'index. Le répertoire d'index comporte toujours un sous-répertoire NODE0000, lequel contient l'index lui-même. Actuellement, le script ne prend en charge que les systèmes à un noeud. Si vous ajoutez l'indicateur -showmap, le fichier journal contient un cliché de l'attribut d'index migré pour vérification supplémentaire. ctemigridx -i IX123456 -p D:\sqllib\db2ext\indexes -showmap

- 4. Une fois que la migration d'index Net Search Extender est effectuée, le répertoire d'index contient certains fichiers \*.32. D'après les index qui ont été migrés, ces nouveaux fichiers peuvent être présents, comme suit :
	- v IX123456.as.32 (Sauvegarde de l'ancien fichier 32 bits IX123456.as)
	- v IX123456.an.32 (Sauvegarde de l'ancien fichier 32 bits IX123456.an)
	- v IX123456.tf.32 (Sauvegarde de l'ancien fichier 32 bits IX123456.tf)

La migration crée un répertoire temporaire. Dans le cas où ce répertoire n'existe pas, il existe un répertoire TMP\_IX123456 dans le répertoire d'index Net Search Extender.

5. Après vérification des index Net Search Extender 64 bits, les fichiers \*.32 peuvent être supprimés ou transférés vers un autre emplacement pour sauvegarde.

La migration d'index est terminée. Vous pouvez maintenant procéder à la migration d'instance en 64 bits.

# **Partie 7. Remarques sur la planification**

Il est recommandé d'effectuer une planification avant d'utiliser les fonctions afin pouvoir tirer le meilleur parti de la fonctionnalité de base de données.

**Important :** Net Search Extender est maintenant obsolète. Il n'est plus conseillé de l'utiliser et il sera peut-être supprimé dans une version ultérieure. Utilisez DB2 Text Search pour effectuer des recherches rapides et versatiles, à l'aide d'instructions SQL et XQuery, sur des documents en texte intégral stockés dans des bases de données DB2. Pour plus d'informations, voir la rubrique relative à la migration de Net Search Extender vers DB2 Text Search.

Afin d'utiliser Net Search Extender de la manière la plus efficace possible, il est essentiel qu'une planification soit établie avant le déploiement. La planification peut impliquer plusieurs groupes d'utilisateurs, dont les administrateurs de base de données, les concepteurs système et d'interface, les architectes système et les développeurs.

Prenez en compte les points suivants :

- v Emplacements des répertoires et stockage des index
- v Noms de table, de colonne et d'index
- v Formats de document et pages de codes prises en charge
- v Mesures visant à empêcher la corruption des fichiers d'index de Net Search Extender
- Logiciel de filtrage Outside-In
- v Rôles utilisateur
- v Infrastructure étendue de transfert gérée par le texte pour la mise à jour incrémentielle

Pour plus d'informations sur le développement d'applications reposant sur Net Search Extender, voir les rubriques suivantes :

### **Chapitre 13. Emplacements des répertoires et stockage des index pour Net Search Extender**

L'espace disque requis pour un index Net Search Extender dépend de la quantité et du type des données à indexer.

Comme référence, pour l'indexation de documents mono-octet, réservez un espace disque d'environ 0,7 fois la taille des documents à indexer. Pour les documents à deux octets, réservez un espace disque de taille totale égale à celle des documents à indexer. Il se peut que la taille totale doive inclure les données stockées en dehors de la base de données active extraite à l'aide des fonctions définies par l'utilisateur.

La quantité d'espace requis pour les fichiers temporaires dans le répertoire de travail est de1à4 fois la quantité d'espace requis pour le fichier d'index final dans le répertoire d'index. Le répertoire d'index par défaut est un sous-répertoire du répertoire de l'instance DB2, généralement situé dans la partition /home du système (pour les systèmes d'exploitation Linux et UNIX) et sur l'unité C: (pour les systèmes d'exploitation Windows). Des limitations de taille peuvent également s'appliquer à l'index par défaut. Pour plus d'informations, voir [«Vues pour](#page-296-0) [informations de niveau de base de données», à la page 285.](#page-296-0)

Si vous avez plusieurs index de grande taille, stockez-les sur des périphériques de disque distincts, en particulier en cas d'accès concurrent aux index pendant leur mise à jour ou pendant la recherche.

Pour chaque index, le répertoire de travail et l'index correspondants figurent sur le même système de fichier ou la même unité. Si vous n'utilisez pas l'emplacement par défaut, prenez soin de spécifier les emplacements de l'index et du répertoire de travail dans la commande de création d'index, de sorte qu'ils figurent sur le même système de fichiers. Si vous n'indiquez que le répertoire d'index dans la commande, le répertoire de travail est créé dans le chemin par défaut (lequel, la plupart du temps, figure sur un autre système de fichiers), et inversement.

Pour une base de données partitionnée, un index de texte utilise toujours un système de fichiers unique sur un ordinateur physique pour placer l'index. Pour les bases de données volumineuses, placez l'index et les répertoires de travail sur un système de fichiers hébergé sur un périphérique RAID (Redundant Array of Independent Disks). Cela réduit le risque d'aboutir à un goulot d'étranglement d'E/S lors de l'utilisation des index de texte.

Pour l'indexation, la mise à jour et la suppression des index Net Search Extender, utilisez l'interface de ligne de commande.
## **Chapitre 14. Remarques concernant les ressources pour un serveur DB2 partitionné**

Lorsque vous exécutez NSE dans un environnement partitionné, vous devez pensez aux considérations liées aux ressources suivantes :

- v Lorsque plusieurs index de texte sont mis à jour en parallèle, cela peut conduire à une utilisation importante du disque lors des phases intensives d'E/S de la mise à jour d'index. Cela nécessite une attention particulière lors de la configuration des partitions, du stockage de l'index NSE associé et de la planification des mises à jour d'index.
- Pour les commandes d'administration NSE, des processus sont démarrés pour chaque partition pour effectuer des opérations comme la création, la suppression et la mise à jour d'un index. Le processus de mise à jour peut être un processus d'exécution plus long, qui utilise des ressources. Pour les mises à jour planifiées d'index de texte dans le système, plusieurs mises à jour d'index exécutées simultanément peuvent aboutir à autant de processus par partition qu'il y a d'index mis à jour à un moment donné. Il est recommandé de réduire le nombre de mises à jour d'index simultanées en planifiant le programme de mise à jour d'index en conséquence.
- v Sur les systèmes d'exploitation Linux ou UNIX, vous pouvez utiliser la commande **ulimit** avec les options appropriées pour visualiser ou modifier la taille de la limite des ressources de processus. Si vous exécutez DB2 Net Search Extender dans un environnement de base de données partitionnée, utilisez la commande **db2\_all ulimit** avec les options spécifiques pour connaître la taille s'appliquant à toutes les partitions de base de données. Il est essentiel de vérifier les valeurs ulimits du système d'exploitation pour pouvoir exécuter correctement les commandes de mise à jour d'index de Net Search Extender. Par exemple, une taille de segment de données insuffisante sur l'une des partitions peut entraîner des échecs lors de commandes de mise à jour d'index, généralement accompagnés d'une [erreur CTE0105](http://publib.boulder.ibm.com/infocenter/db2luw/v9r7/topic/com.ibm.db2.luw.messages.cte.doc/doc/mcte00105e.html) consignée dans la vue des événements de l'index de texte.

## **Chapitre 15. Mémoire requise pour la recherche par procédure mémorisée**

Les différentes plateformes requièrent différentes quantités de mémoire lors de l'utilisation du cache pour une recherche de procédure mémorisée.

L'utilisation de la mémoire cache pour une recherche par procédure mémorisée nécessite une grande quantité de mémoire et différentes configurations de mémoire requises pour les plateformes suivantes :

- $\bullet$  AIX
- Windows
- Solaris
- Linux

## **Configuration mémoire Net Search Extender requise pour AIX (64 bits)**

Avant d'utiliser Net Search Extender for AIX (64 bits), vous devez configurer les limites du système, les limites de mémoire partagée et l'espace de pagination.

Configuration des limites du système :

- v Vérifiez les limites du système en lançant la commande ulimit -a
- v Si des valeurs autres que "unlimited" sont indiquées, procédez comme suit :
	- Connectez-vous en tant qu'utilisateur root.
	- Sauvegardez le fichier /etc/security/limits, puis éditez le fichier pour augmenter les limites absolues.
	- Associez toutes les valeurs à "unlimited" (valeur -1) pour le propriétaire d'instance DB2 utilisé.

Configuration des limites de mémoire partagée :

v Sous AIX, il n'est pas nécessaire de configurer les limites de la mémoire partagée.

Configuration de l'espace de pagination :

- v Vous obtiendrez la taille de la mémoire RAM du système en lançant la commande lsattr -E -l sys0
- v Vous obtiendrez la taille de l'espace de pagination en lançant la commande lsps -a.
- v Associez la taille de l'espace de pagination à au moins 1,5 à 2 fois la taille de la mémoire RAM de votre système ou utilisez le paramètre **MAXIMUM CACHE SIZE** que vous indiquez dans la commande **CREATE INDEX**. Utilisez l'utilitaire SMIT pour sélectionner un nombre plus élevé.

## **Mémoire requise pour les procédures mémorisées Net Search Extender Windows (32 bits et 64 bits)**

La taille du fichier de pagination de mémoire virtuelle doit être définie en fonction de votre machine Windows.

Réglage de la taille du fichier de pagination :

v Réglez la taille du fichier de pagination de la mémoire virtuelle Windows sur au moins 1,5 - 2 fois la taille de la mémoire RAM de votre système ou utilisez le paramètre MAXIMUM CACHE SIZE que vous fournissez dans la commande CREATE INDEX. Sélectionnez un nombre plus élevé. Reportez-vous à la documentation Windows pour plus d'informations relatives au changement de taille du fichier de pagination.

Sous Windows 32 bits, il est conseillé de ne pas dépasser une taille de mémoire cache maximale d'environ 1000 Mo (1 Go = 1073741824 octets).

## **Configuration de mémoire Net Search Extender requise pour Solaris (64 bits)**

Les limites du système, les limites de mémoire partagée et l'espace de pagination doivent être vérifiés et configurés en fonction de votre machine Solaris.

Configuration des limites du système :

- v Vérifiez les limites du système en lançant la commande **ulimit** -a
- v Exécutez les étapes suivantes :
	- Connectez-vous en tant qu'utilisateur root.
	- Sauvegardez le fichier /etc/system, puis éditez le fichier pour augmenter les limites absolues.
	- Ajoutez les lignes suivantes ou vérifiez qu'elles sont associées au moins aux valeurs minimales :

rlim fd cur -> Par défaut 64, recommandé >= 1024

rlim fd cur max -> Par défaut 1024, recommandé >= 4096

Configuration des limites de mémoire partagée :

- v Vérifiez les paramètres en cours en lançant la commande **sysdef** -i
- v Editez le fichier /etc/system pour définir la limite de taille de la mémoire partagée avec : set shmsys:shminfo\_shmmax=0xffffffff

Il se peut que vous deviez augmenter les valeurs des paramètres suivants : set shmsys:shminfo\_shmmni=512

set shmsys:shminfo\_shmseg=128, redémarrez ensuite le système.

Configuration de l'espace de pagination :

- v Vous obtiendrez la taille de la mémoire RAM du système en lançant la commande /usr/sbin/prtconf
- v Vous obtiendrez la taille de l'espace de pagination en lançant la commande swap -l.
- v Associez la taille de l'espace de pagination à au moins 1,5 à 2 fois la taille de la mémoire RAM de votre système ou utilisez le paramètre **MAXIMUM CACHE SIZE** que vous indiquez dans la commande **CREATE INDEX**. Sélectionnez un nombre plus élevé.

Reportez-vous à la documentation Solaris pour davantage d'informations sur l'ajout d'espace de pagination.

Il est conseillé de ne pas dépasser la taille de mémoire cache maximale qui est d'environ 2000 Mo (2 Go = 2147483647 octets).

## **Mémoire requise pour les procédures mémorisées Net Search Extender pour Linux (32 bits et 64 bits)**

Les limites de ressources partagées en cours et les limites du systèmes doivent être vérifiées pour les systèmes d'exploitation Linux.

Recherchez les paramètres du noyau recommandés sous Linux dans la documentation DB2.

Le statut de la validation des nouveaux noyaux et distributions Linux est fréquemment mis à jour. Pour obtenir les informations les plus récentes relatives aux niveaux du logiciel Linux pris en charge, consultez le site Web <http://www.ibm.com/software/data/db2/linux/validate>

Pour afficher les limites de vos ressources partagées en cours, entrez **ipcs -l**. Pour vérifier les limites du système, utilisez la commande **ulimit -a**.

# **Chapitre 16. Remarques sur les noms de table, de colonne et d'index**

En général, la distinction min/maj n'est pas appliquée aux noms de table, de colonne et d'index.

Net Search Extender vous permet de définir ces noms à l'aide de minuscules et de majuscules. Sous Windows, si vous voulez spécifier un nom de table, de colonne et d'index comportant à la fois des lettres majuscules et minuscules, vous devez le placer entre guillemets (") précédés d'une barre oblique inversée (\). Exemple : \"DocTxt\".

## **Chapitre 17. Formats de document et pages de codes prises en charge**

Net Search Extender doit connaître le format (ou type) des documents texte à rechercher.

Ces informations sont nécessaires pour l'indexation des documents texte.

Net Search Extender prend en charge les formats de documents suivants :

**TEXT** Texte en clair (par exemple, ASCII à plat), en général, texte sans marquage

#### **HTML**

Hypertext Markup Language

**XML** Extended Markup Language

Le format de document XML est le format par défaut pour les données de colonnes de type XML. Il s'agit du seul format de document pris en charge pour ce type de données.

**GPP** General Purpose Format (texte à plat comportant des balises définies par l'utilisateur)

#### **Outside-In (INSO)**

Utilisez ce format si vous utilisez un logiciel de filtrage permettant d'extraire le contenu texte des PDF et d'autres outils de formatage de texte courants, par exemple Microsoft Word.

Pour les formats de document HTML, XML, GPP et les formats de filtre Outside-In, la recherche peut être limitée à des parties spécifiques d'un document.

Aux endroits où les filtres Outside-In ne peuvent pas être utilisés car le format de votre document n'est pas pris en charge, vous pouvez écrire une fonction utilisateur qui réalise son propre filtrage. Cette fonction utilisateur doit être spécifiée au moment de la création de l'index et elle convertit les données du format non accepté en un format pris en charge.

Vous pouvez indexer des documents s'ils sont stockés dans l'un des ID de jeu de caractères codés (CCSID) pris en charge. Voir la documentation DB2 pour obtenir une liste de ces pages de codes.

Pour vérifier la page de codes de la base de données, utilisez la commande DB2 suivante :

db2 GET DB CFG for *nombd*

et prenez la valeur enregistrée pour la page de codes de la base de données.

Dans un but de cohérence, DB2 convertit normalement la page de codes d'un document dans celle de la base de données. Cependant, lorsque vous stockez les données dans une base de données DB2 dans une colonne dont le type de données est binaire, BLOB ou FOR BIT DATA par exemple, DB2 ne convertit pas les données et les documents gardent leur CCSID d'origine.

Notez que des pages de codes incompatibles peuvent engendrer des incidents lors de la création d'un index de texte ou lors de la recherche.

# **Chapitre 18. Mesures visant à empêcher la corruption des fichiers d'index de Net Search Extender**

Un fichier d'index corrompu est signalé par des messages d'erreur enregistrés dans la table d'événements de l'index ; des erreurs de noyau sont générées, accompagnées de divers codes anomalie, selon les fichiers affectés par la corruption.

Par exemple, un message tel que celui indiqué ci-après est généré dans la vue des événements si une mise à jour est tentée sur l'index alors que celui-ci est corrompu.

101 CTE0101 Une opération du moteur de recherche a échoué. Code anomalie : "7", "100001", "0", "Code anomalie noyau : 17

Vous ne pouvez pas réparer un index corrompu ; vous devez le supprimer et le recréer. Pour éviter d'avoir un index corrompu, prenez les précautions suivantes :

- v Pour les systèmes de production, spécifiez un index et un répertoire de travail dans l'instruction CREATE INDEX au lieu d'utiliser le répertoire par défaut des index de Net Search Extender, situé dans le répertoire principal du propriétaire de l'instance. Utilisez un système de fichiers distinct pour l'index et les répertoires de travail et surveillez le système de fichiers afin de vérifier qu'il dispose de suffisamment d'espace disque pour les opérations de mise à jour. L'espace disque requis pour une mise à jour varie en fonction de la taille de l'index (en particulier, la taille de l'index secondaire) et du volume de données à traiter au cours de la mise à jour. Pour vous aider à estimer l'espace disque nécessaire, surveillez l'utilisation pendant les heures pleines au cours des opérations de mises à jour.
- v Pour éviter la corruption des fichiers d'index provoquée par des erreurs de violation d'accès Windows, procédez comme suit :
	- N'incluez pas l'index de texte et les répertoires de travail dans les programmes de sauvegarde automatique.
	- N'incluez pas les répertoires de travail dans les programmes de scannage antivirus.
	- Désactivez le service d'indexation de Windows pour les unités sur lesquelles sont stockés les index et les fichiers de travail.
- v Avant d'arrêter le système, arrêtez correctement Net Search Extender en utilisant les commandes suivantes :
	- db2text control list all locks for database *nom base de donnée* ; répétez cette commande jusqu'à ce que plus aucun verrou ne soit détenu. Pour plus d'informations, voir la description de [«Commande UPDATE INDEX», à la](#page-258-0) [page 247.](#page-258-0)
	- db2text stop

# **Chapitre 19. Logiciel de filtrage Outside-In**

Net Search Extender prend en charge un logiciel de filtrage de documents tiers.

Ce logiciel, appelé Outside In Transformation Technology d'Oracle, peut être utilisé pour extraire le contenu textuel à partir de fichiers PDF ou de documents écrits dans le format propriétaire des outils de mise en forme de texte courants sans avoir utiliser d'application native. Ces formats sont par exemple Microsoft Word et Lotus Word Pro.

Net Search Extender charge des bibliothèques Outside-In en tant que modules d'extension pendant une mise à jour d'index (**UPDATE INDEX**). Les bibliothèques ne font pas partie de Net Search Extender et doivent être installées séparément. Vous devez vous assurer que Net Search Extender peut trouver les bibliothèques Outside-In.

Le logiciel Outside-In génère non seulement du contenu texte mais aussi des informations structurelles, des zones, par exemple. Net Search Extender peut également personnaliser la partie des informations du document généré par Outside-In qui doit être stockée dans l'index. Pour ce faire, vous devez appliquer un type spécifique de modèle de document, le modèle de document Outside-In.

Pour afficher une liste des formats de filtrage et les plateformes prises en charge, voir le site Web d'Oracle, à l'adresse http://www.oracle.com.

## **Chapitre 20. Rôles utilisateur**

Les rôles utilisateur incluent les propriétaires d'instance DB2, les administrateurs de base de données et les propriétaires de table de texte, chacun d'entre eux ayant un ensemble spécifique de droits d'administration.

### **Propriétaire de l'instance DB2**

L'utilisateur propriétaire de l'instance DB2 peut démarrer et arrêter les services de l'instance pour DB2 Net Search Extender et contrôler les services de verrouillage. En outre, les droits d'accès DBADM (administrateur de base de données) sont octroyés à l'utilisateur de l'instance DB2 pour chaque base de données activée. Ainsi, il est possible de contrôler toutes les modifications de la base de données gérées par Net Search Extender de façon centralisée.

### **Autorisations DB2 requises**

L'administrateur de la sécurité doit accorder les droits d'accès DBADM avec DATAACCESS au propriétaire de l'instance. Ces autorisations sont des conditions préalables à l'exécution des commandes d'administration de DB2 Net Search Extender.

### **Autorisations liées au système de fichiers requises**

Droits d'accès en lecture et en écriture pour tous les répertoires d'index de texte et accès en lecture aux fichiers modèles.

### **Commandes pour le propriétaire d'instance DB2TEXT START**, **DB2TEXT STOP**, **DB2TEXT CONTROL** et **DB2EXTHL**

Les commandes sont uniquement autorisées sur le serveur. Dans un environnement de base de données partitionnée, il peut s'agir de n'importe quel noeud configuré. Chaque commande vérifie si l'utilisateur exécutant la commande est le propriétaire de l'instance DB2. En tant que propriétaire d'instance, si vous décidez d'utiliser un ID utilisateur isolé pour exécuter la procédure mémorisée et les fonctions définies par l'utilisateur, l'utilisateur isolé doit posséder les droits d'accès en lecture et en écriture pour tous les fichiers du répertoire d'index (accès en lecture sur la totalité du chemin d'accès au répertoire). Sachez que votre ID utilisateur isolé et votre ID utilisateur d'instance doivent appartenir au même groupe primaire pour que l'ID utilisateur d'instance bénéficie des droits d'accès appropriés aux fichiers créés par l'ID utilisateur isolé et inversement. Attribuez les appartenances de groupes et les droits d'accès aux fichiers appropriés.

Outre le propriétaire de l'instance, tout utilisateur appartenant au même groupe primaire que le propriétaire de l'instance peut également exécuter **DB2TEXT START**, **DB2TEXT STOP**, **DB2TEXT CONTROL** et **DB2EXTHL**.

#### **Administrateurs de base de données**

Les administrateurs de base de données peuvent activer et désactiver des bases de données à utiliser avec Net Search Extender.

### **Autorisations DB2 requises** DBADM

**Commandes pour l'administrateur de base de données DB2TEXT ENABLE DATABASE** et **DB2TEXT DISABLE DATABASE**.

**Propriétaires de table de texte**

Les propriétaires de table de texte peuvent créer, supprimer et modifier des index. Notez qu'ils doivent être en mesure de contrôler (à l'aide des droits d'accès en lecture et en écriture) l'emplacement des index et des mises à jour des index en texte intégral.

### **Autorisations et privilèges DB2 requis**

Propriétaire de table de texte.

### **Commandes pour le propriétaire de table de texte DB2TEXT CREATE INDEX**, **DB2TEXT DROP INDEX**, **DB2TEXT ALTER INDEX**, **DB2TEXT ACTIVATE CACHE**, **DB2TEXT DEACTIVATE CACHE**, **DB2TEXT UPDATE INDEX**, **DB2TEXT CLEAR EVENTS** et **DB2EXTTH**.

Notez que l'implémentation des commandes est en partie réalisée sous l'ID utilisateur du propriétaire d'instance DB2. De ce fait, octroyez au propriétaire d'instance les droits d'accès nécessaires au système de fichiers avant de créer ou de modifier les index de texte. Pour plus d'informations sur les autorisations nécessaires pour chaque commande, voir [Chapitre 57,](#page-230-0) [«Commandes d'administration pour le propriétaire de table de texte», à la](#page-230-0) [page 219](#page-230-0)

# **Chapitre 21. Infrastructure de transfert étendue déterminée par le texte pour la mise à jour incrémentielle**

Une option de configuration est disponible dans la version 9.7 pour ajouter une infrastructure de transfert qui permet d'enregistrer les modifications qui ne sont pas reconnues par le biais de déclencheurs dans la table de journal habituelle.

Une option de configuration est disponible dans la version 9.7 pour ajouter une infrastructure de transfert qui permet d'enregistrer les modifications qui ne sont pas reconnues par le biais de déclencheurs dans la table de journal habituelle. Si cette option est activée, les mises à jour sont enregistrées par le biais d'un déclencheur dans la table de journal habituelle, les insertions et les suppressions sont enregistrées dans la table de transfert déterminée par le texte.

Cette option de configuration est activée par défaut pour les tables partitionnées par spécification par plages de valeurs et désactivée pour les tables non partitionnées. L'ajout de l'infrastructure déterminée par le texte a un effet important sur la disponibilité et l'état de la table de base pour différentes opérations de base de données.

L'impact de l'infrastructure de transfert déterminée par le texte est le même que lors de l'ajout d'une able MQT avec une actualisation retardée. Même si l'infrastructure déterminée par le texte ne conserve pas les données dans une table MQT, la table de transfert entraîne le comportement correspondant à celui d'une table de transfert MQT.

Par exemple, après une insertion LOAD, les tables nécessitent un traitement de l'intégrité pour activer les opérations de base de données consécutives dans la table de base.

Si les tables ne sont mises à jour qu'avec les commandes de base de données affectant toutes les lignes de la table, par exemple, avec **LOAD REPLACE**, l'ajout de l'infrastructure de transfert étendue n'offre pas davantage, et l'index doit être recréé.

**Partie 8. Administration de Net Search Extender**

# **Chapitre 22. Services d'instance de Net Search Extender**

DB2 Net Search Extender Instance Services se compose de services de verrouillage et de services de mise à jour.

Les services de l'instance DB2 Net Search Extender sont constitués des :

- Services de verrouillage
- Services de mise à jour

Les services d'instance de DB2 Net Search Extender sous Windows sont représentés par les services Windows. Sur une instance DB2 non partitionnée, il existe un service de ce type par instance DB2, portant le nom de service : DB2EXT - *nom\_instance*

Sur une instance DB2 partitionnée, il existe un service de ce type pour chaque partition de l'instance DB2, portant le nom de service : DB2EXT - *<nom\_instance>*[-*<nodenum>*]

Les rubriques qui suivent expliquent comment démarrer et arrêter les services de l'instance DB2 Net Search Extender et traitent en détail des services de verrouillage et de mise à jour :

- Démarrage et arrêt des services de l'instance NSE
- Services de verrouillage
- Services de mise à jour
- v Catalogues d'informations NSE

# **Chapitre 23. Démarrage et arrêt des services d'instance Net Search Extender avec une ligne de commande**

Pour pouvoir gérer des index de texte et effectuer des recherches dans les documents, vous devez préalablement démarrer les services d'instance Net Search Extender.

## **Pourquoi et quand exécuter cette tâche**

Pour les instances DB2 utilisées avec des bases de données partitionnées, il est vivement recommandée de démarrer et d'arrêter les services d'instance Net Search Extender avec les commandes **db2text start** et **db2text stop** au lieu d'utiliser les méthodes Windows classiques. Cela permet de s'assurer que les services d'instance sont démarrés et arrêtés dans l'ordre approprié.

### **Remarque :**

- v Il doit y avoir un service d'instance Net Search Extender Instance Service pour chaque instance DB2. Le service de verrouillage gère les verrous pour toutes les bases de données activées pour cette instance.
- v Les services d'instance DB2 Net Search Extender sous Windows sont représentés par les services Windows. Sur une instance DB2 partitionnée, il existe un service de ce type pour chaque partition de l'instance DB2.

### **Procédure**

v Pour démarrer les services d'instance, ouvrez une session avec l'ID utilisateur du propriétaire de l'instance DB2 (systèmes d'exploitation UNIX seulement) et entrez la commande suivante :

db2text start

v Pour arrêter les services d'instance, entrez la commande suivante : db2text stop

## **Chapitre 24. Services de verrouillage de Net Search Extender**

Les services de verrouillage Net Search Extender permettent d'éviter que les processus de lecture et d'écriture interfèrent les uns avec les autres.

Lorsque vous démarrez Net Search Extender, les services de verrouillage démarrent automatiquement. Ils sont requis pour synchroniser les accès concurrents aux index de texte dans Net Search Extender.

Les services de verrouillage veillent à ce que deux processus ne tentent pas de modifier un index de texte simultanément ou qu'aucun processus ne lise les données d'un index de texte alors qu'un autre processus est en train de les modifier. De ce fait, la plupart des processus demandent un verrouillage de l'index de texte avant de démarrer et le libèrent à nouveau une fois le traitement terminé.

Notez que les services de verrouillage pour les index de texte de Net Search Extender ne doivent pas être confondus avec les verrous DB2 qui contrôlent l'accès aux tables DB2.

## **Utilisation des services de verrouillage**

Dans Net Search Extender, il existe différents types de verrous qui contrôlent l'accès concurrent à un index.

Les verrous sont différents selon que l'index de texte est seulement lu, comme dans le cas d'une demande de recherche ou si les modifications doivent être calculées puis écrites dans des fichiers, comme dans le cas d'une mise à jour d'index.

Avec la commande **db2text start**, les services de verrouillage démarrent automatiquement. Les types de verrous suivants existent sur un index de texte :

#### **Verrou S**

Pour un accès partagé en lecture uniquement. Par exemple, des demandes de recherche.

### **Verrou U**

Pour un accès en lecture et en écriture pendant le calcul des modifications sur un index (mise à jour) avec un accès concurrent en lecture.

### **Verrou X**

Pour un accès exclusif en lecture/écriture d'une courte durée pendant laquelle les modifications sont réellement écrites dans l'index.

### **Verrou IX**

Pour un accès en lecture/écriture devant être exclusif, empêchant tout nouveau verrou de type S alors que le processus de mise à jour attend un verrou de type X.

Il existe un service de verrouillage de Net Search Extender par instance DB2. Le service de verrouillage gère les verrous pour plusieurs bases de données.

Le fichier de configuration des services de verrouillage est db2extlm.cfg. Il est stocké dans *rép\_princ\_propriétaire\_instance*e/sqllib/db2ext sur les systèmes UNIX et dans *sqllib*\*DB2INSTANCE*\db2ext sous Windows.

Les modifications apportées au fichier de configuration ne prennent effet que lorsque les services de l'instance de Net Search Extender sont démarrés lors de l'exécution de la commande **db2text start**. L'utilisateur peut définir les valeurs suivantes :

- v le nombre maximal de bases de données,
- v le nombre maximal d'index par base de données,
- v le nombre maximal de verrous autorisés (utilisateurs concurrents) par index,
- v les temps d'attente et le nombre de tentatives pour obtenir un verrou.

Les valeurs par défaut du fichier de configuration sont les suivantes :

<default

```
maxDbs = " 8"maxIdxPerDb = " 50"
maxLocksPerIdx = "100"
sWait = " 50"
uWait = " 500"
xWait = " 500"
sAttempt = "50"
uAttempt = "10"
xAttempt = "60"
latchTimeout = "80"
```
/>

La syntaxe est <attribut=valeur par défaut.../> et la signification des attributs est la suivante :

#### **maxDbs**

Nombre de bases de données que les services de verrouillage peuvent gérer (nombre entier supérieur à 1).

#### **maxIdxPerDb**

Nombre d'index par base de données pouvant être verrouillés (nombre entier supérieur à 1). Cette valeur est la même pour toutes les bases de données.

### **maxLocksPerIdx**

Nombre de verrous pouvant exister simultanément dans un index (nombre entier supérieur à 1). Cette valeur est la même pour toutes les index.

L'utilisation de la mémoire partagée est proportionnelle au produit des trois valeurs "maximales" mentionnées précédemment. Pour éviter une utilisation excessive de la mémoire partagée, assurez-vous que les valeurs utilisées correspondent à la configuration réelle de votre instance DB2. Si vous augmentez les valeurs de maxDbs, maxIdxPerDb ou maxLocksPerIdx au-delà des valeurs par défaut dans le fichier de configuration mentionné précédemment, assurez-vous que vous disposez de suffisamment de mémoire. Faites particulièrement attention aux valeurs maxIdxPerDb et maxLocksPerIdx si vous utilisez l'environnement de base de données partitionnée, car ces paramètres sont utilisés pour toutes les partitions. Cela s'avère particulièrement significatif pour déterminer les exigences de mémoire si un nombre de partitions logiques est défini pour une instance DB2 sur un ordinateur physique.

#### **sWait/sAttempt**

Lors de la demande d'un verrou de type S, sAttempt correspond au nombre de tentatives réalisées si le verrou n'est pas accordé

immédiatement. sWait correspond au temps d'attente (intervalle) entre chaque tentative (nombre entier supérieur à 1). Ces paramètres s'appliquent également aux verrous de type IX.

### **uWait/uAttempt**

Lors de la demande d'un verrou de type U, uAttempt correspond au nombre de tentatives réalisées si le verrou n'est pas accordé immédiatement. uWait correspond au temps d'attente (intervalle) entre chaque tentative (nombre entier supérieur à 1).

### **xWait/xAttempt**

Lors de la demande d'un verrou de type X, xAttempt correspond au nombre de tentatives réalisées si le verrou n'est pas accordé immédiatement. xWait correspond au temps d'attente (intervalle) entre chaque tentative (nombre entier supérieur à 1).

### **latchTimeout**

Temps d'attente supplémentaire à l'intervalle des services de verrouillage. Pour déterminer le temps d'attente total pour un verrou, utilisez le mode de calcul suivant :

waiting time = # attempts  $\star$  (# waits + (2  $\star$  # latchTimeout))

Il est vivement recommandé de conserver les valeurs par défaut pour les paramètres d'attente, de tentative et de délai d'expiration. Le temps d'attente est calculé en millisecondes. Notez qu'à chaque tentative, la valeur latchTimeout est doublée lorsqu'elle est ajoutée au temps d'attente global.

## **Affichage d'une image instantanée d'un verrou**

L'instantané de verrou peut être affiché en utilisant plusieurs commandes. La première fois qu'un index de texte est verrouillé, de la mémoire est réservée pour la base de données et l'index de texte dans les services de verrouillage.

## **Pourquoi et quand exécuter cette tâche**

Il est possible d'afficher une image instantanée d'un verrou en ayant recours à l'une des commandes suivantes :

- v Pour un seul index de texte :
- db2text CONTROL LIST ALL LOCKS FOR DATABASE mydatabase INDEX myindex
- v Pour tous les index de texte verrouillés d'une base de données :

db2text CONTROL LIST ALL LOCKS FOR DATABASE mydatabase

Notez que seuls les index réellement verrouillés figurent sur la liste.

La première fois qu'un index de texte est verrouillé, de la mémoire est réservée pour la base de données et l'index de texte dans les services de verrouillage. Si d'autres index de texte sont verrouillés, de la mémoire est également allouée à ces index dans les services de verrouillage. Cette quantité de mémoire n'est libérée que lorsque l'index de texte est supprimé ou que la base de données est désactivée ou encore chaque fois que les services de Net Search Extender sont redémarrés. Ceci signifie qu'un index de texte ou une base de données consomme de la mémoire dans les services de verrouillage, même si aucun verrou n'est actuellement défini.

La commande "db2text CONTROL CLEAR ALL LOCKS" force la libération de tous les verrous établis sur une base de données ou un index. Pour plus de détails sur l'utilisation de cette commande, reportez-vous à la section [«Commande](#page-218-0)

[CONTROL», à la page 207.](#page-218-0) Utilisez toujours le spécificateur d'index lorsque vous utilisez la commande **CLEAR ALL LOCKS**. N'utilisez cette commande que si vous avez vérifié attentivement qu'aucune mise à jour d'index n'est active dans l'index dans lequel vous souhaitez supprimer les verrous. La suppression des verrous dans un index en cours de mise à jour peut entraîner une altération de l'index et impliquer une reconstruction complète de l'index. Notez que cette commande ne libère pas la mémoire allouée à la base de données ou aux index. Pour ce faire, vous devez supprimer l'index ou désactiver la base de données ou encore redémarrer les services de Net Search Extender. Ne libérez pas de verrous lorsqu'un processus de mise à jour d'index est actif.

## **Chapitre 25. Services de mise à jour**

Les modifications de table et les mises à jour d'index ne sont pas synchrones. Le processus de mise à jour d'index peut être démarré manuellement ou peut être planifié pour commencer automatiquement à intervalles donnés.

Les services de mise à jour fournissent cette fonctionnalité et sont démarrés pendant **db2text start**.

Pendant la création de l'index, vous pouvez spécifier la périodicité de la vérification des services de mise à jour si une mise à jour de l'index est requise en faisant usage de la commande suivante :

db2text create index DB2EXT.TITLE for text on DB2EXT.TEXTTAB (TITLE) UPDATE FREQUENCY D(1,3) H(0,12) M(0) update minimum 5

Dans cet exemple, les services de mise à jour sont activés tous les lundi et mercredi à midi (12:00) et à minuit (0:00) et ils vérifient si une tâche doit être accomplie sur l'index db2ext.title. Notez que, dans cet exemple, au moins cinq modifications de DB2EXT.TITLE sont nécessaires avant que la mise à jour automatique de l'index ne commence à se synchroniser avec la base de données.

Dans un environnement de base de données partitionné, les services de mise à jour distincts démarrent pour chacun des noeuds. Lorsque plusieurs index de texte sont mis à jour en parallèle, cela peut conduire à une utilisation importante du disque lors des phases intensives d'E/S de la mise à jour d'index. Cela nécessite une attention extrême lorsque vous planifiez d'exécuter des mises à jour d'index.

### **Remarque :**

Si les processus de mise à jour d'index sont paramétrés pour des intervalles très courts, les performances du système diminuent. Vous devez tenir compte de la quantité de modifications qui seront vraisemblablement traitées au cours de chaque mise à jour et du temps que cela prendra, ainsi que du nombre d'index que vous voulez traiter pendant la mise à jour automatique d'index. Assurez-vous que les intervalles entre chaque mise à jour d'index sont suffisamment grands pour permettre à une mise à jour de s'achever avant que la mise à jour planifiée suivante ne commence et que des mises à jour sur plusieurs index ne sont pas planifiées pour commencer en même temps.

Si l'infrastructure de transfert déterminée par le texte est configurée pour un index de texte, assurez-vous que la table de transfert n'est pas en mode d'attente en exécutant la commande **RESET PENDING**.

## **Partie 9. Développement : création et gestion d'un index de texte**

Il existe plusieurs zones de maintenance et de création d'index de texte que vous devez consulter avant de continuer.

**Important :** Net Search Extender est maintenant obsolète. Il n'est plus conseillé de l'utiliser et il sera peut-être supprimé dans une version ultérieure. Utilisez DB2 Text Search pour effectuer des recherches rapides et versatiles, à l'aide d'instructions SQL et XQuery, sur des documents en texte intégral stockés dans des bases de données DB2. Pour plus d'informations, voir la rubrique relative à la migration de Net Search Extender vers DB2 Text Search.

Cette section fournit des informations sur la création et la gestion d'un index de texte et aborde les thèmes suivants :

- v Présentation des commandes **db2text**
- v Activation d'une base de données pour la recherche de texte
- Création d'un index de texte pour différents types de données
- v Création d'un index de texte sur un pseudonyme avec mise à jour incrémentielle de l'index à l'aide de DB2 Replication
- Création d'un index de texte pouvant être utilisé par la recherche par procédure mémorisée
- v Index de texte sur des vues
- v Gestion d'un index
- v Création d'un index de texte dans une table partitionnée par spécification de plages de valeurs

Elle contient également des informations permettant d'éviter les erreurs de pages de codes et des remarques sur les performances à prendre en considération.

Avant de créer un index de texte, assurez-vous que les conditions requises énoncées dans [Partie 7, «Remarques sur la planification», à la page 57](#page-68-0) sont remplies. Assurez-vous également que vous avez démarré les service de l'instance Net Search Extender à l'aide de la commande **db2text start**.

# **Chapitre 26. Activation d'une base de données**

La commande **ENABLE DATABASE FOR TEXT** prépare la base de données que Net Search Extender doit utiliser.

### **Avant de commencer**

Les droits DBADM sont requis.

## **Pourquoi et quand exécuter cette tâche**

Exécutez cette tâche pour chaque base de données contenant des tables avec des colonnes de texte dans lesquelles la recherche doit être effectuée.

La commande **ENABLE DATABASE FOR TEXT** enregistre également les fonctions et les procédures de recherche de Net Search Extender décrites dans [Chapitre 60,](#page-278-0) [«Fonction de recherche scalaire SQL et fonction de valeur table SQL», à la page](#page-278-0) [267.](#page-278-0)

Lorsque vous activez une base de données, la commande crée automatiquement les tables et les vues supplémentaires suivantes :

### **db2ext.dbdefaults**

Stocke les valeurs par défaut de la base de données pour les caractéristiques de traitement, de texte et d'index.

### **db2ext.textindexformats**

Stocke la liste des formats pris en charge et les fichiers modèles utilisés actuellement actifs.

### **db2ext.indexconfiguration**

Stocke les paramètres de configuration de l'index.

#### **db2ext.textindexes**

Vue catalogue qui effectue le suivi de tous les index de texte.

Lorsqu'une base de données est activée, elle reste activée tant que vous ne la désactivez pas.

## **Chapitre 27. Désactivation d'une base de données**

Lorsque vous n'avez plus l'intention d'effectuer des recherches de texte sur une base de données, désactivez-la à l'aide de la commande **DISABLE DATABASE FOR TEXT**.

## **Avant de commencer**

Les droits DBADM sont requis sur la base de données.

## **Pourquoi et quand exécuter cette tâche**

Lorsque Net Search Extender prépare la base de données en vue de son utilisation, certains changements administratifs sont effectués. La présente section décrit les fonctions qui permettent d'inverser le processus.

Pour désactiver le sous-système (subsystem) connecté, utilisez la commande suivante :

db2text DISABLE DATABASE FOR TEXT

Lorsque vous désactivez une base de données, la commande supprime les objets suivants ainsi que tous les index de texte existants :

- v les tables et les vues catalogue de Net Search Extender créées lors de l'activation du serveur ;
- v la déclaration des fonctions SQL de Net Search Extender.

Si la commande **DISABLE DATABASE FOR TEXT** renvoie une erreur mais que vous voulez procéder à la désactivation malgré tout (même si les index sont toujours en cours d'utilisation), utilisez la commande suivante :

db2text DISABLE DATABASE for text force

**Remarque :** La désactivation d'une base de données échoue si des index de texte sont définis dans la base de données. Il est recommandé de supprimer ces index l'un après l'autre, puis de s'assurer qu'aucun incident ne survient. La commande **DISABLE DATABASE FOR TEXT FORCE** garantit uniquement le fait que les tables de catalogue de Net Search Extender sont supprimées de la base de données. L'option de forçage ne peut pas être appliquée si un index de texte existant utilise l'infrastructure de transfert déterminée par le texte.

Cependant, si certains index n'ont pas pu pas être complètement supprimés, il se peut qu'il reste des ressources nécessitant un nettoyage manuel. Il peut s'agir :

- v de fichiers dans l'index, le répertoire de travail et le répertoire cache ;
- v des entrées de planificateur dans ctedem.dat ;
- v Lorsqu'un index a été créé avec l'option de capture de réplication, les entrées IBMSNAP\_SIGNAL, IBMSNAP\_PRUNE\_SET et IBMSNAP\_PRUNCNTL des tables de la base de données éloignée doivent être supprimées manuellement. Vous pouvez facilement identifier ces entrées à l'aide de la condition APPLY\_QUAL='NSEDB2'||*nom\_instance* and TARGET\_SERVER= *nom\_base de données*. Dans l'exemple suivant, l'instance est DB2 et la base de données est SAMPLE :

DELETE FROM <ccSchema>.IBMSNAP\_SIGNAL WHERE SIGNAL INPUT IN IN (SELECT MAP\_ID FROM <ccSchema>.IBMSNAP\_PRUNCNTL WHERE APPLY\_QUAL= 'NSEDB2' AND TARGET\_SERVER= 'SAMPLE');

DELETE FROM <ccSchema>.IBMSNAP\_PRUNCNTL WHERE APPLY\_QUAL= 'NSEDB2' AND TARGET\_SERVER= 'SAMPLE';

DELETE FROM <ccschema>.IBMSNAP\_PRUNE\_SET WHERE APPLY\_QUAL= 'NSEDB2' AND TARGET\_SERVER= 'SAMPLE';
# **Chapitre 28. Création d'un index de texte**

Exécutez la commande **CREATE INDEX FOR TEXT** une fois pour chaque colonne contenant du texte dans lequel la recherche doit s'effectuer.

#### **Avant de commencer**

Un des niveaux de droits d'accès suivants est requis :

- Privilège CONTROL sur la table d'index
- v Privilège INDEX sur la table d'index et soit autorisation IMPLICIT\_SCHEMA sur la base de données, soit privilège CREATEIN sur le schéma de la table d'index
- v Droits d'accès DBADM

#### **Pourquoi et quand exécuter cette tâche**

Il est possible de créer un index de texte sur tous les types de données, bien que les conditions requises soient différentes pour les types de données suivants :

- v types de données binaires,
- v types de données non pris en charge.

Différentes conditions préalables doivent être également respectées pour la création d'un index de texte pour la recherche par procédure mémorisée.

Lorsque vous procédez à la création d'un index de texte, les objets suivants sont automatiquement créés par Net Search Extender selon si l'infrastructure de transfert déterminée par le texte est activée pour l'index de texte ou non :

**Remarque :** Il est obligatoire de spécifier la clause **ADMINISTRATION TABLES IN** si un index est créé sur une table partitionnée par spécification de plages de valeurs. Pour plus d'informations, reportez-vous à la rubrique [CTE0150E.](http://publib.boulder.ibm.com/infocenter/db2luw/v9r7/index.jsp?topic=/com.ibm.db2.luw.messages.cte.doc/doc/mcte00150e.html)

v Avec l'infrastructure de journal classique

#### **Table de journal**

Cette table conserve une trace de toutes les modifications de lignes dans la table utilisateur. Notez que si vous sélectionnez l'option **RECREATE INDEX ON UPDATE** ou si vous utilisez les tables de capture de réplication, la table de journal n'est pas créée.

#### **Table d'événements**

Cette table recueille les informations relatives à toutes les mises à jours et à tous les incidents potentiels pendant la mise à jour des index de texte.

#### **Déclencheurs sur la table utilisateur (ajoutés avec la mise à jour initiale)**

Ils ajoutent des informations dans la table de journal chaque fois qu'un document est ajouté, supprimé ou modifié dans la table utilisateur. Ces informations sont nécessaires pour la synchronisation de l'index lors de la mise à jour programmée ou manuelle de l'index suivante.

Notez que les déclencheurs ne sont créés que si vous créez une table de journal et que l'index de texte est créé sur une table de base et non sur des vues ou des tables d'alias de type nickname.

v Avec l'infrastructure de journal et de transfert étendue :

**Table de journal**

Elle permet de suivre les mises à jour des documents.

**Table de transfert auxiliaire**

Elle permet de suivre les insertions et les suppressions.

#### **Table d'événements**

Cette table recueille les informations relatives à toutes les mises à jours et à tous les incidents potentiels pendant la mise à jour des index de texte.

**Déclencheurs sur la table utilisateur (ajoutés avec la mise à jour initiale)** Le déclencheur de mise à jour ajoute la clé primaire de la ligne affectée dans la table de journal, lorsqu'un document dans la colonne indexée est mis à jour.

Afin d'optimiser les performances et l'espace disque, la commande **CREATE INDEX** possède une option qui permet de spécifier un autre espace table pour les tables.

**Remarque :** Si vous utilisez la commande **LOAD** pour importer les documents, les déclencheurs ne se déclenchent pas et une indexation incrémentielle des documents chargés n'est pas possible avec l'infrastructure classique. Dans ce cas, il est préférable d'utiliser la commande **DB2 IMPORT** car elle active les déclencheurs.

Si l'infrastructure étendue déterminée par le texte est configurée pour l'index de texte, les documents insérés avec une opération d'insertion de charge sont enregistrés dans la table de transfert auxiliaire et l'indexation incrémentielle est possible.

#### **Exemple**

L'exemple suivant crée un index de texte sur la colonne de texte HTMLFILE dans la table htmltab.

db2text create index DB2EXT.HTMLIDX for text on DB2EXT.HTMLTAB (HTMLFILE) format HTML

Une clé primaire doit absolument exister sur cette table.

Les valeurs par défaut pour la création de l'index sont extraites de la vue db2ext.dbdefaults.

Pour inverser les modifications apportées par la commande **CREATE INDEX**, utilisez la commande **DROP INDEX**. Pour plus d'informations, reportez-vous à la section [Chapitre 37, «Suppression d'un index de texte», à la page 125.](#page-136-0)

Pour remplir l'index créé à partir des données de la colonne de texte, utilisez la commande suivante :

db2text update index DB2EXT.HTMLIDX for text

Notez que vous ne pouvez réussir la recherche de documents qu'après synchronisation de l'index de texte avec la table à l'aide d'une commande **db2text update**.

Si des erreurs se produisent pendant l'indexation, des lignes d'événement de mise à jour d'index sont ajoutées à la table d'événements. Cela se produit, par exemple, lorsqu'un document en file d'attente pour indexation est introuvable ou que le

format de document est invalide. Pour plus d'informations, voir la description de [«Vue d'événements», à la page 292.](#page-303-0)

## **Que faire ensuite**

#### **Remarque : Résumé de la recherche**

En fonction des options sélectionnées au cours de la création de l'index, plusieurs méthodes de recherche sont possibles :

- v Les fonctions de recherche scalaires s'appliquent à tous les index de texte, excepté ceux créés sur des vues.
- La fonction de recherche par procédure mémorisée ne s'applique qu'aux index de texte, créés avec une mémoire cache.
- v La fonction de valeur table SQL s'applique à tous les index de texte, y compris ceux créés sur des vues.

## **Création d'un index de texte sur des types de données binaires**

Lorsque vous stockez des données dans une colonne ayant un type de données binaire, par exemple BLOB ou FOR BIT DATA, le système de base de données DB2 ne convertit pas les données.

## **Pourquoi et quand exécuter cette tâche**

Les documents conservent leurs pages de codes d'origine (CCSID), ce qui peut entraîner des problèmes lors de la création d'un index de texte, du fait que vous pouvez avoir deux pages de codes différentes. Par conséquent, vous devez déterminer si vous utilisez la page de codes de la base de données ou celle spécifiée dans la commande **CREATE INDEX**.

Pour éviter cet incident, spécifiez la page de codes lors de la création de l'index de texte :

db2text CREATE INDEX db2ext.comment FOR TEXT ON db2ext.texttab (comment) CCSID 1252

Si la page de codes n'est pas indiquée, vérifiez quel CCSID a été utilisé pour créer l'index, en appelant :

db2 SELECT ccsid FROM db2ext.textindexes WHERE INDSCHEMA = 'DB2EXT' and INDNAME = 'COMMENT'

Notez qu'il n'y a pas de prise en charge pour des documents avec des pages de code différentes dans un index de texte. Pour plus d'informations sur la façon dont les produits de base de données DB2 convertissent les paramètres de page de codes, voir Globalization Guide.

Notez que le problème n'existe pas lorsque vous créez des index ou des données de type caractères. Pour les données de type caractères, ne définissez pas le paramètre **CCSID**.

## **Création d'un index de texte sur un type de données non pris en charge**

Pour créer un index, les colonnes de texte doivent être d'un type de données défini.

## **Pourquoi et quand exécuter cette tâche**

Pour créer un index, les colonnes de texte doivent être de l'un des types de données suivants :

- CHAR
- VARCHAR
- LONG VARCHAR,
- CLOB
- $\cdot$  GRAPHIC
- VARGRAPHIC
- LONG VARGRAPHIC
- DBCLOB
- BLOB
- XML

#### **Procédure**

Si les documents se trouvent dans une colonne d'un type de données qui n'est pas pris en charge, par exemple, UDT (type défini par l'utilisateur), vous devez :

- 1. fournir une fonction de conversion qui prend le type utilisateur comme entrée et la convertit en l'un des types de données admis comme type de sortie ;
- 2. spécifier le nom de cette fonction de conversion au moment de la création de l'index. Voir [«Commande CREATE INDEX», à la page 227](#page-238-0) pour plus d'informations.

## **Exemple**

Vous avez l'intention de stocker un texte compressé dans une table.

1. Créez un type défini par l'utilisateur (UDT) pour le texte dans une session SQL interactive :

db2 "CREATE DISTINCT TYPE COMPRESSED\_TEXT AS CLOB(1M)"

2. Créez une table et insérez le texte dedans :

db2 "CREATE TABLE UDTTABLE (author VARCHAR(50) not null,

text COMPRESSED\_TEXT, primary key (author))"

- db2 "INSERT ..."
- 3. Créez une fonction UDF, par exemple uncompress. Elle est associée à une valeur de type COMPRESSED\_TEXT et renvoie le texte non compressé correspondant sous forme de valeur CLOB(10M) par exemple.
- 4. Créez l'index de texte de la manière suivante pour spécifier la fonction UDF uncompress :

db2text "CREATE INDEX UDTINDEX for text ON UDTTABLE (uncompress(text)) ..."

## **Création d'un index de texte sur un pseudonyme avec mise à jour incrémentielle de l'index à l'aide de DB2 Replication**

Avant de procéder à la création d'un index de texte sur un alias à l'aide d'une table de capture de réplication, vous devez effectuer certaines étapes.

## **Procédure**

Avant de procéder à la création d'un index de texte sur un alias de type nickname à l'aide d'une table de capture de réplication, vous devez effectuer les étapes suivantes :

- 1. Configuration de la base de données fédérée DB2 avec toutes les définitions de serveur et d'encapsuleur.
- 2. Configuration des tables de contrôle de réplication et des programmes de capture sur le serveur éloigné. C'est à cet endroit que réside la table source pour l'alias de type nickname. Si le système de base de données DB2 ne crée pas les pseudonymes automatiquement, vous devez les créer dans la base de données DB2 fédérée, en utilisant un même nom de schéma pour les tables suivantes :
	- IBMSNAP SIGNAL
	- IBMSNAP PRUNE SET
	- IBMSNAP\_PRUNCNTL
	- v IBMSNAP\_REGISTER
	- v IBMSNAP\_REG\_SYNC (sources éloignées de serveur de base de données non DB2 uniquement)

Après cette étape, les pseudonymes créés pour les tables de contrôle de réplication sont disponibles sous un "schéma de contrôle de capture" dans la base de données fédérée DB2. Ce nom du schéma est important pour la commande **DB2TEXT CREATE INDEX**.

- 3. Enregistrez la table en tant que source de réplication.
- 4. Si le système de base de données DB2 ne crée pas automatiquement un pseudonyme lors de l'étape d'enregistrement, créez-en pour la table de capture de réplication dans la base de données fédérée. La table de capture de réplication peut être une table CD (capture des données) ou une table CCD (capture des modifications de données). Ce pseudonyme est un paramètre pour la commande **DB2TEXT CREATE INDEX**.

Notez que les noms de colonne IBMSNAP\_OPERATION, IBMSNAP\_COMMITSEQ, IBMSNAP\_INTENTSEQ et ceux des colonnes de la clé primaire ne doivent pas être changés.

5. Si vous utilisez une source de réplication DB2, assurez-vous que le programme de capture est actif. Ne démarrez pas le programme de capture à froid : vous auriez à réinsérer toutes les lignes de la table IBMSNAP\_SIGNAL pour APPLY\_QUAL LIKE 'NSE%'. L'instruction SQL suivante illustre cette opération :

INSERT INTO *schéma\_contrôle\_capture*.IBMSNAP\_SIGNAL SELECT CURRENT TIMESTAMP, 'CMD', 'CAPSTART', MAP\_ID, 'P' FROM *schéma\_contrôle\_capture*.IBMSNAP\_PRUNCNTL WHERE APPLY QUAL LIKE 'NSE

6. Vous pouvez utiliser l'exemple suivant pour créer un index de texte sur un alias de type nickname à l'aide de la réplication :

DB2TEXT CREATE INDEX *nom index* FOR TEXT ON *pseudonyme* (*colonne\_texte*) REPLICATION CAPTURE TABLE *pseudonyme\_capture* CONTROL TABLE SCHEMA *schéma\_contrôle\_capture*

## **Création d'un index de texte pouvant être utilisé par la recherche par procédure mémorisée**

Lorsque vous créez un index de texte pour la recherche par procédure mémorisée, vous devez déterminer et calculer certains paramètres avant de continuer.

## **Pourquoi et quand exécuter cette tâche**

Si vous savez à l'avance quel sous-ensemble de données de votre table vous voulez présenter à l'utilisateur et que vous êtes uniquement intéressé par les premiers résultats de la recherche et non pas par la liste complète des résultats, vous pouvez utiliser la recherche par procédure mémorisée. Pour la recherche par procédure mémorisée, vous devez spécifier les options de la mémoire cache pendant la commande **CREATE INDEX**. Travailler avec un index placé dans la mémoire cache permet d'augmenter les performances relatives aux temps de requête élevées. Toutes les données spécifiées sont déplacées dans la mémoire principale afin d'éviter des opérations de lecture physique coûteuses à partir de la table.

Avant la première mise à jour de l'index placé dans la mémoire cache, vérifiez que votre table contient déjà des documents pour éviter la mise à jour d'un index sur une table vide. Ainsi, vous obtiendrez de meilleures performances d'indexation et une estimation correcte de la configuration requise pour la mémoire cache.

La recherche par procédure mémorisée vous permet de renvoyer rapidement des données prédéfinies, associées à un document. Utilisez l'option 'cache table' pour définir cela dans la commande **CREATE INDEX**. La commande **ACTIVATE CACHE** déplace alors les données spécifiées dans la mémoire cache.

Lors de la création d'un index de texte pour la recherche par procédure mémorisée, vous devez déterminer et calculer les paramètres suivants :

- le type de mémoire cache (temporaire ou persistante,
- v le type de mise à jour d'index (automatique et incrémentale ou recréation à chaque mise à jour),
- v La quantité maximale de mémoire que Net Search Extender peut utiliser en utilisant MAXIMUM\_CACHE\_SIZE.
- la quantité de mémoire disponible nécessaire pour les mises à jour ultérieures de document à l'aide de PCTFREE. Notez que ceci ne concerne que les mises à jour incrémentielles.

Les types de mémoire cache suivants sont disponibles :

#### **Mémoire cache temporaire**

Elle est reconstituée à chaque commande **DB2TEXT ACTIVATE CACHE** et requiert le rechargement des données d'une table DB2 dans la mémoire. La génération de l'index placé dans la mémoire cache à partir du fichier de travail chaque fois que Net Search Extender ou le système est redémarré prend plus de temps que la réactivation d'une mémoire cache persistante, notamment dans le cas des tables de grande taille. Utilisez une mémoire cache temporaire uniquement si vous manipulez une faible quantité de données fixes et que le temps nécessaire pour générer les données placées dans la mémoire cache n'entre pas en considération.

#### **Mémoire cache persistante**

Elle est gérée sur le disque et peut être rapidement mappée vers la mémoire à l'aide de la commande **DB2TEXT ACTIVATE CACHE**. Dans des

scénarios de mise à jour incrémentielle de l'index, la mémoire cache doit restée activée pour permettre la synchronisation entre la table et l'index placé dans la mémoire cache. Si ce n'est pas le cas, la commande **DB2TEXT ACTIVATE CACHE** suivante recrée totalement la mémoire cache.

Les méthodes de mise à jour de l'index de texte suivantes sont disponibles :

#### **Sans l'option RECREATE INDEX ON UPDATE**

Si l'option **RECREATE INDEX ON UPDATE** n'est pas définie, la mise à jour automatique de l'index a lieu. Ce processus est déclenché par la commande de mise à jour de l'index et les intervalles de mise à jour sont déterminés par l'option de fréquence de mise à jour. Ce processus de mise à jour est également appelé mise à jour incrémentielle.

Evitez de supprimer ou de ré-insérer un document dans la table car les emplacements des documents supprimés ne peuvent pas être réutilisés dans la mémoire cache. Par conséquent, vous devez éviter de modifier les colonnes de clé sur un index activé.

#### **Avec l'option RECREATE INDEX ON UPDATE**

Cette opération recrée l'index à chaque mise à jour. Utilisez autant que possible des types de données variables dans les expressions de la colonne de la mémoire cache. Vous économiserez ainsi l'espace en mémoire cache. Utilisez les expressions de transtypage correspondantes dans la clause **CACHE TABLE**.

Utilisez cette option si vos données ne sont pas très stables, c'est-à-dire si vous pensez insérer plus de 50% de vos documents après l'activation initiale de l'index.

Net Search Extender fournit deux fonctions SQL vous permettant de déterminer les paramètres de la mémoire **CREATE INDEX** : MAXIMUM\_CACHE\_SIZE et PCTFREE.

• MAXIMUM\_CACHE\_SIZE spécifie la taille maximale de l'index mis en cache. Vous pouvez obtenir la valeur de MAXIMUM\_CACHE\_SIZE en méga-octets en utilisant la fonction utilisateur suivante :

DB2EXT.MAXIMUM\_CACHE\_SIZE(maximumNumberDocs INTEGER, averageRowLength INTEGER, numberOfCacheColumns INTEGER)

La commande suivante renvoie le paramètre de longueur moyenne d'une ligne de votre table :

SELECT AVG(LENGTH(cache column\_1) + ... + LENGTH(cache column\_n))

Notez que la moyenne peut changer considérablement si d'autres documents sont insérés dans la table. Le nombre de colonnes en mémoire cache fait référence au nombre d'expressions de colonne utilisées dans la clause **CACHE TABLE** de la commande **DB2TEXT CREATE INDEX**.

Pour plus d'informations, voir [Chapitre 15, «Mémoire requise pour la recherche](#page-74-0) [par procédure mémorisée», à la page 63.](#page-74-0)

v PCTFREE spécifie le pourcentage du cache spécifié dans MAXIMUM\_CACHE\_SIZE pour garder de l'espace libre pour des documents supplémentaires. La fonction utilisateur suivante renvoie la valeur **PCTFREE** recommandée, en fonction des nombres réel et maximal de documents. DB2EXT.PCTFREE(actualNumberDocs INTEGER, maximumNumberDocs INTEGER)

Le nombre réel de documents correspond au nombre de lignes de la table au moment de la première commande **ACTIVATE CACHE** qui crée la mémoire cache. Le nombre maximal de documents est une estimation du nombre maximal de documents contenus dans la table avant que la commande **DB2TEXT ACTIVATE** suivante (dans le cas d'une mémoire cache temporaire) ou **DB2TEXT ACTIVATE CACHE RECREATE** (dans le cas d'une mémoire cache persistante) ne soit exécutée.

La valeur par défaut est 50%. Si l'index est recréé à chaque mise à jour, définissez la valeur 0 pour le paramètre **PCTFREE**.

#### **Exemple**

Présumez que votre table comporte 10 000 lignes et que vous ne pensez pas qu'elle en dépassera 20 000. Utilisez l'appel suivant pour calculer la valeur de **PCTFREE** requise :

db2 "values DB2EXT.PCTFREE(10000,20000) "

Présumez que la taille maximale de ligne est 20 000 et que vous disposez de deux colonnes dans la mémoire cache avec une taille moyenne de 76. Utilisez l'appel suivant pour renvoyer la taille :

db2 " values DB2EXT.MAXIMUM\_CACHE\_SIZE(20000,76,2) "

## **Que faire ensuite**

Une fois les paramètres adéquats déterminés, vous pouvez créer votre index placé dans la mémoire cache à l'aide de l'appel suivant :

db2text CREATE INDEX db2ext.comment FOR TEXT ON db2ext.texttab (comment) CACHE TABLE (docid) PCTFREE 10 MAXIMUM CACHE SIZE 5

Dans cet exemple, la colonne docid est placée dans la mémoire cache à l'aide de la mémoire principale pour un renvoi rapide de la table de résultats. 10% de la mémoire cache sont réservés aux futurs documents et la mémoire cache est limitée à 5 Mo maximum.

## **Chapitre 29. Création d'index de texte sur des vues**

Vous pouvez créer des index de texte sur des vues pour les utiliser avec les procédures mémorisées ou les fonctions de valeur table.

#### **Pourquoi et quand exécuter cette tâche**

Toutefois, vous ne pouvez utiliser aucune des fonctions scalaires (par exemple, CONTAINS). Une autre limitation majeure réside dans le fait que vous ne pouvez pas créer de déclencheurs sur des vues ; par conséquent, les modifications des tables de base sous-jacentes ne sont pas reconnues automatiquement.

Ainsi, pour les mises à jour incrémentielles d'index, l'utilisateur doit savoir quel document a été ajouté, mis à jour ou supprimé afin de synchroniser l'index de texte avec la base de données. Pour ce faire, vous devez ajouter toutes les modifications à la table de journal. Ce processus est illustré dans le modèle suivant :

#### **Exemple**

1. Créez une table de base à l'aide de la commande suivante :

```
db2 "create table DB2EXT.TLOGIX140789
(key INTEGER not null PRIMARY KEY,
name VARCHAR(50) not null, comment VARCHAR(90))"
```
2. Ajoutez des entrées à l'aide des commandes suivantes :

```
db2 "insert into DB2EXT.TLOGIX140789 values
(1,'Claus','travaille dans le bureau 301')"
db2 "insert into DB2EXT.TLOGIX140789 values
(2,'Manja','se trouve dans le même bureau que Juergen')"
db2 "insert into DB2EXT.TLOGIX140789 values
(2,'Juergen','est le plus loin de Raiko')"
db2 "insert into DB2EXT.TLOGIX140789 values
(3,'Raiko','est assis dans le bureau à côté de Claus ')"
```
3. Créez une vue à l'aide de la commande suivante :

db2 "create view sampleview as select key, comment from DB2EXT.TLOGIX140789"

4. Utilisez les commandes suivantes pour créer, mettre à jour et activer l'index de texte :

db2text "create index indexview for text on sampleview(comment) cache table (comment) maximum cache size 1 key columns for index on view (key)" db2text "update index indexview for text" db2text "activate cache for index indexview for text"

**Remarque :** Vous devez spécifier la table de la mémoire cache pour pouvoir créer un index de texte sur une vue. Pour créer la table de journal appropriée, vous devez spécifier les colonnes de clé pour l'index sur une vue. Si vous créez un index de cette façon, vous pouvez également effectuer une recherche dans l'index avec la fonction de valeur table.

Lorsque vous utilisez la recherche par procédure mémorisée dans un environnement de base de données partitionnée, vous devez spécifier explicitement un espace table pour les tables d'administration dans une partition unique et appeler explicitement l'appel dans cette partition. Pour s'assurer que vous vous connectez à la partition appropriée, utilisez la variable d'environnement **DB2NODE**.

5. Pour mettre à jour la table, utilisez les commandes suivantes :

```
db2 "insert into DB2EXT.TLOGIX140789 values
(4,'Bernhard','travaille au même étage
           quee Manja, mais pas au même que Claus')"
db2 "insert into DB2EXT.TLOGIX140789 values
(5,'Guenter','partage le même bureau que Raiko')"
```
6. Puis, mettez à jour la table de journal. Pour obtenir le nom de la table de journal, utilisez la commande suivante :

db2 "select INDSCHEMA,INDNAME,LOGVIEWSCHEMA,LOGVIEWNAME from db2ext.textindexes"

La table de journal se présente comme suit :

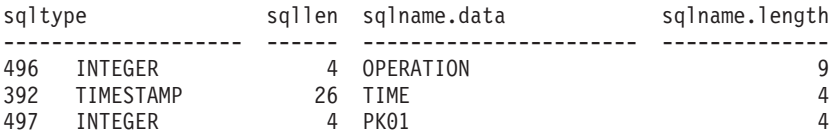

Pour ajouter les entrées à la table de journal, utilisez les commandes suivantes :

db2 "insert into DB2EXT.TLOGIX140789 values(0,CURRENT TIMESTAMP,4)" db2 "insert into DB2EXT.TLOGIX140789 values(0,CURRENT TIMESTAMP,5)"

La première valeur décrit l'opération (0 = insertion, 1 = mise à jour, 2 = suppression). La seconde doit toujours être CURRENT TIMESTAMP (horodatage en cours) et la dernière, la clé primaire qui a été insérée, mise à jour ou supprimée.

7. Utilisez la commande suivante pour mettre de nouveau à jour l'index : db2text "update index indexview for text"

Vous pouvez désormais utiliser la procédure mémorisée pour effectuer une recherche dans les nouvelles valeurs.

## **Chapitre 30. Création d'un index de texte dans des tables partitionnées par spécification de plages de valeurs**

Vous pouvez créer des index dans des tables partitionnées par spécification de plages de valeurs avec et sans l'infrastructure de transfert déterminée par le texte, prenant en charge les mises à jour d'index incrémentielles.

## **Pourquoi et quand exécuter cette tâche**

Pour désactiver l'infrastructure pour un index de texte dans une table partitionnée par spécification de plages de valeurs, spécifiez la commande **CREATE INDEX** avec le paramètre **AUXLOG** défini sur OFF, comme indiqué dans l'exemple suivant : db2text create index sampleix for text on sample(comment) administration tables in mytablespace index configuration(auxlog off) connect to mydb

Dans ce cas, la table de journal principale est ajoutée et les modifications apportées aux documents sont reconnues par le biais des déclencheurs. Notez que la clause **ADMINISTRATION TABLES IN** doit être utilisée lors de la création d'index sur des tables partitionnées par plages de valeurs, faute de quoi une erreur sera renvoyée.

Vous ne pouvez pas utiliser une mise à jour incrémentielle pour mettre à jour les modifications apportées aux processus, liées à l'association ou à la dissociation de plages de valeurs ou pour traiter les documents chargés dans une partition ajoutée en utilisant la commande **LOAD** avec le paramètre **INSERT**. Vous devez recréer l'index de texte pour le synchroniser avec la table de base.

Lorsque l'infrastructure de transfert étendue déterminée par le texte est activée pour l'index de texte, les mises à jour des documents sont enregistrées par le biais d'un déclencheur de mise à jour dans la table de journal principale, tandis que les insertions et les suppressions de documents sont enregistrées dans la table de transfert auxiliaire par le biais du traitement de l'intégrité. Ce processus est indiqué dans les exemples de scénario suivants :

## **Exemple**

**Scénario 1** : Association d'une partition pour une table avec l'infrastructure de transfert étendue déterminée par le texte

db2 "create table uc 007 customer archive (pk integer not null primary key, customer varchar(128) not null, year integer not null, address blob(1M) not null) partition by range(year) (starting(2000)ending(2001)every 1)" db2text "create index uc\_007\_idx for text on uc\_007\_customer\_archive (address)

administration tables in mytablespace" db2 "select indexname, logviewname, auxstagingname from db2ext.textindexes"

db2text "update index uc\_007\_idx for text"

db2 "create table uc\_007\_customer\_2001 (pk integer not null primary key, customer varchar(128) not null, year integer not null, address blob(1M) not null)"

db2 "import from uc\_007\_2001.del of del lobs from ./data modified by codepage=1208 insert into uc\_007\_customer\_2001"

db2 "alter table uc\_007\_customer\_archive attach partition p2001 starting(2001) ending(2002) exclusive from uc\_007\_customer\_2001"

Notez que les modifications ne sont pas encore visibles et qu'un traitement de l'intégrité est nécessaire.

db2 "select \* from sysibmts.systsauxlog\_ix253720" PK GLOBALTRANSID GLOBALTRANSTIME OPERATIONTYPE ----- ------------------- ------------------- ---------------- 0 record(s) selected. db2 "set integrity for uc\_007\_customer\_archive immediate checked" Le traitement de l'intégrité met les tables dépendantes en mode d'attente. db2 "select \* from sysibmts.systsauxlog\_ix253720" PK GLOBALTRANSID GLOBALTRANSTIME OPERATIONTYPE ----- -------------------------- --------------------- --------------- Message SQL0668N indiquant que l'opération n'est pas autorisée pour le code anomalie "1" dans la table "SYSIBMTS"."SYSTSAUXLOG\_IX253720". SQLSTATE=57016 Effectuez un traitement de l'intégrité pour les tables de transfert déterminées par le texte. La commande traite tous les index de la table

db2text "reset pending for table uc\_007\_customer\_archive for text" db2 "select \* from sysibmts.systsauxlog\_ix253720" PK GLOBALTRANSID GLOBALTRANSTIME OPERATIONTYPE ----- ----------------------- ----------------------- --------- 1 x'000000000002215B' x'20081020204612500381000000' 1 2 x'000000000002215B' x'20081020204612500602000000' 1 3 x'000000000002215B' x'20081020204612500734000000' 1 5 x'000000000002215B' x'20081020204612500864000000' 1

La mise à jour incrémentielle traite les données à partir de la partition qui vient d'être associée

db2text "update index uc\_007\_idx for text"

**Scénario 2** : Dissociation d'une partition d'une table avec l'infrastructure de transfert étendue déterminée par le texte

db2 alter table uc\_007\_customer\_archive detach partition p2005 into t4p2005 SQL3601W

Cette instruction a provoqué le passage automatique d'une ou de plusieurs tables à l'état Set Integrity Pending. SQLSTATE=01586

db2text "reset pending for table uc\_007\_customer\_archive for text"

db2text "update index uc\_007\_idx for text"

## **Chapitre 31. Remarques sur les performances lors de l'indexation**

Ces remarques doivent être prises en compte lors de la tentative d'amélioration des performances lors de l'indexation.

Afin d'améliorer les performances au cours de l'indexation, tenez compte des éléments suivants :

- v Utilisez un type de données VARCHAR pour stocker les documents texte plutôt que LONG VARCHAR ou CLOB.
- v Utilisez des disques durs séparés pour stocker l'index de texte et les fichiers de la base de données.
- v Utilisez des petites colonnes de clé primaire, par exemple TIMESTAMP et INTEGER, plutôt que les types VARCHAR.
- v Assurez-vous que votre système dispose d'une quantité de mémoire réelle disponible suffisante pour toutes ces données. Si la quantité de mémoire est insuffisante, le système d'exploitation utilise à la place l'espace de pagination. Ceci réduit les performances de l'indexation et de la recherche.
- v Le paramètre du nombre de validations pour la mise à jour commitcount, utilisé lors d'une mise à jour automatique ou manuelle de l'index, ralentit les performances d'indexation pendant une indexation incrémentielle. Notez que ce paramètre n'est pas utilisé pendant le processus de mise à jour initiale.
- v Les performances peuvent diminuer pendant la mise à jour des index si de nombreux messages d'erreur ou d'avertissement s'affichent dans la table du journal des événements.

# **Partie 10. Gestion des index de texte**

Plusieurs tâches de maintenance peuvent être effectuées pour gérer les index de texte et obtenir des informations utiles sur leur état.

Cette section explique comment gérer les index de texte et obtenir des informations utiles sur leur état. Les tâches de gestion sont les suivantes :

- 1. Mise à jour et réorganisation d'un index de texte
- 2. Modification d'un index de texte
- 3. Suppression des données sur l'événement de mise à jour d'index
- 4. Suppression d'un index de texte
- 5. Affichage de l'état de l'index

Cette section inclut également des informations sur la sauvegarde et la restauration des index et des bases de données activées.

# **Chapitre 32. Mise à jour et réorganisation d'un index de texte**

Une fois l'index de texte créé et mis à jour pour la première fois, vous devez le maintenir à jour. Par exemple, lorsque vous ajoutez un document texte à une table ou que vous modifiez un document existant dans une table, vous devez indexer le document pour maintenir le contenu de l'index synchronisé avec celui de la table. De même, lorsque vous supprimez un document texte d'une table, ses références de termes doivent être retirées de l'index.

Si vous spécifiez l'option **RECREATE** dans la commande **CREATE INDEX**, l'index est reconstitué complètement à chaque mise à jour. Cette option ne crée pas de table ni de déclencheurs. Utilisez cette option avec précaution si vous avez des tables de grande taille car la régénération de l'index complet peut être coûteuse.

Si l'index de texte a été créé sans l'option **RECREATE INDEX ON UPDATE**, les informations concernant les documents créés, modifiés ou supprimés sont stockées par le biais de déclencheurs dans une table de journal. Si l'index de texte a été configuré avec l'infrastructure de transfert étendue déterminée par le texte (AUXLOG ON), un déclencheur de mise à jour stocke les informations concernant les documents modifiés dans la table de journal, tandis que les informations concernant les insertions et les suppressions sont enregistrées dans la table de transfert auxiliaire par le biais du traitement de l'intégrité.

Généralement, la mise à jour d'un index s'effectue automatiquement suivant des intervalles donnés. Il est possible de modifier la fréquence de mise à jour d'un index existant à l'aide de la commande **ALTER INDEX**.

La fréquence de la mise à jour de l'index est spécifiée en fonction du moment où la mise à jour doit avoir lieu et du nombre minimal de modifications de texte devant se trouver en file d'attente dans la table de journal avant que la mise à jour d'un index ne commence. Si le nombre de modifications figurant dans la table de journal est insuffisant au jour et à l'heure donnés, l'index n'est pas mis à jour.

Vous devez planifier soigneusement une indexation périodique. L'indexation de grandes quantités de documents texte est une tâche qui peut demander du temps et des ressources. La durée nécessaire dépend de plusieurs facteurs. Ceci inclut la taille des documents, le nombre de documents texte ayant été ajoutés ou modifiés à partir de la précédente mise à jour de l'index et la puissance du processeur. Voici deux conseils importants concernant la planification des mises à jour d'index :

- v Lorsque vous travaillez dans un environnement de base de données partitionnée, faites attention au programme de mise à jour d'index afin de réduire le nombre de mises à jour d'index simultanées. Pour les mises à jour planifiées d'index de texte dans le système, plusieurs mises à jour d'index exécutées simultanément peuvent aboutir à autant de processus par partition qu'il y a d'index mis à jour à un moment donné.
- v Vous devez éviter l'association d'un grand nombre d'index avec une fréquence de mise à jour automatique élevée, car cela pourrait entraîner des situations de blocage. Par exemple, 100 index avec une fréquence de mise à jour toutes les 5 minutes, 24 heures sur 24 et 7 jours sur 7 génère une liste interne de 100\*12\*24\*7=201600 points de contrôle à gérer par l'administrateur par semaine.

**Remarque :** Dans une table DB2, des récupérations amont et des interblocages peuvent se présenter dans les cas présents :

- hautes fréquences de mise à jour,
- haute fréquence de modifications,
- longues transactions.

Lorsqu'une table de base de données est mise à jour, les modifications qui doivent être faites sur l'index Net Search Extender sont enregistrées dans une table de journal. Après le traitement de ces entrées de table de journal, les entrées sont supprimées de la table de journal. Si ces opérations de suppression sur la table de journal coïncident avec des mises à jour dans la table de base de données qui doivent être enregistrées, une situation de blocage peut survenir.

Si l'infrastructure de transfert déterminée par le texte est configurée pour l'index, certaines opérations de base de données dans la table de base peuvent bloquer l'accès à la table de transfert auxiliaire. Assurez-vous que la table de transfert auxiliaire n'est pas en mode d'attente avant la mise à jour de l'index de texte.

# **Chapitre 33. Mise à jour d'un index de texte**

La commande **UPDATE INDEX** vous permet de mettre à jour un index immédiatement sur demande.

## **Pourquoi et quand exécuter cette tâche**

#### **Quand**

Lorsqu'un index doit être immédiatement mis à jour sans attendre qu'une indexation périodique ait lieu.

#### **Commande**

UPDATE INDEX

#### **Autorisation**

Les droits détenus par l'ID autorisation de l'instruction doit inclure au moins l'un des éléments suivants :

- v droit CONTROL sur la table ou le pseudonyme sur lequel l'index de texte est défini
- droit DATAACCESS

La commande suivante met à jour l'index : db2text UPDATE INDEX comment FOR TEXT

Cette commande est utile lorsque vous avez ajouté plusieurs documents texte à une base de données et souhaitez les rechercher immédiatement.

Si vous spécifiez **AUTOMATIC REORGANIZE** pendant **CREATE INDEX**, l'index sera automatiquement réorganisé si nécessaire.

A la place, si vous spécifiez **MANUAL REORGANIZATION** et que vous voulez déterminer si une réorganisation manuelle est nécessaire, interrogez la vue db2ext.textindexes en tapant la commande suivante :

db2 "select reorg\_suggested from db2ext.textindexes where INDNAME = 'comment'"

Si vous spécifiez **MANUAL REORGANIZATION** et mettez souvent à jour une colonne, rappelez-vous que le processus de mise à jour ralentit. Pour effectuer une réorganisation manuelle, utilisez la commande suivante :

db2text UPDATE INDEX comment FOR TEXT reorganize

## **Chapitre 34. Modification d'un index de texte**

Exécutez la commande **ALTER INDEX** lorsque la fréquence de mise à jour ou les répertoires de travail et de l'index doivent être modifiés.

## **Avant de commencer**

Les droits détenus par l'ID autorisation de l'instruction doit inclure au moins l'un des éléments suivants :

- v droit CONTROL sur la table ou le pseudonyme sur lequel l'index de texte est défini
- droit DBADM

## **Pourquoi et quand exécuter cette tâche**

Utilisez la commande **ALTER INDEX** pour modifier le répertoire de travail de l'index, la fréquence de mise à jour d'un index ou les caractéristiques de la mémoire cache, principalement **MAXIMUM CACHE SIZE** ou **PCTFREE**. Si vous ne spécifiez pas de fréquence de mise à jour, les paramètres en cours restent inchangés. Si une mise à jour de l'index ou une recherche est en cours d'exécution, un message d'erreur s'affiche. Ceci indique que l'index est actuellement verrouillé et qu'aucune modification ne peut être effectuée.

## **Exemple**

L'exemple suivant modifie la fréquence de mise à jour de l'index. db2text ALTER INDEX comment FOR TEXT UPDATE FREQUENCY d(1,2,3,4,5) h(12,15) m(00) UPDATE MINIMUM 100

Dans cet exemple, l'index doit être mis à jour à 12:00 ou 15:00, du lundi au vendredi, si un minimum de 100 documents texte se trouve dans la file d'attente.

Utilisez la commande suivante pour arrêter la mise à jour périodique d'un index : db2text ALTER INDEX comment FOR TEXT UPDATE FREQUENCY NONE

Si vous modifiez les répertoires d'index à l'aide de la commande **ALTER INDEX**, les fichiers d'index sont déplacés du répertoire d'index initial vers le nouvel emplacement et l'index est verrouillé pendant ce processus. Pour les grands index et les modifications sur des systèmes de fichiers, cette opération peut prendre un temps certain. A la fin du processus de copie, l'index est déverrouillé et peut à nouveau être utilisé.

# **Chapitre 35. Effacement des événements d'index**

Exécutez la commande **CLEAR EVENTS FOR INDEX** lorsque vous n'avez plus besoin des messages dans la table d'événements d'un index.

## **Avant de commencer**

L'ID autorisation de l'instruction doit inclure au moins l'un des privilèges suivants :

- v droit CONTROL sur la table ou le pseudonyme sur lequel l'index de texte est défini
- droit DBADM

## **Pourquoi et quand exécuter cette tâche**

Des informations sur les événements d'indexation, telles que les heures de début et de fin de mise à jour, le nombre de documents indexés ou les erreurs de document qui se sont produites pendant la mise à jour sont stockées dans la table des événements de l'index. Ceci peut vous aider à déterminer la cause du problème. Lorsque vous n'avez plus besoin de ces messages, vous pouvez les supprimer.

## **Exemple**

L'exemple suivant supprime les messages de l'index de texte spécifié : db2text CLEAR EVENTS FOR INDEX comment FOR TEXT

# **Chapitre 36. Validation d'un index de texte (Windows, AIX)**

A partir de DB2 version 10, groupe de correctifs 1, utilisez l'utilitaire de validation d'index Net Search Extender (commande **checknseindex**) pour vous assurer qu'un index de texte fonctionne correctement.

#### **Avant de commencer**

Vérifiez qu'aucune opération de suppression ou de mise à jour n'est en cours pour l'index de texte que vous validez.

#### **Pourquoi et quand exécuter cette tâche**

Vous devez vérifier si les index de texte sont endommagés dans les cas suivants :

- v Les requêtes de recherche renvoient des erreurs, mais ne contiennent pas de codes d'erreur spécifiques ou d'explications.
- v Les résultats de la recherche ne reflètent pas les documents de texte nouvellement ajoutés ou mis à jour.
- Une mise à jour d'index échoue.
- v Le journal des événements contient des messages d'erreur du noyau.

### **Procédure**

Pour valider un index de texte, exécutez la commande **checknseindex** avec au moins les paramètres **-i** et **-p**. Cet utilitaire utilise une quantité importantes de ressources système et son exécution peut durer un certain temps, en fonction de la taille de l'index de texte.

#### **Résultats**

Exemple 1 : utilisez la commande **checknseindex** pour vérifier le statut d'un index de texte valide.

```
C:\SQLLIB\bin\\checknseindex.exe -p "C:\litu ict\Corrupted Index\NODE0000"
-i IX335811
```

```
CTE5265I L'utilitaire de validation d'index NSE a détecté que l'index
spécifié, "IX335811", est valide.
```
Aucune autre action n'est requise.

Exemple 2 : utilisez la commande **checknseindex** pour vérifier le statut d'un index de texte valide dont le chemin est incorrect.

```
C:\SQLLIB\bin\\checknseindex.exe -p "C:\litu_ict\Corrupted Index\NODE00001"
-i IX335811
```
CTE5254E L'utilitaire de validation d'index NSE n'a pas pu valider l'index spécifié car il n'a pas pu accéder au chemin "C:\litu\_ict\Corrupted Index\NODE00001".

Corrigez le chemin de l'index, puis réexécutez la commande.

Exemple 3 : utilisez la commande **checknseindex** avec les paramètres **-deepCheck** et **-v** pour vérifier le statut d'un index de texte non valide :

```
C:\SQLLIB\bin\checknseindex.exe -p "C:\litu_ict\Corrupted Index\NODE0000"
-i IX335812 -deepCheck -v
==================================================
 checknseindex
  -------------
 Utilitaire de validation d'index Net Search Extender
==================================================
Validation des index de mappage NSE...
    Enregistrement de contrôle des données de mappage de
réacheminement : Nombre de blocs = "1"
   Enregistrement de contrôle des données de mappage
inversé : Nombre de blocs = "1"
    Enregistrement de contrôle des données de mappage
de réacheminement : Nombre de documents = "8"
   Enregistrement de contrôle des données de mappage
inversé : Nombre de documents = "8"
Validation des index internes NSE...
Fri Mar 30 13:39:40 2012 Verify primary index...
          100%
Fri Mar 30 13:39:40 2012 Verify secondary index...
         100%
Fri Mar 30 13:39:40 2012 End
Validation de la cohérence des index internes NSE et de mappage NSE...
CTE5263E L'utilitaire de validation d'index NSE a détecté
que l'index de mappage NSE et l'index interne NSE sont incohérents.
Code anomalie : "1".
Données de diagnostic : "".
```
Essayez de corriger l'index endommagé.

#### **Que faire ensuite**

- v Si un index est endommagé et n'occupe pas quelques giga-octets d'espace sur le disque dur, recréez-le. Pour plus d'informations, consultez la rubrique sur la création d'un index de texte
- v Si l'index non valide occupe plusieurs giga-octets d'espace sur le disque dur, appelez le service clients d'IBM pour obtenir de l'aide.
- v Si vous avez sauvegardé les index de texte Net Search Extender et que vous utilisez un système de gestion de documents, suivez la procédure de récupération d'index de texte correspondante de Net Search Extender.

## **Commande checknseindex (Windows, AIX)**

DB2 version 10.1, groupe de correctifs 1, détecte pour la première fois les altérations ou autres anomalies dans les index de texte Net Search Extender. Cette commande peut vérifier la cohérence entre les index de mappage et les index internes pour s'assurer que les données sont correctement cataloguées.

#### **Autorisation**

v L'ID autorisation doit disposer des droits de lecture au minimum pour le répertoire de l'index de texte.

v Un utilisateur qui peut effectuer des opérations au niveau de l'instance de base de données dispose des droits appropriés pour exécuter cet utilitaire.

## **Syntaxe**

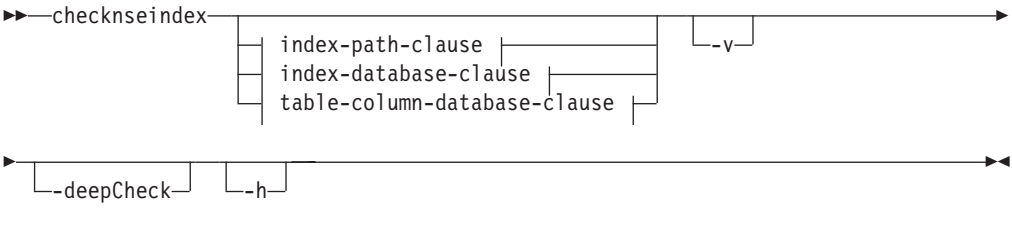

#### **index-path-clause :**

-p *chemin\_index\_absolu* -i *id\_index*

#### **index-database-clause :**

-indschema *nom\_schéma\_index* -indname *nom\_index*

-dbname *nom\_base\_de\_données*

#### **table-column-database-clause :**

-tabschema *nom\_schéma\_table* -tabname *nom\_table* -colname *nom\_colonne*

-dbname *nom\_base\_de\_données*

## **Paramètres**

**-i** *id\_index*

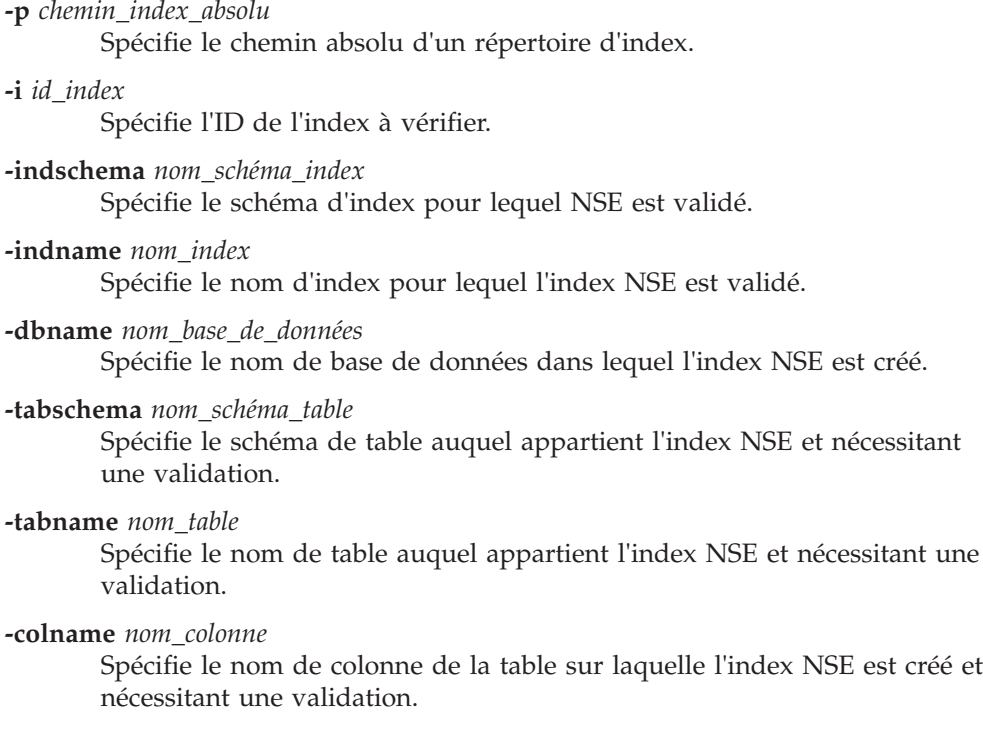

 $\overline{\phantom{a}}$ 

**-v** Affiche la sortie de l'outil en mode prolixe.

#### **-deepCheck**

Vérifie à la fois les index de mappage et les index internes de Net Search Extender pour vérifier qu'ils sont synchronisés. Si vous exécutez l'utilitaire sans le paramètre **-deepCheck** et que l'utilitaire indique que les index sont valides, mais que l'une des conditions suivantes s'applique, réexécutez l'utilitaire avec le paramètre **-deepCheck** :

- v Les requêtes de recherche renvoient des erreurs, mais ne contiennent pas de codes d'erreur spécifiques ou d'explications.
- v Les résultats de la recherche ne reflètent pas les documents de texte nouvellement ajoutés ou mis à jour.
- La mise à jour de l'index échoue.
- v Le journal des événements contient des messages d'erreur du noyau.

Si vous exécutez l'utilitaire sans le paramètre **-deepCheck** et que l'utilitaire indique que les index ne sont pas valides, vous n'avez pas besoin de réexécuter l'utilitaire avec le paramètre **-deepCheck**.

**-h** Affiche l'aide de l'utilitaire.

Cet utilitaire utilise une quantité importantes de ressources système et son exécution peut durer un certain temps, en fonction de la taille de l'index de texte.

#### **Exemple**

Exemple 1 : exécutez la commande **checknseindex** pour vérifier le statut d'un index de texte valide :

```
C:\SQLLIB\bin\\checknseindex.exe -i IX335811 -p "C:\myTextIndexes\NODE0000"
CTE5265I L'utilitaire de validation d'index NSE a détecté que l'index
spécifié, "IX335811", est valide.
```
## **Notes d'utilisation**

- v L'utilitaire de validation d'index Net Search Extender se trouve dans le répertoire SQLLIB/bin. Pour exécuter cet utilitaire sur les systèmes d'exploitation Windows, utilisez **checknseindex.exe**. Sur les systèmes d'exploitation AIX, utilisez **checknseindex**.
- v Modifiez l'exemple d'instruction SQL suivant pour obtenir l'ID d'un index sur votre système :

```
select a.indexidentifier, indexdirectory
from db2ext.ttextcolumns a, db2ext.ttextindexes b
where a.indexidentifier = b.indexidentifier
and a.tablename = 'MYTAB'
and a.schemaname = 'MYSCHEMA' and a.columnname ='MYDATA'"
```
v Pour un environnement partitionné, exécutez l'utilitaire sur tous les noeuds correspondants.

# <span id="page-136-0"></span>**Chapitre 37. Suppression d'un index de texte**

Exécutez la commande **DROP INDEX FOR TEXT** lorsque vous n'avez plus l'intention d'effectuer des recherches de texte sur une colonne de texte.

## **Avant de commencer**

L'ID autorisation de l'instruction doit inclure au moins l'un des privilèges suivants :

- v droit CONTROL sur la table ou le pseudonyme sur lequel l'index de texte est défini
- droit DBADM

## **Exemple**

db2text DROP INDEX comment FOR TEXT

Lors de la suppression d'un index de texte, vous supprimez également les tables et les vues suivantes :

- v table de journal et vue de l'index
- v table d'événements et vue de l'index
- v déclencheurs de la table de journal (le cas échéant)
- v table de transfert déterminé par le texte et vue (le cas échéant)

**Remarque :** Supprimez toujours les index de la table avant de la supprimer. Si vous supprimez d'abord la table, une table de transfert déterminée par le texte (le cas échéant) est supprimée également, mais les index avec leurs tables d'administration et leurs vues existent toujours.

# **Chapitre 38. Affichage de l'état de l'index de texte**

Pour obtenir des informations sur les index de texte en cours dans la base de données, utilisez les vues catalogue Net Search Extender.

### **Exemple**

Par exemple, pour connaître les valeurs par défaut de la base de données en cours, entrez la commande suivante :

db2 "select \* from db2ext.dbdefaults"

Pour plus d'informations sur les index couramment disponibles, les tables correspondantes et le nombre de documents indexés, entrez la commande suivante :

db2 "select indschema, indname, tabschema, tabname, number\_docs from db2ext.textindexes"

Entrez la commande suivante pour obtenir des informations sur les formats d'un index spécifique :

db2 "select format, modelname from db2ext.textindexformats where indschema = 'DB2EXT' and indname = 'TITLE'"

Si le paramètre COMMITCOUNT n'est pas défini, le paramètre NUMBER\_DOCS de db2ext.textindexes n'est pas mis à jour lors d'un processus de mise à jour en cours d'exécution. Pour afficher le nombre actuel de documents mis à jour pendant le processus de mise à jour, entrez la commande suivante :

db2text CONTROL LIST ALL LOCKS FOR DATABASE sample INDEX db2ext.title

# **Chapitre 39. Sauvegarde et restauration des index de texte**

Vous devez arrêter les services Net Search Extender avant de sauvegarder ou restaurer les bases de données et les index de texte activés.

## **Procédure**

- v Pour sauvegarder les bases de données activées et les index de texte créés par Net Search Extender, procédez comme suit :
	- 1. Recherchez les index créés par Net Search Extender et l'endroit où ils ont été stockés. Appelez une instruction select sur la vue db2ext.textindexes :

db2 "select indschema, indname, indexdirectory from db2ext.textindexes"

- 2. Assurez-vous qu'aucune mise à jour de l'index n'est en cours d'exécution, puis arrêtez les services Net Search Extender. Lancez la commande suivante : db2text stop
- 3. Une fois la base de données sauvegardée, sauvegardez les répertoires et les sous-répertoires de l'index.
- 4. Redémarrez les services Net Search Extender. Lancez la commande suivante : db2text start
- v Pour restaurer les bases de données activées et les index de texte créés par Net Search Extender, procédez comme suit :
	- 1. Arrêtez Net Search Extender. Lancez la commande suivante : db2text stop
	- 2. Restaurez les copies de sauvegarde des répertoires de l'index dans le même chemin qu'auparavant.
	- 3. Redémarrez Net Search Extender. Exécutez la commande suivante : db2text start

# **Chapitre 40. Suppression des fichiers du répertoire /tmp**

Certains fichiers ne doivent pas être supprimés du répertoire /tmp lorsque les services Net Search Extender sont en cours d'exécution.

Lorsque les services Net Search Extender sont en cours d'exécution, assurez-vous qu'aucune tâche planifiée de nettoyage du répertoire /tmp ne supprime ces fichiers par accident. Les fichiers ci-dessous doivent se trouver dans le répertoire /tmp et ne doivent pas être supprimés lorsque les services Net Search Extender sont en cours d'exécution :

v Fichiers sémaphore et mémoire partagée :

*instance\_owner*.TEXT.0000.LATCH *instance\_owner*.TEXT.0000 *instance\_owner*.CACHE.0000 *instance\_owner*.SCHEDULER.LATCH *instance\_owner*.DEMON.SEM *instance\_owner*.DEMON.MEM

**Remarque :** Dans un environnement de base de données partitionnée, il y a des fichiers supplémentaires portant le même nom correspondant à chaque noeud : *propriétaire\_instance*.TEXT.0001.LATCH, *propriétaire\_instance*.TEXT.0001, *propriétaire\_instance*.CACHE.0001, etc.

v Au cours de la création de l'index, si la mémoire cache est temporaire, des fichiers semblables aux fichiers suivants peuvent apparaître dans /tmp :

*nom\_base\_de\_données*.IX123456 *nom\_base\_de\_données*.IX123456.data0
# **Partie 11. Méthodes de recherche de texte**

Net Search Extender autorise les fonctions de recherche scalaire SQL, une fonction de recherche de procédure mémorisée et une fonction de valeur table SQL pour la recherche de texte.

Net Search Extender met à disposition les méthodes de recherche de texte suivantes :

### **Fonctions de recherche scalaires SQL**

Des sous-requêtes de recherche de texte peuvent être intégrées dans des requêtes SQL. Net Search Extender fournit des fonctions de recherche scalaires SQL en plus des fonctions SQL disponibles. L'intégration de sous-requêtes de recherche de texte dans des requêtes SQL permet d'associer les fonctionnalités de recherche de Net Search Extender au traitement DB2 XQuery. Les requêtes de recherche de texte sur des documents XML peuvent être utilisées dans la fonction d'entrée db2-fn:sqlquery() XQuery et permettent un traitement direct des documents XML résultants avec XQuery.

### **Fonction de recherche par procédure mémorisée**

Elle permet de renvoyer les tables de résultats prédéfinies et placées dans la mémoire cache.

### **Fonction de valeur table SQL**

Vous pouvez utiliser cette recherche de la même manière que la recherche par procédure mémorisée.

Cette section décrit les domaines suivants pour les fonctions de recherche scalaires SQL :

v Recherche de texte, à l'aide des fonctions CONTAINS, NUMBEROFMATCHES et SCORE.

Pour la description détaillée de la syntaxe, reportez-vous à la [Chapitre 60,](#page-278-0) [«Fonction de recherche scalaire SQL et fonction de valeur table SQL», à la page](#page-278-0) [267.](#page-278-0)

v Spécification des arguments de la recherche à l'aide d'exemples avec la fonction CONTAINS.

Pour la description détaillée de la syntaxe, reportez-vous à la [Chapitre 59,](#page-268-0) [«Syntaxe des arguments de recherche», à la page 257.](#page-268-0)

Cette section décrit les domaines suivants pour la recherche par procédure mémorisée :

- v Recherche de texte à l'aide de la recherche par procédure mémorisée.
- v Pour la spécification des arguments de recherche, reportez-vous à la [Chapitre 59,](#page-268-0) [«Syntaxe des arguments de recherche», à la page 257](#page-268-0) pour la description des paramètres.

Cette section décrit les domaines suivants pour la fonction de valeur table SQL :

Recherche de texte à l'aide de la fonction de valeur table SQL et de la fonction HIGHLIGHT.

Voir [Chapitre 60, «Fonction de recherche scalaire SQL et fonction de valeur table](#page-278-0) [SQL», à la page 267](#page-278-0) pour une description de la syntaxe.

v Pour la spécification des arguments de recherche, reportez-vous à la [Chapitre 59,](#page-268-0) [«Syntaxe des arguments de recherche», à la page 257](#page-268-0) pour la description des paramètres.

Il existe également des remarques sur les performances de recherche dont vous devez tenir compte.

Avant de procéder à la recherche, assurez-vous que toutes les étapes d'indexation, décrites dans [Partie 9, «Développement : création et gestion d'un index de texte», à](#page-102-0) [la page 91,](#page-102-0) et impliquant les différents types de données, ont été effectuées.

# **Chapitre 41. Recherche de texte à l'aide des fonctions de recherche scalaires SQL**

Il existe plusieurs façons d'utiliser les fonctions de recherche scalaires SQL en utilisant les fonctions CONTAINS, NUMBEROFMATCHES et SCORE.

Cette section décrit, à l'aide d'exemples, comment utiliser les fonctions de recherche scalaires SQL des manières suivantes :

- v utilisation de la fonction CONTAINS pour émettre une requête,
- v utilisation de la fonction NUMBEROFMATCHES pour déterminer le nombre d'occurrences du terme recherché trouvées dans un document texte,
- v utilisation de la fonction SCORE pour obtenir la pertinence d'un document texte trouvé.

Voir [Chapitre 60, «Fonction de recherche scalaire SQL et fonction de valeur table](#page-278-0) [SQL», à la page 267](#page-278-0) pour une description de la syntaxe.

# **Emission d'une requête**

L'émission d'une requête de la fonction CONTAINS recherche du texte dans les colonnes des tables.

### **Exemple**

Cet exemple explique comment la fonction CONTAINS recherche du texte dans la colonne comment de la table texttab. La valeur 1 est renvoyée par la fonction si le texte répond à l'argument de recherche, sinon la valeur 0 est renvoyée.

```
SELECT AUTHOR,TITLE
       FROM DB2EXT.TEXTTAB
        WHERE CONTAINS(COMMENT, '"livre"') = 1
```
Dans cet exemple, la recherche porte sur le terme livre dans la colonne COMMENT.

Vous ne pouvez pas rechercher "". L'utilisation de deux guillemets consécutifs dans un terme recherché génère un message d'erreur de syntaxe. De même, une erreur de syntaxe de requête survient si un caractère de retour à la ligne est utilisé dans une chaîne de recherche.

#### **Remarque :**

Si vous savez que le recherche de texte renverra à elle-seule un grand nombre de résultats, il est avantageux d'ajouter des critères de recherche restrictifs, par exemple :

```
SELECT AUTHOR,TITLE
       FROM db2ext.texttab
        WHERE CONTAINS(COMMENT, '"livre"') = 1 AND PRICE < 20
```
# **Recherche et renvoi du nombre d'occurrences trouvées**

Vous pouvez utiliser la fonction NUMBEROFMATCHES pour effectuer une recherche et renvoyer le nombre de correspondances trouvées.

### **Pourquoi et quand exécuter cette tâche**

Utilisez la fonction NUMBEROFMATCHES pour déterminer le nombre d'occurrences du terme recherché trouvé dans chaque document texte.

```
SELECT AUTHOR,TITLE,NUMBEROFMATCHES(COMMENT,'"livre"')
       FROM DB2EXT.TEXTTAB WHERE
    NUMBEROFMATCHES(COMMENT, '"livre"') > 0
```
NUMBEROFMATCHES renvoie un nombre entier pour chaque ligne.

## **Recherche et renvoi du score pour un document texte trouvé**

SCORE renvoie un nombre positif qui indique avec quelle pertinence le document correspond au terme recherché par rapport aux autres documents trouvés dans le même index. La valeur est calculée en fonction du nombre de correspondances détectées dans le document par rapport à la taille du document.

### **Exemple**

L'exemple suivant permet d'obtenir le score d'un document trouvé à l'aide de la fonction SCORE :

```
WITH TEMPTABLE(docid,score)
        AS (SELECT docid,
                   SCORE(COMMENT,'"livre"')
        FROM DB2EXT.TEXTTAB)
SELECT *
        FROM TEMPTABLE
        WHERE score > 0
        ORDER BY score ASC
```
SCORE renvoie une valeur DOUBLE comprise entre 0 et 1.

Les valeurs renvoyées par SCORE ne sont significatives que si elles sont comparées aux autres valeurs SCORE renvoyées pour le même index. Les valeurs ne peuvent pas être comparées aux scores renvoyés pour les autres index.

**Remarque :** Les fonctions de recherche CONTAINS, SCORE et NUMBEROFMATCHES ne peuvent pas être utilisées pour les index créés sur des vues.

Les valeurs SCORE sont différentes selon l'environnement de base de données DB2.

- v Dans un environnement de base de données non partitionnée, tous les documents se trouvent dans une seule table. La valeur SCORE est basée sur une seule table et une relation des documents avec tous les autres documents de la table.
- v Dans un environnement de base de données partitionnée, tous les documents se trouvent dans différentes partitions. Pendant l'indexation, seuls les documents qui sont locaux sur chaque partition sont utilisés pour construire des index de texte. Dans ce cas, la valeur SCORE est basée sur les relations des documents avec tous les documents sur une seule des partitions multiples.

# **Chapitre 42. Spécification des arguments de recherche SQL**

Les fonctions CONTAINS, NUMBEROFMATCHES et SCORE utilisent toutes des arguments de recherche. Cette section de la documentation utilise la fonction CONTAINS pour montrer différents exemples d'arguments de recherche dans les fonctions Net Search Extender.

Pour la description détaillée de la syntaxe, voir [«Syntaxe des arguments de](#page-268-0) [recherche», à la page 257.](#page-268-0)

## **Recherche de termes dans n'importe quelle séquence**

L'argument de recherche peut être composé d'un ou de plusieurs termes. Pour combiner plusieurs termes recherchés, vous pouvez les lier avec une virgule.

### **Exemple**

```
Par exemple :
SELECT AUTHOR,TITLE
        FROM DB2EXT.TEXTTAB
        WHERE CONTAINS(COMMENT,
          '("enfant", "dinosaure")') = 1
```
Cette forme d'argument recherche le texte contenant l'un des termes recherchés dans n'importe quel ordre. Dans les termes logiques, un opérateur OR implicite assemble les termes recherchés.

## **Recherche à l'aide des opérateurs booléens AND et OR**

Vous pouvez associer les termes recherchés à d'autres termes recherchés à l'aide des opérateurs booléens "&" (AND) et "|" (OR).

### **Pourquoi et quand exécuter cette tâche**

Vous pouvez associer les termes recherchés à d'autres termes recherchés à l'aide des opérateurs booléens "&" (AND) et "|" (OR) :

```
SELECT AUTHOR, TITLE
        FROM DB2EXT.TEXTTAB
        WHERE CONTAINS(COMMENT,
           '"auteur" | "pulitzer"')=1
```
Vous pouvez également associer plusieurs termes à l'aide d'opérateurs booléens :

```
SELECT AUTHOR, TITLE
        FROM DB2EXT.TEXTTAB
        WHERE CONTAINS(COMMENT,
          '"auteur" | "pulitzer" & "livre"')=1
```
Si vous utilisez plusieurs opérateurs booléens, ils sont traités de la gauche vers la droite. Cependant, suivant la logique booléenne habituelle, l'opérateur logique AND (&) est un lien plus fort que l'opérateur logique OR (|). L'exemple suivant, qui ne comporte pas de parenthèse, illustre cette évaluation : "livre" & "pulitzer"| "année" & "auteur"

Net Search Extender évalue les opérateurs booléens de la manière suivante :

("livre" & "pulitzer") | ("année" & "auteur")

Si vous voulez mettre en place un ordre d'évaluation des opérateurs booléens différent, vous devez ajouter des parenthèses :

"livre" & ("pulitzer" | "année") & "auteur"

Vous pouvez également associer les opérateurs booléens à des termes recherchés liés par des virgules : ("auteur", "pulitzer") & "livre"

Dans ce cas, la virgule est interprétée comme un opérateur booléen OR : ("auteur"| "pulitzer") & "livre"

## **Recherche à l'aide de l'opérateur booléen NOT**

L'opérateur booléen NOT peut être utilisé pour exclure de la recherche des documents texte spécifiques.

### **Exemple**

```
Exemple :
SELECT AUTHOR, TITLE
        FROM DB2EXT.TEXTTAB
        WHERE CONTAINS(COMMENT,
               '("auteur", "pulitzer") & NOT "livre"') = 1
```
Dans cet exemple, tous les documents texte contenant le terme "livre" sont exclus des résultats de la recherche sur "auteur" ou "pulitzer".

## **Recherche floue**

Dans une *recherche floue*, la recherche s'effectue sur les mots dont l'orthographe ressemble à celle du terme recherché.

### **Exemple**

```
SELECT AUTHOR, TITLE
        FROM DB2EXT.TEXTTAB
        WHERE CONTAINS(COMMENT,
           'fuzzy form of 80 "pullitzer"') =1
```
Dans cet exemple, la recherche peut trouver une occurrence du mot pulitzer mal orthographié.

Le niveau de correspondance, dans l'exemple "80", spécifie le degré de précision requis. Utilisez la recherche floue si les mots peuvent être mal orthographiés dans le document. C'est souvent le cas si le document a été créé à l'aide d'un appareil de reconnaissance optique de caractères (ROC) ou une entrée phonétique. Utilisez des valeurs comprises entre 1 et 100 pour montrer le degré de flou, où 100 est une correspondance exacte et les valeurs inférieures à 80 sont de plus en plus "floues".

**Remarque :** Si la recherche floue ne présente pas un degré de précision convenable, recherchez les parties d'un terme à l'aide d'un caractère générique.

# **Recherche de parties d'un terme (caractères génériques)**

Les caractères génériques permettent une recherche moins stricte. Ils augmentent le nombre de documents texte trouvés lors d'une recherche. Net Search Extender utilise deux caractères génériques : le pourcentage (%) et le soulignement (\_).

### **Pourquoi et quand exécuter cette tâche**

Net Search Extender utilise ces caractères génériques de la même manière que le prédicat LIKE de DB2 les utilise.

v Le signe % représente n'importe quel nombre de caractères arbitraires.

Exemple d'utilisation du signe % comme caractère générique au milieu d'un terme recherché :

```
SELECT AUTHOR,TITLE
        FROM DB2EXT.TEXTTAB
        WHERE CONTAINS(COMMENT, '"th%er"') = 1
```
Ce terme permet de trouver les documents texte contenant le mot "fumer", "former" et "fermer".

v \_ représente un caractère dans un terme recherché.

L'exemple suivant permet également de trouver les documents texte contenant le mot "former" :

```
SELECT AUTHOR, TITLE
       FROM DB2EXT.TEXTTAB
        WHERE CONTAINS(COMMENT, '"fo_mer"') = 1
```
Vous pouvez utiliser plusieurs caractères génériques dans une phrase (plusieurs mots de la phrase peuvent contenir un caractère générique), cependant, les termes résultant de l'expansion du caractère générique ne peuvent être que des termes uniques, et non des termes de plusieurs mots. Par exemple, l'expression générique "th%er" ne correspond pas à la phrase "the caller".

Utilisez les caractères génériques avec parcimonie car ils augmentent considérablement la taille de la liste des résultats, diminuant ainsi les performances et renvoyant des résultats de recherche indésirables.

Notez que vous ne pouvez pas combiner des correspondances floues ou des recherches de thésaurus à une recherche utilisant des caractères génériques. De même, assurez-vous que les caractères génériques peuvent être développés dans le paramètre de recherche implicite ou explicite EXPANSION LIMIT *nombre*. Pour plus d'informations sur le paramètre de recherche EXPANSION LIMIT *nombre*, voir [«Paramètres de recherche», à la page 260](#page-271-0)

### **Recherche de termes contenant un caractère générique**

Si vous recherchez un terme contenant le signe "%" ou le caractère "\_", vous devez le faire précéder d'un caractère dit d'*échappement*. Vous devez identifier le caractère d'échappement dans la requête à l'aide du mot clé ESCAPE.

### **Exemple**

Dans l'exemple suivant, le caractère d'échappement est "!":

```
SELECT AUTHOR, TITLE
        FROM DB2EXT.TEXTTAB
        WHERE CONTAINS(COMMENT,
            '"100!%" ESCAPE "!"') = 1
```
## **Recherche de termes dans un ordre fixe**

Vous pouvez rechercher des termes dans un ordre fixe si vous recherchez "clé primaire".

### **Exemple**

Si vous recherchez "clé primaire", vous ne trouverez les deux termes que s'ils sont adjacents et se présentent dans la séquence indiquée :

```
SELECT AUTHOR,TITLE
   FROM DB2EXT.TEXTTAB
  WHERE CONTAINS(COMMENT, '"clé primaire"') =1
```
## **Recherche de termes dans la même phrase ou le même paragraphe**

Net Search Extender possède une possibilité de recherche limitée dans la même phrase ou le même paragraphe.

### **Exemple**

Exemple d'argument de recherche de documents de texte dans lesquels les termes "web" et "disque" apparaissent dans la même phrase :

```
SELECT AUTHOR,TITLE
  FROM DB2EXT.TEXTTAB
  WHERE CONTAINS(COMMENT,
    '"web" IN SAME SENTENCE AS "disque"') = 1
```
Il est également possible de rechercher plusieurs groupes de mots. Dans l'exemple suivant, la recherche s'effectue sur deux groupes de mots figurant dans le même paragraphe :

```
SELECT AUTHOR, TITLE
       FROM DB2EXT.TEXTTAB
       WHERE CONTAINS(COMMENT,
      '"traitement de l'analyse linguistique" IN SAME PARAGRAPH AS
             "algorithmes de recherche"')=1
```
# **Recherche de termes dans des sections de documents structurés**

Dans cette rubrique, vous trouverez un exemple d'argument de recherche de documents de texte dans lesquels le terme "IBM" apparaît dans la sous-section "H2" des documents structurés.

### **Exemple**

Voici un exemple d'argument de recherche de documents de texte dans lesquels le terme "IBM" apparaît dans la sous-section "H2" des documents structurés.

```
SELECT CATEGORY, DATE
       FROM DB2EXT.HTMLTAB
       WHERE CONTAINS(HTMLFILE,
              'SECTIONS ("H2") "IBM"')=1
```
Notez que la distinction min/maj est appliquée pour les noms de section. Assurez-vous que le nom de section dans le fichier modèle et dans la requête sont identiques.

# **Recherche de thésaurus**

La recherche de thésaurus est une fonction d'extension de recherche de terme puissante dans Net Search Extender. Les termes supplémentaires que vous recherchez sont tirés d'un thésaurus que vous constituez ; ainsi, vous disposez d'un contrôle direct sur les termes.

### **Pourquoi et quand exécuter cette tâche**

Par exemple, une recherche de thésaurus sur "base de données" permet de trouver des termes tels que "référentiel" et "DB2" si vous décidez que ces termes sont liés.

Utilisez ce type de recherche pour des domaines d'intérêt spécifiques dans lesquels vous effectuez des recherches fréquentes afin de générer des résultats considérablement plus efficaces.

### **Exemple**

Les exemples ci-après illustrent la syntaxe d'utilisation de l'extension du thésaurus.

Cet exemple prend le terme "produit" et étend sa recherche, en ajoutant tous les termes liés à ce terme qui sont trouvés dans le thésaurus "nsesamplethes".

```
SELECT CATEGORY, DATE
       FROM DB2EXT.HTMLTAB
        WHERE CONTAINS(HTMLFILE,
           'THESAURUS "nsesamplethes"
          EXPAND RELATED
          TERM OF "produit"')=1
```
L'exemple suivant prend le terme "produit". La recherche est étendue à tous les *synonymes* du terme recherché.

```
SELECT CATEGORY, DATE
        FROM DB2EXT.HTMLTAB
        WHERE CONTAINS(HTMLFILE,
           'THESAURUS "nsesamplethes"
          EXPAND SYNONYM
          TERM OF "produit"')=1
```
# **Recherche d'attributs numériques**

Il est possible d'effectuer une recherche sur les attributs numériques stockés dans l'index de texte.

### **Pourquoi et quand exécuter cette tâche**

Il est possible d'effectuer une recherche sur les attributs numériques stockés dans un index de texte à l'aide de la syntaxe suivante :

```
SELECT AUTHOR, TITLE
        FROM DB2EXT.TEXTTAB
        WHERE CONTAINS(COMMENT,
        'ATTRIBUTE "PRICE" between 9 and 20') = 1
```
# **Recherche de texte libre**

La *recherche de texte libre* consiste à exprimer le terme recherché sous forme de texte de format libre. Une expression ou une phrase décrit en langage naturel le sujet à rechercher.

### **Pourquoi et quand exécuter cette tâche**

La séquence de mots dans une requête en texte libre n'est pas importante. Cependant, au moins l'un des termes de requête de texte libre doit figurer dans les documents sur lesquels la recherche doit être effectuée.

Notez que les caractères ou les mots génériques ne sont pas pris en charge pour les chaînes de recherche dans un argument en texte libre.

### **Exemple**

Exemple :

```
SELECT AUTHOR, TITLE, SCORE(COMMENT,
  'IS ABOUT EN_US "quelque chose à propos des dinosaures"')
  FROM DB2EXT.TEXTTAB
 WHERE CONTAINS(COMMENT,
  'IS ABOUT EN_US "quelque chose à propos des dinosaures"')=1
```
# **Chapitre 43. Exemples supplémentaires de syntaxe de recherche**

Pour vous familiariser avec les exemples supplémentaires de syntaxe de recherche, exécutez le script **search** situé dans le répertoire sqllib/samples/extenders/ db2ext/.

### **Pourquoi et quand exécuter cette tâche**

Il contient des exemples de fonctions de recherche Net Search Extender qui s'exécutent sur la table sample.

Entrez la commande comme suit : db2 -tvf search

Il y a également indiquant comment interroger des données XML. Après vous être connecté à la base de données, vous pouvez effectuer des recherches sur les données en exécutant **db2 -tvf xmlsearch**

Si la table et les index n'ont pas été créés, effectuez l'une des opérations suivantes :

- v sur les systèmes d'exploitation UNIX : **nsesample** dans le répertoire *rép\_princ\_propriétaire\_instance*/sqllib/samples/extenders/db2ext ;
- v sur les systèmes d'exploitation Windows : nsesample (.bat) dans le répertoire *sqllib*\samples\extenders\db2ext.
- v Pour les recherches XML, appelez xmlsample (.bat)*database* pour remplir la base de données et créer et mettre à jour les index.

# **Chapitre 44. Recherche de texte à l'aide d'une recherche par procédure mémorisée**

Utilisez l'interface de recherche par procédure mémorisée si vous n'avez besoin que d'un sous-ensemble classé des résultats de recherche de texte et de performances de requête élevées.

N'utilisez pas la procédure mémorisée si tous les résultats de recherche sont requis ou si un grand nombre de documents doit être indexé. En effet, comme des parties de la table utilisateur sont copiées dans la mémoire, une grande quantité de mémoire doit être disponible.

Vous pouvez utiliser la procédure mémorisée pour demander en premier les résultats de 0 à 20, puis de 21 à 40, etc. de manière semblable à la navigation du curseur. L'association de cette capacité de curseur à l'utilisation d'une mémoire cache (calculée pendant l'indexation) rend la recherche extrêmement rapide, en particulier si aucune jointure avec la table utilisateur n'est nécessaire.

Si vous avez l'intention d'utiliser la procédure mémorisée, tenez compte des points suivants :

- v Les options des résultats de la recherche dans la mémoire cache ont été spécifiées pendant la commande **CREATE INDEX**.
- v Les conditions requises pour la mémoire partagée présentes et futures, impliquant éventuellement des mises à jour incrémentielles, ont été totalement prises en compte.
- v La mémoire cache de l'index a été activée à l'aide de la commande **db2text activate**.
- v Dans un environnement de base de données partitionnée, pour pouvoir utiliser la recherche par procédure mémorisée, la table doit utiliser un espace de table sur une partition unique et la procédure doit être appelée sur la même partition. Autrement, la recherche est désactivée et des erreurs sont renvoyées.

L'exemple suivant illustre une recherche par procédure mémorisée : db2 "call db2ext.textSearch('\"livre\"','DB2EXT','COMMENT',0,2,1,1,?,?)"

Le premier paramètre est le terme recherché. La syntaxe du terme de recherche est la même que dans les fonctions scalaires SQL. Les paramètres suivants sont le schéma d'index et le nom d'index. Si vous n'avez pas placé le nom entre guillemets, il est converti en majuscules. Les deux arguments numériques suivants vous donnent le point de départ de la tranche de résultats et le nombre de résultats dans la tranche. Les deux valeurs en nombre entier suivantes spécifient si le score et les informations sur les occurrences sont requis. Les deux valeurs finales sont les valeurs de renvoi de la fonction.

**Remarque :** Si vous avez besoin d'ensembles de résultats plus grands, utilisez un espace table utilisateur. Si aucun espace table n'est disponible, créez-en un. L'exemple suivant crée un espace table sur une plateforme UNIX :

db2 "create user temporary tablespace tempts managed by system using ('/work/tempts.ts')"

# **Chapitre 45. Recherche de texte à l'aide de la fonction de valeur table SQL**

Utilisez la fonction de valeur table SQL si vous n'avez pas besoin de tous les résultats de recherche et que vous n'avez pas assez de mémoire pour utiliser un index placé dans la mémoire cache comme dans une recherche par procédure mémorisée.

Deux fonctions de valeur table SQL sont disponibles, toutes deux appelées db2ext.textsearch. L'une d'entre elles possède deux paramètres supplémentaires à utiliser avec la fonction db2ext.highlight.

Avec la fonction de valeur table SQL, vous disposez de la même interface de curseur que la procédure mémorisée pour accéder uniquement à des parties du résultat. Cependant, vous devez effectuer la jointure des résultats avec la table utilisateur. L'exemple suivant en est l'illustration :

```
db2 "select docid , author, score from TABLE(db2ext.textsearch('\"livre\" ',
     'DB2EXT','COMMENT',3,2,cast(NULL as integer))) as t, db2ext.texttab u
     where u.docid = t.primkey"
```
Les valeurs suivantes sont celles qui peuvent être renvoyées de la fonction de valeur table SQL :

--> primKey <type de clé primaire unique> la clé primaire --> score DOUBLE la valeur du score dans le document trouvé --> NbResults INTEGER le nombre total de résultats trouvés (même valeur pour toutes les lignes) --> numberOfMatches INTEGER le nombre d'occurrences dans le document

### **Remarque :**

- v Une seule colonne de clé primaire est autorisée.
- v Dans un environnement de base de données partitionnée, pour pouvoir effectuer une recherche avec la fonction valeur table SQL, la table doit utiliser un espace de table sur une partition unique et la fonction doit être appelée sur la même partition. Autrement, la recherche est désactivée et des erreurs sont renvoyées.

## **Utilisation de la fonction de mise en évidence (HIGHLIGHT)**

Pour utiliser la fonction de valeur table db2ext.highlight, vous devez utiliser la fonction db2ext.textsearch avec les paramètres supplémentaires **numberOfHits** et **hitInformation**.

### **Pourquoi et quand exécuter cette tâche**

La fonction de mise en évidence ne doit pas être utilisée si vous avez créé un index avec une fonction de transformation dont l'implémentation peut changer. Autrement, les informations de position de mise en évidence renvoyées peuvent être incorrectes en raison d'une discordance entre les informations de position lors de l'indexation et de la recherche.

### **Exemple**

Dans cet exemple, appelez la fonction db2ext.highlight pour afficher le document complet sans mettre en évidence les occurrences trouvées par la fonction db2ext.textsearch.

```
select p.docid,
     db2ext.highlight(p.comment, t.hitinformation, ' WINDOW_NUMBER = 0 ')
         as highlight
from DB2EXT.TEXTTAB p,
     table (db2ext.textsearch('"bestseller" | "peacekeeping" | "soldiers"
          | "attention"', 'DB2EXT', 'COMMENT', 0, 20,
          cast(NULL as INTEGER), 10)) t
where p.docid = t.primkey and p.docid = 2La requête renvoie le résultat suivant :
DOCID HIGHLIGHT
```

```
2 A New York Times bestseller about peacekeeping soldiers called
     "Keepers" who devise a shocking scheme to get the worlds
     attention after their tour of duty ends.
```

```
1 record(s) selected.
```
Dans cet exemple, appelez la fonction db2ext.highlight pour afficher le document complet et mettre en évidence toutes les occurrences trouvées par la fonction db2ext.textsearch.

```
select p.docid,
     db2ext.hightharpoonup h1ight(pcommandt, t.hitionformation, 'WINDOW NUMBER = 0,TAGS = ("<bf bfs", "<bf bfs") ) ') as highlight
from DB2EXT.TEXTTAB p,
     table (db2ext.textsearch('"bestseller" | "peacekeeping" | "soldiers"
          | "attention"', 'DB2EXT', 'COMMENT', 0, 20,
          cast(NULL as INTEGER), 10)) t
where p.docid = t.primkey and p.docid = 2
```
L'argument de recherche renvoie le résultat suivant : DOCID HIGHLIGHT

```
2 A New York Times <br/>bf>bestseller</bf> about <br/>sh>peacekeeping</bf>
     <bf>soldiers</bf> called "Keepers" who devise a shocking scheme to
      get the worlds <br/>bf>attention</bf> after their tour of duty ends.
```
1 record(s) selected.

Dans cet exemple, appelez la fonction db2ext.highlight pour afficher au maximum 10 parties (fenêtres) du document. La taille de toutes les fenêtres est de 24 caractères, ce qui correspond approximativement à 12 octets de données de chaque côté de l'occurrence. De plus, les occurrences trouvées par la fonction de table db2ext.textsearch sont mises en évidence.

```
select p.docid,
     db2ext.highlight(p.comment, t.hitinformation, ' WINDOW_NUMBER = 10,
          WINDOW SIZE = 24, TAGS = ("<b>f</b>»", "<b>h</b>'/s") ' as highlight
from DB2EXT.TEXTTAB p,
     table (db2ext.textsearch('"bestseller" | "peacekeeping" | "soldiers"
          | "attention"', 'DB2EXT', 'COMMENT<sup>'</sup>, 0, 20,
          cast(NULL as INTEGER), 10)) t
where p.docid = t.primkey and p.docid = 2
```
L'argument de recherche renvoie le résultat suivant :

DOCID HIGHLIGHT

- 2 York Times <bf>bestseller</bf> about <bf>peacekeeping</bf> ... <bf>peacekeeping</bf> <bf>soldiers</bf> called "Keepers" ... the worlds <br/>bf>attention</bf>after their
- 1 record(s) selected.

La première occurrence trouvée est <br/>bf>bestseller</bf> et elle détermine la première fenêtre. La deuxième occurrence, <br/>bf>peacekeeping</bf>, ne se trouve qu'à 8 octets de la première occurrence et est totalement incluse dans la première fenêtre. La troisième occurrence, <bf>soldiers</bf>, est en dehors de la première fenêtre et détermine une nouvelle fenêtre. Comme la deuxième occurrence, <bf>peacekeeping</bf>, n'est qu'à 2 octets sur la gauche de l'occurrence <bf>soldiers</bf> ; elle est également incluse dans la deuxième fenêtre et mise en évidence. La quatrième occurrence, <br/>bf>attention</bf>, se trouve en dehors de la deuxième fenêtre et en détermine donc une nouvelle. Comme aucune occurrence précédente, ni supplémentaire n'est contenue dans la taille de cette fenêtre, seules les données entourant l'occurrence sont contenues dans la fenêtre.

De plus, comme aucun paramètre WINDOW\_SEPARATOR n'est spécifié, le séparateur de fenêtre par défaut, " ... " est adopté pour séparer les trois fenêtres d'occurrence.

**Remarque :** Pour garantir des performances élevées lors de l'utilisation de la fonction db2ext.highlight, l'utilisateur doit limiter les résultats de la recherche dans la fonction de valeur table db2ext.textsearch.

# **Chapitre 46. Recherche dans plusieurs colonnes**

Pour créer un index de texte sur plusieurs colonnes, le moyen le plus facile est d'utiliser la fonction scalaire SQL et d'associer les recherches sur cette colonne.

## **Exemple**

```
Exemple :
SELECT AUTHOR,TITLE
        FROM DB2EXT.TEXTTAB
       WHERE CONTAINS(COMMENT,
        '"livre"')=1 and CONTAINS(AUTHOR,'"Paul"')=1
```
Pour une fonction de valeur table, l'opération est plus compliquée, car il se peut que vous deviez utiliser l'union des tables renvoyées pour des raisons de performances. Avec la fonction de valeur table, il est également possible d'utiliser une vue et d'associer les colonnes de table dans une colonne de vue pour créer un seul index de texte sur cette colonne de vue. Ainsi, vous évitez deux appels séparés de recherche de texte.

La combinaison des colonnes de texte peut améliorer les performances. Cependant, elles dépendent fortement des exigences de recherche individuelles.

# **Chapitre 47. Utilisation d'une recherche de texte dans une jointure externe**

Vous pouvez utiliser la fonction de recherche CONTAINS() utilisée dans une requête de jointure externe.

Si vous utilisez une requête de jointure externe qui utilise la fonction de recherche CONTAINS(), il se peut que la requête échoue et renvoie le code anomalie CTE0129 Les valeurs NULL ne peuvent pas être transmises comme paramètres, sauf si le prédicat CONTAINS() fait référence à la colonne d'une table du côté de la conservation des blocs de données de la jointure externe.

Par exemple, T1 est le côté de conservation des blocs de données dans 'T1 jointure externe sur l'élément de gauche T2' et T2 est le côté de conservation des blocs de données dans 'T1 jointure externe sur l'élément de droite T2'.

# **Chapitre 48. Remarques sur les performances lors d'une recherche**

Pour améliorer les performances lors de la recherche, prenez en compte ces remarques lors de la recherche dans SQL, avec la procédure mémorisée, ou si vous utilisez la fonction NUMBEROFMATCHES ou SCORE sans la fonction CONTAINS.

Afin d'améliorer les performances au cours de la recherche, tenez compte des éléments suivants :

- v Lors de la recherche dans SQL :
	- Si vous constatez une diminution des performances, utilisez l'instruction explain pour vérifier le plan de traitement de l'optimiseur DB2.
	- La recherche paramétrique peut être plus rapide, notamment si vous utilisez d'autres prédicats de recherche pour réduire la taille des résultats.
	- Utilisez le mot clé RESULT LIMIT si vous n'avez pas besoin de tous les résultats.
- v Lors de la recherche avec la procédure mémorisée :
	- L'expression de la table de mémoire cache spécifiée étant copiée de la base de données dans la mémoire, assurez-vous que votre poste de travail dispose d'une quantité de mémoire disponible suffisante pour ces données. Si la quantité de mémoire est insuffisante, l'espace de pagination est utilisé, ce qui diminue les performances de la recherche.
- v Si vous utilisez la fonction NUMBEROFMATCHES ou SCORE sans la fonction CONTAINS, les performances des requêtes peuvent diminuer. De plus, pour éviter un double traitement, assurez-vous que la chaîne de caractères figurant dans la fonction CONTAINS correspond exactement à la chaîne de caractères utilisée dans la fonction NUMBEROFMATCHES ou SCORE.

# <span id="page-168-0"></span>**Chapitre 49. Scénarios utilisateur**

Net Search Extender peut être utilisé lors de l'exécution d'une recherche scalaire SQL, d'une recherche de procédure mémorisée ou d'une recherche de fonction de valeur table SQL.

Utilisez ce chapitre pour acquérir des connaissances sur Net Search Extender en suivant les exemples pas à pas :

### **Exemple de recherche scalaire SQL**

Cet exemple de ligne de commande explique les fonctions d'indexation et de recherche disponibles.

#### **Exemple de procédure mémorisée**

Cet exemple de ligne de commande utilise la commande d'index de l'exemple précédent. Cependant, avec l'ajout d'une mémoire cache, cet exemple explique les différentes fonctions d'indexation et de recherche disponibles pour la recherche par procédure mémorisée.

### **Exemple de fonction de valeur table SQL**

L'exemple de la fonction de valeur de table SQL est une variante de l'exemple de recherche par procédure mémorisée.

**Remarque :** Avant d'utiliser les exemples, assurez-vous que Net Search Extender est installé correctement à l'aide de la procédure de vérification de l'installation.

# **Exemple de recherche simple avec la fonction de recherche scalaire SQL**

Vous pouvez utiliser les étapes de l'exemple DB2 Net Search Extender pour la fonction de recherche scalaire SQL.

### **Exemple**

Effectuez les étapes suivantes dans l'exemple DB2 Net Search Extender :

- 1. Création d'une base de données
- 2. Activation d'une base de données pour la recherche de texte
- 3. Création d'une table
- 4. Création d'un index en texte intégral
- 5. Chargement des exemples de données
- 6. Synchronisation de l'index de texte
- 7. Recherche avec l'index de texte

Vous pouvez émettre des modèles de commandes sur la ligne de commande du système d'exploitation en utilisant une base de données existante. Dans les exemples suivants, le nom de la base de données est sample.

### **Création d'une base de données**

Pour créer une base de données dans DB2, utilisez la commande suivante : db2 create database sample

### **Activation d'une base de données pour la recherche de texte**

Vous pouvez émettre des commandes DB2 Net Search Extender, comme vous le faites pour les commandes DB2 sur la ligne de commande du

système d'exploitation. Par exemple, la commande suivante permet de démarrer les services de l'instance de Net Search Extender : db2text START

Puis préparez la base de données à utiliser avec DB2 Net Search Extender : db2text ENABLE DATABASE FOR TEXT CONNECT TO sample

Cette étape ne doit être effectuée qu'une seule fois pour chaque base de données.

#### **Création d'une table**

db2 "CREATE TABLE books (isbn VARCHAR(18) not null PRIMARY KEY, author VARCHAR(30), story CLOB(100k), year INTEGER)"

Cette commande DB2 permet de créer une table appelée books. Elle comporte des colonnes pour l'auteur (author), l'histoire (story), le numéro ISBN (isbn number) et l'année (year) de publication du livre. Notez que la table doit comporter une clé primaire.

#### **Création d'un index en texte intégral**

db2text "CREATE INDEX db2ext.myTextIndex FOR TEXT ON books (story) CONNECT TO sample"

Cette commande crée un index en texte intégral pour la colonne story. Le nom de l'index de texte est db2ext.myTextIndex.

### **Chargement des exemples de données**

- db2 "INSERT INTO books VALUES ('0-13-086755-1','Jean', 'Un homme marche dans la rue.',2001)"
- db2 "INSERT INTO books VALUES ('0-13-086755-2','Paul', 'Le chat chasse les souris.', 2000)"
- db2 "INSERT INTO books VALUES ('0-13-086755-3','Pierre', 'Des hommes se tenaient debout derrière la table.',1999)"

Ces commandes chargent le numéro ISBN (isbn), l'auteur (author), l'histoire (story) et l'année de publication (publishing year) de trois livres dans la table.

### **Synchronisation de l'index de texte**

Pour mettre à jour l'index de texte avec des données de la table sample, utilisez la commande suivante :

db2text "UPDATE INDEX db2ext.myTextIndex FOR TEXT CONNECT TO sample"

#### **Recherche avec l'index de texte**

Pour effectuer une recherche dans l'index de texte, utilisez la fonction de recherche scalaire CONTAINS suivante :

db2 "SELECT author, story FROM books WHERE CONTAINS (story, '\"chat\"') = 1 AND YEAR >= 2000"

**Remarque :** Selon le type d'interpréteur de commandes du système d'exploitation que vous utilisez, il se peut que vous deviez avoir recours à un autre caractère d'échappement devant les guillemets encadrant l'expression à rechercher dans le texte. L'exemple précédent utilise "\" comme caractère d'échappement.

Cette requête recherche tous les livres contenant le terme chat pour lesquels la valeur year est égale ou supérieure à 2000. La requête renvoie la table résultat suivante :

AUTHOR Paul STORY Le chat chasse les souris. D'autres fonctions prises en charge incluent SCORE et NUMBEROFMATCHES. SCORE renvoie un indicateur sur la précision avec laquelle l'argument de recherche décrit un document trouvé. NUMBEROFMATCHES renvoie le nombre d'occurrences des termes de la requête détectés dans chaque document résultant.

# **Exemple simple de recherche avec la recherche de procédure mémorisée et l'utilisation de la mémoire cache**

Vous pouvez utiliser les étapes de l'exemple DB2 Net Search Extender pour l'utilisation de la mémoire cache.

### **Exemple**

Effectuez les étapes suivantes de l'exemple de recherche de procédure mémorisée de DB2 Net Search Extender :

- 1. Création d'un index de texte avec option de mémoire cache.
- 2. Synchronisation de l'index et activation de la mémoire cache.
- 3. Recherche avec la procédure mémorisée TEXTSEARCH.

**Remarque :** L'exemple de procédure mémorisée présume que les étapes de l'exemple précédent sont terminées et que la base de données est toujours activée.

#### **Création d'un index de texte avec option de mémoire cache**

Comme la base de données est déjà activée, utilisez la commande suivante pour créer un index en texte intégral :

db2text "CREATE INDEX db2ext.mySTPTextIndex FOR TEXT ON books (story) CACHE TABLE (author, story) MAXIMUM CACHE SIZE 1 CONNECT TO sample"

Dans cet exemple, l'index en texte intégral est destiné à la colonne story et il spécifie la table d'une mémoire cache contenant les colonnes author et story. Le nom de l'index de texte est mySTPTextIndex.

### **Synchronisation de l'index et activation de la mémoire cache**

Pour mettre à jour l'index par rapport aux données insérées dans la table, utilisez la commande suivante :

db2text "UPDATE INDEX db2ext.mySTPTextIndex FOR TEXT CONNECT TO sample"

Pour activer la mémoire cache, utilisez la commande suivante : db2text "ACTIVATE CACHE FOR INDEX db2ext.mySTPTextIndex FOR TEXT CONNECT TO sample"

Elle permet de charger le contenu des colonnes author et story dans la mémoire cache.

#### **Recherche avec la procédure mémorisée TEXTSEARCH**

Vous ne pouvez utiliser la procédure mémorisée de DB2 Net Search Extender que dans certains cas.

db2 "call db2ext.textSearch ('\"chat\"','DB2EXT','MYSTPTEXTINDEX',0,2,0,0,?,?)"

Cette requête recherche tous les livres relatifs à un chat, mais ne renvoie que les deux premiers résultats. La table de résultat pour un livre peut être la suivante :

Value of output parameters -------------------------- Parameter Name : SEARCHTERMCOUNTS

```
Parameter Value : 1
Parameter Name : TOTALNUMBEROFRESULTS
Parameter Value : 1
AUTHOR STORY
Paul Le chat chasse les souris.
Return Status = 0
```
Pour d'autres modèles de syntaxe de recherche, consultez le fichier suivant dans le répertoire d'instance DB2 : sqllib/samples/extenders/db2ext/ search

## **Exemple simple avec fonction de valeur table SQL**

La fonction de valeur table SQL peut être utilisée sur les index de texte créés dans les exemples précédents.

### **Pourquoi et quand exécuter cette tâche**

La requête de la fonction de valeur table SQL correspond à la requête CONTAINS précédemment utilisée. Voir "Synchronisation de l'index de texte" dans la rubrique [«Exemple de recherche simple avec la fonction de recherche scalaire SQL», à la](#page-168-0) [page 157](#page-168-0) pour plus d'informations.

db2 "SELECT author, story FROM books b, table (db2ext.textsearch ('\"chat\"','DB2EXT','MYTEXTINDEX', 0, 2, CAST (NULL AS VARCHAR(18)))) T where T.primKey = b.isbn

Dans le présent exemple, NULL est converti en type de données de la clé primaire.

# **Chapitre 50. Utilisation d'un thésaurus pour étendre les termes recherchés**

Il est possible d'élargir une requête en recherchant non seulement un terme spécifique, mais aussi les termes qui lui sont relatifs. Ce processus peut être automatisé à l'aide des fonctions de Net Search Extender pour rechercher et extraire d'un thésaurus les termes relatifs au terme recherché.

Un thésaurus est un dictionnaire contrôlé de termes sémantiquement associés qui couvrent généralement un domaine spécifique.

Net Search Extender permet d'étendre un terme recherché en ajoutant des termes supplémentaires tirés d'un thésaurus que vous avez précédemment créé. Pour savoir comment utiliser l'extension d'un thésaurus dans une requête, voir [Chapitre 59, «Syntaxe des arguments de recherche», à la page 257.](#page-268-0)

La création d'un thésaurus en vue d'une utilisation dans une application de recherche nécessite qu'un fichier de définitions du thésaurus soit compilé dans un format interne, le dictionnaire thésaurus.

Cette section décrit les points suivants :

v **«Structure d'un thésaurus»**

Un thésaurus est structuré comme un réseau de noeuds reliés par des relations. Cette section décrit les relations prédéfinies de Net Search Extender et comment définir vos propres relations.

v **[«Création et compilation d'un thésaurus», à la page 163](#page-174-0)**

Description de la syntaxe d'un fichier de définitions du thésaurus et des outils utilisés pour le compiler en dictionnaire thésaurus.

# **Structure d'un thésaurus**

Un thésaurus est structuré comme un réseau de noeuds reliés par des relations.

Net Search Extender recherche un terme dans un thésaurus en commençant par le terme en question, puis en suivant un chemin dessiné par les relations au terme et en délivrant les termes trouvés à mesure du processus.

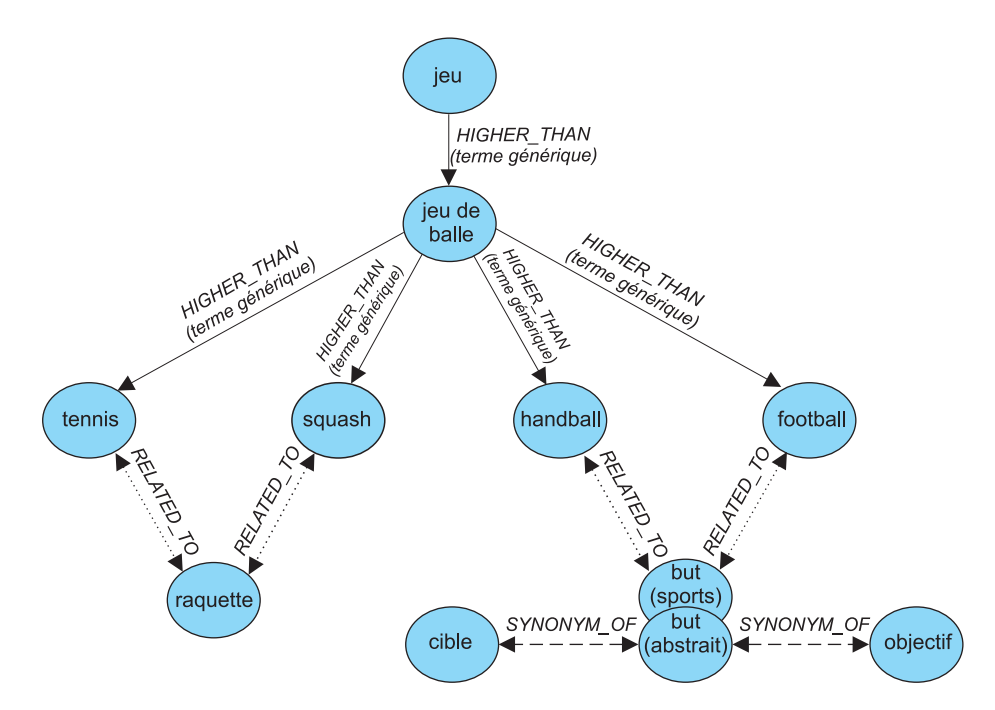

*Figure 7. Exemple de structure d'un thésaurus*

Les entrées du thésaurus sont connectées par des relations. Les noms de relation, tel que BROADER, permettent de limiter l'extension à certaines lignes désignées dans la hiérarchie des relations. Certaines relations sont bidirectionnelles, d'autres unidirectionnelles. BROADER, par exemple, est le nom d'une relation unidirectionnelle.

### **Relations de thésaurus prédéfinies**

Net Search Extender contient des relations prédéfinies qui incluent des relations associatives, des relations de synonyme et des relations hiérarchiques.

Les relations ci-dessous sont celles qui sont prédéfinies dans Net Search Extender:

v **Relations associatives**

Une relation associative est une relation bidirectionnelle entre deux termes qui n'expriment pas le même concept, mais qui se rapportent l'un à l'autre.

Relation associative prédéfinie : RELATED\_TO

Exemples :

```
tennis RELATED_TO raquette
football américain RELATED_TO but (sports)
```
v **Relations synonymes**

Une relation synonyme est une relation bidirectionnelle entre deux termes ayant la même signification ou une signification similaire et qui peuvent être utilisés l'un pour l'autre. Cette relation peut être utilisée, par exemple, entre un terme et son abréviation.

Relation synonyme prédéfinie : SYNONYM\_OF

Exemples :

point SYNONYM\_OF tache GB SYNONYM\_OF Grande-Bretagne

La figure 7 montre deux termes but dans le même thésaurus. Le premier est spécifié par le commentaire (sports), l'autre par le commentaire (abstrait). Même si les termes ont la même orthographe, les relations synonymes peuvent <span id="page-174-0"></span>se connecter à différents groupes de mots. Ceci peut être modélisé à l'aide de différentes relations lors de la définition du thésaurus.

v **Relations hiérarchiques**

Une relation hiérarchique est une relation unidirectionnelle entre deux termes, dont l'un a une signification plus large (plus générale) que l'autre. Selon sa direction, la relation peut être utilisée pour rechercher des termes plus spécialisés ou plus généraux.

Relations hiérarchiques prédéfinies :

– LOWER\_THAN pour modéliser des relations de réduction

Les relations LOWER\_THAN sont destinées à modéliser une séquence de termes plus spécialisés. Plus vous suivez une telle relation, plus les termes trouvés sont spécifiques. Par exemple, si vous recherchez le terme jeu de balle avec une relation LOWER\_THAN, le résultat peut être squash tennis etc. dans une liste de termes de plus en plus spécialisés.

– HIGHER\_THAN pour modéliser des relations d'élargissement

Les relations HIGHER\_THAN sont destinées à modéliser une séquence de termes de plus en plus généraux. Plus vous suivez une telle relation, moins les termes trouvés sont spécifiques. Par exemple, si vous recherchez le terme jeu de balle avec une relation HIGHER\_THAN, le résultat peut être jeu etc. dans une liste de termes de plus en plus généraux.

## **Définition de vos propres relations**

Net Search Extender permet de définir vos propres relations de thésaurus RELATED\_TO, LOWER\_THAN et BROADER.

Chaque nom de relation devant être unique, vous devez qualifier de tels noms de relations en ajoutant un numéro unique, tel que : RELATED\_TO(42).

Vous pouvez utiliser le même numéro de relation pour définir une relation d'un autre type, tel que LOWER\_THAN(42). Le numéro 0 est utilisé pour faire référence aux relations prédéfinies de Net Search Extender.

# **Création et compilation d'un thésaurus**

Vous devez suivre plusieurs étapes lors de la création d'un thésaurus pouvant être utilisé par les fonctions Net Search Extender.

Suivez les étapes ci-dessous pour créer un thésaurus pouvant être utilisé par les fonctions de Net Search Extender :

- 1. Création d'un fichier de définitions du thésaurus.
- 2. Compilation du fichier de définitions en dictionnaire thésaurus.

## **Création d'un fichier de définitions du thésaurus**

Il existe certaines restrictions qui s'appliquent lors de la création d'un fichier de définition de thésaurus.

### **Pourquoi et quand exécuter cette tâche**

Pour créer votre propre thésaurus, vous devez d'abord définir son contenu dans un fichier de définitions à l'aide d'un éditeur de texte.

**Restrictions :** La longueur du nom de fichier, y compris son extension, ne doit pas dépasser 256 caractères. Vous pouvez avoir plusieurs thésaurus dans le même répertoire, mais il est préférable de disposer d'un répertoire par thésaurus.

Un modèle de fichier de définitions de thésaurus anglais nsesamplethes.def est fourni. Sous Windows, le répertoire du thésaurus est : *sqllib*\db2ext\thes

Sous UNIX, le répertoire du thésaurus est : *rép\_princ\_propriétaire\_instance*/sqllib/db2ext/thes

Les premiers groupes de définitions de ce fichier sont les suivants :

```
:WORDS
   accounting
 .RELATED_TO account checking
 .RELATED_TO sale management
 .SYNONYM_OF account
.SYNONYM_OF accountant
:WORDS
  acoustics
 .RELATED_TO signal processing
:WORDS
   aeronautical equipment
 .SYNONYM_OF turbocharger
 .SYNONYM_OF undercarriage
:WORDS
  advertising
 .RELATED_TO sale promotion
.SYNONYM_OF advertisement
:
:
:
```
*Figure 8. Extrait du modèle de fichier de définitions du thésaurus*

Pour la syntaxe de chaque groupe de définitions, voir [«Prise en charge du](#page-176-0) [thésaurus», à la page 165.](#page-176-0)

Chaque membre doit être écrit sur une seule ligne. Chaque terme associé doit être précédé du nom de la relation. Si les termes du membre sont liés les uns aux autres, spécifiez une relation de membre.

La longueur des termes du membre et des termes associés est limitée à 64 caractères. Les caractères mono-octet et les caractères à deux octets de la même lettre sont considérés comme identiques. Aucune distinction n'est faite entre les lettres majuscules et minuscules. Un terme peut contenir un espace et un point mono-octet "." ou un deux-points ":" peuvent être utilisés.

Les relations définies par l'utilisateur sont toutes basées sur le type *associatif*. Elles sont identifiées par les nombres uniques compris entre 1 et 128.

# <span id="page-176-0"></span>**Compilation d'un fichier de définitions en dictionnaire thésaurus**

Pour compiler un fichier de définitions du thésaurus, exécutez la commande **db2extth**.

### **Pourquoi et quand exécuter cette tâche**

Pour utiliser un dictionnaire thésaurus dans un environnement partitionné, assurez-vous que tous les noeuds physiques peuvent accéder aux fichiers créés.

# **Prise en charge du thésaurus**

Lors de la création de votre propre thésaurus, une syntaxe spécifique doit être utilisée.

Vous trouverez ci-après la syntaxe de chaque groupe de définitions lorsque vous créez votre propre thésaurus.

#### **Syntaxe d'une définition de thésaurus**

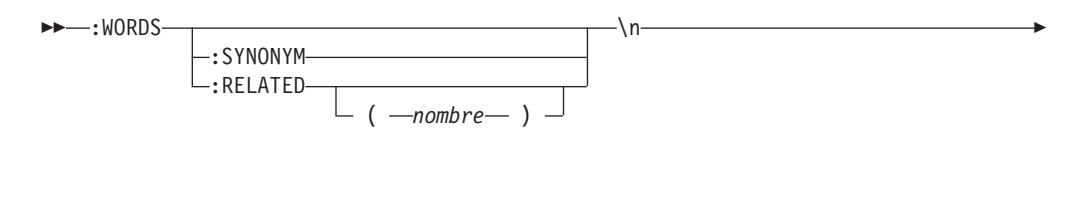

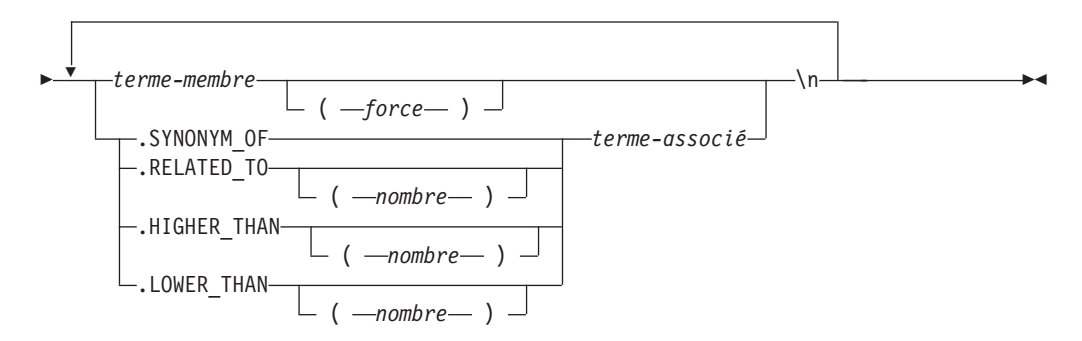

Notez que \n ne fait pas partie de la syntaxe, mais représente la fin d'une ligne dans le fichier de définitions du thésaurus.

Vous pouvez insérer les lignes de commentaire dans un fichier de définitions de thésaurus comme suit :

# *mon texte de commentaire*

#### **:WORDS**

Mot clé qui commence un groupe de mots associés.

### **:SYNONYM, :RELATED [(***nombre***)],**

Nom de relation.

Les noms de relation sont constitués d'un type de relation et d'un nombre. Si ce dernier est omis, la valeur 0 est utilisée, ce qui correspond au nom d'une relation fournie par le système. Le nom de relation fourni par le système est toujours :SYNONYM.

Les noms de relation commençant par deux points, tel que :SYNONYM, précèdent une liste de mots, liés les uns aux autres par la même relation. Exemple :

```
:WORDS
:SYNONYM
  steward
  membre d'équipage
  hôtesse de l'air
```
*terme-membre*

Terme à inclure dans le dictionnaire thésaurus.

- v La longueur maximale est 64 octets (42 octets pour la page de codes UTF-8).
- v Les caractères mono-octet et les caractères à deux octets de la même lettre sont considérés comme identiques.
- v Aucune distinction n'est faite entre majuscules et minuscules.
- Un terme peut contenir un espace.
- v Le caractère mono-octet, point "." ou deux points ":" ne peut pas être utilisé.

Ce paramètre peut être utile si vous ne souhaitez pas qu'une recherche de thésaurus inclut des mots ayant une faible relation avec le terme recherché. La valeur numérique du paramètre Strength est comprise entre 1 et 100. La valeur par défaut est 100.

### **.SYNONYM\_OF, .RELATED\_TO [(***nombre***)], .HIGHER\_THAN [(***nombre***)], .LOWER\_THAN [(***nombre***)]**

Nom de relation. Le nom de relation .HIGHER\_THAN correspond à la relation de requête BROADER et .LOWER\_THAN à la relation de requête NARROWER. Les noms de relation sont constitués d'un type de relation et d'un nombre. Si ce dernier est omis, la valeur 0 est utilisée, ce qui correspond au nom d'une relation fournie par le système. Le nom de relation fourni par le système est toujours .SYNONYM.

Les noms de relation qui comment par un point, tel que .SYNONYM\_OF, définissent la relation entre un mot et un autre. Exemple :

:WORDS steward .SYNONYM\_OF membre d'équipage .SYNONYM\_OF hôtesse de l'air

Le *nombre* facultatif identifie une relation définie par l'utilisateur. Il doit s'agir d'un nombre unique tiré du fichier complet de définitions du thésaurus (actuellement 1 à 128). Par exemple : RELATED\_TO(42).

Si vous souhaitez utiliser des noms symboliques pour les relations de thésaurus dans votre application au lieu du nom et du nombre, votre application doit traiter le mappage nom-vers-nombre. Par exemple, si vous définissez la relation opposite\_of comme RELATED\_TO(1), votre application doit mapper ce nom vers le nom de relation interne RELATED\_TO(1).

#### *terme-associé*

Chaque terme associé doit être précédé du nom de la relation. Le terme associé est lié à chaque terme du membre en fonction de la relation spécifiée. Si tous les termes du membre sont liés les uns aux autres, ceci peut être spécifié à l'aide d'une relation de membre.

• La longueur maximale est 64 octets (42 octets pour la page de codes UTF-8).

- v Les caractères mono-octet et les caractères à deux octets de la même lettre sont considérés comme identiques.
- v Aucune distinction n'est faite entre majuscules et minuscules.
- Un terme peut contenir un espace.
- v Le caractère mono-octet, point "." ou deux points ":" ne peut pas être utilisé.

```
Exemple de terme associé :
:WORDS:SYNONYM
 rejeter
  décliner
   RELATED_TO(1) accept
```
# **CCSID pris en charge par le thésaurus**

Certains CCSID sont pris en charge par le thésaurus.

Les CCSID suivants sont pris en charge par le thésaurus :

- **819** Latin 1
- **850** PC Data Latin 1
- **874** Thaïlandais
- **932** Japonais combiné
- **943** Japonais combiné
- **949** Coréen combiné
- **950** Chinois traditionnel combiné
- **954** Japonais
- **970** Coréen combiné
- **1208** UTF 8
- **1250** Latin 2
- **1252** Latin 1
- **1253** Tchèque
- **1254** Turc
- **1255** Hébreu
- **1256** Arabe
- **1258** Vietnamien
- **1363** Coréen combiné
- **1381** Chinois simplifié combiné
- **1383** Chinois (simplifié), SBCS/DBCS combiné
- **1386** Chinois (simplifié), SBCS/DBCS combiné
- **5039** Japonais (SNCS/DBCS) combiné

# **Messages renvoyés par l'outil du thésaurus**

Plusieurs messages d'erreur peuvent s'afficher lors de l'utilisation de l'outil de thésaurus.

### **ADM\_MSG\_INVALID\_CCSID**

CCSID spécifié incorrect.

La page de codes requise n'est pas prise en charge.

#### **ITL\_THES\_MSG\_BUFFER\_OVERFLOW**

Dépassement de la mémoire tampon.

### **ITL\_THES\_MSG\_DICT\_EXIST**

Le dictionnaire thésaurus *nom du dictionnaire* existe déjà.

Impossible de procéder au remplacement.

#### **ITL\_THES\_MSG\_DICT\_INTEGRITY\_ERROR**

L'intégralité du dictionnaire *nom du dictionnaire* est perdue.

Le fichier du dictionnaire thésaurus est corrompu.

#### **ITL\_THES\_MSG\_DICT\_NOT\_EXIST**

Le dictionnaire thésaurus *nom du dictionnaire* n'existe pas.

### **ITL\_THES\_MSG\_DICT\_VERSION\_ERROR**

Erreur de version du dictionnaire *nom du dictionnaire*.

Le dictionnaire thésaurus a été créé avec une version antérieure incompatible.

### **ITL\_THES\_MSG\_ERROR\_IN\_FILE**

Erreur dans le fichier *nom de fichier*.

#### **ITL\_THES\_MSG\_FILE\_ACCESS\_ERROR**

Impossible d'accéder au fichier *nom de fichier*.

#### **ITL\_THES\_MSG\_FILE\_CLOSE\_ERROR**

Impossible de fermer le fichier *nom de fichier*.

#### **ITL\_THES\_MSG\_FILE\_EOF\_ERROR**

Fin de fichier imprévue dans *nom de fichier*.

Erreur dans le fichier de définition.

### **ITL\_THES\_MSG\_FILE\_OPEN\_ERROR**

Impossible d'ouvrir le fichier *nom de fichier*.

#### **ITL\_THES\_MSG\_FILE\_REACHED\_END**

Fin de fichier imprévue dans *le fichier de définitions de thésaurus*.

Le fichier de définitions comporte une erreur.

#### **ITL\_THES\_MSG\_FILE\_READ\_ERROR**

Impossible de lire le fichier *nom de fichier*.

### **ITL\_THES\_MSG\_FILE\_REMOVE\_ERROR**

Impossible de supprimer le fichier *nom de fichier*.
#### **ITL\_THES\_MSG\_FILE\_RENAME\_ERROR**

Impossible de renommer le fichier *nom de fichier 1* en *nom de fichier 2*.

### **ITL\_THES\_MSG\_FILE\_WRITE\_ERROR**

Impossible d'écrire dans le fichier *nom de fichier*.

### **ITL\_THES\_MSG\_IE\_BLOCK\_START**

Aucune ligne de départ de bloc n'a été détectée dans le fichier *nom de fichier* à la ligne *numéro de ligne*.

### **ITL\_THES\_MSG\_IE\_EMPTY**

Le fichier de définitions du thésaurus *nom de fichier* est vide.

### **ITL\_THES\_MSG\_IE\_NO\_TERM**

Aucun terme n'est défini dans *nom de fichier* à la ligne *numéro de ligne*.

#### **ITL\_THES\_MSG\_IE\_REL\_SYNTAX**

La relation est incorrectement spécifiée dans *nom de fichier* à la ligne *numéro de ligne*.

### **ITL\_THES\_MSG\_IE\_STRENGTH\_DOMAIN**

La valeur STRENGTH n'est pas comprise dans la plage autorisée.

Les valeurs admises sont comprises entre 1 et 100 ; la valeur par défaut est 100.

### **ITL\_THES\_MSG\_IE\_STRENGTH\_SYNTAX**

Une valeur STRENGTH est spécifiée incorrectement.

Syntaxe : Après le terme, tapez [ :20 ] pour une longueur égale à 20.

### **ITL\_THES\_MSG\_IE\_TERM\_LEN**

Un terme de thésaurus dépasse 64 caractères.

### **ITL\_THES\_MSG\_IE\_USER\_DEF**

La relation est incorrectement spécifiée dans *nom de fichier* à la ligne *numéro de ligne*.

### **ITL\_THES\_MSG\_IE\_USER\_DEF\_DOMAIN**

Le numéro de relation n'est pas compris dans la plage autorisée dans *nom de fichier* à la ligne *numéro de ligne*.

### **ITL\_THES\_MSG\_INPUT\_ERROR**

Erreur dans le fichier de définitions du thésaurus *nom de fichier* à la ligne *numéro de ligne*.

### **ITL\_THES\_MSG\_INTERNAL\_ERROR**

Erreur interne.

#### **ITL\_THES\_MSG\_LOCKED**

Le dictionnaire thésaurus *nom du dictionnaire* est en cours d'utilisation.

#### **ITL\_THES\_MSG\_LOCKING\_ERROR**

Impossible de verrouiller le dictionnaire *nom de fichier*.

### **ITL\_THES\_MSG\_MEMORY\_ERROR**

Erreur de mémoire.

### **ITL\_THES\_MSG\_NAMELEN\_ERROR**

Erreur de paramètre *nom de fichier*. Le nom du fichier de définitions du thésaurus est trop long.

### **ITL\_THES\_MSG\_NO\_TARGET\_DIR\_ERROR**

Erreur de paramètre. Aucun répertoire cible n'est spécifié.

### **ITL\_THES\_MSG\_NONAME\_ERROR**

Erreur de paramètre. Aucun nom de fichier de définitions de thésaurus n'est spécifié.

### **ITL\_THES\_MSG\_NORMALIZE\_ERROR**

Erreur de normalisation d'un terme.

Erreur dans le fichier de définitions de thésaurus.

### **ITL\_THES\_MSG\_OUTFILE\_EXIST**

Le fichier de sortie *nom de fichier* existe déjà.

### **ITL\_THES\_MSG\_PARAMETER\_ERROR**

Erreur interne de paramètre.

### **ITL\_THES\_MSG\_PATHLEN\_ERROR**

Erreur de paramètre *nom de fichier*. Le chemin d'accès au fichier de définitions du thésaurus est trop long. La longueur du chemin d'accès ne doit pas dépasser la longueur maximale prise en charge pour les noms de répertoire dans le système d'exploitation.

### **ITL\_THES\_MSG\_UNEXPECTED\_ERROR**

Erreur interne imprévue.

## **Chapitre 51. Configuration de l'indexation de Net Search Extender**

Il existe certaines options de configuration permettant de modifier le comportement d'indexation et de recherche de Net Search Extender

Ce chapitre contient des informations sur certaines options de configuration servant à modifier le comportement de l'indexation et de la recherche de Net Search Extender.

- Segmentation en unités
- Mots vides
- Configuration

## **Segmentation en unités**

Lors de l'indexation, Net Search Extender traite le texte du document de la manière ci-dessous, en le divisant en plusieurs unités.

### **Mots**

Tous les caractères alphanumériques ("a".."z,"A".."Z", "0".."9") sont utilisés pour créer un index en texte intégral. Les caractères de séparation sont les caractères vides et les caractères décrits dans la rubrique relative à la reconnaissance de phrases ci-dessous. Les caractères non imprimables, tels que les retours ligne (aussi appelé caractère de retour de ligne) et les caractères vides sont interprétés de la manière suivante : les caractères non imprimables (inférieurs à 0x20) en milieu de ligne sont considérés comme des caractères vides. Les caractères vides et les caractères non imprimables situés avant et après un retour de ligne (0x0A) sont ignorés. Les retours de ligne situés avant et après un caractère d'un octet sont considérés comme des caractères vides et les caractères de 2 octets pour le même caractère sont toujours considérés comme étant les mêmes caractères. Les lettres majuscules et minuscules pour le même caractère, par exemple, "A" et "a" sont considérés comme étant les mêmes caractères si aucune spécification particulière n'a été faite lors de la recherche ou ils sont considérés comme caractères différents si vous recherchez des correspondances exactes.

### **Phrases**

Net Search Extender détecte les fins de phrases de la manière suivante : ".", "!", "?" sous réserve que les conditions suivantes soient réunies :

- v Un caractère spécial "." doit être suivi par un blanc ou par une nouvelle ligne pour être considéré comme la fin d'une phrase.
- v Les caractères "!" ou "?" n'importent où dans le texte marquent la fin d'une phrase (même sans espace ou nouvelle ligne).
- v Si des signes "!", "?"ou "." sont contenus entre des guillemets, ils sont ignorés et ne sont pas considérés marquer la fin d'une phrase.

### **Paragraphes**

La reconnaissance des paragraphes dépend du format du document. Dans le format Texte en clair, deux caractères de nouvelle ligne consécutifs (éventuellement avec un retour chariot) sont considérés comme une limite de paragraphe. En HTML, le code de paragraphe <p> est interprété comme limite de paragraphe. Les autres formats de document ne prennent pas en charge la reconnaissance de paragraphe.

## **Mots vides**

Les mots vides sont des mots dont la fréquence d'apparition est trop élevée et dont le contenu n'est pas pertinent pour le processus d'extraction.

Généralement, tous les mots de liaisons et prépositions sont considérés comme étant des mots vides, par exemple, "et", "ou" et "dans". Le recherche de mots vides dans un index peut réduire considérablement la précision d'un système d'extraction.

Net Search Extender fournit un traitement de mots vides pour une liste de langues. Le paramètre de configuration **IndexStopWords** peut être configuré au moment de la création d'index et détermine si les mots vides sont indexés ou non. La valeur par défaut est 1, ce qui signifie que les mots vides sont indexés.

Si vous ne voulez pas indexer les mots vides, vous devez affecter la valeur 0 au paramètre **IndexStopWords** et définir la langue de vos documents de base à l'aide du paramètre de langue lors de la création d'index. Si les mots vides ne sont pas indexés, l'index est plus petit et plus rapide. Ne modifiez pas cette valeur dans le modèle de fichier .ini de configuration après avoir créé l'index, car cela conduirait à une différence de traitement entre les documents selon le moment où ils ont été indexés. La gestion des mots vides serait pas conséquent incohérente.

Ignorer les mots vides au cours de l'indexation est efficace uniquement si tous les documents de votre collection sont dans la même langue.

### **Langues prenant en charge les mots vides**

Il existe plusieurs langues qui assurent un traitement de mots vides.

Les langues suivantes assurent un traitement de mots vides.

**AR\_AA**

Arabe parlé dans les pays arabes

**CA\_ES**

Catalan parlé en Espagne

### **DA\_DK**

Danois parlé au Danemark

### **DE\_CH**

Allemand parlé en Suisse

### **DE\_DE**

Allemand parlé en Allemagne

### **EL\_GR**

Grec parlé en Grèce

### **EN\_GB**

Anglais parlé au Royaume-Uni.

### **EN\_US**

Anglais parlé aux Etats-Unis

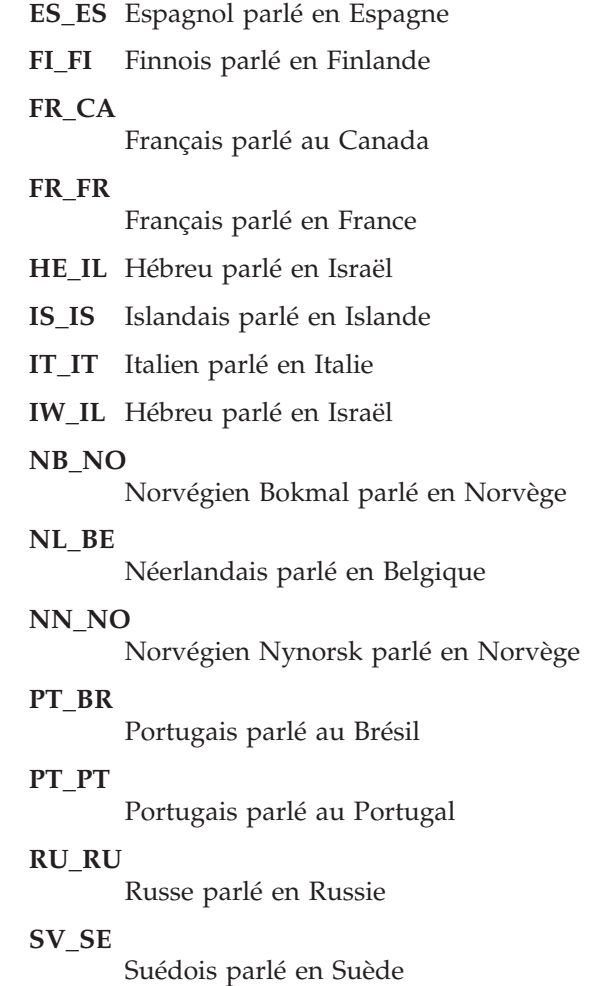

**Configuration**

Net Search Extender peut rechercher des mots formés de diverses combinaisons de caractères comme par exemple, des caractères alphanumériques, des nombres et des caractères spéciaux.

Pour cela, Net Search Extender offre les configurations suivantes :

### **Normalisation des caractères**

La normalisation des caractères garantit la recherche de mots pouvant s'écrire de deux façons différentes. Le terme allemand 'Überbau', par exemple, peut également s'écrire 'Ueberbau'. La normalisation permet une recherche à partir de l'une ou l'autre orthographe, 'Überbau' ou 'Ueberbau'. La fonctionnalité normalise également les lettres accentuées par des caractères simples, par exemple 'accès' est normalisé par 'acces'. Noyez que l'utilisation de cette option peut avoir des résultats non souhaités dans des langues dans lesquelles, par exemple, le caractère "Ü" ne possède pas la normalisation standard équivalente "Ue".

### **Utilisation de caractères spéciaux dans un même mot**

L'utilisation de caractères spéciaux dans un même mot permet de rechercher des noms de produit pouvant comporter une série de caractères alphanumériques, de caractères spéciaux ou de nombres comme on le ferait pour un seul mot. Par exemple, en traitant la combinaison

numérique 'DT9' comme étant un seul mot ou en autorisant le caractère spécial '/' afin que OS/390 soit recherché comme étant un mot unique plutôt qu'en tant que 'OS' et '390'.

Pour ces paramètres de configuration, des modules sont disponibles. Pour les personnaliser, modifiez le modèle de fichier .ini avant de créer un index.

Le modèle de fichier .ini est enregistré sous sqllib/db2ext/cteixcfg.ini. Vous pouvez également modifier la plupart des valeurs dans ce modèle de fichier en utilisant la commande **CREATE INDEX** ; il est donc recommandé de ne modifier que les valeurs suivantes :

AccentRemoval (pour la normalisation des caractères) UmlautNormalization (pour la normalisation des caractères) TreatNumberAsWords (pour traiter des caractères numériques comme faisant partie d'un mot) AdditionalAlphanumCharacters (pour utiliser des caractères spécifiques comme une partie d'un mot)

#### **AccentRemoval**

Ce paramètre définit si les caractères accentués sont normalisés par le caractère simple correspondant. Par exemple, événement est également indexé comme 'evenement'. La valeur par défaut est true.

#### **UmlautNormalization**

Ce paramètre définit si un caractère umlaut est également indexé comme deux caractères avec la même signification. Par exemple, 'Übersee' est également indexé comme 'Uebersee'. La valeur par défaut est true.

### **TreatNumbersAsWords**

Ce paramètre définit si des caractères numériques accolés à un mot font partie de ce mot. Par exemple, 'DT9' est traité comme un seul mot et non comme un mot 'DT' et le nombre '9'.

#### **AdditionalAlphanumCharacters**

La valeur de chaîne de ce paramètre définit quels caractères sont traités comme une partie d'un mot. La chaîne de caractères spéciaux doit être une séquence d'un ou plusieurs caractères en UTF-8. La chaîne par défaut contient les caractères "/-@".

Vous ne pouvez pas utiliser les caractères génériques % et \_ dans la liste des caractères qui sont considérés comme faisant partie d'un mot. Si vous tentez de les utiliser, des erreurs surviennent lors de l'exécution de la requête.

Si vous voulez modifier l'une de ces valeurs de configuration, éditez le fichier .ini avant de créer votre index. Pour activer les commutateurs inactifs, supprimez le marqueur de commentaire ";" en début de ligne. Pour plus d'informations, reportez-vous au fichier cteixcfg.ini.

Il est conseillé de ne modifier aucune des autres valeurs du fichier .ini.

# **Partie 12. Utilisation de documents structurés**

Net Search Extender permet d'indexer des zones texte ou numériques et d'effectuer des recherches dessus, telles que le titre, l'auteur ou le prix dans un document structuré.

Les documents peuvent être au format XML, Outside-In ou HTML, ou contenir des balises définies par l'utilisateur (GGP).

Utilisez des balises de marquage et leurs noms de zone dans un *modèle de document* pour définir quelles zones des documents sont indexées, et de ce fait disponibles pour la recherche. Vous pouvez utiliser le nom de la zone (également connu comme nom de section) dans les requêtes sur cette zone.

Pour pouvoir rechercher dans ces zones, vous devez spécifier un FORMAT et un fichier MODEL lorsque vous créez l'index de texte contenant les documents.

## **Chapitre 52. Recherche de documents XML stockés de façon native**

En général, lorsque vous créez un index sur une colonne de données XML, vous n'avez pas besoin de définir un FORMAT. Par défaut, Net Search Extender sélectionne le format XML lors de la création d'un index de texte sur une colonne de type XML.

Les sections ci-après traitent de la recherche dans des documents XML stockés de façon native. Elles expliquent la façon dont les concepts de recherche de section peuvent être appliqués à des documents XML stockés de façon native et la méthode pour intégrer cette fonctionnalité dans le traitement XQuery.

En général, lorsque vous créez un index sur une colonne de données XML, vous n'avez pas besoin de définir un FORMAT. Par défaut, Net Search Extender sélectionne le format XML lors de la création d'un index de texte sur une colonne de type XML. Les indicateurs de format TEXT et HTML ne sont pas autorisés sur des colonnes de données XML.

Dans les exemples suivants illustrant la création et l'utilisation d'un index de texte sur des colonnes XML, le document XML suivant est utilisé. Il est stocké dans la table t1, colonne c2 de type XML.

```
<?xml version="1.0">
<purchaseOrder orderDate="2001-01-20">
   <shipAddress countryCode="US">
      <name>Alice Smith</name>
      <street>123 Maple Street</street>
      <city>Mill Hill</city>
      <zip>90999</zip>
   </shipAddress>
   <item partNo="123" quantity="1">
      <name>S&B Lawnmower Type ABC-x</name> [3]
      <price>239.90</price>
      <shipDate>2001-01-25</shipdate>
   \frac{2}{i}tem><item partNo="987" quantity="1">
      <name>Multifunction Rake ZYX</name>
      <price>69.90</price>
      <shipDate>2001-01-24</shipdate>
   </item>
</purchaseOrder>
```
## **Utilisation du modèle de document par défaut**

Si aucun modèle de document n'est spécifié dans la déclaration CREATE INDEX, Net Search Extender utilise le modèle de document par défaut.

### **Pourquoi et quand exécuter cette tâche**

L'une des caractéristiques du modèle de document par défaut consiste en ce que les noms de section définissant le chemin d'accès absolu vers chaque élément et chaque attribut se trouvent dans la notation XPath. Notez que les noms de section dans la requête de recherche ne sont pas des expressions XPath évaluées lors de l'exécution des requêtes. Ce sont des noms se rapportant à des composants spécifiques (éléments et attributs) dans des documents structurés.

Si vous n'utilisez pas de fichier modèle, définissez un index de texte pour les documents XML de la manière suivante : db2text CREATE INDEX i1 FOR TEXT ON t1(c2) CONNECT TO mydbname

Les données de la colonne c2 étant de type XML, vous pouvez omettre la spécification FORMAT. Par défaut, la spécification FORMAT est égale à XML dans ce cas.

Lorsqu'aucun modèle de document n'est spécifié, un nom est attribué automatiquement à chaque élément XML selon son XPath absolu dans le document. Par exemple, l'élément price est accessible par le nom de section /purchaseOrder/item/price dans la requête de recherche. L'attribut countryCode est accessible à l'aide du nom de section /purchaseOrder/shipAddress/ @countryCode.

Après la mise à jour de l'index à l'aide de la commande **db2text update**, une expression SQL possible utilisant la recherche de SECTION avec la fonction de recherche scalaire peut être la suivante :

```
SELECT c2 FROM t1
WHERE CONTAINS(c2, SECTIONS("/purchaseOrder/item/name") "Rake") = 1
```
La requête renvoie l'exemple de document XML présenté précédemment.

## **Utilisation d'un modèle de document personnalisé**

Si vous voulez définir des noms de section personnalisés, vous devez spécifier un fichier modèle qui attribue des noms définis par l'utilisateur à certains composants d'un document. L'utilisation d'un modèle de document est intéressante car elle permet de spécifier les composants d'un document XML à indexer et d'utiliser des expressions XPath pour définir ces composants.

### **Pourquoi et quand exécuter cette tâche**

Exemple de fichier modèle pour le document XML mentionné précédemment :

```
<?xml version="1.0"?>
<XMLModel>
   <XMLFieldDefinition
      name="itemName"
      locator="/purchaseOrder/item/name" />
   <XMLFieldDefinition
     name="customerName"
      locator="//shipAddress/name" />
   <XMLAttributeDefinition
     name="partNumber"
      type="NUMBER"
      locator="/purchaseOrder//item/partNo" />
   <XMLFieldDefinition
      name="none"
      locator="/purchaseOrder/orderDate"
     exclude="yes" />
</XMLModel>
```
Notez que le modèle de document attribue le nom itemName à l'élément /purchaseOrder/item/name référencé dans la requête de recherche précédente.

La définition d'index à l'aide du fichier modèle est : CREATE INDEX i1 FOR TEXT ON t1(c2) DOCUMENTMODEL XMLModel IN /mydir/myfilename/xmlmodel.xml CONNECT TO mydbname

Le nom du modèle de document (à l'aide du paramètre DOCUMENTMODEL) définit l'élément principal dans le fichier modèle. Pour les modèles de documents XML, il s'agit de XMLModel. Ce chemin d'accès /mydir/ ... pointe vers le fichier définissant le modèle.

La syntaxe du modèle de document prend en charge un sous-ensemble de syntaxe W3C XPath permettant une identification commode des éléments.

Après la création de l'index de texte à l'aide du fichier modèle présenté précédemment et la mise à jour de l'index à l'aide de la commande **db2text update**, il est possible de rechercher l'élément /purchaseOrder/item/name comme suit :

```
SELECT c2 FROM t1
WHERE CONTAINS(c2, SECTIONS("itemName") "Rake") = 1
```
Notez la différence par rapport à la requête de recherche où aucun modèle de document n'était spécifié. Les deux requêtes renvoient le même exemple de document XML mentionné précédemment.

Le modèle de document XML définit également un attribut partNumber sur l'attribut XML partNo de l'élément item. Le type de données des définitions d'attribut Net Search Extender doit toujours être NUMBER.

La définition d'attribut dans l'exemple de fichier modèle présenté précédemment permet d'effectuer une recherche sur une plage de valeurs comme :

```
SELECT c2 FROM t1 WHERE CONTAINS
  (c2, ATTRIBUTE "partNumber" BETWEEN 300 AND 500) = 1
```
## **Support XQuery**

Au cours d'une recherche de documents XML dans la base de données, il est également possible de traiter les résultats de la recherche à l'aide de XQuery. L'exploitation du moteur de base de données hybride du serveur de base de données DB2 permet d'associer une requête de recherche de texte SQL à un traitement XQuery.

### **Pourquoi et quand exécuter cette tâche**

Ceci est réalisé à l'aide de la fonction d'entrée db2-fn:sqlquery() dans le contexte XQuery. Pour utiliser la fonction d'entrée XQuery, vous devez passer de SQL à XQuery à l'aide de la commande **set language XQuery** ou utiliser le mot clé XQuery comme préfixe de la requête. Il s'agit d'un indicateur important pour l'interpréteur qui fonctionne avec une expression XQuery et doit suivre les règles de distinction min/maj et les règles de syntaxe s'appliquant au langage XQuery.

La fonction db2-fn:sqlquery() prend un littéral chaîne représentant une instruction full-select. La fonction db2-fn:sqlquery() renvoie une séquence XML représentant la concaténation des valeurs de colonne XML sélectionnées par l'instruction full-select.

L'expression suivante peut être utilisée pour regrouper une recherche de texte et un traitement XQuery sur des documents XML stockés de façon native :

```
XQUERY db2-fn:sqlquery('SELECT c2 FROM t1
           WHERE CONTAINS(c2,
           ''SECTIONS ("/purchaseOrder/item/name") "Rake" '')
     = 1 ')//shipAddress/name
```
La requête renvoie tous les éléments name sous l'élément shipAddress dans des documents XML contenant un élément d'ordre d'achat nommé "Rake". Vous devez sélectionner explicitement la colonne XML (dans notre cas c2) dans l'instruction SELECT.

L'exemple précédent peut être étendu par une construction FLWOR comme suit et intégré dans votre application :

```
XQUERY FOR $item in db2-fn:sqlquery('SELECT c2 FROM t1
           WHERE CONTAINS(c2, '' SECTIONS ("/purchaseOrder/item/name") "Rake" '')
       = 1 ')
           WHERE $item[@partNo > "800"]
RETURN $item/price
```
Notez que l'instruction full-select de la fonction d'entrée db2-fn:sqlquery() renvoie toujours le document XML complet dans lequel se trouve une occurrence.

Examinez le document XML suivant qui est stocké de façon native dans la base de données :

```
<?xml version="1.0"?>
<dept bldg="101">
  <employee id="901">
     <name>Sabine</name>
     <resume>DB2 programmer</resume>
 </employee>
 <employee id="902">
     <name>Holger</name>
    <resume>XML expert</resume>
  </employee>
</dept>
```
La recherche d'un employé de votre service dont le CV contient le terme "XML" peut se présenter comme suit :

```
SELECT c2 FROM t1 WHERE CONTAINS(c2, SECTIONS("/dept/employee/resume") "XML")=1
```
Cette instruction select renvoie le document XML complet. L'intégration de la requête de recherche dans XQuery comme suit :

```
XQUERY db2-fn:sqlquery('SELECT c2 FROM t1
         WHERE CONTAINS(c2,
         ''SECTIONS ("/dept/employee/resume") "XML" '') =1') //employee/name
```
renvoie les deux résultats suivants :

<name>Sabine</name> <name>Holger</name>

Remarquez que, bien que le CV de l'employé Sabine ne contienne pas le terme "XML", cet employé apparaît dans la séquence résultante de ce XQuery. En effet, l'instruction full-select renvoie la totalité du document, c'est-à-dire qu'elle renvoie le document XML complet qui possède au moins un employé dont le CV contient le terme "XML".

Si vous voulez que la requête ne renvoie que le résultat <name>Holger</name>, émettez l'instruction XQuery suivante

```
XQUERY for $d in db2-fn:sqlquery('SELECT c2 FROM t1
         WHERE CONTAINS(c2,
         ''SECTIONS ("/dept/employee/resume") "XML" '') =1')
   return §d/dept/employee/name[contains(parent::employee/resume,"XML")];
```
Net Search Extender filtre tous les documents XML dont la section /dept/employee/resume contient le terme XML à l'aide d'un index de recherche sensible à la structure sur la colonne XML. Selon le sous-ensemble de documents XML renvoyé, l'instruction de retour return §d/dept/employee/ name[contains(parent::employee/resume,"XML")] renvoie uniquement les éléments <name> ayant XML dans leur élément apparenté appelé <resume> en navigant dans le document XML à l'aide de l'axe XPath.

# **Chapitre 53. Prise en charge de documents structurés**

## **Comment un modèle de document décrit-il des documents structurés ?**

Les documents au format HTML ou XML sont des exemples de documents structurés ; ils contiennent des balises qui identifient des zones de texte ou des attributs de document. Les zones de texte peuvent contenir des informations telles que le titre, l'auteur ou une description du document.

Vous trouverez ci-dessous un extrait d'un document en texte clair structuré. Il contient du texte délimité par des balises de type HTML.

[head]Gestion des documents structurés [/head]

```
[abstract]Ce document décrit le concept des documents structurés
et l'utilisation des modèles de document pour ...
[/abstract]
:
:
```
Lorsque Net Search Extender indexe des documents structurés, il doit reconnaître leur structure pour pouvoir indexer la zone de texte et les attributs, et les enregistrer sous un nom unique. Ainsi, Net Search Extender peut effectuer une recherche sélective dans une zone de texte ou rechercher des documents ayant un attribut particulier à l'aide de la clause SECTION ou ATTRIBUTE.

Pour que Net Search Extender puisse reconnaître la structure d'un format de document spécifique, vous devez lui en donner une définition dans un *modèle de document*. Vous pouvez également utiliser les modèles de document par défaut mis à disposition par Net Search Extender.

Indiquez le nom du modèle de document sous forme d'argument lorsque vous appelez la commande **CREATE INDEX** pour indexer les documents. Exemple : CREATE INDEX i1 FOR TEXT ON t1(c2) DOCUMENT MODEL GPPModel IN mymodel.xld CONNECT TO db

La paramètre **GPPModel** se rapporte au type de modèle de document que vous utilisez.

Avant d'indexer des documents à l'aide d'un modèle de document, vous devez définir un modèle de document puis le faire connaître à l'index.

**Remarque :** Si les documents XML utilisent des index qui ne sont pas syntaxiquement corrects, le traitement de l'indexation s'arrête à l'endroit de l'erreur dans le document. Cela signifie qu'une partie seulement du document sera indexée. Si vous ne corrigez pas le document, vous ne pourrez effectuer les recherches que dans les parties du document qui ont été indexées. Cet incident ne peut survenir que si le type de colonne de table n'est pas XML.

## **Exemple de modèle de document**

Un modèle de document est composé de définitions de zones de texte et d'attributs.

Vous devez définir un modèle de document pour chaque format de document que vous souhaitez indexer. Voici un modèle de document simple pour les documents en texte clair structurés. Notez que, dans l'exemple, GPP signifie General Purpose Parser.

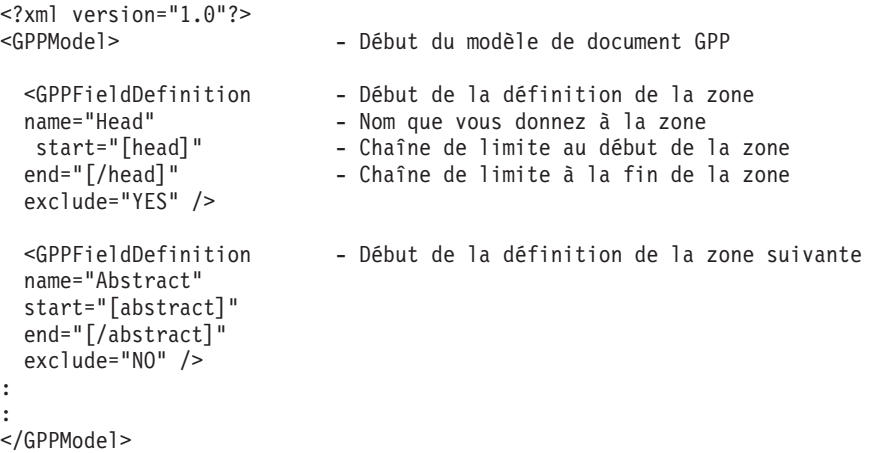

Les modèles de document sont écrits en langage XML, qui utilise des balises comme défini dans la [Chapitre 54, «Référence du modèle de document», à la page](#page-210-0) [199.](#page-210-0) Un modèle de document est composé de définitions de zones de texte et d'attributs. L'exemple précédent illustre uniquement les définitions de zones de texte spécifiées dans les éléments GPPFieldDefinition. De la même façon, vous pouvez utiliser GPPAttributeDefinition pour définir des attributs de document.

Dans l'exemple, la première ligne, <?xml version="1.0"?>, indique que le modèle de document est écrit à l'aide de balises XML. Chaque définition de zone de texte spécifie les chaînes de limite pour identifier le début et la fin de la définition de la zone dans le document source. Ainsi, chaque fois qu'un document contient la séquence de caractères [head] suivi d'une partie de texte puis de la séquence de caractères [/head], le texte compris entre les chaînes de limite est considéré comme étant le contenu de la zone de texte identifiée par le nom head.

Vous affectez un nom de zone à chaque définition de zone. Ce nom constitue le moyen par lequel une requête peut limiter la recherche au contenu d'une zone de texte à l'aide de la clause SECTION dans la fonction CONTAINS. Le nom de la zone peut être fixe ou provenir d'une règle définie à partir du contenu de l'unité structurelle. Dans ce cas, ce pourrait être, par exemple, le nom de la balise d'une entité XML, ou le nom d'un attribut XML.

## **Modèles de document**

Un modèle de document contrôle principalement quelles sont les parties de la structure d'un document à indexer et la façon dont elles sont indexées.

Son objectif est :

- v d'identifier les zones de texte devant être distinguées dans le document source,
- v de déterminer le type d'une telle zone de texte,
- v d'affecter un nom de zone à la zone de texte.

Lorsque le modèle de document identifie le texte comme appartenant à une zone de texte, ce texte est considéré comme faisant partie du contenu textuel du document et les termes sont extraits et stockés dans l'index.

Les éléments d'un modèle de document varient en fonction de l'analyseur syntaxique utilisé pour ce format de document :

- v Pour le format HTML, un modèle de document utilise les noms de balise HTML pour définir quelles balises doivent être indexées et comment traiter les informations des balises meta.
- v Pour le format XML, il n'existe pas d'ensemble de balises prédéfini, aussi un modèle de document doit d'abord définir quelles sont les balises présentant un intérêt. Les éléments XML de même nom peuvent être également distingués en fonction des autres éléments dans lesquels ils sont imbriqués.
- v Pour le format GPP (general purpose parser), le modèle de document agit encore plus en profondeur avec l'analyseur syntaxique car il doit déterminer les limites des zones de texte. Dans ce cas, la définition de zone doit spécifier des chaînes pour détecter les limites des zones.
- v Pour les formats Outside-In, un modèle de document utilise des balises similaires aux noms de balise HTML pour définir les balises à indexer et comment traiter les informations des balises meta. Notez que Outside-In Transformation Technology est aussi appelé INSO.

## **Zones de texte**

Un modèle de document vous permet d'identifier les parties ou sections de document qui soit appartiennent à une zone de texte spécifique, soit sont un attribut de document, soit les deux.

Le texte d'un document est totalement indexé qu'il fasse ou non partie d'une zone de texte. Les termes significatifs sont extraits et stockés dans l'index. Ceci signifie que les recherches de texte illimitées incluent une recherche dans ce texte.

Cependant, en définissant des zones de texte, vous pouvez faire une recherche sélective d'un texte dans une zone particulière. Vous pouvez, par exemple, rechercher des documents contenant le mot structure dans la zone de texte Abstract. Par exemple, SELECT doc from my\_docs WHERE CONTAINS (doc, SECTIONS(Abstract) "structure" = 1.

Une zone de texte peut apparaître plusieurs fois dans un même document. Vous pouvez, par exemple, définir une zone de texte contenant toutes les légendes des figures. Une zone de texte peut également chevaucher une autre zone de texte.

Si vous ne souhaitez pas indexer le contenu de certaines zones de texte, vous pouvez spécifier une définition de zone contenant exclude="YES". Vous trouverez une liste des limites pour les zones de texte et les attributs à la section [«Limites](#page-213-0) [des zones de texte et des attributs de document», à la page 202.](#page-213-0)

### **Attributs de document**

Les attributs de document contiennent des informations formatées, brèves de type nombre.

Par opposition aux zones de texte, vous pouvez utiliser des fourchettes de valeur pour rechercher des documents contenant ces attributs.

Les attributs ne sont pas stockés avec le texte indexé, mais dans un index des éléments distinct. Ainsi, pour rechercher un document par le contenu d'un attribut, vous devez faire une recherche spécifique sur l'attribut. Par exemple, SELECT doc FROM my docs WHERE CONTAINS (doc, ATTRIBUTE "year" BETWEEN 2001 AND 2005) = 1.

### **Attributs de nombre**

Net Search Extender fournit un analyseur qui reconnaît les nombres en virgule flottante.

Vous trouverez ci-après quelques exemples de formats corrects et incorrects pour les valeurs d'attribut.

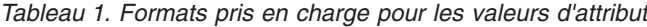

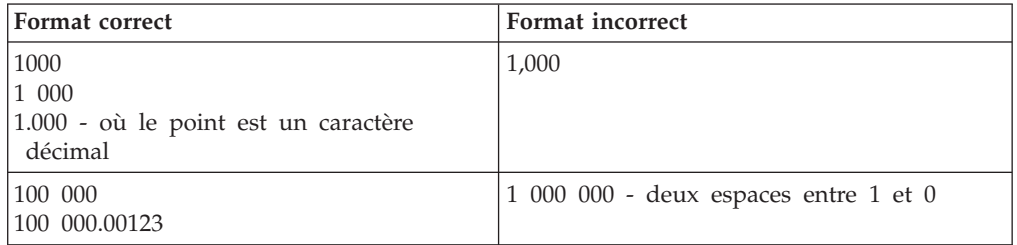

Notez que les espaces ne sont pas autorisés dans les fractions décimales d'un nombre. Exemple : 1 000.000 100 est traité comme deux nombres, 1000.000 et 100.

Les séparateurs de langue et les formats monétaires spécifiques ne sont pas pris en charge.

## **Modèles de document par défaut**

Lors de l'utilisation d'un modèle de document par défaut, vous devez garder à l'esprit que toutes les zones sont indexées, qu'aucune information spéciale n'est extraite et qu'aucun attribut numérique n'est indexé.

Pour les documents HTML, XML et pour les documents filtrés Outside-In, Net Search Extender fournit des modèles de document par défaut qui sont utilisés si vous ne spécifiez pas de modèle de document lors de la création d'index. Pour les documents en texte en clair et structurés, vous devez fournir et spécifier un modèle de document.

Si vous utilisez l'un des modèles de document par défaut :

- v Toutes les zones sont indexées et aucune information spéciale, telle qu'une information de balise META n'est extraite.
	- Pour les formats HTML et INSO, chaque zone reçoit le nom de la balise correspondante.
	- Pour le format XML, tous les noeuds XML d'un document XML sont mappés pour chevaucher des zones qui sont identifiées par les chemins d'accès complets à l'élément des noeuds correspondants. Par exemple, le chemin d'accès /play/role/name.
- v Aucun attribut numérique n'est indexé (du fait qu'aucun attribut numérique n'est défini dans le modèle de document par défaut).

*Tableau 2. Comportement des modèles de document par défaut pour les formats de document pris en charge*

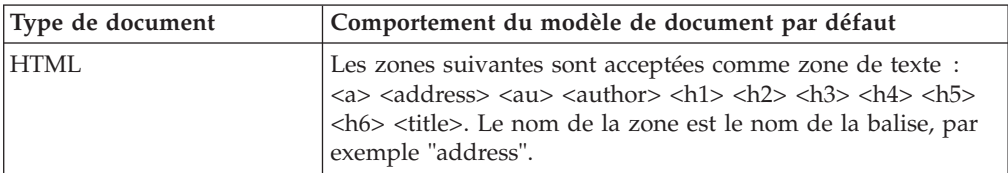

| Type de document                  | Comportement du modèle de document par défaut                                                                                                    |
|-----------------------------------|----------------------------------------------------------------------------------------------------|
| $XMI$ .                           | Accepte toutes les balises comme zone de texte. Le nom de la<br>zone est le chemin d'accès complet à l'élément, par exemple<br>"/play/title".                                                                                                    |
| Texte en clair structuré<br>(GPP) | Aucun modèle de document par défaut.                                                                                                    |
| Outside-In (INSO)                 | Accepte comme zones de texte les propriétés du document<br>illustrées à la section «Définition d'un modèle de document<br>pour les documents filtrés Outside-In», à la page 195, telles<br>qu'elles sont renvoyées par les filtres Outside-In. Le nom de<br>la zone est celui de la propriété du document utilisé par<br>Outside-In, par exemple : "SCCCA_TITLE". |

*Tableau 2. Comportement des modèles de document par défaut pour les formats de document pris en charge (suite)*

Pour chaque type de document, un modèle de document est défini par défaut. Comme les modèles sont tous différents, un exemple et des explications sont fournis dans les sections suivantes pour chacun d'eux.

### **Remarque :**

Bien que les modèles de document par défaut traitent correctement les documents, il est préférable de définir vos propres modèles de document pour obtenir de meilleures performances d'indexation et de recherche.

Avec le modèle de document par défaut, le texte d'un document est totalement indexé qu'il fasse ou non partie d'une zone de texte. Ceci signifie que les recherches de texte illimitées incluent une recherche dans ce texte.

## **Définition d'un modèle de document pour les documents en texte clair structuré**

Cette rubrique contient les paramètres du document ainsi que les éléments de modèle et les restrictions.

Il s'agit des paramètres des éléments du modèle de document :

- **name** Vous affectez un nom à la zone de texte ou à l'attribut de document pour chaque définition. Les noms permettent de limiter une requête de recherche au contenu d'une zone de texte spécifique ou d'un attribut de document. A l'aide des exemples précédents, vous pouvez rechercher des documents contenant le mot structure dans la zone de texte appelée Abstract.
- **start** Chaîne de limite en page de codes UTF-8 qui marque le début de la zone de texte ou de l'attribut de document. La spécification de ces chaînes ne suit aucune règle. Il peut s'agir de n'importe quelle chaîne arbitraire UTF-8. Exemples : start="introduction:", start="note!", start="\$\$...".

Les caractères non imprimables et les caractères XML spéciaux "<" et "&" doivent être spécifiés à l'aide des entrées de caractères XML par défaut ("<" pour "<" et "&amp;" pour "&").

**end** Facultatif. Chaîne de limite en page de codes UTF-8 qui marque la fin de la zone de texte ou de l'attribut de document. Si vous ne spécifiez pas de balise de fin, la prochaine balise de début trouvée est considérée comme la

fin de la zone. Si aucune balise de début suivante n'est trouvée, la zone s'étend jusqu'à la fin du document et aucune autre zone n'est identifiée.

**type** Le type d'attribut de document doit toujours être "NUMBER". Ce paramètre ne s'applique pas aux définitions de zone.

#### **exclude**

YES ou NO. Paramètre qui détermine si le texte d'une définition de zone doit être exclu et par conséquent, non indexé. Ce paramètre ne s'applique pas aux définitions d'attribut.

Dans l'exemple, la définition de zone "head" serait exclue, mais la définition "abstract" serait incluse.

### **Restriction :**

- v Deux définitions de zone ou définitions d'attribut ne peuvent pas avoir la même balise de début. Cependant, une définition de zone et une définition d'attribut peuvent avoir les mêmes balises de début et de fin.
- Une balise de début ne doit pas être le préfixe d'une autre. Par exemple, vous ne pouvez pas avoir une balise de début "author" et une balise de début "authority".
- v Les balises de début et de fin ne doivent pas être des chaînes vides.

## **Que se passe-t-il lorsqu'un document GPP est indexé ?**

L'analyseur syntaxique GPP analyse le document à la recherche des chaînes de limite de début. Lorsqu'il trouve une chaîne de début, il analyse la zone qui suit jusqu'à ce qu'il trouve la chaîne de limite de fin correspondante.

Le contenu de la zone est alors indexé en fonction du terme de la définition, autrement dit, comme zone de texte ou attribut de document. Si la zone de texte et l'attribut de document ont les mêmes chaînes de limite de début et de fin, le contenu de la zone est indexé comme zone de texte et attribut de document.

Aucune imbrication de zones n'est permise. Si une nouvelle chaîne de limite de début est trouvée dans une zone avant qu'une chaîne de limite de fin ne soit atteinte, la nouvelle chaîne de limite de début est interprétée comme du texte normal.

Si aucune chaîne de limite de fin correspondante n'est trouvée, la zone est présumée s'étendre jusqu'à la fin du document et un code anomalie est signalé.

Si aucune chaîne de limite de fin n'est spécifiée dans le modèle de document, la nouvelle chaîne de limite de début signale la fin de la zone précédente.

# **Définition d'un modèle de document pour les documents HTML**

L'analyseur syntaxique HTML convertit le texte en page de codes UTF-8. Il effectue une reconnaissance des balises HTML et les classifie en classes de balise.

L'analyseur syntaxique HTML convertit le texte en page de codes UTF-8. Il effectue une reconnaissance des balises HTML et les classifie en classes de balise :

- v Informations référencées à ignorer, telles que les informations sur les polices.
- Balises qui fournissent des informations positionnelles, par exemple  $\langle p \rangle$ ; pour un nouveau paragraphe.
- Balises qui fournissent des informations structurelles, telle que <Title>

Il reconnaît toutes les références d'entité de caractère définies en HTML 4, par exemple "ä" (ä) et les résout en points de code correspondants de la page de codes UTF-8.

Il reconnaît les balises META et analyse le texte de ces balises.

Exemple de document HTML : <HTML> <HEAD> <META NAME="year" CONTENT="2002"> <TITLE> The Firm </TITLE> </HEAD>  $<$ BODY $>$ <H1>Synopsis</H1>; <H1>Prologue</H1>;: :  $<$ /BODY> Exemple de modèle de document HTML : <?xml version="1.0"?> <HTMLModel> <HTMLFieldDefinition name="subtitle" tag="title" exclude="NO" /> <HTMLFieldDefinition - Début d'une zone de texte name="header1" tag="h1"<br>exclude="YES" /> - Fin de la zone de texte <HTMLAttributeDefinition - Début de l'attribut de name="year" document tag="meta" meta-qualifier="year" type="NUMBER" /> - Fin de l'attribut de document </HTMLModel>

La première ligne, <?xml version="1.0"?>, spécifie que le modèle de document est écrit à l'aide de balises XML. Notez que ce modèle n'est pas écrit pour les documents au format XML.

Chaque zone est définie dans une balise HTMLFieldDefinition ou HTMLAttributeDefinition qui contient les paramètres des éléments.

Les définitions de zone de texte doivent toutes se trouver dans la balise <HTMLModel>. Le nom de balise est transmis en tant que paramètre au cours de la création d'index : CREATE INDEX iA FOR TEXT ON T1(C2) DOCUMENTMODEL HTMLModel IN myModel.xml CONNECT TO db.

Il s'agit des paramètres des éléments du modèle de document :

**name** Vous affectez un nom à la zone de texte ou à l'attribut de document pour chaque définition. Les noms permettent de limiter une requête de recherche au contenu d'une zone de texte spécifique ou d'un attribut de document. A l'aide des exemples précédents, vous pouvez rechercher des documents contenant le mot firm dans la zone de texte appelée subtitle. **tag** Identifie un élément dont les balises de début et de fin (impliquée) marquent la zone de texte ou l'attribut de document. Le texte à l'intérieur d'un élément de ce nom constitue le contenu de la zone définie.

La casse de la balise est ignorée.

Dans les exemples précédents, le texte suivant une balise H1 est indexé comme faisant partie de la zone "header1". D'après l'exemple de document, "synopsis" et "prologue" seront indexés.

### **meta-qualifier**

Cette balise doit être utilisée avec l'élément **tag**. En spécifiant tag="meta", la valeur du contenu qui correspond au qualificatif meta est extraite.

Dans l'exemple de document HTML, la balise meta dispose des éléments suivants :

<META NAME="year" CONTENT="2002">

Dans l'exemple de modèle de document, meta-qualifier="year". Par conséquent, le contenu "2002" est indexé comme valeur de l'attribut "year".

**type** Le type d'attribut de document doit être "NUMBER". Ce paramètre ne s'applique pas aux définitions de zone.

#### **exclude**

YES ou NO. Paramètre qui détermine si le texte d'une définition de zone doit être exclu et par conséquent, non indexé. Ce paramètre ne s'applique pas aux définitions d'attribut.

Dans l'exemple, la définition de zone "header1" serait exclue, mais la définition "subtitle" serait incluse.

Tout autre texte d'un document est indexé, mais pas comme partie de zone.

### **Paramètres des éléments**

Il s'agit des paramètres des éléments du modèle de document :

- **name** Vous affectez un nom à la zone de texte ou à l'attribut de document pour chaque définition. Les noms permettent de limiter une requête de recherche au contenu d'une zone de texte spécifique ou d'un attribut de document. A l'aide des exemples précédents, vous pouvez rechercher des documents contenant le mot firm dans la zone de texte appelée subtitle.
- **tag** Identifie un élément dont les balises de début et de fin (impliquée) marquent la zone de texte ou l'attribut de document. Le texte à l'intérieur d'un élément de ce nom constitue le contenu de la zone définie.

La casse de la balise est ignorée.

Dans les exemples précédents, le texte suivant une balise H1 est indexé comme faisant partie de la zone "header1". D'après l'exemple de document, "synopsis" et "prologue" seront indexés.

### **meta-qualifier**

Cette balise doit être utilisée avec l'élément **tag**. En spécifiant tag="meta", la valeur du contenu qui correspond au qualificatif meta est extraite.

Dans l'exemple de document HTML, la balise meta dispose des éléments suivants :

<META NAME="year" CONTENT="2002">

Dans l'exemple de modèle de document, meta-qualifier="year". Par conséquent, le contenu "2002" est indexé comme valeur de l'attribut "year".

**type** Le type d'attribut de document doit être "NUMBER". Ce paramètre ne s'applique pas aux définitions de zone.

### **exclude**

YES ou NO. Paramètre qui détermine si le texte d'une définition de zone doit être exclu et par conséquent, non indexé. Ce paramètre ne s'applique pas aux définitions d'attribut.

Dans l'exemple, la définition de zone "header1" serait exclue, mais la définition "subtitle" serait incluse.

Tout autre texte d'un document est indexé, mais pas comme partie de zone.

# **Définition d'un modèle de document pour les documents XML**

Pour les documents XML, un modèle de document vous permet de définir comment un élément d'un document XML est mappé vers une zone, un attribut de document ou les deux.

Exemple de document XML :

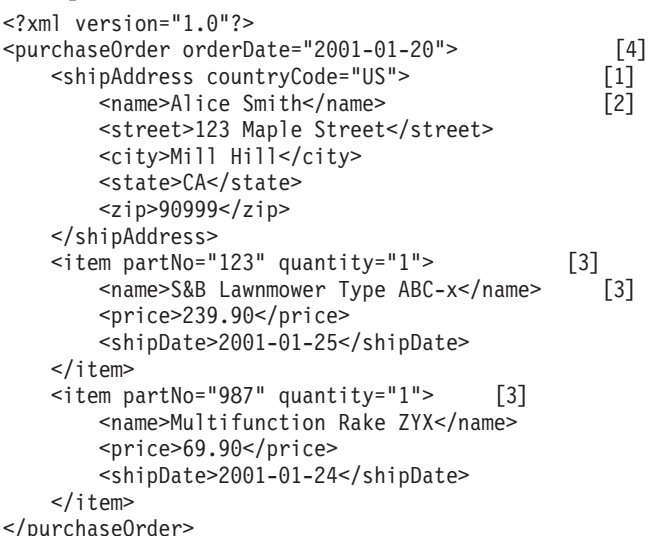

Exemple de modèle de document XML correspondant à l'exemple de document précédent :

<?xml version="1.0"?> <XMLModel>

```
<XMLFieldDefinition [1]
name="addresses"
locator="/purchaseOrder/shipAddress" />
```

```
<XMLFieldDefinition [2]
name="customerName"
locator="//shipAddress/name"
exclude="yes" />
<XMLAttributeDefinition [3]
```

```
name="partNumber"
type="NUMBER"
locator="/purchaseOrder//item/@partNo" />
```
<XMLFieldDefinition [4] name="none" locator="/purchaseOrder/@orderDate" />

</XMLModel>

La première ligne, <?xml version="1.0"?>, spécifie que le modèle est écrit en langage XML. Chaque zone est définie dans une balise XMLFieldDefinition ou XMLAttributeDefinition qui contient les paramètres des éléments.

Les définitions de zone de texte doivent toutes se trouver dans la balise <XMLModel>. Ce nom de balise est transmis en tant que paramètre au cours de la création d'index : CREATE INDEX i1 FOR TEXT ON T1(C2) DOCUMENTMODEL XMLModel in myModel.xml CONNECT TO db.

Les zones et les attributs de l'exemple sont repérés par des nombres correspondant aux définitions de l'exemple de fichier de modèles.

L'imbrication de zones est permise si, par exemple, l'emplacement Xpath d'une spécification sélectionne un noeud figurant dans un élément XML sélectionné par une autre définition d'attribut. Les zones imbriquées sont présentées dans l'exemple de document XML précédent. La zone addresses sélectionne, dans le document XML, un noeud qui domine le noeud sélectionné par la zone customerName. Par conséquent, le contenu de ce noeud imbriqué appartient en toute logique aux deux zones. Bien que les zones de texte puissent se chevaucher, le texte contenu dans ces zones n'est indexé qu'une seule fois. Dans cet exemple, lors de la recherche avec une limite de zone, Alice Smith est trouvé dans addresses ainsi que dans customerName. Toutefois, du fait de la sémantique de l'expression du pointeur, il n'est pas possible de mapper le même noeud XML vers plusieurs zones.

Net Search Extender ne tente pas de détecter la page de codes d'un document XML. La page de codes DB2 est prise.

Le contenu des zones est déterminé par les règles suivantes :

- v Pour une zone dont le pointeur correspond à un commentaire, une instruction de traitement ou un attribut XML, le contenu de la zone est le texte réel du commentaire, de l'instruction de traitement ou de la valeur de l'attribut.
- v Pour une zone correspondant à un élément XML ou au noeud racine, le contenu de la zone est constitué d'un texte de n'importe quel élément imbriqué, excepté pour les éléments correspondant aux zones qui ont pour spécification exclude="YES".

Le document doit contenir un XML syntaxiquement correct, mais il n'est pas nécessaire qu'un DTD soit spécifié dans le document XML. Aucune validation DTD, ni résolution d'entité externe n'est effectuée ; Net Search Extender compare seulement le document XML au modèle de document. Les entités internes sont substituées en fonction des exigences XML.

### **Paramètres des éléments**

Il s'agit des paramètres des éléments du modèle de document :

**name** Vous affectez un nom à la zone de texte ou à l'attribut de document pour chaque définition. Ces noms permettent de limiter une requête de recherche au contenu d'une zone de texte spécifique ou d'un attribut de document.

Vous pouvez utiliser l'une des variables suivantes dans un nom. La variable est remplacée par une chaîne générée à partir de l'élément correspondant dans le document source.

### **Variable**

**Valeur**

### **\$(NAME)**

Nom qualifié réel (QName) de l'élément XML qui correspondait à XPath.

### **\$(LOCALNAME)**

Nom local réel (sans préfixe) de l'élément XML qui correspondait à XPath.

### **\$(PATH)**

Chemin d'accès absolu réel sous forme de séquence de barres obliques et de balises de l'élément XML qui correspondait à XPath (utilisé comme nom dans le modèle de document par défaut).

**type** Le type d'attribut de document doit être "NUMBER". Ce paramètre ne s'applique pas aux définitions de zone.

#### **locator**

Expressions dans le langage XPath qui sélectionne les parties des documents source à utiliser comme zones de recherche.

Lors de l'écriture d'un fichier de modèle de document XML, les noms qualifiés, appelés QNames, dans un pointeur doivent être identiques aux balises du document XML, faute de quoi les zones ne seront pas reconnues et les requêtes sur les zones ne renverront pas de résultat.

Vous trouverez ci-après quelques exemples de pointeurs.

### **purchaseOrder | salesOrder**

Tous les éléments purchaseOrder et salesOrder.

#### **shipAddress**

Tous les éléments shipAddress.

**\*** Tous les éléments (abréviation de child::\* - pour plus d'informations, voir la syntaxe)

### **name/item**

Tous les éléments item ayant un parent name.

#### **purchaseOrder//item**

Tous les éléments item ayant un ancêtre purchaseOrder.

**/** Le noeud racine

### **comment()**

Tous les noeuds de commentaire.

### **processing-instruction()**

Toutes les instructions de traitement.

### **attribute::\* (ou @\*)**

Tous les noeuds d'attribut.

Un littéral est une chaîne placée entre apostrophes ou guillemets. Pour la définition exacte des "terminal tokens", reportez-vous aux recommandations XML.

Les pointeurs XPath pris en charge par le modèle de document Net Search Extender sont similaires aux schémas XSLT (XML Stylesheet Language Transformation). Ils comprennent exactement le sous-ensemble de schémas XSLT ne contenant pas de prédicat, ni de fonction 'id' et 'key', ni de tests de noeud 'text()' et 'node()'.

**ignore** YES ou NO. Ce paramètre permet de constituer des exceptions au pointeur.

Vous pouvez spécifier un pointeur général, tel que \*, pour correspondre aux noeuds à indexer. Mais vous pouvez également spécifier que certains noeuds correspondant à un pointeur plus spécifique ne doivent pas être indexés.

Pour formuler cela, vous devez inclure une définition de zone avec le pointeur le plus spécifique pour les noeuds à ignorer pendant l'indexation. Vous donnez alors à ce pointeur une priorité plus élevée que celle du pointeur général (voir la section suivante) et spécifiez ignore="yes". Ceci indique à l'indexeur qu'il ne doit pas générer d'informations de zone pour les noeuds correspondants.

Notez que lorsqu'un tel noeud ignoré est imbriqué dans un noeud générant une zone, le contenu du noeud ignoré est indexé car il appartient également au contenu du noeud générant la zone.

### **priority**

Nombre à virgule flottante compris entre -1 et +1 et qui spécifie la priorité à donner à une définition trouvée par un pointeur spécifique.

Si vous ne spécifiez pas de priorité, les priorités par défaut sont utilisées :

- Plusieurs alternatives séparées par | sont traitées comme un ensemble de définitions, un pour chaque alternative.
- v Les pointeurs qui correspondent par un seul nom, autrement dit, les pointeurs de l'une des formes suivantes ont la priorité par défaut 0 :
	- ChildOrAttributeAxisSpecifier QName
	- ChildOrAttributeAxisSpecifier processing-instruction(Literal))
- Les pointeurs de la forme ChildOrAttributeAxisSpecifier NCName:\* ont la priorité par défaut -0,25.
- D'autres pointeurs de la forme ChildOrAttributeAxisSpecifier NodeTest ont la priorité par défaut -0,5.
- v Tous les autres pointeurs ont la priorité par défaut 0,5.

Notez que plus le pointeur est spécifique, plus la valeur de priorité par défaut est élevée. Par exemple, le pointeur non spécifique \* donne une faible priorité à la définition trouvée, alors qu'un nom est un pointeur plus spécifique et donne une priorité plus élevée.

Notez également que si à un noeud correspond plusieurs pointeurs, vous pouvez déterminer quelles définitions sont choisies en leur affectant des priorités. La définition ayant la priorité la plus élevée est choisie. Si deux définitions ont la même priorité, la plus récente est choisie.

Cette résolution de conflit est la même que celle utilisée en langage XSLT (XML Stylesheet Language Transformation).

### **exclude**

YES ou NO. Paramètre qui détermine si le texte d'une définition de zone doit être exclu et par conséquent, non indexé. Ce paramètre ne s'applique pas aux définitions d'attribut.

Dans l'exemple, la définition de zone "customerName" serait exclue, mais la définition "addresses" serait incluse.

<span id="page-206-0"></span>**Remarque :** S'il existe plusieurs définitions de zone avec la même valeur de releveur de coordonnées mais des noms différents, alors seule la dernière définition de zone est efficace. Toutes les définitions de zone précédentes sont ignorées.

Le fichier de modèle suivant contient une définition de zone.

<XMLFieldDefinition name="from" exclude="NO" locator="/document/email/from" />

Après l'indexation, les documents sont recherchés lors de la recherche dans la section "from".

Une autre définition de zone est ensuite ajoutée à la fin du fichier de modèle.

<XMLFieldDefinition name="from\_last" exclude="NO" locator="/document/email/from" />

Après la recréation et la mise à jour de l'index, les documents sont disponibles lors de la recherche dans la section "from\_last" mais aucun document n'est disponible lors de la recherche dans la section "from".

## **Définition d'un modèle de document pour les documents filtrés Outside-In**

Les modèles de document pour le format Outside-In sont très similaires aux modèles de document HTML, du fait qu'ils permettent de mapper les éléments structurels, identifiés par un ensemble de balises, vers des zones de texte et des attributs de document Net Search Extender.

Supposons que vous disposez d'un ensemble de documents Microsoft Word et que vous souhaitez indexer les propriétés du document "title", "subject" et "keyword" en tant que zones et les propriétés de document "author" et "category" en tant qu'attributs de document. L'exemple suivant pour un modèle de document Outside-In effectue ce mappage :

<?xml version="1.0"?> <INSOModel>

```
<INSOFieldDefinition
name="title"
tag="SCCCA_TITLE"/>
```
<INSOFieldDefinition name="title" tag="SCCCA\_SUBJECT"/>

<INSOFieldDefinition name="title" tag="SCCCA\_KEYWORDS"/>

<INSOAttributeDefinition name="author" tag="SCCCA\_AUTHOR" type="STRING"/>

```
<INSOAttributeDefinition
name="category"
tag="SCCCA_CATEGORY"
type="STRING"/>
```
</INSOModel>

### **Paramètres des éléments**

Il s'agit des paramètres des éléments du modèle de document :

- **name** Nom que vous affectez à la zone de texte ou à l'attribut de document. Vous affectez un nom de zone à chaque définition de zone et un nom d'attribut à chaque définition d'attribut. Ces noms constituent le moyen par lequel une requête peut limiter la recherche au contenu d'une certaine zone de texte et peut rechercher des documents ayant un certain attribut.
- **tag** Identifie une balise dont les éléments de début et de fin ou de fin impliquée marquent la zone de texte ou l'attribut de document. Le texte à l'intérieur d'un élément de ce nom constitue le contenu de la zone ou de l'attribut défini. La casse de la balise n'a pas d'importance. Les valeurs possibles sont décrites dans le paragraphe ci-dessous.
- **type** Le type de l'attribut de document peut être "NUMBER", "DATE" ou "STRING". Ce paramètre ne s'applique pas aux définitions de zone.
- **exclude**

YES ou NO. Paramètre qui détermine si le texte d'une définition de zone doit être exclu et par conséquent, non indexé. Ce paramètre ne s'applique pas aux définitions d'attribut.

Les modèles de document Outside-In sont constitués de définitions de zone et d'attribut qui définissent un nom (name) ou une balise (tag). Pour les définitions d'attribut, un type est également requis, alors que les définitions de zone comportent un indicateur facultatif "exclude". Comme avec les modèles HTML, l'attribut 'name' d'une telle définition définit le nom de la zone ou de l'attribut de Net Search Extender vers lequel la partie du document doit être mappée. Il peut s'agir d'une chaîne de texte UTF-8 arbitraire. Pour plus d'informations, reportez-vous à la spécification Outside In Content Access Specification, Version 7.5.

Pour obtenir la liste des valeurs possibles pour l'attribut relatif aux balises Outside In de début, de fin et de propriété de document.

## **Que se passe-t-il lorsqu'un document Outside-In est indexé ?**

Par défaut, tout le texte est indexé comme ne faisant pas partie d'une zone.

Chaque fois qu'une balise de début apparaissant dans le flux du texte correspond à un élément de définition dans le modèle de document actif, le texte placé entre la balise de début et la balise de fin correspondante est traité en fonction du terme de cette définition. Par exemple, en tant que zone indexée, zone exclue, attribut ou les deux.

Si aucune définition correspondante n'existe, la balise de début et la balise de fin correspondante sont ignorées.

Comme les filtres Outside-In reconnaissent automatiquement le format et la page de codes du document, la spécification du CCSID est sans effet. Si les filtres

Outside-In ne parviennent pas à déterminer le format et la page de codes corrects, le document est traité comme un fichier ASCII.

# <span id="page-210-0"></span>**Chapitre 54. Référence du modèle de document**

Net Search Extender constitue une bonne source d'informations sur les modèles de document.

Net Search Extender fournit des informations de référence sur les modèles de document :

- v Définition de type de document pour des modèles de document
- v Sémantique des expressions du pointeur (XPath)
- v Limite pour les zones de texte et les attributs de document
- v Valeurs de l'attribut de marque Outside-In

### **Définition de type de document pour des modèles de document**

La rubrique suivante contient une description formelle de la syntaxe des modèles de document sous forme d'une définition de type de document (DTD).

Voici une description formelle de la syntaxe des modèles de document sous forme d'une définition de type de document :

<!ELEMENT GPPModel (GPPFieldDefinition|GPPAttributeDefinition)+> <!ELEMENT HTMLModel (HTMLFieldDefinition|HTMLAttributeDefinition)+> <!ELEMENT XMLModel (XMLFieldDefinition|XMLAttributeDefinition)+> <!ELEMENT GPPFieldDefinition EMPTY> <!ATTLIST GPPFieldDefinition name CDATA #REQUIRED> <!ATTLIST GPPFieldDefinition start CDATA #REQUIRED> <!ATTLIST GPPFieldDefinition end CDATA #IMPLIED> <!ATTLIST GPPFieldDefinition exclude (YES|NO) NO> <!ELEMENT GPPAttributeDefinition EMPTY> <!ATTLIST GPPAttributeDefinition name CDATA #REQUIRED> <!ATTLIST GPPAttributeDefinition start CDATA #REQUIRED> <!ATTLIST GPPAttributeDefinition end CDATA #REQUIRED> <!ATTLIST GPPAttributeDefinition type NUMBER #REQUIRED> <!ELEMENT HTMLFieldDefinition EMPTY> <!ATTLIST HTMLFieldDefinition name CDATA #REQUIRED> <!ATTLIST HTMLFieldDefinition tag CDATA #REQUIRED> <!ATTLIST HTMLFieldDefinition meta-qualifier CDATA #IMPLIED> <!ATTLIST HTMLFieldDefinition exclude (YES|NO) NO> <!ELEMENT HTMLAttributeDefinition EMPTY> <!ATTLIST HTMLAttributeDefinition name CDATA #REQUIRED> <!ATTLIST HTMLAttributeDefinition tag CDATA #REQUIRED> <!ATTLIST HTMLAttributeDefinition meta-qualifier CDATA #IMPLIED> <!ATTLIST HTMLAttributeDefinition type NUMBER #REQUIRED> <!ELEMENT XMLFieldDefinition EMPTY> <!ATTLIST XMLFieldDefinition name CDATA #REQUIRED> <!ATTLIST XMLFieldDefinition locator CDATA #REQUIRED> <!ATTLIST XMLFieldDefinition ignore (YES|NO) NO> <!ATTLIST XMLFieldDefinition priority CDATA #IMPLIED> <!ATTLIST XMLFieldDefinition exclude (YES|NO) NO> <!ELEMENT XMLAttributeDefinition EMPTY> <!ATTLIST XMLAttributeDefinition name CDATA #REQUIRED> <!ATTLIST XMLAttributeDefinition locator CDATA #REQUIRED>

<!ATTLIST XMLAttributeDefinition ignore (YES|NO) NO> <!ATTLIST XMLAttributeDefinition priority CDATA #IMPLIED> <!ATTLIST XMLAttributeDefinition type NUMBER #REQUIRED>

## **Sémantique des expressions du pointeur (XPath)**

Une expression XPath doit être interprétée conformément à un noeud de contexte et elle décrit un ensemble de noeuds. Lorsqu'il est utilisé comme modèle de sélecteur Net Search Extender, le noeud de contexte est libre, c'est-à-dire qu'un modèle de chemin relatif p est interprété comme étant //p.

Selon le modèle de données XML, les documents XML sont affichés comme des arborescences contenant les types de noeuds suivants :

- Le noeud racine
- Noeuds d'élément
- Noeuds de type texte
- Noeuds d'attribut
- v Noeuds d'espace nom
- Noeuds d'instruction de traitement
- Noeuds de commentaire

Les liaisons entre ces noeuds, c'est-à-dire la relation formant l'arborescence, reflète la relation de confinement immédiate dans le document XML.

Le *noeud racine (root)* peut uniquement apparaître à la racine et nulle part ailleurs dans l'arborescence. Il comporte, tout comme ses enfants, l'élément de document, les commentaires facultatifs et les instructions de traitement.

Les *noeuds d'éléments* peuvent comporter tous les types de noeuds, sauf le noeud racine (root). Les autres types de noeuds sont uniquement autorisés comme noeuds terminaux de l'arborescence.

Il existe trois types de *liaisons de confinement* : 'enfant', 'attribut' et 'espace de nom'. Les liaisons de confinement 'attribut' et 'espace de nom' doivent mener aux noeuds d'attribut et d'espace nom. Par conséquent, pour accéder aux enfants d'un noeud d'élément (en termes de théorie graphique), vous devez suivre les liaisons 'attribut' pour trouver tous les attributs contenus, suivre les liaisons 'espace nom' pour trouver toutes les déclarations d'espace nom contenues et suivre les liaisons 'enfant' pour trouver les éléments contenus, les noeuds de type texte, les instructions de traitement et les commentaires.

Une expression XPath doit être interprétée conformément à un noeud de contexte et elle décrit un ensemble de noeuds. Lorsqu'il est utilisé comme modèle de sélecteur Net Search Extender, le noeud de contexte est libre, c'est-à-dire qu'un modèle de chemin relatif p est interprété comme étant //p.

Voici les modèles de sélecteurs XPath Net Search Extender :

- v Pattern '|' LocationPathPattern dans un contexte N indique l'union des noeuds qui correspondent à Pattern et LocationPathPattern, tous deux dans un contexte N.
- v '/'RelativePathPattern dans un contexte N a la même signification que RelativePathPattern dans le contexte racine (root).
- v '//'RelativePathPattern dans un contexte N indique l'union des significations de ce RelativePathPattern interprété dans tout contexte descendant de la racine (sur l'axe enfant).
- v RelativePathPattern '/' StepPattern correspond à un noeud dans un contexte N, si et seulement si ce noeud correspond à StepPattern dans le contexte de ses parents et si son noeud parent correspond à RelativePathPattern dans le contexte N.
- RelativePathPattern '//' StepPattern correspond à un noeud dans un contexte N, si et seulement si ce noeud correspond à StepPattern dans le contexte de ses parents, et s'il a un noeud ancêtre qui correspond à RelativePathPattern dans un contexte N.
- 'child'::NodeTest (syntaxe abrégée : NodeTest) dans un contexte N correspond à un noeud qui est un enfant de N (sur l'axe enfant) et qui satisfait NodeTest.
- v 'attribute'::NodeTest (syntaxe abrégée : @NodeTest) dans un contexte N correspond à un noeud qui est un attribut de N et qui satisfait NodeTest.
- NodeType  $'('')'$  est satisfait pour un noeud si et seulement si il est du type spécifié.
- v 'processing-instruction' '(' Literal ')' est satisfait pour tout noeud de type instruction-traitement (processing-instruction-type) qui possède Literal dans son nom.
- v '\*' est satisfait pour tout élément ou noeud d'attribut (masque de nom pour un nom d'élément).
- v NCName ':' '\*' est satisfait pour tout noeud d'élément possédant NCName comme préfixe de nom.
- v QName est satisfait pour tout noeud avec un nom spécifié.

### **Remarque**

Un NodeTest de la forme NameTest suppose que le noeud est de type principal sur l'axe sélectionné, soit le type d'attribut sur l'axe d'attribut ou le type enfant sur l'axe enfant. Par conséquent, NameTest ne peut pas être utilisé pour choisir des commentaires ou des noeuds d'instruction-traitement mais seulement des noeuds enfant et attribut. Par ailleurs, les modèles permettent la sélection de tous les types de noeuds, sauf les noeuds d'espace de nom, car le spécificateur d'axe 'espace de nom' n'est pas autorisé.

Exemples de modèles :

- chapter | appendix désigne tous les éléments de chapitres et les éléments d'annexes
- table désigne tous les éléments de table
- v \* désigne tous les éléments (notez qu'il s'agit de l'abréviation pour enfant::\*)
- ulist/item désigne tous les éléments d'articles possédant un parent ulist
- appendix//subsection désigne tous les éléments de sous-section avec un ancêtre d'annexe
- / désigne le singleton contenant uniquement le noeud racine (root)
- comment() désigne tous les noeuds de commentaires
- processing-instruction() désigne toutes les instructions de traitement
- v attribute::\* (ou @\*) désigne tous les noeuds d'attribut

Voici la syntaxe d'un élément de releveur de coordonnées :

```
Locator ::= LocationPathPattern
           | Locator '|' LocationPathPattern
 LocationPathPattern ::= '/' RelativePathPattern ?
           | '//'? RelativePathPattern
 RelativePathPattern ::= StepPattern
            RelativePathPattern '/' StepPattern
| RelativePathPattern '//' StepPattern<br>StepPattern ::= ChildOrAttributeAxisSpecifier
              ::= ChildOrAttributeAxisSpecifier NodeTest
ChildOrAttributeAxisSpecifier ::=
           ('child' | 'attribute') '::'
            | '@'?
NodeTest ::= NameTest
           | NodeType '(' ')'
           | 'processing-instruction' '(' Literal ')'
NameTest ::= '*' | NCName ':' '*' | QName
NodeType ::= 'comment' | 'processing-instruction'
```
NCName et QName sont tels que définis dans les Recommandations de dénomination :

#### **NCName**

Nom XML ne contenant pas de signe deux-points.

**QName**

NCName qui peut être précédé d'un NCName suivi de deux-points. Par exemple : NCName:NCName

### **Limites des zones de texte et des attributs de document**

Il existe une liste des limites pour les attributs de document et de zone de texte ainsi qu'une liste de balises pouvant être incluses dans un modèle de document HTML.

Voici une liste des limites pour les zones de texte et les attributs de document :

- Nombre maximal de zones dans un index : 32767
- Nombre maximal de valeurs pour un attribut de type STRING dans un document : 1024
- Nombre maximal d'attributs de type STRING : 253
- v Le nombre de caractères dans une valeur d'attribut STRING est tronqué à 128
- v Nombre maximal d'attributs de types DATE et NUMBER : 32766
- v Le nombre de caractères dans une valeur d'attribut DATE ou NUMBER est tronqué à 128
- v Pour des attributs NUMBER, un nombre à virgule flottante à double précision est accepté comme valeur.
- v Nombre maximal de valeurs pouvant être spécifiées pour un attribut de type DATE ou NUMBER dans un document : sans limite

Des balises peuvent être incluses dans un modèle de document HTML :

- $\bullet \quad <\nexists$
- <ADDRESS>
- $\cdot$  <AU>
- <AUTHOR>
- $\cdot$  <H1>
- v <H2>, <H3>, <H4>, <H5>
- $\cdot$  <H6>
- v <TITLE>

Les balises telles que <HEAD> et <BODY>, qui peuvent contenir d'autres balises, ne peuvent pas être spécifiées dans un modèle de document HTML en tant que zone de texte.

## **Valeurs de l'attribut de marque Outside-In**

La rubrique suivante contient une liste des valeurs possibles pour l'attribut relatif aux types de balise de propriété de document Outside In.

Valeurs possibles pour l'attribut de marque relatif aux types de balises des propriétés du document Outside-In :

SCCCA\_ABSTRACT SCCCA\_ACCOUNT SCCCA\_ADDRESS SCCCA\_ATTACHMENTS SCCCA\_AUTHORIZATION SCCCA\_BACKUPDATE SCCCA\_BASEFILELOCATION SCCCA\_BILLTO SCCCA\_BLINDCOPY SCCCA\_CARBONCOPY SCCCA\_CATEGORY SCCCA<sup>-</sup>CHECKEDBY SCCCA\_CLIENT SCCCA\_COMPANY SCCCA\_COMPLETEDDATE SCCCA\_COUNTCHARS SCCCA\_COUNTPAGES SCCCA\_COUNTWORDS SCCCA\_CREATIONDATE SCCCA\_DEPARTMENT SCCCA\_DESTINATION SCCCA\_DISPOSITION SCCCA\_DIVISION SCCCA\_DOCCOMMENT SCCCA\_DOCTYPE SCCCA\_EDITMINUTES SCCCA\_EDITOR SCCCA\_FORWARDTO SCCCA\_GROUP SCCCA\_KEYWORD SCCCA\_LANGUAGE SCCCA\_LASTPRINTDATE SCCCA\_LASTSAVEDBY SCCCA\_MAILSTOP SCCCA\_MANAGERSCCCA\_MATTER SCCCA\_OFFICE SCCCA\_OPERATOR SCCCA\_OWNER SCCCA\_PRIMARYAUTHOR SCCCA\_PROJECT SCCCA\_PUBLISHER SCCCA\_PURPOSE SCCCA\_RECEIVEDFROM SCCCA\_RECORDEDBY SCCCA\_RECORDEDDATE SCCCA\_REFERENCE SCCCA\_REVISIONDATE SCCCA\_REVISIONNOTES SCCCA\_REVISIONNUMBER SCCCA\_SECONDARYAUTHOR SCCCA\_SECTION SCCCA\_SECURITY SCCCA\_SOURCE SCCCA\_STATUS

SCCCA\_SUBJECT SCCCA\_TITLE SCCCA<sup>TYPIST</sup> SCCCA\_USERDEFINEDPROP SCCCA\_VERSIONDATE SCCCA\_VERSIONNOTES SCCCA\_VERSIONNUMBER

Valeurs possibles pour l'attribut de marque relatif aux sous-types de balises de début et de fin Outside-In :

SCCCA\_ALTFONTDATA SCCCA\_ANNOTATIONREFERENCE SCCCA\_CAPTIONTEXT SCCCA\_CHARACTER SCCCA\_COMPILEDFIELD SCCCA\_COUNTERFORMAT SCCCA\_CUSTOMDATAFORMAT SCCCA\_DATEDEFINITION SCCCA\_DOCUMENTPROPERTYNAME SCCCA\_ENDNOTEREFERENCE SCCCA\_FONTANDGLYPHDATA SCCCA\_FOOTNOTEREFERENCE SCCCA\_FRAME SCCCA\_GENERATEDFIELD SCCCA\_GENERATOR SCCCA\_HYPERLINK SCCCA\_INDEX SCCCA\_INDEXENTRY SCCCA\_INLINEDATAFORMAT SCCCA\_LISTENTRY SCCCA\_MERGEENTRY SCCCA\_NAMEDCELLRANGE SCCCA\_REFERENCEDTEXT SCCCA\_STYLE SCCCA\_SUBDOCTEXT SCCCA\_TOA SCCCA\_TOAENTRY SCCCA\_TOC SCCCA\_TOCENTRY SCCCA\_TOF SCCCA\_VECTORSAVETAG SCCCA\_XREF

Veuillez noter que les tables incluent toute propriété du document ainsi que tous les sous-types de balises reconnus par les filtres INSO. Il y a deux exceptions du sous-type : SCCCA\_DOCUMENTPROPERTY et SCCCA\_BOOKMARK.
**Partie 13. Guide de référence**

# **Chapitre 55. Commandes d'administration pour le propriétaire d'instance**

L'administration du propriétaire d'instance consiste à vérifier l'état des services de verrouillage et de mise à jour de Net Search Extender, ainsi que le démarrage et l'arrêt de ces services.

Cette section décrit la syntaxe des commandes d'administration pour le propriétaire d'instance. L'administration du propriétaire d'instance consiste à vérifier l'état des services de verrouillage et de mise à jour de Net Search Extender, ainsi que le démarrage et l'arrêt de ces services.

Les commande sont des sous-commandes de la commande **db2text** et permettent d'administrer les services Net Search Extender spécifiques à une instance de DB2.

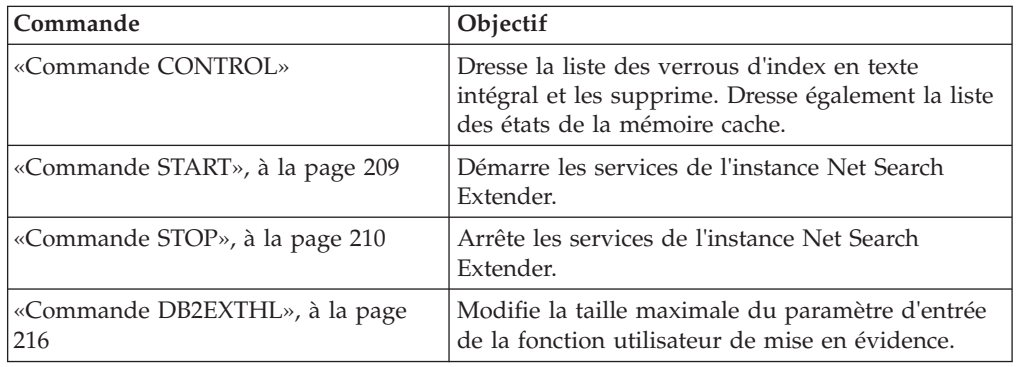

# **Commande CONTROL**

Permet de dresser la liste des verrous d'index en texte intégral, gérés par les services de l'instance de Net Search Extender et d'en supprimer certains.

# **Objectif**

Si les services de verrouillage et de mise à jour sont en cours d'exécution, vous pouvez afficher leur état, ainsi que des informations sur la mémoire cache activée.

Dans un environnement de base de données partitionnée, cela n'affecte que la partition active. Il incombe à l'utilisateur d'appeler la commande DB2 **db2\_all** pour les partitions requises.

# **Autorisation**

Pour exécuter cette commande, l'utilisateur doit être le propriétaire de l'instance DB2 avec des droits DBADM et DATAACCESS.

## **Connexion requise**

Cette commande doit être exécutée à partir du serveur de base de données DB2.

# **Syntaxe de la commande**

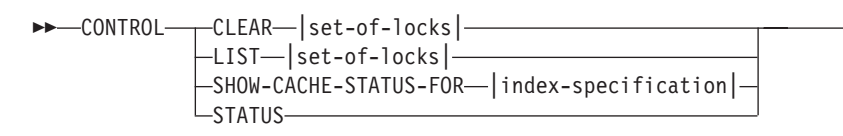

### **ensemble-de-verrous :**

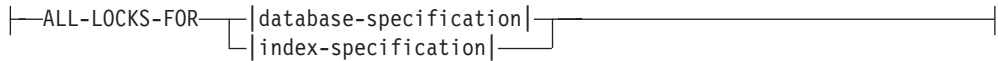

 $\blacktriangleright$ 

#### **spécification-index :**

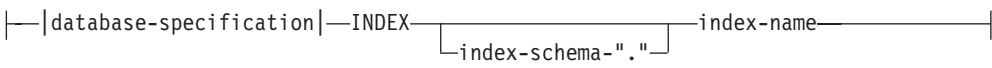

#### **spécification-base-de-données :**

DATABASE *nom-base-de-données*

## **Paramètres de la commande**

**CLEAR** Utilisez **CLEAR** pour forcer l'effacement d'un ensemble de verrous. Utilisez cette commande avec précaution, après avoir vérifié la cause du problème de verrouillage.

N'utilisez pas la commande CLEAR si une commande d'administration d'index, comme une mise à jour d'index, est toujours active sur l'index auquel vous l'appliquez, car cela peut altérer l'index et impliquer une reconstruction complète.

**LIST** Utilisez **LIST** pour obtenir des informations sur les verrous en cours, tenus sur un index ou une base de données spécifique. Dans le cas d'un verrou de mise à jour, la commande imprime également des informations sur le nombre de documents qui ont été traités jusque là.

Notez que ceci est uniquement applicable pendant la période où le verrou détient l'index.

Lors de l'utilisation d'une table de capture de réplication, il n'y a pas de mises à jour. Les insertions proviennent soit d'une insertion, soit d'une mise à jour de la table source sur laquelle l'index a été créé.

#### *ensemble-de-verrous*

Fonctionne avec des verrous, uniquement dans la base de données ou l'index spécifié.

#### **SHOW CACHE STATUS FOR**

Affiche l'état d'activation d'une table mise en cache de l'index spécifié. Il peut s'agir de : "Not Activated" ou "Currently Activated". Si la mémoire cache est activée, elle affiche des détails sur l'utilisation de la mémoire cache. Par exemple, la taille maximale de la mémoire cache (en Mo), le nombre maximal de documents à insérer et l'espace restant dans la table de la mémoire cache (en ko).

<span id="page-220-0"></span>**STATUS** En utilisant le mot clé **STATUS**, la commande indique si le verrouillage et la mise à jour des services de l'instance Net Search Extender sont actifs.

**DATABASE** *nom-base-de-données*

Nom de la base de données sur le serveur utilisé.

**INDEX** *schéma-index***.***nom-index*

Schéma et nom de l'index de texte actuellement utilisé. Ils sont spécifiés dans la commande **CREATE INDEX** .

## **Notes d'utilisation**

Si un message d'erreur de commande d'administration indique qu'il y a un problème de verrouillage, assurez-vous qu'aucune tâche conflictuelle n'est en cours d'exécution. Exemple : tenter une commande **ALTER** pendant qu'une commande **UPDATE** est en cours d'exécution.

Utilisez la commande **SHOW CACHE STATUS FOR** pour une mise à jour incrémentielle d'un index afin de contrôler si une activation a été effectuée ou de vérifier que la taille mémoire spécifiée est suffisamment importante pour contenir toutes les informations de mise à jour lors de la prochaine mise à jour.

# **Commande START**

Permet de démarrer un démon qui contrôle le verrouillage des index en texte intégral et leur mise à jour automatique sur le serveur DB2.

**Remarque :** Comme la commande n'active pas de table temporaire mise en cache pour les index, des commandes **ACTIVATE CACHE** individuelles sont nécessaires avant de pouvoir commencer la recherche par procédure mémorisée.

# **Autorisation**

Le propriétaire de l'instance doit détenir les droits DBADM avec autorisation DATAACCESS pour l'instance DB2 en cours.

## **Connexion requise**

Cette commande doit être exécutée à partir du serveur de base de données DB2.

## **Syntaxe de la commande**

 $\rightarrow$ START $\rightarrow$ 

# **Paramètres de la commande**

Aucun

## **Notes d'utilisation**

Sous Windows, la commande démarre un service DB2EXT - *nom\_instance* [-*nodenum*]. Vous pouvez également démarrer le ou les service(s) avec le panneau de configuration ou la commande **NET START**. Toutefois, vous ne pouvez par démarrer Net Search Extender via un Terminal Service Client.

<span id="page-221-0"></span>Pour les instances DB2 utilisées avec des bases de données partitionnées, il est vivement recommandé de démarrer les services d'instance Net Search Extender à l'aide de la commande **db2text start** au lieu d'utiliser les méthodes Windows classiques.

Avec la console de gestion des services, vous pouvez démarrer ou arrêter manuellement chacun des services DB2EXT pour une instance DB2. Cependant, pour maintenir Net Search Extender dans un état de fonctionnement approprié, il est nécessaire de démarrer tous les services DB2EXT et d'arrêter les services DB2EXT associés à une instance DB2. De même, lors du démarrage et de l'arrêt manuels, il est nécessaire de suivre l'ordre suivant :

#### **Démarrage**

Démarrez le service NSE (DB2EXT) en commençant par la partition possédant le plus petit numéro sur un hôte et en continuant jusqu'à celle possédant le plus grand numéro de partition, avant de démarrer d'autres services DB2EXT.

**Arrêt** Arrêtez le service NSE (DB2EXT) en commençant par la partition possédant le plus grand numéro sur un hôte et en continuant jusqu'à celle possédant le plus petit numéro de partition.

Cependant, lorsque vous utilisez **db2text start** et **db2text stop**, cet ordre nécessaire est suivi automatiquement par le système.

Le type de démarrage Automatique n'est pas pris en charge pour les services DB2EXT. Les services DB2EXT doivent être démarrés manuellement en exécutant **db2text start** ou **net start** pour chaque service DB2EXT de l'instance DB2. Ne tentez pas d'exécuter des opérations de recherche de texte lorsque le système n'est pas complètement démarré.

Si la commande **START** échoue, il se peut que des entrées obsolètes se rapportant à des index qui n'existent plus soient toujours présentes dans le planificateur. Editez le fichier ../sqllib/db2ext/ctedem.dat et supprimez les entrées obsolètes. Relancez la commande **START**.

Après le démarrage réussi de Net Search Extender, le processus **ctelock** (**ctelock.exe** sous Windows) est actif sur votre système. Plusieurs ressources partagées (mémoire et sémaphores partagés) sont créées et stockées dans le répertoire /tmp sur les ordinateurs UNIX. Ces fichiers sont nécessaires à Net Search Extender et ne doivent pas être supprimés tant que l'instance est en cours d'exécution. Cependant, si après une commande **STOP**, la commande **START** n'aboutit pas, assurez-vous que tous les anciens fichiers d'ancrage dans le répertoire /tmp ont été supprimés. Le répertoire /tmp doit être accessible pour tous en lecture, écriture et exécution.

# **Commande STOP**

Permet d'arrêter les services de verrouillage et de mise à jour de Net Search Extender.

## **Autorisation**

Le propriétaire de l'instance doit détenir les droits DBADM avec autorisation DATAACCESS pour l'instance DB2 en cours.

# **Connexion requise**

Cette commande doit être exécutée à partir du serveur de base de données DB2.

## **Syntaxe de la commande**

 $\rightarrow$ STOP- $L_{\text{FORCE}}$ 

## **Paramètres de la commande**

**FORCE** Arrête les services, même si les processus détiennent des verrous ou si la table mise en cache est activée pour les index. Si vous ne spécifiez pas **FORCE**, la commande échoue avec un avertissement sur les mémoires caches actives.

 $\blacktriangleright$ 

# **Notes d'utilisation**

L'arrêt des services de l'instance Net Search Extender désactive l'utilisation de commandes Net Search Extender spécifiques. Lors du redémarrage des services, vous devez à nouveau activer la mémoire cache temporaire si vous avez précédemment utilisé une mémoire cache activée avec votre index.

Pour les instances DB2 utilisées avec des bases de données partitionnées, il est vivement recommandé d'arrêter les services des instances Net Search Extender avec **db2text stop** au lieu d'utiliser les méthodes Windows classiques.

Avec la console de gestion des services, vous pouvez arrêter manuellement chaque service DDB2EXT pour une instance DB2. Cependant, pour que NSE reste dans un état d'exécution approprié, il est nécessaire d'arrêter tous les services DB2EXT associés à une instance DB2. De même, lors d'un arrêt manuel, il est nécessaire d'arrêter le service NSE (DB2EXT) en commençant par la partition avec le numéro le plus élevé sur l'hôte jusqu'à la partition avec le numéro le plus petit. Cependant, lorsque vous utilisez **db2text stop**, cet ordre nécessaire est suivi automatiquement par le système.

Après l'arrêt réussi de Net Search Extender, le processus **ctelock** (**ctelock.exe** sous Windows) est arrêté. Les ressources partagées et les fichiers d'ancrage du répertoire /tmp sur les machines UNIX sont supprimés.

# **Chapitre 56. Commandes d'administration pour l'administrateur de base de données**

L'administrateur de base de données peut exécuter plusieurs commandes pour configurer des bases de données pour l'utilisation de Net Search Extender.

Cette section décrit la syntaxe des commandes d'administration pour l'administrateur de base de données. L'administration des bases de données consiste à configurer les bases de données en vue de leur utilisation par Net Search Extender, puis à désactiver cette configuration.

Les commandes **ENABLE DATABASE** et **DISABLE DATABASE** uniquement sont des variantes de la commande **DB2TEXT** ; cependant, toutes ces commandes permettent une administration au niveau des bases de données.

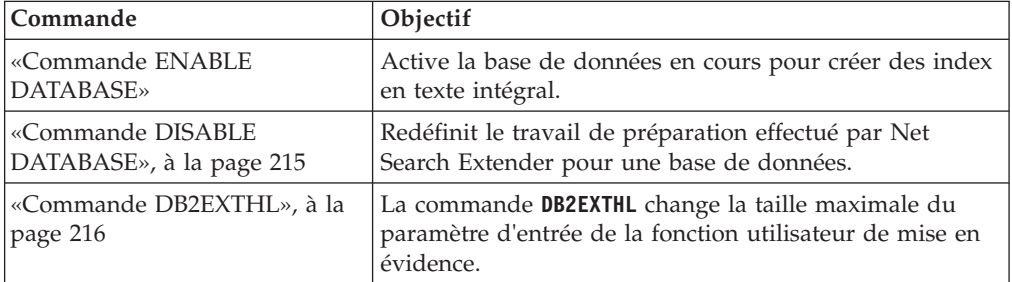

# **Conseil**

Si aucune information de connexion à une base de données n'a été spécifiée dans la commande **db2text**, l'exécutable **db2text** établit une connexion implicite au sous-système (subsystem) indiqué par défaut dans la variable d'environnement **DB2DBDFT**.

# **Commande ENABLE DATABASE**

Permet à une base de données de créer et d'exploiter des index en texte intégral sur des colonnes de texte. La commande **ENABLE DATABASE** crée l'infrastructure Net Search Extender dans la base de données, comme les tables d'administration, les vues, les fonctions définies par l'utilisateur (UDF) et les procédures mémorisées pour la recherche.

## **Autorisation**

Un utilisateur doit disposer du droit BDADM pour exécuter la commande **ENABLE DATABASE**.

## **Conditions préalables**

Le propriétaire de l'instance doit détenir le droit DBADM avec DATAACCESS. L'administrateur système ne détient pas les droits SECADM et DBADM dans la version 9.7. L'administrateur de la sécurité doit accorder explicitement le droit DBADM avec DATAACCESS au propriétaire de l'instance avant d'exécuter la commande **ENABLE DATABASE**.

# **Syntaxe de la commande**

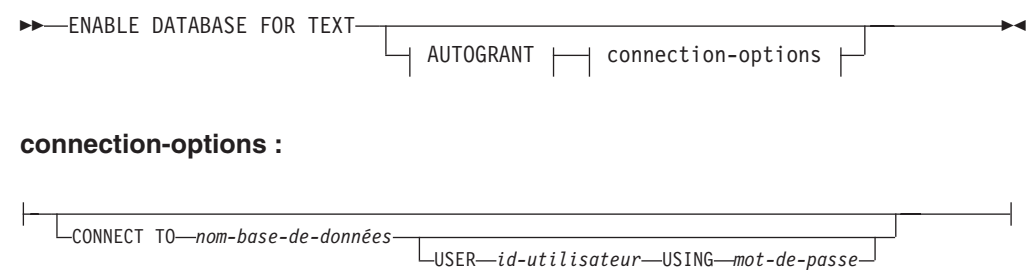

# **Paramètres de la commande**

## **CONNECT TO** *nom-base-de-données*

Nom de la base de données qui constitue une cible pour cette commande. Ce paramètre peut être omis, si la variable d'environnement **DB2DBDFT** est définie et que l'utilisateur exécute la commande sous un ID utilisateur disposant des droits DB2 nécessaires.

## **USER** *id-utilisateur***USING***mot-de-passe*

Servez-vous d'un *id-utilisateur* et d'un *mot-de-passe* pour vous connecter à la base de données.

#### **AUTOGRANT**

Si cette option est spécifiée, une tentative d'octroi de droits DBADM avec autorisation d'accès DATAACCESS au propriétaire de l'instance est effectuée, au cas où celui-ci ne disposerait pas des ces autorisations sur la base de données. Pour que l'octroi de ces droits aboutisse, l'utilisateur doit disposer d'une autorisation SECADM sur la base de données et ne doit pas être le propriétaire de l'instance (un utilisateur ne pouvant pas s'octroyer à lui-même des droits).

**Remarque :** Cette option n'est pas prise en charge dans l'interface de procédure mémorisée.

## **Notes d'utilisation**

Cette commande prépare la base de données connectée à une utilisation par Net Search Extender. Cette étape est obligatoire pour la création d'un index Net Search Extender sur des tables/colonnes dans la base de données.

Les valeurs par défaut de la base de données, établies après l'exécution de la commande, peuvent être affichées à l'aide de la vue catalogue DB2EXT.DBDEFAULTS.

#### **Modifications de la base de données**

Cette commande accorde les droits DBADM au propriétaire d'instance DB2 associé à l'instance DB2 de la base de données activée.

La commande **ENABLE DATABASE** crée divers objets de base de données dans le schéma DB2EXT, par exemple des catalogues, des fonctions utilisateur et des procédures mémorisées Net Search Extender. Une fois la commande exécutée, les vues catalogue suivantes sont disponibles :

db2ext.dbdefaults db2ext.textindexes db2ext.textindexformats db2ext.indexconfiguration Ces tables sont situées dans l'espace table par défaut de la base de données, appelé IBMDEFAULTGROUP. Cet espace table est réparti sur tous les noeuds définis dans db2nodes.cfg

#### **Modifications du système de fichiers**

Aucun.

# <span id="page-226-0"></span>**Commande DISABLE DATABASE**

Permet d'annuler les modifications Net Search Extender apportées à une base de données.

## **Autorisation**

Un utilisateur doit disposer de droits DBADM pour exécuter la commande **DISABLE DATABASE**.

## **Conditions préalables**

Le propriétaire de l'instance doit détenir les droits DBADM avec autorisation DATAACCESS. L'administrateur système ne détient pas les droits SECADM et DBADM dans la version 9.7. SECADM doit accorder explicitement le droit DBADM avec DATAACCESS au propriétaire de l'instance avant d'exécuter la commande **DISABLE DATABASE**.

# **Syntaxe de la commande**

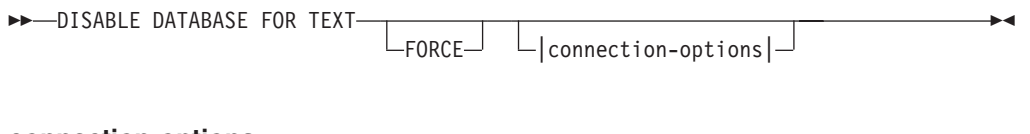

#### **connection-options :**

CONNECT TO *nom-base-de-données* USER *id-utilisateur* USING *mot-de-passe*

# **Paramètres de la commande**

## **CONNECT TO** *nom-base-de-données*

Nom de la base de données qui constitue une cible pour cette commande. Ce paramètre peut être omis, si DB2DBDFT est défini et que l'utilisateur exécute la commande sous un ID utilisateur disposant des droits DB2 nécessaires.

#### **USER** *id-utilisateur* **USING** *mot-de-passe*

Servez-vous d'un *id-utilisateur* et d'un *mot-de-passe* pour vous connecter à la base de données.

#### **FORCE**

Force la suppression de tous les index Net Search Extender contenus dans la base de données.

# <span id="page-227-0"></span>**Notes d'utilisation**

Cette commande redéfinit la base de données connectée, de sorte qu'elle ne puisse plus être utilisée par d'autres commandes Net Search Extender. Si des index en texte intégral existent dans la base de données, cette commande échoue, sauf si l'option **FORCE** est utilisée.

Cette commande ne retire pas les droits DBADM au propriétaire d'instance DB2.

**Remarque :** La désactivation d'une base de données échoue si des index de texte sont définis dans la base de données. Il est recommandé de supprimer ces index l'un après l'autre, puis de s'assurer qu'aucun incident n'apparaît. Si vous utilisez la commande DISABLE DATABASE for text force, celle-ci garantit uniquement le fait que les tables de catalogue Net Search Extender sont supprimées de la base de données.

Cependant, si certains index n'ont pas pu pas être complètement supprimés, il restera toujours des ressources qui nécessiteront un nettoyage manuel. Il peut s'agir :

- v de fichiers dans l'index, le répertoire de travail et le répertoire cache ;
- des entrées de planificateur dans ctedem.dat ;
- v des endroits où un index a été créé à l'aide de l'option de capture de réplication : les entrées IBMSNAP\_SIGNAL, IBMSNAP\_PRUNE\_SET et IBMSNAP\_PRUNCNTL dans les tables de la base de données éloignée doivent être supprimées manuellement. Ces entrées peuvent facilement être identifiées avec la commande APPLY QUAL="NSE"||<nom\_instance> and TARGET\_SERVER= *nom\_base de données*.

Dans l'exemple suivant, l'instance est DB2 et la base de données est SAMPLE.

DELETE FROM <ccSchema>.IBMSNAP\_SIGNAL WHERE SIGNAL INPUT IN IN (SELECT MAP\_ID FROM <ccSchema>.IBMSNAP\_PRUNCNTL WHERE APPLY\_QUAL= 'NSEDB2' AND TARGET\_SERVER= 'SAMPLE');

```
DELETE FROM <ccSchema>.IBMSNAP_PRUNCNTL
WHERE APPLY_QUAL= 'NSEDB2' AND TARGET_SERVER= 'SAMPLE';
```
DELETE FROM <ccschema>.IBMSNAP\_PRUNE\_SET WHERE APPLY\_QUAL= 'NSEDB2' AND TARGET SERVER= 'SAMPLE';

#### **Modifications de la base de données**

Les modifications suivantes, effectuées dans la base de données pour activer Net Search Extender sont supprimées :

- v les vues catalogue Net Search Extender de la base de données,
- v tous les objets de la base de données créés par Net Search Extender.

**Modifications du système de fichiers et de la mémoire partagée**

Si vous utilisez l'option **FORCE**, les fichiers d'index sont supprimés.

Si vous utilisez l'option **FORCE**, la mémoire cache est supprimée pour toute cache d'index activée.

# **Commande DB2EXTHL**

Modifie la taille maximale du paramètre d'entrée de la fonction utilisateur de mise en évidence.

# **Objectif**

Par défaut, la fonction utilisateur de mise en évidence prend comme entrée un document de taille maximale égale à 100 octets et renvoie un objet CLOB de 200 octets. Selon la taille du document le plus grand dans la base de données, vous pouvez augmenter la taille de la valeur d'entrée à une taille maximale de 1 Go.

# **Autorisation**

Pour exécuter cette commande, l'utilisateur doit être un propriétaire d'instance DB2 disposant des droits DBADM et DATAACCESS.

## **Connexion requise**

Cette commande doit être exécutée à partir du serveur de base de données DB2 et nécessite une variable d'environnement **DB2DBDFT**.

## **Syntaxe de la commande**

db2exthl *nouvelle-taille-de-l'entrée-mise-en-évidence* -

# **Paramètres de la commande**

*nouvelle-taille-de-l'entrée-mise-en-évidence*

La nouvelle taille du résultat de la fonction utilisateur de mise en évidence en ko. Il s'agit d'un entier positif <1048576.

# **Chapitre 57. Commandes d'administration pour le propriétaire de table de texte**

Le propriétaire de la table peut exécuter des commandes afin de modifier les index de texte dans les tables.

Cette section décrit la syntaxe des commandes d'administration pour le propriétaire de table de texte.

Les commandes sont des sous-commandes de la commande **DB2TEXT**. Elles permettent au propriétaire d'une table de créer et de manipuler des index en texte intégral sur des colonnes de la table.

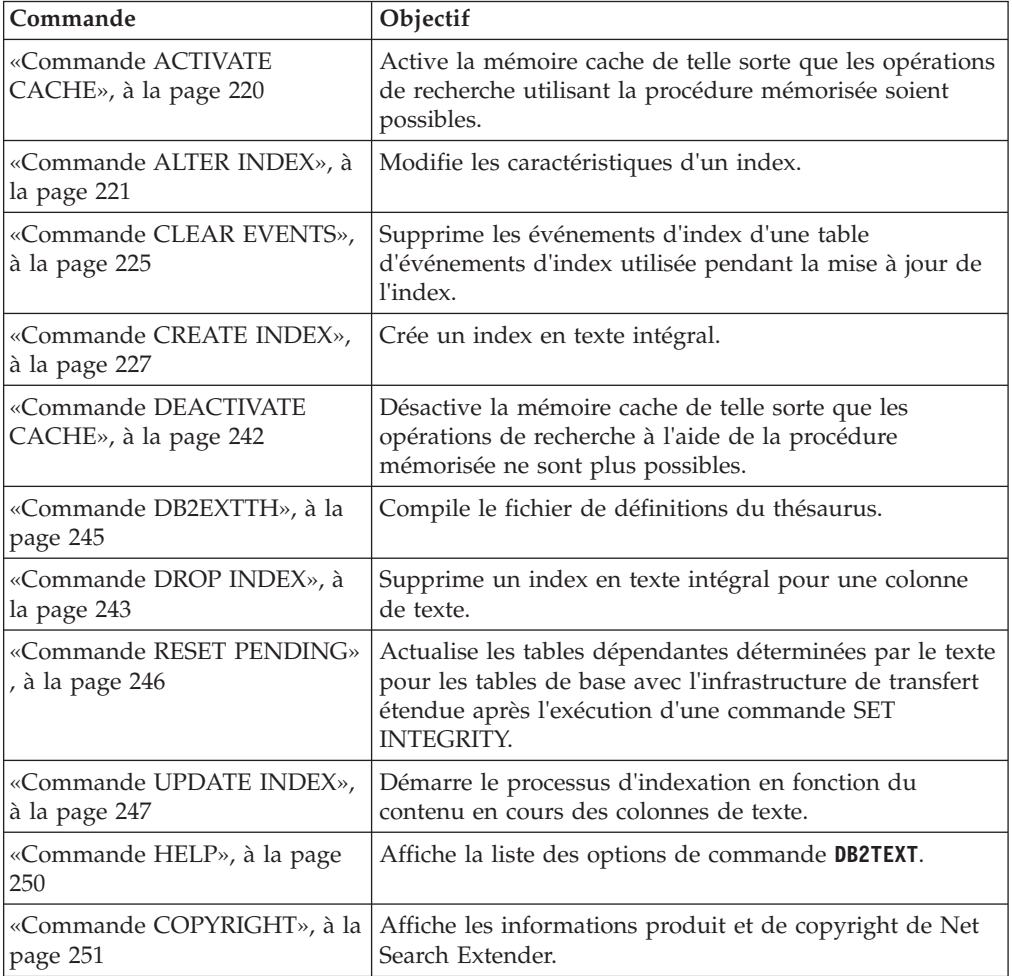

## **Conseil :**

Si aucune information de connexion à une base de données n'a été spécifiée dans la commande **db2text**, l'exécutable **db2text** établit une connexion implicite au sous-système (subsystem) indiqué par défaut dans la variable d'environnement **DB2DBDFT**.

# <span id="page-231-0"></span>**Commande ACTIVATE CACHE**

Permet d'activer la table mise en cache à partir de la table utilisateur DB2 ou des fichiers de mémoire cache persistante. Une fois la commande exécutée, les opérations de recherche ayant recours à la procédure mémorisée sont possibles.

Cette commande est disponible uniquement si l'index a été créé avec une option **CACHE TABLE**.

## **Autorisation**

L'ID autorisation de l'instruction doit inclure au moins l'un des privilèges suivants :

- v droit CONTROL sur la table ou le pseudonyme sur lequel l'index de texte est défini
- droit DBADM

## **Conditions préalables**

Le propriétaire de l'instance doit détenir le droit DBADM avec DATAACCESS. L'administrateur système ne détient pas les droits SECADM et DBADM dans la version 9.7. L'administrateur de la sécurité doit accorder explicitement le droit DBADM avec DATAACCESS au propriétaire de l'instance avant d'exécuter la commande **ACTIVATE CACHE**.

## **Syntaxe de la commande**

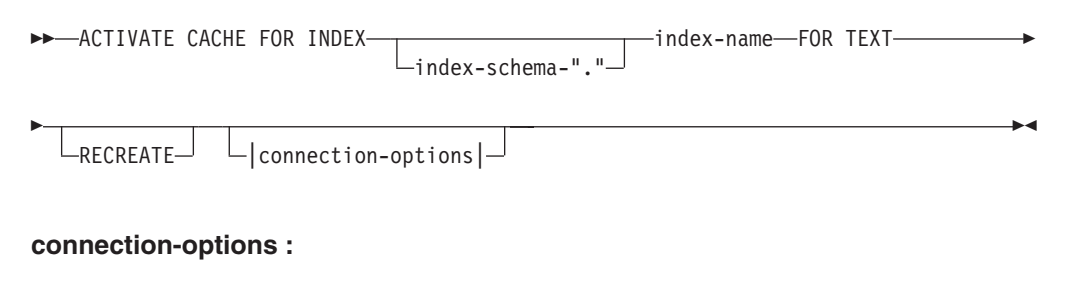

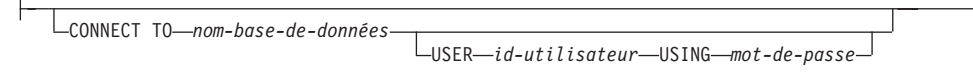

# **Paramètres de la commande**

### *schéma-index*

Schéma de l'index de texte, tel qu'il est spécifié dans la commande **CREATE INDEX**. Si aucun schéma n'est spécifié, l'ID utilisateur de la connexion DB2 est utilisé.

*nom-index*

Nom de l'index de texte, tel qu'il est spécifié dans la commande **CREATE INDEX**.

## **RECREATE**

S'applique uniquement aux index utilisant une mémoire cache persistante. La mémoire cache existante est supprimée. Si une mise à jour sans activation a été réalisée, la mémoire cache persistante est automatiquement reconstruite à partir de la base de données.

### <span id="page-232-0"></span>**CONNECT TO** *nom-base-de-données*

Nom de la base de données qui constitue la cible de cette commande. Vous pouvez omettre ce paramètre, si **DB2DBDFT** est défini et que l'utilisateur exécute la commande sur le serveur. Notez que l'ID utilisateur doit disposer des droits DB2 requis.

#### **USER** *id-utilisateur* **USING** *mot-de-passe*

Servez-vous d'un *id-utilisateur* et d'un *mot-de-passe* pour vous connecter à la base de données. Sans spécification de votre part, la connexion est tentée avec l'ID utilisateur en cours et sans mot de passe.

## **Notes d'utilisation**

Il n'est pas possible d'émettre la commande si l'une des commandes suivantes est en cours d'exécution sur l'index :

- v **UPDATE INDEX**
- v **ALTER INDEX**
- v **DROP INDEX**
- v **CLEAR EVENTS**
- v **DEACTIVATE CACHE**

**Remarque :** L'activation d'une table mise en cache peut nécessiter qu'elle soit totalement recréée, même si une mémoire cache persistante a été utilisée. Ceci se produit si une opération de mise à jour a eu lieu alors que la mémoire cache persistante était désactivée.

La quantité de mémoire utilisée pour générer la mémoire cache est calculée dynamiquement à partir du nombre de documents en cours et de la taille des colonnes résultantes. Utilisez la valeur **PCTFREE** pour augmenter la quantité de mémoire minimale calculée d'un facteur de 100/(100-PCTFREE). La valeur **PCTFREE** est spécifiée dans la commande **CREATE INDEX** ou **ALTER INDEX**.

De ce fait, **PCTFREE** décrit le pourcentage de mémoire cache allouée, réservée pour les opérations d'insertion alors que la mémoire cache est activée. Notez que pour chaque commande **ACTIVATE CACHE**, la taille de la mémoire réelle est ré-évaluée.

#### **Modifications du système de fichiers**

Des fichiers pour l'implémentation de la mémoire cache persistante sont créés.

# **Commande ALTER INDEX**

La commande ALTER INDEX modifie les caractéristiques d'un index de recherche.

## **Objectif**

Cette commande modifie les caractéristiques d'un index en texte intégral, par exemple, les options de mise à jour et celles de stockage.

## **Autorisation**

L'ID autorisation de l'instruction doit inclure au moins l'un des privilèges suivants :

v privilège CONTROL sur la table ou le pseudonyme sur lequel l'index de texte est défini

• droit DBADM

# **Conditions préalables**

Le propriétaire de l'instance doit détenir le droit DBADM avec DATAACCESS. L'administrateur système ne détient pas les droits SECADM et DBADM dans la version 9.7. L'administrateur de la sécurité doit accorder explicitement le droit DBADM avec DATAACCESS au propriétaire de l'instance avant d'exécuter la commande **ALTER INDEX**.

# **Syntaxe de la commande**

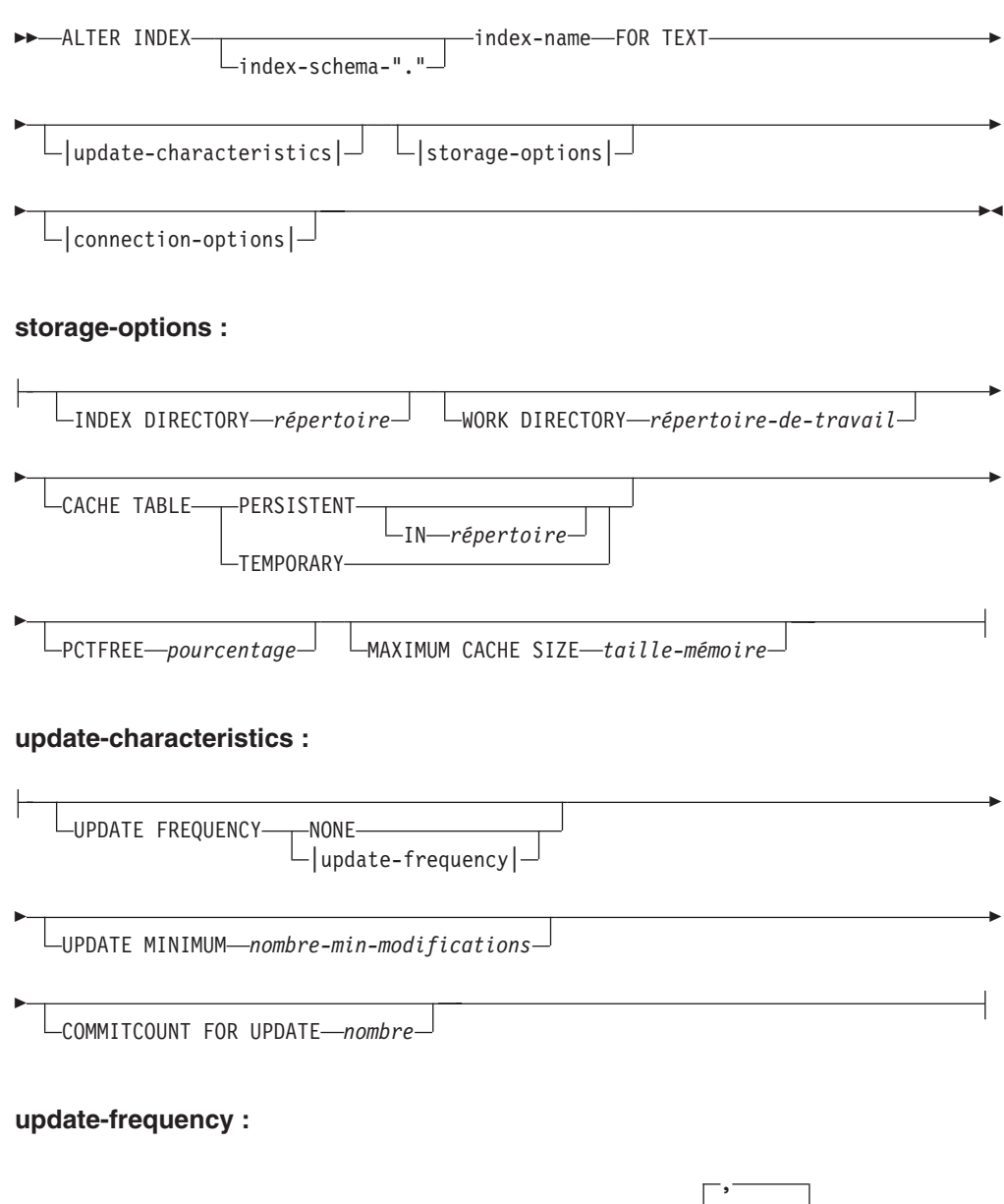

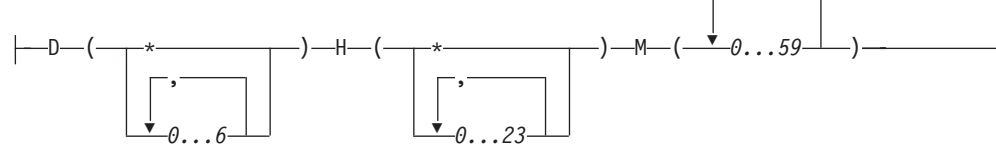

#### **connection-options :**

```
CONNECT TO nom-base-de-données
                              USER id-utilisateur USING mot-de-passe
```
# **Paramètres de la commande**

#### *schéma-index*

Schéma de l'index de texte, tel qu'il est spécifié dans la commande **CREATE INDEX**. Si aucun schéma n'est spécifié, l'ID utilisateur de la connexion DB2 est utilisé.

#### *nom-index*

Nom de l'index de texte, tel qu'il est spécifié dans la commande **CREATE INDEX**.

#### **INDEX DIRECTORY** *répertoire*

Chemin d'accès au répertoire dans lequel l'index de texte est stocké. Etant donné que le répertoire est destiné à contenir les données de l'index, assurez-vous qu'il est accessible en lecture, en écriture et en exécution par l'ID utilisateur du propriétaire d'instance DB2.

Notez que dans un environnement de base de données partitionnée, ce répertoire doit exister sur toutes les partitions. Un sous-répertoire, NODE<nr>, est créé dans le répertoire pour distinguer les index sur les partitions logiques d'un serveur. Tous les fichiers d'index du répertoire d'index précédent sont supprimés.

#### **WORK DIRECTORY** *répertoire-de-travail*

Stocke les fichiers temporaires pendant les opérations de recherche et d'administration. Vous pouvez modifier le répertoire de travail distinct indépendamment d'un nouveau répertoire d'index.

Si le répertoire n'existe pas, il est créé à l'aide de l'ID utilisateur du propriétaire d'instance DB2. S'il existe, assurez-vous que le propriétaire d'instance est doté des droits en lecture, en écriture et en exécution sur le répertoire sur les plateformes UNIX.

Notez que dans un environnement de base de données partitionnée, ce répertoire doit exister sur toutes les partitions. Un sous-répertoire, NODE<nr>, est créé dans le répertoire pour distinguer les index sur les partitions logiques d'un serveur. Tous les fichiers d'index temporaires du répertoire d'index précédent sont supprimés.

#### **CACHE TABLE PERSISTENT IN** *répertoire*

Indique que la table mise en cache dans **CREATE INDEX** est persistante, même après une désactivation ou une relance du système. Quel que soit le cas, ceci permet une exécution rapide de **ACTIVATE CACHE**. La mémoire cache persistante est stockée dans le répertoire spécifié.

La mémoire cache persistante précédemment créée est déplacée vers un autre emplacement. Cette opération requiert toujours un index désactivé.

### **CACHE TABLE TEMPORARY**

Indique que la table de résultats mise en cache est à présent temporaire et que toute cache persistante précédemment existante a été supprimée. Notez que cette opération de modification requiert un index désactivé.

#### **MAXIMUM CACHE SIZE** *taille-mémoire*

Indique la nouvelle taille maximale de la table mise en cache devant être

générée pendant la commande **ACTIVATE CACHE**. Indiquez un entier positif, en mégaoctets, pour le paramètre *taille-mémoire*.

Si la *taille-mémoire* est trop petite, la commande **ACTIVATE CACHE** échoue. La taille de la mémoire cache réelle est calculée pendant la commande **ACTIVATE CACHE**. Cette modification requiert un index désactivé.

#### **PCTFREE** *pourcentage*

Spécifie le pourcentage de mémoire cache gardé libre pour les documents supplémentaires. La valeur *pourcentage* doit être un nombre entier inférieur à 100 ou supérieur ou égal à 0. Notez que la mémoire cache persistante précédente est supprimée et que cette modification requiert un index désactivé.

#### **UPDATE FREQUENCY**

A l'aide des paramètres suivants, la fréquence de mise à jour de l'index détermine quand la mise à jour a lieu :

- v **D.** Jour(s) de la semaine où l'index est mis à jour : \* (tous les jours) ou 0..6 (0=Dimanche)
- v **H.** Heure(s) de mise à jour de l'index : \* (toutes les heures) ou 0..23
- v **M.** Minute(s) de l'heure de mise à jour de l'index : 0..59
- v **NONE.** Aucune autre mise à jour de l'index n'a lieu. Cette valeur est destinée à une colonne de texte dans laquelle aucun autre changement n'est apporté ou où seules des mises à jour manuelles seront exécutées à l'avenir.

Si vous ne spécifiez pas le mot clé **UPDATE FREQUENCY**, les paramètres de fréquence restent inchangés.

#### **UPDATE MINIMUM** *nombre-min-modifications*

Nombre minimal de modifications autorisées sur les documents texte avant que l'index ne soit mis à jour de manière incrémentielle. Si vous ne spécifiez pas le mot clé **UPDATE MINIMUM**, le paramètre ne change pas.

Notez qu'il n'est possible de modifier la valeur de **UPDATE MINIMUM** que si l'index n'a pas été créé à l'aide de l'option **RECREATE ON UPDATE**.

#### **COMMITCOUNT FOR UPDATE** *nombre*

Pour le traitement de la mise à jour, vous pouvez spécifier un nombre de validations. Ceci s'applique à la commande **UPDATE** et à la spécification **UPDATE FREQUENCY** qui planifie le traitement de la mise à jour.

Cette valeur COMMITCOUNT est ignorée lors de la mise à jour initiale.

Notez qu'il n'est possible de modifier la valeur de COMMITCOUNT que si l'index n'a pas été créé à l'aide de l'option **RECREATE ON UPDATE**.

Notez également que vous ne pouvez pas modifier la valeur de COMMITCOUNT, si vous avez créé l'index avec la clause **REPLICATION**.

#### **CONNECT TO** *nom-base-de-données*

Nom de la base de données qui constitue la cible de cette commande. Vous pouvez omettre ce paramètre, si **DB2DBDFT** est défini et que l'utilisateur exécute la commande sur le serveur. Notez que l'ID utilisateur doit disposer des droits DB2 requis.

#### **USER** *id-utilisateur* **USING** *mot-de-passe*

Servez-vous d'un *id-utilisateur* et d'un *mot-de-passe* pour vous connecter à la base de données. Sans spécification de votre part, la connexion est tentée avec l'ID utilisateur en cours et sans mot de passe.

# <span id="page-236-0"></span>**Notes d'utilisation**

Il n'est pas possible d'émettre la commande alter index si l'une des commandes suivantes est en cours d'exécution sur l'index :

- v **ALTER INDEX**
- v **CLEAR EVENTS**
- v **ACTIVATE CACHE**
- v **DROP INDEX**
- v **UPDATE INDEX**
- v **DEACTIVATE CACHE**

Si vous créez l'index avec une option de mémoire cache, vous ne pouvez pas utiliser la commande **ALTER INDEX** pour le répertoire d'index lorsque l'index est activé. Vous devez d'abord désactiver la mémoire cache.

Dans un environnement de base de données partitionnée, un index de texte avec des options de cache n'est autorisé que dans un espace de table monopartition.

#### **Modifications de la base de données**

Modifiez les vues catalogue Net Search Extender.

#### **Modifications du système de fichiers**

- v Création des sous-répertoires NODE<nr> dans l'index et les répertoires de travail
- Déplacement de fichiers d'index
- v Création de répertoires cache persistants
- v Déplacement de fichiers cache persistants

# **Commande CLEAR EVENTS**

Permet de supprimer les événements d'indexation d'une vue d'événements de l'index. Le nom de la vue d'événements figure dans la colonne EVENTVIEWNAME de la vue DB2EXT.TEXTINDEXES.

## **Autorisation**

L'ID autorisation de l'instruction doit inclure au moins l'un des privilèges suivants :

- v droit CONTROL sur la table ou le pseudonyme sur lequel l'index de texte est défini
- droit DBADM

## **Conditions préalables**

Le propriétaire de l'instance doit détenir le droit DBADM avec DATAACCESS. L'administrateur système ne détient pas les droits SECADM et DBADM dans la version 9.7. L'administrateur de la sécurité doit accorder explicitement le droit DBADM avec DATAACCESS au propriétaire de l'instance avant d'exécuter la commande **CLEAR EVENTS**.

## **Syntaxe de la commande**

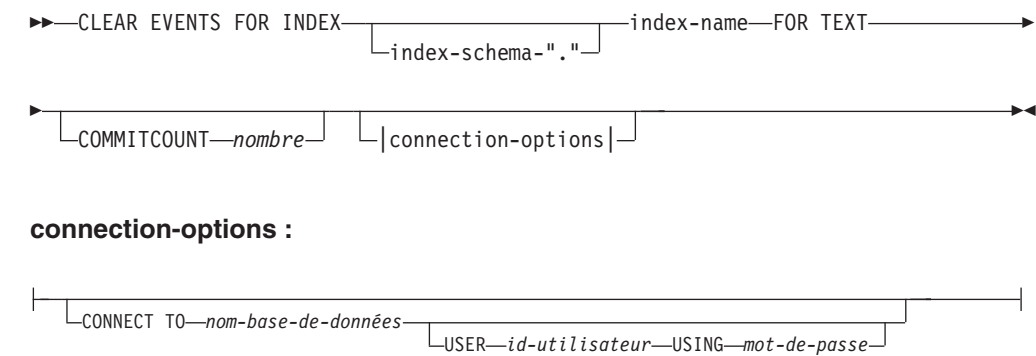

# **Paramètres de la commande**

## *schéma-index*

Schéma de l'index de texte, tel qu'il est spécifié dans la commande **CREATE INDEX**. Si aucun schéma n'est spécifié, l'ID utilisateur de la connexion DB2 est utilisé.

#### *nom-index*

Nom de l'index de texte, tel qu'il est spécifié dans la commande **CREATE INDEX**.

## **COMMITCOUNT** *nombre*

Un entier supérieur ou égal à 0 affiche le nombre de lignes supprimées dans une transaction par DB2.

## **CONNECT TO** *nom-base-de-données*

Nom de la base de données qui constitue la cible de cette commande. Vous pouvez omettre ce paramètre, si **DB2DBDFT** est défini et que l'utilisateur exécute la commande sur le serveur. Notez que l'ID utilisateur doit disposer des droits DB2 requis.

## **USER** *id-utilisateur* **USING** *mot-de-passe*

Servez-vous d'un *id-utilisateur* et d'un *mot-de-passe* pour vous connecter à la base de données. Sans spécification de votre part, la connexion est tentée avec l'ID utilisateur en cours et sans mot de passe.

# **Notes d'utilisation**

Si vous planifiez des mises à jour régulières à l'aide de l'option **UPDATE FREQUENCY** dans les commandes **CREATE INDEX** ou **ALTER INDEX**, vérifiez régulièrement la table d'événements. Utilisez la commande **CLEAR EVENTS** pour vider les tables d'événements, une fois que vous avez vérifié la cause des événements et supprimé la source de l'erreur mentionnée dans la table d'événements.

Il n'est pas possible d'émettre la commande clear events si l'une des commandes suivantes est en cours d'exécution sur l'index :

- v **UPDATE INDEX**
- v **ALTER INDEX**
- v **ACTIVATE CACHE**
- v **DEACTIVATE CACHE**
- v **DROP INDEX**

# <span id="page-238-0"></span>**Commande CREATE INDEX**

Permet de créer un index en texte intégral sur une colonne de texte en vue d'une utilisation dans des requêtes en texte intégral de Net Search Extender.

## **Objectif**

Dans un environnement de base de données partitionnée, un index de texte intégral est créé sur toutes les partitions de l'espace de table dans lequel la table utilisateur est définie. Les modifications ultérieures de la répartition de l'espace table ne sont pas autorisées et mènent à un comportement inattendu dans les commandes d'administration et lors du processus de la recherche.

# **Autorisation**

L'ID autorisation de l'instruction doit inclure au moins l'un des privilèges suivants :

Le système d'exploitation doit être l'un des suivants :

- droit DBADM
- v privilège CONTROL sur la table ou le pseudonyme sur lequel l'index de texte est défini
- v privilège INDEX sur la table ou le pseudonyme sur lequel l'index de texte est défini

et l'un des droits suivants :

- doit IMPLICIT\_SCHEMA sur la base de données, si le nom de schéma implicite ou explicité de l'index n'existe pas
- droit CREATEIN sur le schéma, si le nom de schéma de l'index désigne un schéma existant

# **Conditions préalables**

Le propriétaire de l'instance doit détenir le droit DBADM avec DATAACCESS. L'administrateur système ne détient pas les droits SECADM et DBADM dans la version 9.7. L'administrateur de la sécurité doit accorder explicitement le droit DBADM avec DATAACCESS au propriétaire de l'infrastructure avant d'exécuter la commande **CREATE INDEX**.

# **Syntaxe de la commande**

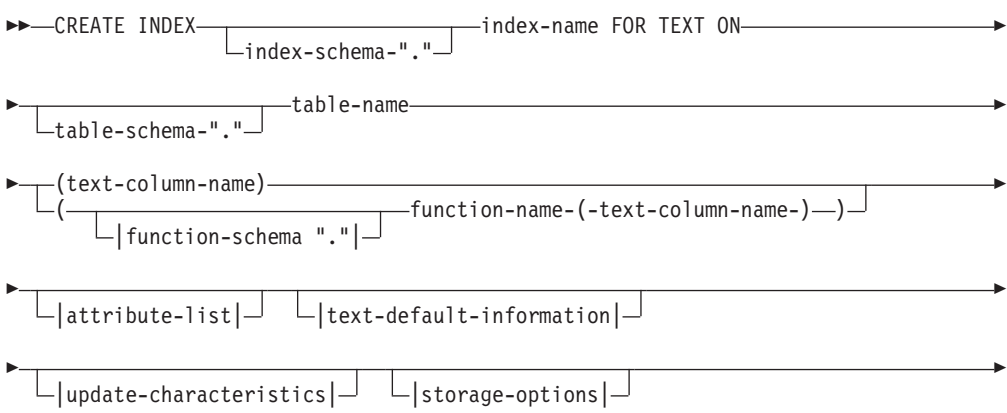

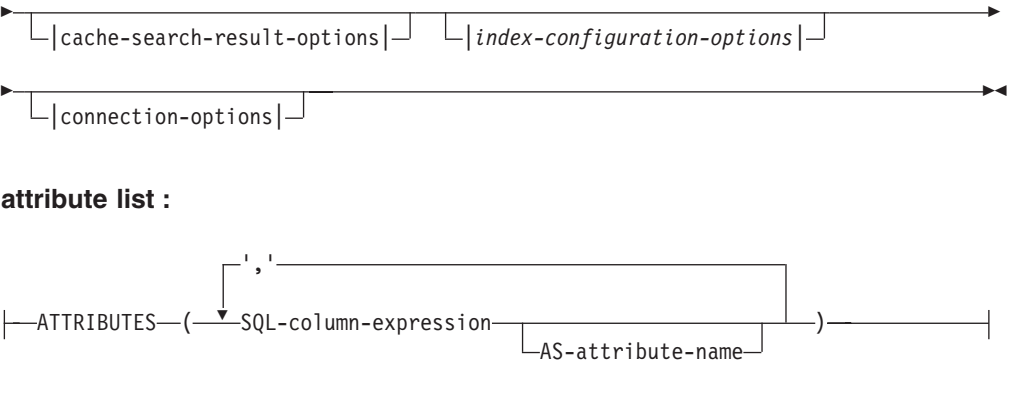

# **text-default-information :**

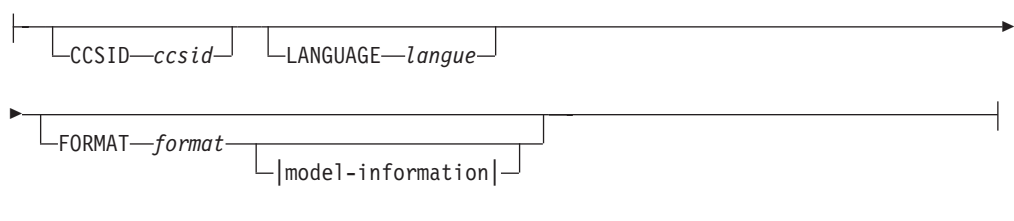

┙

# **model-information :**

Þ

DOCUMENTMODEL *nom-modèle-document* IN modelfilepath

 $L_{\text{USING CCSID}-\text{ccsid}}$ 

## **update-characteristics :**

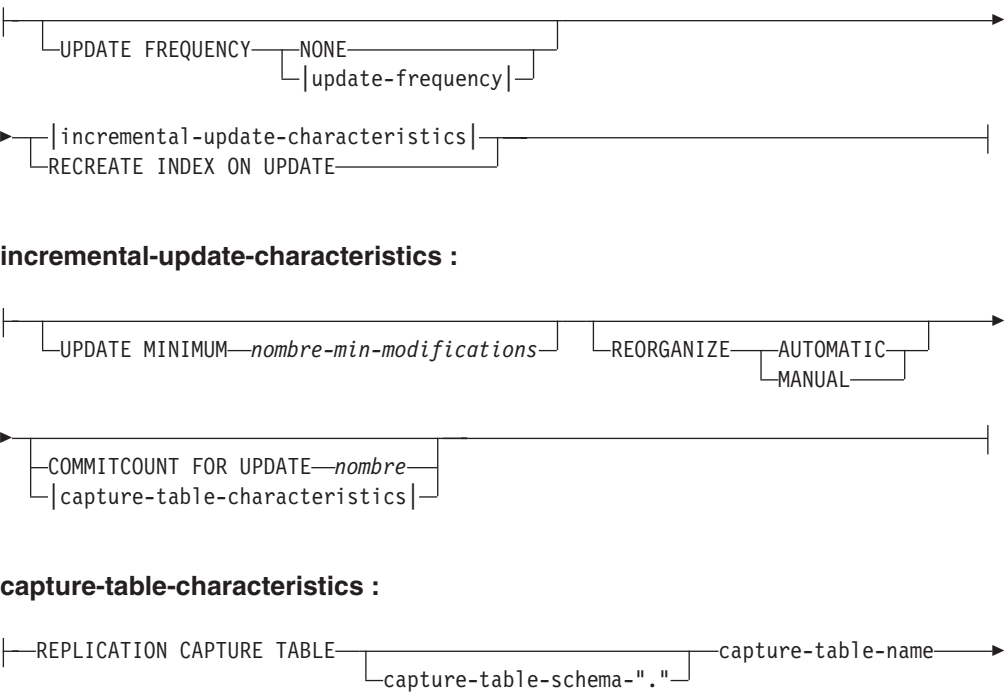

# **update-frequency :**

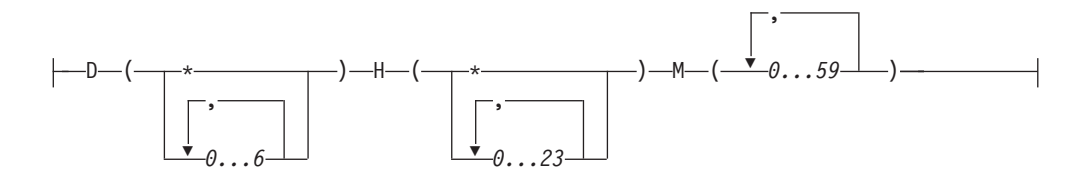

## **storage-options :**

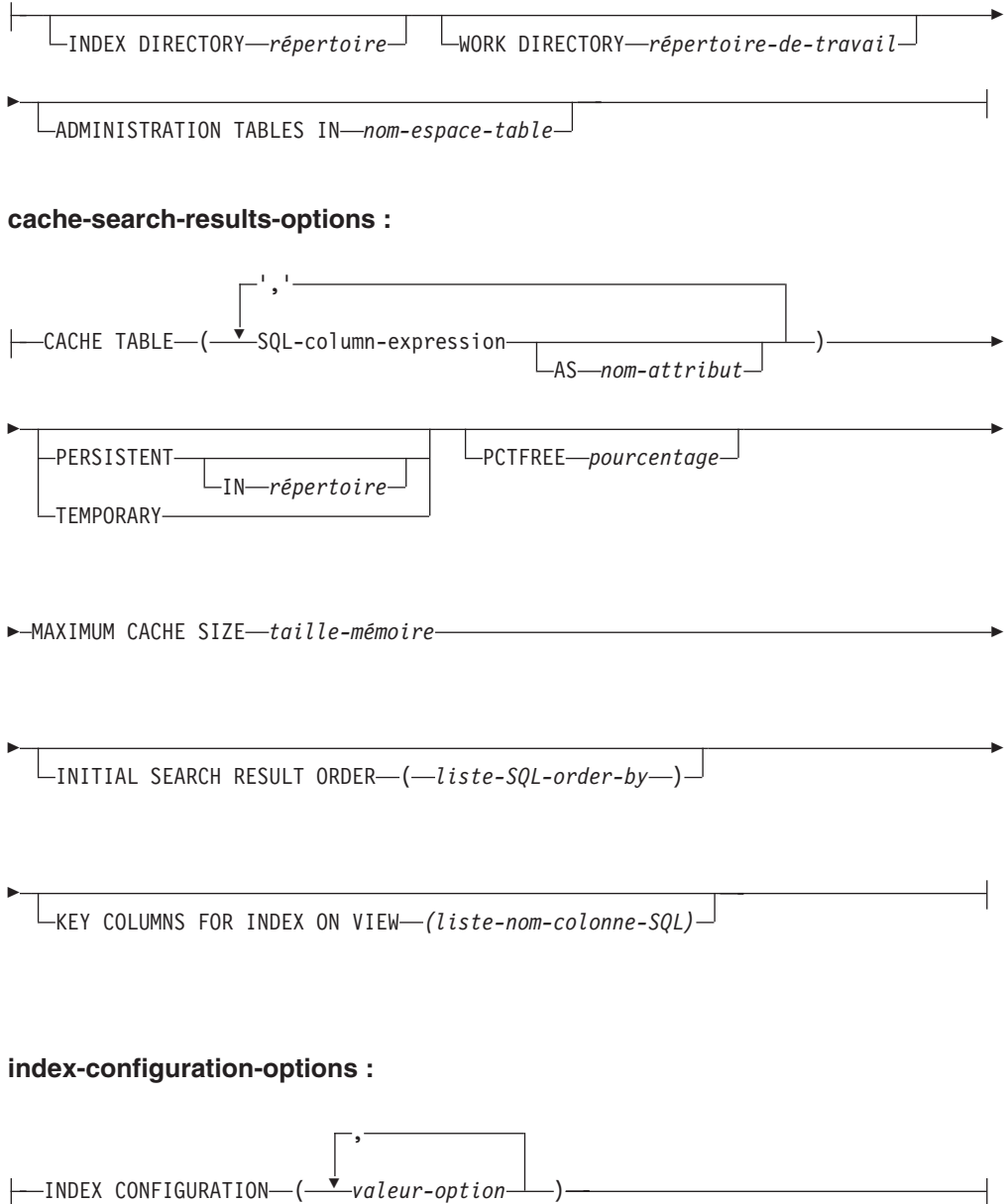

## **connection-options :**

CONNECT TO *nom-base-de-données*

USER *id-utilisateur* USING *mot-de-passe*

## **Paramètres de la commande**

### *schéma-index*

Schéma de l'index de texte. A utiliser comme nom de schéma DB2 pour les tables d'administration spécifiques à l'index. Si aucun schéma n'est spécifié, l'ID utilisateur de la connexion DB2 est utilisé. Notez que le schéma de l'index doit être un nom de schéma DB2 valide.

#### *nom-index*

Nom de l'index. Avec le schéma d'index, il identifie de manière unique un index en texte intégral dans une base de données.

Notez que le nom de l'index doit être un nom d'index DB2 valide.

## *schéma-table*

Schéma de table, d'alias de type nickname ou de vue, pour lequel l'index est créé. Si aucun schéma n'est spécifié, l'ID utilisateur de la connexion DB2 est utilisé.

#### *nom-table*

Nom de la table de texte, de l'alias de type nickname ou de la vue dans la base de données connectée qui contient la colonne pour laquelle l'index en texte intégral est créé.

Notez que si le nom de table ne fait pas référence à une table de base DB2, les restrictions suivantes sont appliquées :

- Une vue ne permet qu'une recherche par procédure mémorisée ou de fonction de valeur table. Par conséquent, vous devez spécifier les colonnes de clé pour l'index ou les vues à l'aide de la clause **KEY COLUMNS FOR INDEX ON VIEW**.
- v Pour les mises à jour d'index incrémentielles sur des alias de type nickname sans table de capture, une table de journal est créée. Elle doit être spécifiée manuellement, si des modifications sont apportées aux données de la vue ou de la table d'alias de type nickname. Dans le cas des tables de base, cette opération est effectuée automatiquement. Par conséquent, l'utilisateur **ne doit pas** toucher à la table de journal.
- Les prédicats DB2 CONTAINS, SCORE et NUMBEROFMATCHES ne sont autorisés que pour les index sur les tables de base ou les pseudonymes, mais pas sur les vues.
- v Les index sur les vues ne sont autorisés que si vous spécifiez les options des résultats de la recherche dans la mémoire cache dans la commande.
- v L'infrastructure de transfert étendue déterminée par le texte qui complète le journal basé sur des déclencheurs prenant en charge les mises à jour incrémentielles peut être appliquée à des tables de base partitionnées et non partitionnées. Cependant, elle n'est pas prise en charge pour les vues ou les pseudonymes.

#### *nom-colonne-texte*

Nom de la colonne contenant le texte utilisé pour la création d'un index en texte intégral. Le type de données de la colonne doit être l'un des suivants :

• CHAR (FOR BIT DATA)

- VARCHAR (FOR BIT DATA)
- LONG VARCHAR (FOR BIT DATA)
- CLOB
- DBCLOB
- BLOB
- GRAPHIC
- VARGRAPHIC
- LONG VARGRAPHIC
- XML

Si le type de données de la colonne n'est pas l'un de ceux-là, spécifiez une fonction de transformation via *schéma-fonction***.***nom-fonction* pour convertir le type de colonne en un type pris en charge.

Notez que plusieurs index sont autorisés sur les mêmes colonnes, mais **seulement** sous l'une des conditions suivantes :

#### **L'index est créé sur une vue**

De ce fait, vous ne pouvez pas utiliser l'index dans les arguments de recherche CONTAINS, SCORE ou NUMBEROFMATCHES.

## **L'index est créé sur une table**

Si tous les index sont synchronisés, ils ont des propriétés identiques sur la même colonne dans les détails de la commande **CREATE INDEX** suivante :

- Schéma et nom de fonction
- **ATTRIBUTES**
- $\cdot$  CCSID
- LANGUAGE
- FORMAT
- DOCUMENTMODEL
- INDEX CONFIGURATION

Ainsi, peu importe l'index choisi par les arguments CONTAINS, SCORE ou NUMBEROFMATCHES.

#### *schéma.fonction***.***nom-fonction*

Schéma et nom d'une fonction utilisateur utilisée pour accéder aux documents texte qui se trouvent dans une colonne d'un type pris en charge. La fonction effectue une conversion du type de colonne à l'aide d'un type de colonne arbitraire comme paramètre d'entrée. Elle renvoie la valeur comme l'un des types pris en charge par Net Search Extender.

## **ATTRIBUTES (***expression-colonne-SQL* **AS** *nom-attribut***, ...)**

Garantit que le contenu d'une expression de colonne est indexé en plus de la colonne de texte. Ce contenu peut ensuite être recherché par la clause **ATTRIBUTES** dans une instruction de recherche. Les expressions de la colonne SQL doivent être définies à l'aide des noms de colonne non qualifiés de la table dans laquelle l'index est créé. Le seul type de données autorisé est DOUBLE. Les opérateurs de transtypage peuvent être utilisés dans les expressions de colonnes, mais le transtypage implicite de DB2 est **impossible**. Les noms d'attribut doivent respecter les règles des noms d'attribut de modèles de document et doivent être distincts de tous les noms d'attribut dans le fichier de définitions de modèle d'index.

Déterminez les noms d'attribut pour les expressions en respectant les règles suivantes :

- v S'il est explicitement désigné par la clause SQL **AS** dans l'expression de colonne, utilisez le nom spécifié. Exemple : ATTRIBUTES (C1+C2 AS monnom)
- v Si une colonne de la table spécifiée est utilisée sans la clause **AS**, le nom de la colonne est utilisé. Exemple : ATTRIBUTES (C1)
- v Si une expression est utilisée sans la clause **AS** et ne fait pas référence à une colonne nommée, la commande **CREATE INDEX** génère une erreur.

### Exemple :

ATTRIBUTES (CAST(JULIAN DAY(date) AS DOUBLE) as day, (price1+price2)/2 as avg price)

Notez que les attributs qui ne sont pas entre apostrophes sont mappés en majuscules et doivent être spécifiés en majuscules lors de la recherche.

### **CCSID** *ccsid*

L'ID de jeu de caractères codés (CCSID) est utilisé lors de l'indexation des documents texte. La valeur par défaut est tirée de la vue DB2EXT.DBDEFAULTS dans laquelle DEFAULTNAME='CCSID'.

Ne paramétrez qu'un CCSID si le type de données de la colonne est binaire.

## **LANGUAGE** *langue*

Le paramètre de langue définit la langue du dictionnaire de mots vides sélectionné si la valeur de configuration d'index IndexStopWords est égale à 0 (ignorer les mots vides pendant l'indexation). Ce paramètre doit toujours être égal à Thaï (TH\_TH) pour permettre la coupure des mots thaï et à Turc pour que la distinction entre les i avec ou sans point soit correcte.

## **FORMAT** *format*

Format des documents texte dans la colonne, par exemple, HTML. Ces informations sont nécessaires pour l'indexation des documents.

Pour les formats de documents structurés, vous pouvez spécifier des informations dans un fichier de modèles de documents. Si aucun modèle de document n'est spécifié, le texte du document est indexé à l'aide du modèle de documents par défaut.

Si le mot clé du format n'est pas spécifié, la valeur par défaut est tirée de la vue DB2EXT.DBDEFAULTS dans laquelle DEFAULTNAME='FORMAT'. La valeur par défaut initiale paramétrée par Net Search Extender est TEXT. Pour le type de données XML, l'indicateur FORMAT XML est obligatoire.

### **DOCUMENTMODEL** *nom-modèle-document* **IN** *chemin-fichier-modèle*

Le *chemin-fichier-modèle* indique l'emplacement d'un fichier modèle. Le *chemin-fichier-modèle* doit être un chemin d'accès complet. Le fichier modèle contient une définition de modèle pour le format dans la clause **FORMAT**. Il doit être lisible par le propriétaire d'instance DB2. Un modèle de document permet d'indexer des sections spécifiques d'un document et d'y effectuer des recherches. Il est possible de définir des balises de marquage et des noms de section dans un modèle de document. Ce dernier est lié à un format de document, prenant en charge les structures HTML, XML ou GPP. Il n'est possible de spécifier qu'un seul modèle de document dans un fichier modèle.

Notez que comme le modèle de document est en lecture seule pendant l'exécution de la commande **CREATE INDEX**, toutes les modifications ultérieures ne sont pas reconnues pour cet index.

Notez que dans un environnement de base de données partitionnée, un système de fichiers partagés doit être utilisé pour garantir que le *chemin-fichier-modèle* est accessible sur tous les noeuds sur les systèmes d'exploitation Linux ou UNIX. Cependant, sur les systèmes d'exploitation Windows, le *chemin-fichier-modèle* des fichiers modèle de document doit correspondre au chemin d'accès local disponible sur chaque noeud.

#### **USING CCSID** *ccsid*

Spécifiez un CCSID pour interpréter le contenu du fichier modèle. La valeur par défaut est tirée de la vue DB2EXT.DBDEFAULTS dans laquelle DEFAULTNAME='MODELCCSID'.

#### **UPDATE FREQUENCY**

La fréquence de mise à jour de l'index détermine quand la mise à jour a lieu. Si le nombre de modifications de la table utilisateur est inférieur à la valeur spécifiée par l'option **UPDATE MINIMUM**, l'index n'est pas mis à jour. Si la valeur de **UPDATE FREQUENCY** n'est pas spécifiée, la valeur par défaut NONE est utilisée, de sorte qu'aucune mise à jour de l'index ne soit effectuée. Ceci est utile lorsque vous n'attendez aucune autre modification sur une colonne de texte ou que vous voulez garder un contrôle manuel sur le processus de mise à jour.

- v **D.** Jour(s) de la semaine où l'index est mis à jour : \* (tous les jours) ou 0..6 (0=Dimanche)
- v **H.** Heure(s) de mise à jour de l'index : \* (toutes les heures) ou 0..23
- v **M.** Minute(s) de l'heure de mise à jour de l'index : 0..59
- v **NONE.** Aucune autre mise à jour de l'index n'est effectuée. La mise à jour doit être démarrée manuellement.

La valeur par défaut est tirée de la vue DB2EXT.DBDEFAULTS dans laquelle DEFAULTNAME='UPDATEFREQUENCY'.

Si vous décidez de ne pas vous servir du paramètre **UPDATE FREQUENCY** pour planifier les mises à jour automatiques d'index, vous pouvez utiliser à la place les fonctions du système d'exploitation, par exemple crontab.

#### **UPDATE MINIMUM** *nombre-min-modifications*

Nombre minimal de modifications nécessaires à apporter aux documents texte avant que l'index ne soit mis à jour conformément aux valeurs du paramètre **UPDATE FREQUENCY**. Seules les valeurs d'entiers positifs sont autorisées. La valeur par défaut est tirée de la vue DB2EXT.DBDEFAULTS dans laquelle DEFAULTNAME='UPDATEMINIMUM'.

Notez que cette valeur est ignorée si la commande **DB2TEXT UPDATE** est exécutée manuellement. Cette option ne peut pas être utilisée avec l'option **RECREATE INDEX ON UPDATE**, puisque le nombre de modifications n'est pas disponible sans table de journal ni déclencheurs de mise à jour incrémentielle.

Pour des bases de données partitionnées, l'option **UPDATE MINIMUM** est vérifiée sur toutes les partitions.

#### **REORGANIZE AUTOMATIC | MANUAL**

Les mises à jour effectuées conformément au paramètre UPDATE FREQUENCY ne réorganisent l'index que si l'option **REORGANIZE AUTOMATIC**

est spécifiée. Cette étape s'exécute automatiquement en fonction de la valeur de select REORGSUGGESTED from DB2EXT.TEXTINDEXES après la mise à jour.

**REORGANIZE MANUAL** ne peut être effectué qu'avec une commande **UPDATE** manuelle, à l'aide de l'option **REORGANIZE**.

Si la clause **REORGANIZE** est omise, la valeur par défaut est extraite de la vue DB2EXT.DBDEFAULTS, dans laquelle DEFAULTNAME='AUTOMATICREORG'.

## **REPLICATION CAPTURE TABLE** *schéma-table-capture***.***nom-table-capture* **CONTROL TABLE SCHEMA** *schéma-contrôle-capture*

Pour le traitement de mise à jour incrémentielle, la table de capture de réplication spécifiée est utilisée à la place d'une table de journal ou d'une table de transfert déterminée par le texte qui est autrement créée par l'index. Ainsi, nom-schéma, nom-table et le nom de la table de capture font référence à des objets de la base de données DB2 (fédérée) locale.

Le schéma-contrôle-capture correspond au nom de schéma des tables de contrôle de réplication, par exemple IBMSNAP\_PRUNE\_SET sur le système DB2 local. Les tables de contrôle de réplication doivent être disponibles en tant que pseudonymes sur le système DB2 local après la configuration de la réplication.

Des alias de type nickname doivent être disponibles au minimum pour les tables de contrôle de capture suivantes :

- IBMSNAP SIGNAL
- v IBMSNAP\_PRUNE\_SET
- IBMSNAP\_PRUNCNTL
- IBMSNAP REGISTER
- v IBMSNAP\_REG\_SYNC (sources éloignées non DB2 uniquement)

Comme le centre de réplication DB2 ne garantit pas la création automatique de pseudonymes locaux pour une table de capture éloignée et des tables de contrôle de capture, vous pouvez effectuer cette tâche manuellement. Cette tâche est similaire à la création d'un alias de type nickname pour la table sur laquelle l'index de texte est créé.

Les noms des colonnes de clé primaire dans l'alias de type nickname de table utilisateur et l'alias de type nickname de table de capture doivent correspondre. De plus, les noms des colonnes IBMSNAP\_OPERATION, IBMSNAP\_COMMITSEQ et IBMSNAP\_INTENTSEQ ne doivent pas être modifiés dans l'alias de type nickname de la table de capture.

Après la création de l'index, les noms de colonne DB2EXT.TEXTINDEXES(LOGVIEWNAME) et DB2EXT.TEXTINDEXES(LOGVIEWSCHEMA) font référence au nom local de la table de capture de réplication.

Comme Net Search Extender ne requiert pas toutes les fonctionnalités du Centre de réplication DB2, la table CD ou CCD doit satisfaire aux règles suivantes :

- v Utilisation de l'enregistrement de capture de modification, et non d'une copie en mode régénération intégrale.
- v Aucune définition de sous-ensemble horizontal des modifications de capture n'est autorisée. Exemple : par des déclencheurs. Reportez-vous au Chapitre 6, "Subsetting data in your replication environment" du manuel *DB2 Replication Guide and Reference, Version 8*.
- v L'enregistrement des modifications pour un sous-ensemble de colonnes n'est autorisé que si les colonnes de la clé primaire, la colonne de texte et toutes les colonnes impliquées dans les expressions d'attribut et de table de mémoire cache de la commande **DB2TEXT CREATE INDEX** sont incluses.
- v Les colonnes de la clé primaire doivent être incluses dans la table de capture. Notez que l'image après est suffisante.
- v Les tables de capture ne doivent pas être condensées. Pour chaque clé primaire, il doit y avoir une entrée avec les données les plus récentes. Cependant, Net Search Extender exige qu'un historique complet soit disponible.
- v La table doit utiliser l'option D/I. Ceci permet aux mises à jour de clés primaires sur la table source d'être transformées en paire d'insertions/suppressions.

Pour les versions de source distante dans DB2 V9.7, voir les pages Assistance technique.

#### **Remarque :**

Assurez-vous d'insérer le nom correct de la table source dans la table d'enregistrement. Selon le type de système de gestion de base de données, il faut utiliser le nom de table éloigné ou l'alias de type nickname local :

- v DB2 : nom de table éloigné (le nom de table sur le serveur éloigné)
- Non DB2 : pseudonyme (pseudonyme correspondant dans la base de données DB2 fédérée)

Un mappage utilisateur doit exister pour que l'utilisateur local puisse accéder à la source de données éloignée via des alias de type nickname et l'utilisateur éloigné doit disposer des droits de contrôle sur les tables.

Si l'ID utilisateur du propriétaire d'instance DB2 est différent de l'ID utilisateur local, un mappage utilisateur supplémentaire pour l'ID utilisateur du propriétaire d'instance DB2 est nécessaire.

Le nom de la table de base spécifié ne doit pas être une vue sur un alias de type nickname. Ceci est dû au fait qu'une vue peut être sur plusieurs alias de type nickname et que plusieurs tables CD et CCD peuvent être également impliquées. Du fait qu'une seule table CD ou CCD peut être spécifiée dans la clause de capture de réplication, une vue sur des alias de type nickname ne peut pas être prise en charge. En outre, des alias de type nickname sur une vue éloignée ne peuvent pas être pris en charge car la clé primaire est manquante.

La table CD ou CCD doit être un alias de type nickname et ne peut pas être une vue ou un alias.

L'option **COMMITCOUNT** ne peut pas être utilisée lorsque l'option **REPLICATION CAPTURE TABLE** est utilisée avec la commande **create index**.

### **COMMITCOUNT FOR UPDATE** *nombre*

Vous pouvez spécifier un nombre de validations pour le traitement de mise à jour **incrémentielle**. Si ce n'est pas le cas, une valeur par défaut est tirée de la vue DB2EXT.DBDEFAULTS, dans laquelle DEFAULTNAME='COMMITCOUNT'.

La valeur **COMMITCOUNT FOR UPDATE** destinée à l'index figure dans DB2EXT.TEXTINDEXES.COMMITCOUNT. Elle peut être modifiée pour chaque index, à l'aide de la commande **ALTER INDEX**. Elle s'applique également au traitement de la mise à jour planifiée en fonction de la spécification de la commande **UPDATE FREQUENCY**. Une valeur égale à 0 signifie que la mise à jour est terminée dans une transaction ; des valeurs supérieures à 0 spécifient le nombre de documents à traiter dans une transaction. Nous vous conseillons de ne pas utiliser un COMMITCOUNT différent de zéro ou, si vous êtes obligé de le faire, de paramétrer une valeur suffisamment élevée pour que le nombre de validations immédiates lors d'une mise à jour incrémentielle simple reste très petit. Chaque validation implique de déplacer des fichiers index et de nettoyer le fichier journal d'index, ce qui prend un temps considérable, particulièrement si cette opération est répétée fréquemment. COMMITCOUNT s'applique dans toutes les modifications pour les documents indiqués dans la table de journal et l'infrastructure de transfert déterminé par le texte, s'il est configuré pour l'index.

Si le nombre de validations COMMITCOUNT n'est pas défini, alors le paramètre NUMBER\_DOCS de db2ext.textindexes n'est pas mis à jour. Par conséquent, pour visualiser le nombre de documents déjà traités pendant le processus de mise à jour, utilisez la commande CONTROL LIST.

## **RECREATE INDEX ON UPDATE**

Cette commande ne permet pas les mises à jour incrémentielles d'index, mais recrée l'index lorsqu'une mise à jour est effectuée (mise à jour planifiée ou par commande).

## **Remarque :** Si vous spécifiez **RECREATE INDEX ON UPDATE** :

- v aucun déclencheur n'est créé dans la table utilisateur ;
- v aucune table n'est créée, et
- v vous ne pouvez pas configurer l'infrastructure de transfert étendue déterminée par le texte pour l'index.

#### **INDEX DIRECTORY** *répertoire*

Chemin d'accès au répertoire dans lequel l'index de texte doit être stocké. Comme le répertoire est destiné à contenir les données de l'index, assurez-vous que le répertoire est accessible en lecture/écriture et exécutez les droits pour l'ID utilisateur du propriétaire d'instance DB2.

La valeur par défaut est tirée de la vue DB2EXT.DBDEFAULTS, dans laquelle DEFAULTNAME=INDEXDIRECTORY'. Un sous-répertoire, NODE<nr>, est créé sous le répertoire pour distinguer les index sur les noeuds logiques d'un serveur.

Notez que dans un environnement de base de données partitionnée, ce répertoire doit exister sur toutes les partitions physiques.

#### **WORK DIRECTORY** *répertoire*

Un répertoire de travail distinct peut être spécifié en option. Il sera utilisé pour stocker les fichiers temporaires pendant la recherche sur l'index et les opérations d'administration. Le répertoire doit exister avec des droits d'accès en lecture, écriture et exécution pour l'ID utilisateur du propriétaire d'instance DB2.

La valeur par défaut est tirée de la vue DB2EXT.DBDEFAULTS, dans laquelle DEFAULTNAME='WORKDIRECTORY'. Un sous-répertoire, NODE<nr>, est créé sous le répertoire pour distinguer les index sur les noeuds logiques d'un serveur.

Notez que dans un environnement de base de données partitionnée, ce répertoire doit exister sur toutes les partitions physiques.

Si une valeur n'est pas spécifiée pour **WORK DIRECTORY**, un répertoire intitulé work est créé sous **INDEX DIRECTORY**.

Si **WORK DIRECTORY** est spécifié, il est vivement recommandé de le placer dans le même système de fichiers que le répertoire de l'index. Le non-respect de cette recommandation entraîne une détérioration massive des performances de la mise à jour d'index, car les fichiers du répertoire de travail doivent être copiés physiquement dans le répertoire d'index au lieu de pouvoir les renommer.

**Remarque :** Les fichiers créés dans **INDEX DIRECTORY** et **WORK DIRECTORY** suivront le jeu de restrictions umask pour le propriétaire de l'instance. Assurez-vous que ces restrictions autorisent l'accès de groupe en lecture/écriture pour l'utilisateur isolé.

#### **ADMINISTRATION TABLES IN** *nom-espace-table*

Nom de l'espace table normal pour les tables d'administration créées pour l'index. L'espace table doit exister. S'il n'est pas spécifié, l'espace table de la table utilisateur est choisi, si l'index est créé sur une table de base.

Dans le cas d'un pseudonyme ou d'une vue, un espace table par défaut est choisi par DB2.

Lors de la création des index de texte dans des vues, des pseudonymes ou des index de texte de la recherche par procédure mémorisée dans un environnement de base de données partitionnée, l'espace de table de la table d'administration doit être spécifié sur un noeud unique et doit être appelé explicitement sur ce noeud.

Pour être sûr que vous vous connectez au bon noeud, utilisez la variable d'environnement **DB2NODE**. Notez que la clause **ADMINISTRATION TABLES IN** est obligatoire pour créer des index sur une table partitionnée par spécification de plages de valeurs. Autrement, la commande **CREATE INDEX** renvoie une erreur. Pour plus d'informations sur le message d'erreur, voir [CTE0150E.](http://publib.boulder.ibm.com/infocenter/db2luw/v9r7/index.jsp?topic=/com.ibm.db2.luw.messages.cte.doc/doc/mcte00150e.html)

#### **CACHE TABLE (***liste-expression-colonne-SQL***)**

Une table mise en cache est générée en plus de l'index, constituée des expressions de la colonne spécifiée. Cette mémoire cache est utilisée pour renvoyer le jeu de résultats via une recherche par procédure mémorisée sans jointure des résultats de la recherche en texte intégral avec une table DB2. Notez qu'une recherche DB2 normale à l'aide de l'index en texte intégral et contenant la fonction CONTAINS est toujours possible.

Définissez les expressions de la colonne SQL à l'aide de noms de colonne non qualifiés de la table sur laquelle l'index est créé. Les types d'expression de la colonne SQL autorisés sont tous les types distincts intégrés et définis par l'utilisateur. Les noms de colonne dans le jeu de résultats sont déterminés en respectant les règles suivantes :

- v S'il est explicitement désigné par la clause SQL AS dans l'expression de la colonne, le nom spécifié est utilisé. Exemple : CACHE TABLE (C1+C2 AS monnom
- v Si une colonne de la table spécifiée est utilisée sans la clause AS, le nom de la colonne est utilisé. Exemple : CACHE TABLE(C1)
- v Si une expression est utilisée sans la clause AS et ne fait pas référence à une colonne nommée, la commande **CREATE INDEX** génère une erreur.
- v Aucun nom de colonne en double n'est permis.

Les types de données CLOB ne sont pas pris en charge comme types de données de mémoire cache. Vous devez les transtyper VARCHARS.

**Remarque :** Notez que si les noms de colonne du jeu de résultats ne sont pas disjoints, la commande CREATE INDEX renvoie une erreur. Remarquez également que la table mise en cache n'est pas implicitement activée après création. Ainsi, la recherche par procédure mémorisée n'est pas possible tant que la commande DB2TEXT ACTIVATE CACHE n'a pas été exécutée.

Cette option ne peut être utilisé dans un environnement de base de données partitionnée que si la table utilisateur est stockée dans un espace de table monopartition. Elle ne peut pas être utilisée si la configuration par défaut de l'infrastructure de transfert déterminée par le texte est définie sur ON pour la table et que la configuration n'est pas désactivée manuellement pour l'index de texte.

#### **PERSISTENT IN** *répertoire*

Spécifie que la mémoire cache est également créée de manière persistante. Une mémoire cache persistante peut être réactivée plus rapidement qu'une mémoire cache non persistante après une désactivation ou un redémarrage du système. La mémoire cache persistante est stockée dans le répertoire spécifié.

Notez que si le répertoire n'est pas spécifié, la valeur par défaut est tirée de la vue db2ext.dbdefaults, dans laquelle DEFAULTNAME='CACHEDIRECTORY'.

### **TEMPORARY**

Spécifie que la mémoire cache n'est pas conservée de manière persistante. Si aucune des valeurs PERSISTENT ou TEMPORARY n'est spécifiée, la valeur par défaut est tirée de la vue DB2EXT.DBDEFAULTS, dans laquelle DEFAULTNAME='USEPERSISTENTCACHE'.

## **MAXIMUM CACHE SIZE** *taille-mémoire*

Indique la taille maximale de la table mise en cache devant être générée pendant la commande **ACTIVATE CACHE**. Le paramètre *taille-mémoire* doit être un entier positif, exprimé en mégaoctets. Il n'existe aucune valeur par défaut pour ce paramètre. Si le nombre entier est trop petit, la commande ACTIVATE CACHE échouera. La taille de la mémoire cache réelle est calculée pendant la commande **ACTIVATE CACHE**.

Les valeurs limites de la taille maximale de la mémoire cache pour les différentes plateformes 32 bits sont les suivantes :

- Windows : 1024 Mo  $(1\text{ Go} = 1073741824 \text{ octets})$
- Linux : 2048 Mo (2 Go = 2147483647 octets)

Sur les installations 64 bits, la limite maximale de la taille de la mémoire cache dépend de la mémoire disponible.

#### **PCTFREE** *pourcentage*

Spécifie le pourcentage de mémoire cache à garder libre pour les documents supplémentaires. Le pourcentage doit être un entier inférieur à 100 et supérieur ou égal à 0. S'il n'est pas spécifié, la valeur par défaut est tirée de la vue db2ext.dbdefaults, dans laquelle DEFAULTNAME='PCTFREE'. La valeur par défaut est 50%.

#### **INITIAL SEARCH RESULT ORDER(***liste-SQL-order-by***)**

Spécifie l'ordre utilisé pour extraire le contenu de la table utilisateur pendant l'indexation initiale. En utilisant cette option et en passant le rang dynamique des résultats de la recherche en texte intégral, les documents sont renvoyés dans leur ordre d'indexation, tels qu'ils sont stockés dans la table de résultats mise en cache.

Vous ne pouvez travailler avec des index pré-enregistrés et des ordres de résultats de recherche prédéfinis que si vous utilisez l'interface de recherche par procédure mémorisée. Par exemple : INITIAL RESULT ORDER(length(column1) asc, column2+column3 desc).

Les ordres de résultats de recherche prédéfinis ne sont pas mis en oeuvre pour les fonctions de recherche scalaires SQL et la fonction de valeur table.

**Remarque :** L'ordre de l'index **ne peut pas** être garanti pour les documents nouveaux ou modifiés après une mise à jour incrémentielle.

#### **KEY COLUMNS FOR INDEX ON VIEW (***liste--nom-colonne-SQL***)**

Si des index sur des vues sont créés, la clause **KEY COLUMNS FOR INDEX ON VIEW** doit être spécifiée, sinon, elle ne doit PAS être indiquée. La liste de noms de colonne spécifie les colonnes qui identifient DE MANIERE UNIQUE une ligne dans la vue.

Comme ce caractère unique ne peut pas être vérifié par DB2 comme dans le cas de clés primaires, il incombe à l'utilisateur d'assurer le caractère unique équivalent. Les colonnes spécifiées sont utilisées pour remplir la colonne PK01 de la table de journal de l'index.

#### **INDEX CONFIGURATION (***valeur-option***), ...**

Il s'agit des valeurs de configuration de l'index. Les valeurs par défaut sont soulignées.

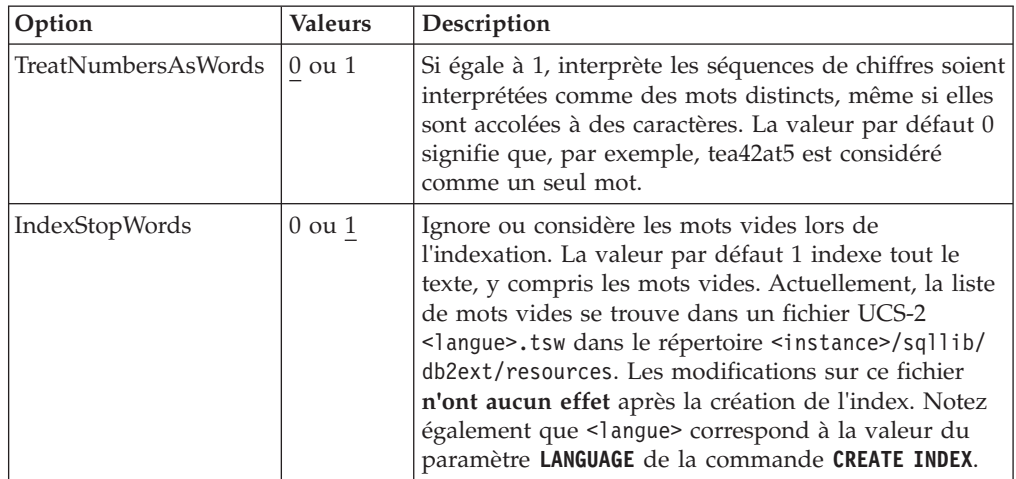

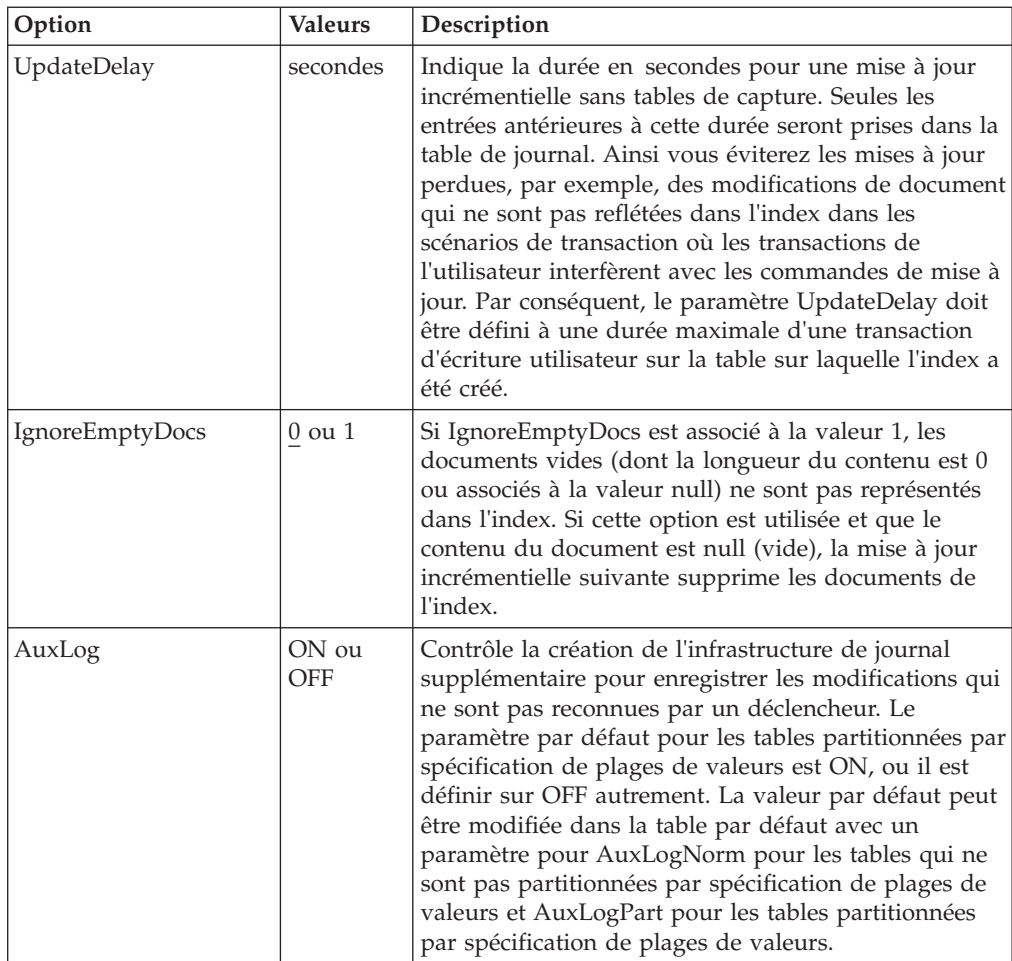

## **CONNECT TO** *nom-base-de-données*

Nom de la base de données qui constitue la cible de cette commande. Ce paramètre peut être omis, si DB2DBDFT est défini et que l'utilisateur exécute la commande sur le serveur. Notez que l'ID utilisateur doit disposer des droits DB2 requis.

## **USER** *id-utilisateur* **USING** *mot-de-passe*

Servez-vous d'un *id-utilisateur* et d'un *mot-de-passe* pour vous connecter à la base de données. Sans spécification de votre part, la connexion est tentée avec l'ID utilisateur en cours et sans mot de passe.

## **Modifications de la base de données**

- Modifiez les vues catalogue Net Search Extender.
- v Créez une table de journal d'index dans l'espace table spécifié. Ceci s'applique uniquement si l'option **RECREATE INDEX** et la table de capture ne sont pas spécifiées.
- v Créez une table d'événements d'index dans l'espace table spécifié.
- v Différées jusqu'à la première mise à jour : création des déclencheurs sur la table texte utilisateur (uniquement si **RECREATE INDEX** n'est pas spécifié et qu'aucune table de capture n'est utilisée).
- v Si une table de capture de réplication est utilisée, la modification suivante est effectuée sur les tables de contrôle de capture :
	- une insertion dans les tables IBMSNAP\_PRUNCTNL et IBMSNAP\_PRUNE\_SET
Les entrées de ces tables sont identifiées de manière unique par les colonnes :

- APPLY\_QUAL='NSE' || <instance DB2 exécutant NSE>
- SET\_NAME= <identificateur de l'index interne>
- TARGET\_SERVER=<nom de la base de données DB2 cible de l'opération DB2TEXT>
- v Si l'infrastructure de transfert déterminée par le texte est configurée pour l'index, une table d'ancrage et une table de transfert sont créées pour enregistrer les informations de modification pour les documents.

### **Modifications de la mémoire partagée**

Différées jusqu'à l'exécution de ACTIVATE : si la clause CACHE TABLE est utilisée, une mémoire cache est générée pour la table de résultats dans la *mémoire partagée*.

### **Modifications du système de fichiers**

- v Des sous-répertoires NODE<nr> sont créés sous les répertoires index, work et cache.
- v Le répertoire *nom\_index\_interne* est créé sous *indexdirectory*/NODE<nr> où *indexdirectory* fait référence au paramètre correspondant de cette commande et NODE<nr> correspond au numéro de partition dans un environnement de base de données partitionnée.

# **Notes d'utilisation**

La création d'un index en texte intégral requiert une clé primaire sur la table utilisateur. Depuis DB2 Net Search Extender version 9.1, une clé primaire DB2 multicolonne peut être utilisée sans limite de type. Cependant, pour utiliser la recherche de valeur table, aucune clé primaire composée n'est autorisée.

Le nombre de colonnes de clé primaire est limité à 62, la longueur totale de toutes les colonnes de clé primaire est limitée à 1007 octets pour les espaces table avec une taille de page de 4 Ko, 2031 octets pour les espaces table avec une taille de page de 8 Ko, 4079 octets pour les espaces table avec une taille de page de 16 Ko et 4096 octets pour les espace table avec une taille de page de 32 Ko. Notez que si la clé primaire est constituée de plusieurs colonnes, les limites mentionnées doivent être diminuées de 2 octets pour chaque colonne supplémentaire.

- v La taille totale des expressions SQL pour ATTRIBUTES, CACHE TABLE et INITIAL SEARCH RESULT ORDER ne doit pas dépasser 24 ko.
- v Les mises à jour de l'index initial sont toujours effectuées comme une transaction logique. Dans ce cas, il n'y a pas de nombre de validations.

Sur les plateformes Windows, **modelfilepath** doit se trouver sur le système de fichiers local. Les unités réseau mappées Windows ne sont pas prises en charge.

#### **Remarque :**

Si une clé primaire comporte plusieurs colonnes, l'ordre dans lequel elles sont mentionnées dans la définition de la clé primaire doit être rigoureusement identique à celui dans lequel elles apparaissent dans l'instruction **CREATE TABLE**.

Après avoir créé l'index, la longueur des colonnes de clé primaire ne doit pas être modifiée par les commandes **ALTER TABLE**.

La synchronisation entre la table utilisateur, l'index en texte intégral et la table de résultats mise en cache est réalisée pendant la commande **update index**.

# **Commande DEACTIVATE CACHE**

Permet de libérer une table mise en cache. Une mémoire cache persistante est conservée pour être réutilisée lors de la prochaine commande **ACTIVATE**. Jusqu'à la prochaine activation, les opérations de recherche via la procédure mémorisée ne sont plus possibles sur la mémoire cache désactivée.

# **Autorisation**

L'ID autorisation de l'instruction doit inclure au moins l'un des privilèges suivants :

- droit CONTROL sur la table ou le pseudonyme sur lequel l'index de texte est défini
- droit DBADM

# **Conditions préalables**

Le propriétaire de l'instance doit détenir le droit DBADM avec DATAACCESS. L'administrateur système ne détient pas les droits SECADM et DBADM dans la version 9.7. L'administrateur de la sécurité doit accorder explicitement le droit DBADM avec DATAACCESS au propriétaire de l'instance avant d'exécuter la commande **DEACTIVATE CACHE**.

# **Syntaxe de la commande**

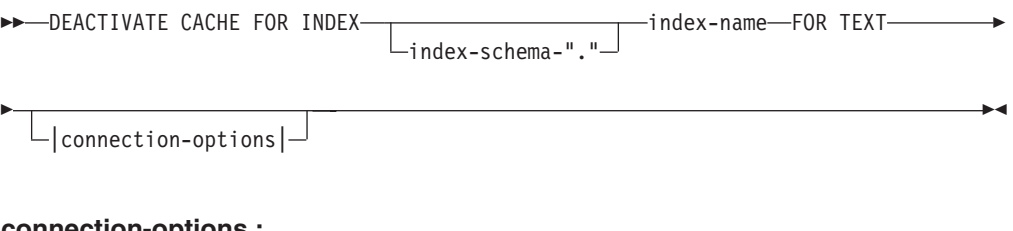

### **connection-options :**

CONNECT TO *nom-base-de-données* USER *id-utilisateur* USING *mot-de-passe*

# **Paramètres de la commande**

### *schéma-index*

Schéma de l'index de texte, tel qu'il est spécifié dans la commande **CREATE INDEX**. Si aucun schéma n'est spécifié, l'ID utilisateur de la connexion DB2 est utilisé comme nom de schéma.

#### *nom-index*

Nom de l'index de texte, tel qu'il est spécifié dans la commande **CREATE INDEX**.

### **CONNECT TO** *nom-base-de-données*

Nom de la base de données qui constitue la cible de cette commande. Vous pouvez omettre ce paramètre, si **DB2DBDFT** est défini et que l'utilisateur exécute la commande sur le serveur. Notez que l'ID utilisateur doit disposer des droits DB2 requis.

**USER** *id-utilisateur* **USING** *mot-de-passe*

Servez-vous d'un *id-utilisateur* et d'un *mot-de-passe* pour vous connecter à la base de données. Sans spécification de votre part, la connexion est tentée avec l'ID utilisateur en cours et sans mot de passe.

# **Notes d'utilisation**

Notez que cette commande ne peut pas être émise si l'une des commandes suivantes est en cours d'exécution sur l'index :

- v **ACTIVATE CACHE**
- v **DEACTIVATE CACHE**
- v **UPDATE INDEX**
- v **ALTER INDEX**
- v **DROP INDEX**
- v **CLEAR EVENTS**

**Remarque :** Après désactivation d'une mémoire cache persistante, la mémoire cache est rendue inaccessible à la recherche par procédure mémorisée. Cependant, elle peut être utilisée pour une commande rapide ACTIVATE, à moins qu'une mise à jour n'ait été effectuée entre temps.

Dans ce cas, la mémoire cache persistante est automatiquement recréée à l'aide de la commande **ACTIVATE CACHE**.

# **Commande DROP INDEX**

Permet de supprimer un index en texte intégral pour une colonne de texte. Si la mémoire cache pour l'index est activée, elle est supprimée à l'aide de cette commande.

# **Autorisation**

L'ID autorisation de l'instruction doit inclure au moins l'un des privilèges suivants :

- v droit CONTROL sur la table ou le pseudonyme sur lequel l'index de texte est défini
- droit DBADM

## **Conditions préalables**

Le propriétaire de l'instance doit détenir le droit DBADM avec DATAACCESS. L'administrateur système ne détient pas les droits SECADM et DBADM dans la version 9.7. L'administrateur de la sécurité doit accorder explicitement le droit DBADM avec DATAACCESS au propriétaire de l'instance avant d'exécuter la commande **DROP INDEX**.

## **Syntaxe de la commande**

 $\rightarrow$ DROP INDEXindex-schema-"." -index-name-FOR TEXT-  $\Box$ |connection-options $\Box$ 

## **connection-options :**

E

CONNECT-TO *nom-base-de-données*

USER *id-utilisateur* USING *mot-de-passe*

 $\blacktriangleright$ 

# **Paramètres de la commande**

#### **schéma-index**

Schéma de l'index de texte, tel qu'il est spécifié dans la commande **CREATE INDEX**. Si aucun schéma n'est spécifié, l'ID utilisateur de la connexion DB2 est utilisé comme nom de schéma.

#### *nom-index*

Nom de l'index, tel qu'il est spécifié dans la commande **CREATE INDEX**. Avec le schéma d'index, il identifie de manière unique l'index en texte intégral dans une base de données.

### **CONNECT TO** *nom-base-de-données*

Nom de la base de données qui constitue la cible de cette commande. Vous pouvez omettre ce paramètre, si **DB2DBDFT** est défini et que l'utilisateur exécute la commande sur le serveur. Notez que l'ID utilisateur doit disposer des droits DB2 requis.

### **USER** *id-utilisateur* **USING** *mot-de-passe*

Servez-vous d'un *id-utilisateur* et d'un *mot-de-passe* pour vous connecter à la base de données. Sans spécification de votre part, la connexion est tentée avec l'ID utilisateur en cours et sans mot de passe.

# **Notes d'utilisation**

L'index est supprimé, quel que soit l'état d'activation de sa table mise en cache.

Notez que la commande ne doit pas être émise si l'une des commandes suivantes est en cours d'exécution sur l'index :

- v **UPDATE INDEX**
- v **CLEAR EVENTS**
- v **ALTER INDEX**
- v **ACTIVATE CACHE**
- v **DEACTIVATE CACHE**
- **DROP INDEX**

**Remarque :** Les index doivent être supprimés manuellement, avant ou après que la table utilisateur ne soit supprimée de DB2. Sinon, les répertoires d'index ne sont pas effacés correctement.

### **Modifications de la base de données**

- Modifiez les vues de catalogue Net Search Extender.
- Supprimez l'index DB2
- v Supprimez les tables de journal, de transfert et d'événement de l'index
- v Supprimez les déclencheurs de la table texte utilisateur.

Lorsque vous utilisez des tables de capture de réplication, les entrées dans les tables IBMSNAP\_PRUNE\_SET et IBMSNAP\_PRUNCTRNL sont supprimées.

### <span id="page-256-0"></span>**Modifications de la mémoire partagée**

La table mise en cache est supprimée.

#### **Modifications du système de fichiers**

- v Le répertoire *nom\_index\_interne* est supprimé de l'index et des répertoires de travail de l'index supprimé.
- v Supprimez la mémoire cache persistante pour l'index.

# **Commande DB2EXTTH**

Cet utilitaire indépendant compile un fichier de définitions de thésaurus. Après l'exécution du compilateur de thésaurus, les fonctions liées au thésaurus de la syntaxe des arguments de recherche peuvent être utilisées.

## **Autorisation**

Aucune. Cette commande ne se limite pas nécessairement qu'au propriétaire de la table, mais n'a de sens que dans le contexte d'une requête.

## **Syntaxe de la commande**

 $\rightarrow$ -db2extth- -ccsid *page de codes* -f *nom-fichier-définitions* - -quiet $\mathbin{\rlap{-}^{\scriptscriptstyle\mathsf{d}}$  $-h$ —–  $-H$ - -?-- -copyright-

# **Paramètres de la commande**

**-f** *nom-fichier-définitions*

Nom du fichier contenant les définitions du thésaurus. Le nom de fichier doit contenir le chemin d'accès absolu ou relatif au fichier. La longueur du nom de fichier est limitée à 8+3 caractères, l'extension étant facultative.

Le dictionnaire thésaurus est généré dans le même répertoire que le fichier de définitions et porte le même nom. La seule différence est que le dictionnaire est associé aux extensions suivantes : wdf, wdv, grf, grv, MEY, ROS, NEY, SOS et Ik*n*, où *n* est un chiffre. Notez que si des fichiers de thésaurus existants portent le même nom, ils s'écrasent.

#### **-ccsid** *page de codes*

Page de codes dans laquelle le fichier de définitions du thésaurus est écrit.

**-quiet** Les informations de sortie ne sont pas affichées.

### **-copyright**

Renvoie le numéro de compilation interne du produit. Utilisez ce numéro si vous devez signaler des incidents.

### **-h | -H | -?**

Affiche des informations d'aide.

# **Notes d'utilisation**

Cette commande permet de compiler un fichier de définitions du thésaurus dans un format de définition de thésaurus binaire.

# **Commande RESET PENDING**

Lorsque vous utilisez l'infrastructure de transfert étendue déterminée par le texte, certaines commandes mettent la table de transfert en mode d'attente, ce qui verrouille l'autre base de données ou les opérations de recherche de texte. Vous pouvez utiliser la commande **RESET PENDING** pour exécuter une définition d'intégrité pour toutes les tables de transfert déterminées par le texte associées à une table donnée. Vous n'avez pas besoin de rechercher tous les index de texte et les tables de transfert associées pour exécuter une commande **SET INTEGRITY** pour chaque table.

Après avoir dissocié une partition de données, vous devez exécuter la commande **RESET PENDING** pour mettre à jour le contenu de la table de transfert.

# **Autorisation**

Vous devez disposer du droit CONTROL sur la table.

Si SECADM modifie les droits d'accès pour les tables de transfert déterminées par le texte associées à une table de base, vous avez toujours besoin d'exécuter l'instruction de définition d'intégrité pour les tables de transfert déterminées par le texte.

# **Connexion requise**

Cette commande doit être exécutée à partir du serveur de base de données DB2.

## **Syntaxe de la commande**

RESET PENDING FOR TABLE schéma-table.nom-table FOR TEXT

|connection-options|

## **connection-options :**

CONNECT TO *nom-base-de-données* USER *id-utilisateur* USING *mot-de-passe*

# **Paramètres de la commande**

*nom-table*

Þ

Nom de la table pour laquelle l'infrastructure de transfert déterminée par le texte est ajoutée et qui nécessite un traitement de l'intégrité.

 $\blacktriangleright$ 

#### *schéma-table*

Schéma de la table pour laquelle une commande a été exécutée, qui met les tables dépendantes en mode d'attente.

# **Notes d'utilisation**

Utilisez la commande **RESET PENDING** après avoir exécuté une commande qui met les tables dépendantes en mode d'attente, comme une commande **LOAD** avec le paramètre **INSERT** ou une commande qui nécessite une instruction de définition d'intégrité pour actualiser les tables dépendantes, comme **ALTER TABLE** ... **DETACH**.

# **Commande UPDATE INDEX**

Permet de vérifier l'espace disque requis pour l'opération de mise à jour avant que la mise à jour de l'index ne commence réellement. S'il y a suffisamment d'espace disque, le processus de mise à jour de l'index commence.

# **Objectif**

L'espace disque requis est calculé pour un seul processus de mise à jour et la mise à jour est arrêtée si l'espace estimé n'est pas disponible. Voir [Partie 7, «Remarques](#page-68-0) [sur la planification», à la page 57](#page-68-0)

Le processus d'indexation démarre lorsque l'index est mis à jour avec le contenu en cours des colonnes de texte auxquelles il est associé.

Pendant l'exécution de la mise à jour, la recherche avec le prédicat CONTAINS est possible. Pour un index avec une table de résultats mise en cache et activée, la recherche par procédure mémorisée est également possible pendant la mise à jour. Cependant, les colonnes de la table mise en cache peuvent afficher de nouvelles valeurs, même si le texte modifié n'est pas encore validé dans l'index en texte intégral.

L'utilisation de l'option **RECREATE INDEX ON UPDATE** dans la commande **CREATE INDEX** permet de vider l'index avant qu'il ne soit recréé. Jusqu'à la fin de la mise à jour, des résultats vides sont renvoyés.

# **Autorisation**

L'ID autorisation de l'instruction doit inclure au moins l'un des privilèges suivants :

- v droit CONTROL sur la table ou le pseudonyme sur lequel l'index de texte est défini
- droit DATAACCESS

# **Conditions préalables**

Le propriétaire de l'instance doit détenir le droit DBADM avec DATAACCESS. L'administrateur système ne détient pas les droits SECADM et DBADM dans la version 9.7. L'administrateur de la sécurité doit accorder explicitement le droit DBADM avec DATAACCESS au propriétaire de l'instance avant d'exécuter la commande **UPDATE INDEX**.

# **Syntaxe de la commande**

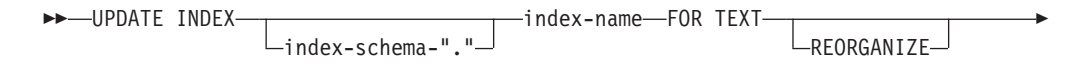

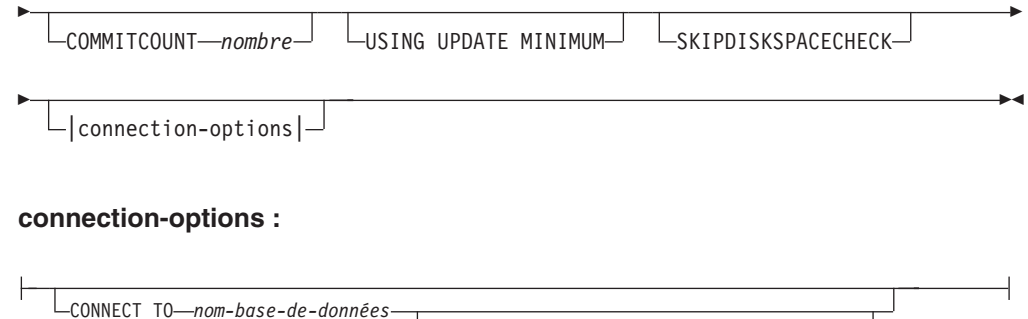

# **Paramètres de la commande**

### *schéma-index*

Schéma de l'index de texte. Ils sont spécifiés dans la commande **CREATE INDEX** . Si aucun schéma n'est spécifié, l'ID utilisateur de la connexion DB2 est utilisé.

USER *id-utilisateur* USING *mot-de-passe*

### *nom-index*

Nom de l'index de texte. Ils sont spécifiés dans la commande **CREATE INDEX**

## **REORGANIZE**

.

Si une colonne de texte est fréquemment mise à jour, les mises à jour ultérieures de l'index peuvent devenir inefficaces. Pour rendre le processus de mise à jour à nouveau efficace, réorganisez l'index. La vue DB2EXT.TEXTINDEXES permet de déterminer si un index doit être réorganisé.

Utilisez l'option **REORGANIZE AUTOMATIC** de la commande **CREATE INDEX** pour éviter d'avoir à vérifier et à réorganiser manuellement l'index.

**Remarque :** Le processus de réorganisation a lieu après une mise à jour standard.

## **USING UPDATE MINIMUM**

Utilise les valeurs du paramètre **UPDATE MINIMUM** de la commande **CREATE INDEX** et lance une mise à jour incrémentielle uniquement si le nombre de modifications spécifié a été atteint. Si l'infrastructure de transfert déterminée par le texte est configurée, le nombre de modifications est associé pour cette définition. Par défaut, la mise à jour est lancée sans condition.

Pour des bases de données partitionnées, l'option **UPDATE MINIMUM** est vérifiée sur toutes les partitions.

## **COMMITCOUNT** *nombre*

Un nombre entier supérieur ou égal à 0 détermine le nombre de documents traités dans une transaction par le moteur de recherche et par DB2 pour les mises à jour incrémentielles de l'index. Vous pouvez modifier cette valeur via la commande **ALTER INDEX**.

Cependant, pour les mises à jour initiales, telles que la première mise à jour après la commande **CREATE INDEX** ou toute mise à jour avec l'option **RECREATE INDEX ON UPDATE**, une seule transaction logique ignore COMMITCOUNT.

L'utilisation d'une valeur COMMITCOUNT différente de zéro n'est pas conseillée car elle a un impact négatif sur le résultat de l'indexation.

#### **SKIPDISKSPACECHECK**

Lorsque cette option est spécifiée, la vérification de l'espace disque est ignorée pour une mise à jour incrémentielle d'index. Par défaut, l'espace disque est vérifié pour chaque opération de mise à jour d'index.

**CONNECT TO** *nom-base-de-données*

Nom de la base de données qui constitue la cible de cette commande. Vous pouvez omettre ce paramètre, si **DB2DBDFT** est défini et que l'utilisateur exécute la commande sur le serveur. Notez que l'ID utilisateur doit disposer des droits DB2 requis.

**USER** *id-utilisateur* **USING** *mot-de-passe*

Servez-vous d'un *id-utilisateur* et d'un *mot-de-passe* pour vous connecter à la base de données. Sans spécification de votre part, la connexion est tentée avec l'ID utilisateur en cours et sans mot de passe.

# **Notes d'utilisation**

Cette commande s'exécute de manière synchrone. Il démarrer le traitement de la mise à jour sur toutes les partitions DB2 logiques/physiques nécessaires dans un environnement de base de données partitionnée. La durée dépend du nombre de documents à indexer et du nombre de documents déjà indexés. L'état de la mise à jour peut être affiché dans une vue créée pour chaque index. Le nom de cette vue peut être extrait de DB2EXT.TEXTINDEXES dans la colonne EVENTVIEWNAME.

Deux options sont disponibles pour afficher les documents validés qui ont été traités. Pour déterminer le nombre de documents validés dans l'index, utilisez la vue DB2EXT.TEXTINDEXES (NUMBER\_DOCS). Pour obtenir des informations sur le démarrage, la validation des modifications et la fin du traitement de mise à jour, utilisez la vue des événements associée à l'index.

Pour afficher le nombre de documents traités, alors qu'une mise à jour d'index est toujours active, utilisez la commande **CONTROL LIST ALL LOCKS FOR INDEX**.

**Remarque :** Les vues affichent uniquement des informations provenant de la partition connectée.

Pour les mises à jour incrémentielles sur une table de base avec plusieurs partitions physiques, l'heure doit être synchronisée sur les différentes partitions. Si les heures ne sont pas synchronisées, les mises à jour peuvent être perdues ou ne pas prendre effet.

Il n'est pas possible d'émettre la commande si l'une des commandes suivantes est en cours d'exécution sur l'index :

- v **CLEAR EVENTS**
- v **ALTER INDEX**
- v **DROP INDEX**
- v **ACTIVATE CACHE**
- v **DEACTIVATE CACHE**
- v **UPDATE INDEX**

Après la mise à jour d'un index avec une table de résultats mise en cache persistante et désactivée, la mémoire cache persistante est supprimée de telle sorte que la commande suivante **ACTIVATE CACHE** la recrée en fonction du contenu de la base de données.

Si l'utilisateur interrompt cette commande, tous les processus impliqués dans la fonction de mise à jour s'arrêtent. Si COMMITCOUNT a été utilisé dans une mise à jour incrémentielle, certaines mises à jour doivent avoir été validées et sont visibles dans l'index, tandis que d'autres peuvent nécessiter une nouvelle commande de mise à jour. L'interruption forcée du processus d'index de mise à jour peut éventuellement endommager l'index.

Pour mettre fin à la mise à jour automatique d'un index, recherchez le processus du propriétaire d'instance DB2 exécutant la commande de mise à jour de l'index sur la partition utilisée pour les services de mise à jour. Arrêtez ce processus et le traitement de la mise à jour sur toutes les partitions.

**Remarque :** Comme la commande fonctionne en deux phases séparées pour la création de l'index sur toutes les partitions et les mises à jour initiales de l'index, émettez une commande **db2text drop index** pour s'assurer que l'index n'est pas en partie disponible. Si cette commande n'est pas émise, la mise à jour suivante qui peut être déclenchée par une commande de mise à jour manuelle ou l'option UPDATE FREQUENCY, effectuera une complète ré-indexation pour garantir un état cohérent.

### **Modifications de la base de données**

- v Insertions dans la table des événements.
- v Suppression de la table de journal de l'index et de la table de transfert déterminée par le texte pour l'index, s'il a été configuré.

Lorsque vous utilisez des tables de capture de réplication, les modifications suivantes sont apportées à la base de données.

- Un signal est ajouté à la table IBMSNAP\_SIGNAL avant de démarrer la mise à jour initiale
- v La valeur Synchpoint de la commande IBMSNAP\_PRUNE\_SET est modifiée après la mise à jour incrémentielle

# **Commande HELP**

Permet d'afficher la liste des commandes **DB2TEXT** disponibles ou la syntaxe d'une commande **DB2TEXT** individuelle.

## **Autorisation**

Aucune

# **Syntaxe de la commande**

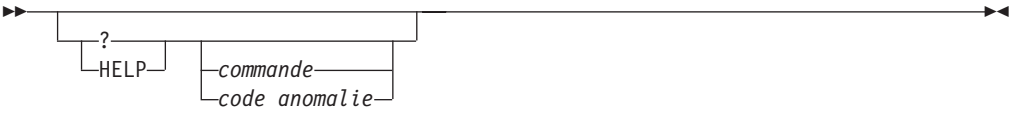

# **Paramètres de la commande**

### **HELP | ?**

Affiche l'aide sur la commande spécifiée ou le code anomalie.

#### *commande*

Les premiers mots clés qui identifient une commande **DB2TEXT** :

• ENABLE

- DISABLE
- CREATE
- DROP
- v ALTER
- UPDATE
- CLEAR
- v START
- $\cdot$  STOP
- CONTROL
- ACTIVATE
- DEACTIVATE
- RESET PENDING

#### *code anomalie*

Code anomalie provenant d'une commande Net Search Extender, comme CTE0192.

# **Notes d'utilisation**

Si d'autres mots clés que le premier sont spécifiés, le reste est ignoré et la syntaxe de la commande identifiée est affichée.

Si aucun paramètre *commande* n'est spécifié après **?** ou **HELP** (ou s'il n'y a pas de paramètre du tout), **DB2TEXT** répertorie tous les paramètres de commande **DB2TEXT** disponibles.

# **Commande COPYRIGHT**

Fournit les informations produit et de copyright de Net Search Extender.

# **Autorisation**

Aucune

## **Syntaxe de la commande**

 COPYRIGHT ∟evel—

# **Paramètres de la commande**

### **COPYRIGHT | LEVEL**

Fournit des informations de copyright, le numéro de version et de compilation du produit.

 $\blacktriangleright$ 

# **Chapitre 58. Guide des commandes d'installation et de désinstallation de Net Search Extender sous UNIX**

Lors de la tentative d'installation et de désinstallation de Net Search Extender sous UNIX, il est important de connaître la syntaxe utilisée pour ces processus.

Cette section décrit la syntaxe des commandes d'installation et de désinstallation de Net Search Extender sous UNIX. Elle décrit également la commande **db2nsels** qui affiche les copies du produit Net Search Extender installées à partir de DB2 version 9.1.

# **Commande db2nse\_install**

Permet d'installer une nouvelle version de Net Search Extender sur les systèmes d'exploitation UNIX.

# **Autorisation**

Disposer des droits utilisateur root.

# **Syntaxe de la commande**

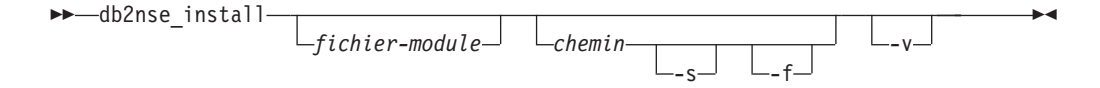

# **Paramètres de la commande**

#### *fichier-module*

Nom du fichier contenant le produit Net Search Extender.

- *chemin* Chemin d'accès à la base de données DB2 où vous voulez installer Net Search Extender.
- **-s** Installation silencieuse. Des vérifications sont effectuées et un fichier journal d'installation est écrit dans le répertoire /tmp.
- **-f** Installation forcée. Aucune vérification n'est effectuée.
- **-v** Affiche la version du programme et quitte.

# **Notes d'utilisation**

Cette commande installe le produit Net Search Extender qui se trouve dans le fichier de module transmis comme paramètre. Si vous ne définissez pas de paramètres supplémentaires, le programme d'installation vérifie que le système possède des copies admissibles de la base de données DB2 où Net Search Extender peut être installé. Tous les chemins d'installation de la base de données DB2 sont répertoriés, mais vous ne pouvez sélectionner qu'un seul sous-ensemble. Le système vous demande de sélectionner un chemin d'installation.

Dans le cas d'une installation silencieuse, l'utilisateur n'intervient pas. Le résultat du processus d'installation est transmis sous forme de code retour au programme appelant qui peut être un shell de commandes ou un script de shell. C'est à vous de gérer correctement le code retour. Un fichier journal documentant l'installation est écrit dans le répertoire /tmp.

Dans le cas d'une installation forcée, l'utilisateur n'intervient pas et aucune vérification supplémentaire n'est effectuée. Le résultat du processus d'installation est transmis sous forme de code retour au programme appelant qui peut être un shell de commandes ou un script de shell. C'est à vous de gérer correctement le code retour. Un fichier journal documentant l'installation est écrit dans le répertoire /tmp.

Les paramètres **-s** et **-f** nécessitent la transmission d'un *chemin*. Aucun chemin d'accès par défaut n'existe pour ces paramètres.

Si le paramètre **-v** est transmis, seule la version du programme est affichée et le programme se ferme sans effectuer d'autre action.

# **Commande db2nse\_deinstall**

Permet de supprimer Net Search Extender sur les systèmes d'exploitation UNIX.

La commande **db2nse deinstall** se trouve dans chaque sous-répertoire d'installation d'une copie de DB2 où Net Search Extender est installé.

# **Autorisation**

Disposer des droits utilisateur root.

## **Syntaxe de la commande**

db2nse\_deinstall

## **Paramètres de la commande**

**-v** Affiche la version du programme et quitte.

-v

# **Notes d'utilisation**

Cette commande permet de supprimer Net Search Extender, à compter de DB2 version 9.1. La commande supprime la copie de Net Search Extender dans le répertoire où elle est émise. Elle ne supprime par les autres copies de Net Search Extender installées ailleurs.

 $\blacktriangleright$ 

# **Commande db2nsels**

Permet de répertorier toutes les copies installées de Net Search Extender, à compter de la version 9.7 de DB2.

La commande **db2nsels** se trouve dans le répertoire /usr/local/bin.

## **Autorisation**

Disposer des droits utilisateur root.

# **Syntaxe de la commande**

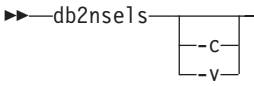

# **Paramètres de la commande**

**-c** Affiche les versions de Net Search Extender installées sous forme de liste compacte simple dont les éléments sont séparés par des deux-points et quitte.

 $\blacktriangleright$ 

**-v** Affiche la version du programme, par exemple, 9.7, et se ferme.

## **Notes d'utilisation**

Le résultat de la commande est présenté dans une table ou sous forme de liste compacte dont les éléments sont séparés par le signe deux-points. Le résultat comprend le chemin d'accès, la version et le numéro du groupe de correctifs de l'installation de Net Search Extender.

Par exemple, si vous appelez **db2nsels** sans paramètre, vous pouvez obtenir le résultat suivant :

db2nsels

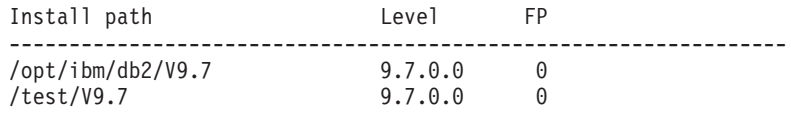

Si vous utilisez le paramètre **-c**, le résultat renvoyé est une liste compacte où chaque élément d'information est séparé du suivant par le signe deux points. Ce type de sortie peut être facilement géré avec un programme ou un script de shell. Exemple :

db2nsels -c

#PATH:VRMF:FIXPACK /opt/ibm/db2/V9.7:9.7.0.0:0 /test/V9.7:9.7.0.0:0

# <span id="page-268-0"></span>**Chapitre 59. Syntaxe des arguments de recherche**

Un argument de recherche est la condition que vous spécifiez lorsque vous recherchez des termes dans des documents texte. Il est constitué de paramètres de recherche et d'un ou de plusieurs termes recherchés.

Des exemples d'argument de recherche figurent à la section [Chapitre 42,](#page-148-0) [«Spécification des arguments de recherche SQL», à la page 137](#page-148-0) et dans un fichier appelé search se trouvant dans le répertoire Net Search Extender samples.

Les fonctions de recherche scalaires SQL utilisant des arguments de recherche sont les suivantes :

### **CONTAINS**

Cette fonction utilise un argument de recherche pour rechercher du texte dans un document texte spécifique. Elle renvoie la valeur INTEGER 1 si le document contient le texte recherché ou toute relation spécifiée dans l'argument de recherche. Sinon, la valeur renvoyée est 0.

### **NUMBEROFMATCHES**

Cette fonction utilise un argument de recherche pour effectuer une recherche dans les documents texte et renvoie une valeur INTEGER indiquant le nombre d'occurrences par document.

#### **SCORE**

Cette fonction utilise un argument de recherche pour effectuer une recherche dans les documents texte. Elle renvoie une valeur pour chaque document trouvé, indiquant la précision avec laquelle le document trouvé est décrit par l'argument de recherche par rapport aux autres documents du même index.

**Remarque :** La même syntaxe est utilisée dans les arguments de la recherche par procédure mémorisée et de la fonction de valeur table SQL.

# **Syntaxe des arguments de recherche**

Il existe plusieurs arguments de syntaxe pouvant être utilisés lors de la recherche.

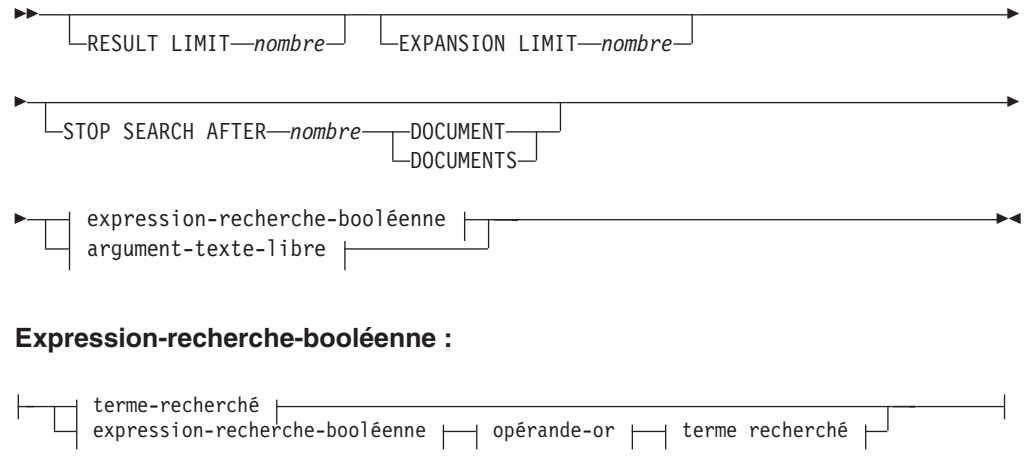

### **terme-recherché :**

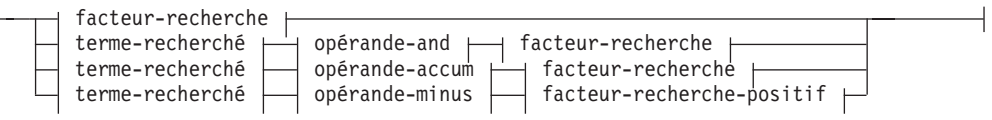

### **facteur-recherche :**

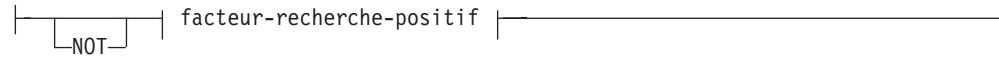

### **Facteur-recherche-positif :**

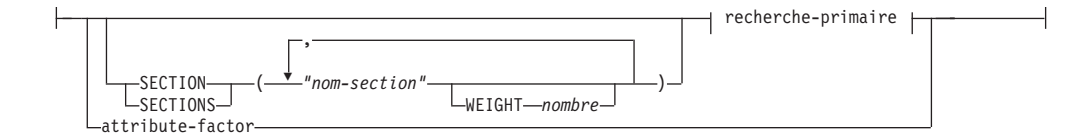

## **recherche-primaire :**

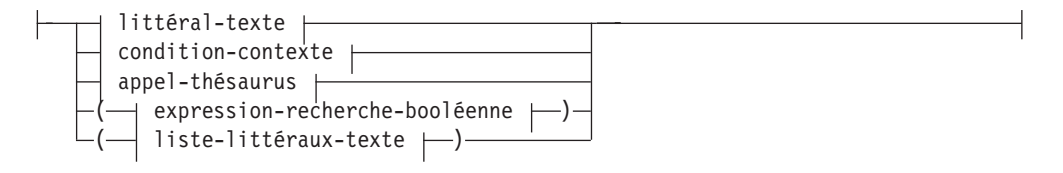

## **opérande-and :**

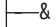

## **opérande-or :**

 $|-|-$ 

## **opérande-accum :**

 $--ACCUM$ 

#### **opérande-minus :**

 $\longleftarrow$ MINUS $-$ 

## **condition-contexte :**

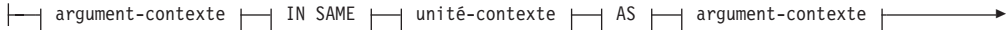

<u> 1989 - Johann Stoff, deutscher Stoffen und der Stoffen und der Stoffen und der Stoffen und der Stoffen und der</u>

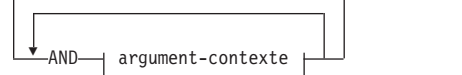

# **argument-contexte :**

Þ

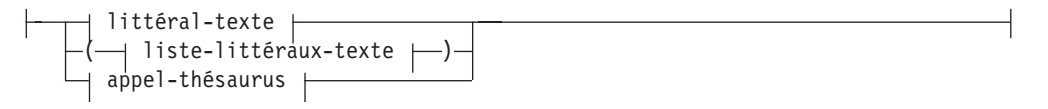

# **liste-littéraux-texte :**

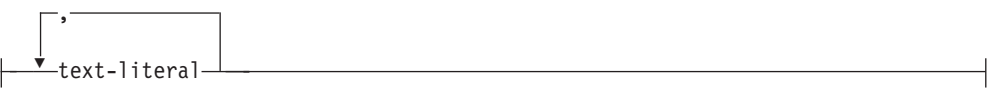

# **unité-contexte :**

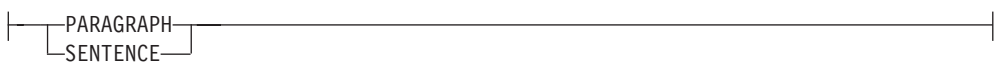

# **littéral-texte :**

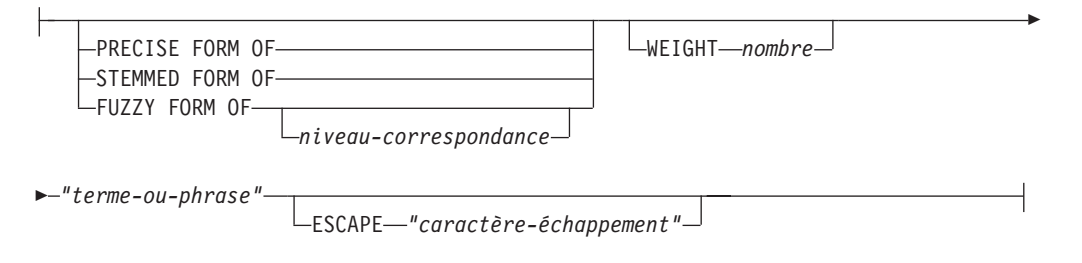

## **appel-thésaurus :**

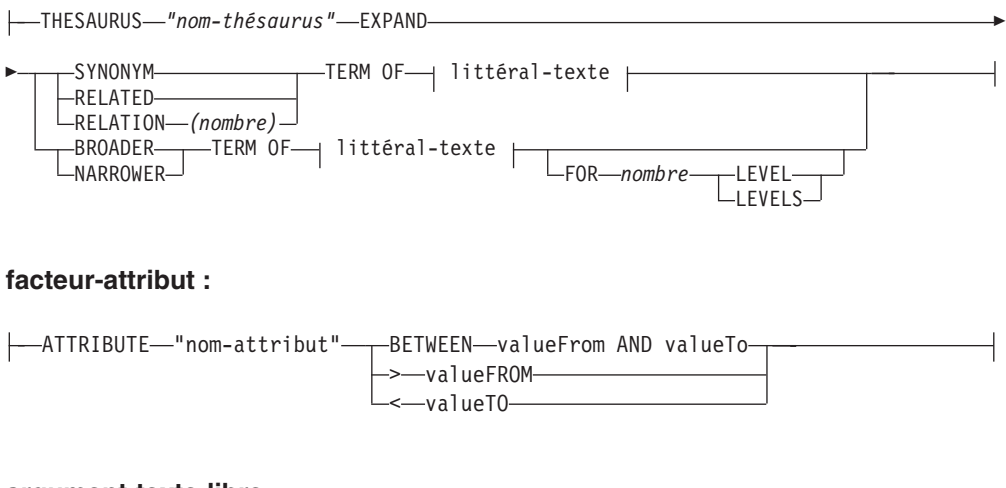

# **argument-texte-libre :**

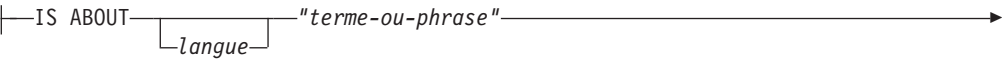

ESCAPE *"caractère-échappement"*

# **Exemples**

E

Des exemples figurent à la section [Chapitre 42, «Spécification des arguments de](#page-148-0) [recherche SQL», à la page 137.](#page-148-0)

# **Paramètres de recherche**

Cette rubrique décrit les différents types de paramètre lors de la recherche. Elle inclut notamment une description des paramètres.

# **Paramètres**

#### **RESULT LIMIT** *nombre*

Mot clé spécifiant le nombre maximal de résultats que la recherche en texte intégral doit renvoyer.

L'argument RESULT LIMIT doit être utilisé avec la fonction SCORE pour garantir l'évaluation des résultats renvoyés et le traitement des meilleurs résultats correspondant uniquement.

#### **EXPANSION LIMIT** *nombre*

Mot clé spécifiant le nombre maximal de termes vers lesquels un caractère générique peut être développé pour la recherche. Par exemple, pour déterminer combien de fois vous pouvez développer le terme recherché 'a\*'. Si votre index est très grand et que vous utilisez beaucoup de termes de caractère générique, vous devez régler la valeur de ce mot clé si vous voulez obtenir un ensemble de résultats plus grand. L'ordre de développement dépend de l'organisation interne de l'index de texte et ne peut pas être déterminé à l'avance. Si l'expression générique est trop générale, elle peut être développée en un nombre plus important de termes à rechercher que ce qui est spécifié dans LIMITE D'EXTENSION, la recherche renvoie une erreur, indiquant que le résultat de la recherche a été tronqué car la limite est atteinte.

### **STOP SEARCH AFTER** *nombre* **DOCUMENT | DOCUMENTS**

Mot clé spécifiant le seuil de recherche. La recherche est arrêtée lorsque le nombre donné de documents est atteint pendant la recherche et qu'un résultat intermédiaire est renvoyé. Une valeur plus faible augmente les performances de la recherche, mais aboutit à des résultats moins nombreux avec un rang potentiellement élevé.

Notez qu'il n'y a pas de valeur par défaut et que la valeur de *nombre* doit être un entier positif.

#### **expression-recherche-booléenne**

Les termes recherchés et les facteurs de recherche peuvent être associés à l'aide des opérateurs booléens NOT, AND, OR, ACCUM et MINUS en fonction des diagrammes de syntaxe. Les opérateurs ont priorité les uns par rapport aux autres, dans l'ordre suivant (le premier ayant la plus forte priorité) : NOT > MINUS = ACCUM = AND > OR comme le montre l'exemple suivant :

"Pilote" MINUS "passager" & "véhicule" | "transport" & "public"

est évalué comme :

(("Pilote" MINUS "passager") & ("véhicule")) | ("transport" & "public")

L'opérateur correspond à la valeur true, si l'un des arguments booléens correspond à cette même valeur (qui est comparable à l'opérateur OR). La valeur de rang est calculée en accumulant les valeurs de rang des deux opérandes. L'opérateur ACCUM a la même liaison (priorité) que AND. L'opérateur MINUS correspond à la valeur true, si l'opérande de gauche correspond à la même valeur. La valeur de rang est calculée en prenant la valeur de rang de l'opérande de gauche et en soustrayant une pénalité, si l'opérande de droite correspond à la valeur true.

#### **recherche-primaire**

Une recherche primaire constituée d'une liste de littéraux texte est évaluée à la valeur true, si l'un des littéraux texte se trouve dans la section spécifiée du document. Une recherche primaire constituée d'un appel de thésaurus est évaluée à la valeur true, si l'un des littéraux texte étendus se trouve dans la section spécifiée du document.

#### **SECTION | SECTIONS** *nom-section*

Mot clé spécifiant une ou plusieurs sections dans un document structuré à la ou lesquelles la recherche doit se limiter. Le nom de la section doit être spécifié dans un fichier modèle au moment de la création de l'index ou être exprimé dans la notation XPath.

La distinction majuscules-minuscules est appliquée aux noms de section. Assurez-vous que la casse du nom de la section dans le fichier modèle est identique à celle de la requête.

Ce modèle décrit la structure des documents qui contiennent les sections identifiables, de telle sorte que des recherches peuvent être effectuées individuellement dans le contenu de ces sections. Les noms de section ne peuvent pas contenir de caractères génériques. Le *facteur-recherche-positive* utilisant la clause SECTION correspond à la valeur true, si la recherche primaire se trouve dans l'une des sections spécifiées.

Les noms de section ne sont pas des expressions XPath valides évaluées lors de l'exécution des requêtes. Si aucune fichier modèle n'est utilisé, les noms de section par défaut sont exprimés dans la notation XPath. L'expression du chemin d'accès absolu vers l'élément (comme par exemple /father/child/grandchild ) est utilisé comme nom pour l'identification de la section. Les expressions complètes XPath ne sont pas prises en charge en tant que noms de section.

## **argument-contexte IN SAME unité-contexte AS argument-contexte AND argument-contexte ...**

Cette condition permet de rechercher une combinaison de littéraux texte se trouvant dans le même paragraphe ou la même phrase. Les arguments de contexte sont toujours équivalents aux listes de littéraux texte et l'extension du thésaurus peut être utilisée pour étendre un littéral texte en une telle liste.

La condition est évaluée à true, si une unité-contexte se trouve dans le document (paragraphe ou phrase) qui contient au moins l'un des littéraux texte de chaque argument-contexte développé, comme le montre l'exemple suivant :

("a","b") IN SAME PARAGRAPH AS ("c","d") AND THESAURUS "t1" EXPAND SYNONYM TERM OF "e". Si l'on suppose que e1, e2 sont synonymes de e, les paragraphes suivants correspondent :

".. a c e .." , ".. a c e1..", "a c e2..", ".. a d e .." , ".. a d e1..", "a d e2..", ".. b c e ..", ".. b c e1..", "b c e2..", ".. b d e .." , ".. b d e1..", "b d e2..".

#### **PRECISE FORM OF**

Mot clé qui fait que le mot (ou chaque mot de l'expression) qui suit **PRECISE FORM OF** est recherché exactement tel qu'il est saisi. Cette forme de recherche fait la distinction majuscules-minuscules. Autrement dit, le respect de la casse est important. Par exemple, si vous recherchez le terme souris, vous ne trouverez pas le terme "Souris".

Ce paramètre nécessite que le paramètre de configuration d'index Respect case soit égal à yes. Ce paramètre de configuration ne peut pas être modifié après la génération de l'index.

## **STEMMED FORM OF**

Mot clé qui fait que le mot (ou chaque mot de l'expression) qui suit **STEMMED FORM OF** est réduit à sa racine avant que la recherche soit lancée. Cette forme de recherche ne fait pas de distinction entre les majuscules et les minuscules. Par exemple, si vous recherchez le terme souris, vous trouverez également "Souris".

La façon dont les mots sont réduits à leur racine dépend de la langue. Actuellement, seule la lemmisation anglaise est prise en charge et le mot doit respecter les terminaisons standard.

#### **FUZZY FORM OF**

Mot clé destiné à la réalisation d'une recherche "floue" qui est une recherche des termes ayant une orthographe similaire au terme recherché. Ceci est particulièrement utile lors de la recherche dans des documents qui ont été créés par un programme de reconnaissance optique des caractères (OCR). De tels documents incluent souvent des mots mal orthographiés. Par exemple, le mot économie peut être reconnu comme écononie par un programme OCR. Notez que les correspondances réussies ne sont renvoyées que pour les mots d'un document où les trois premiers caractères correspondent. Dans l'exemple précédent, écanomie n'est pas une correspondance. La recherche floue ne peut pas être utilisée si un mot de l'atome de recherche contient un caractère générique.

#### *niveau-correspondance*

Entier compris entre 1 et 100, spécifiant le degré de similitude, où 100 est plus proche que 1. 100 spécifie une "correspondance exacte" et 60 est déjà considéré comme une valeur très "floue". Plus le niveau de correspondance est flou, plus la durée de la recherche est longue, du fait que davantage de documents sont qualifiés pour la recherche. Le niveau de correspondance par défaut est 70.

#### **WEIGHT** *nombre*

Associe un littéral texte à une valeur WEIGHT pour modifier le score par défaut. Les valeurs WEIGHT autorisées sont des entiers compris entre 0 (valeur du score la plus faible) et 100 (la plus élevée). La valeur par défaut est 100.

#### *mot-ou-expression*

Mot ou expression à rechercher. Les caractères pouvant être utilisés dans un mot dépendent de la langue. Le fait que les mots doivent être séparés par des caractères séparateurs dépend également de la langue. En anglais et dans la plupart des autres langues, chaque mot d'une expression doit être séparé par un espace.

Pour rechercher une chaîne de caractères contenant des guillemets, saisissez les guillemets deux fois. Par exemple, pour rechercher le texte caractère "générique", tapez :

"caractère ""générique"""

Notez que dans l'exemple, il n'est possible de rechercher qu'un seul ensemble de guillemets. Il n'est pas possible de rechercher deux guillemets dans une séquence. La longueur de chaque mot ou expression est également limitée à 128 octets.

## **Caractères génériques**

Un mot peut contenir les caractères génériques suivants :

## **\_ (trait de soulignement)**

Représente n'importe quel caractère simple.

## **% (pour cent)**

Représente n'importe quel nombre de caractères arbitraires. Si un mot est constitué d'un seul caractère %, il représente alors un mot facultatif de n'importe quelle longueur. Un mot ne peut pas être composé exclusivement de caractères génériques, sauf lorsqu'un seul % est utilisé pour représenter un mot facultatif. Si vous utilisez un caractère générique, vous ne pouvez pas utilisez le mot clé THESAURUS. Les caractères génériques ne peuvent pas être utilisés à l'intérieur de parties de recherche de thésaurus. S'ils sont utilisés en combinaison, les résultats de la recherche seront imprévisibles. Les caractères génériques ne peuvent pas suivre un caractère non alphanumérique. Les caractères génériques ne peuvent pas être utilisés dans une recherche floue car ces caractères débouchent toujours sur un seul mot.

## **ESCAPE** *caractère-échappement*

Caractère identifiant le caractère suivant comme étant à rechercher et non à utiliser comme caractère générique. Par exemple, si un caractère d'échappement est \$, alors \$%, \$\_ et \$\$ représentent %, \_ et \$. Tous les caractères % et \_ non précédés de \$ représentent des caractères génériques.

Lors de la recherche, vous ne pouvez utiliser que des caractères d'échappement mono-octets. Aucun caractère à deux octets n'est autorisé.

## **THESAURUS** *nom-thésaurus*

Mot clé utilisé pour spécifier le nom du thésaurus à utiliser pour étendre un littéral texte. Le nom du thésaurus est celui du fichier (sans son extension) d'un thésaurus compilé à l'aide du compilateur de thésaurus. Il doit se trouver dans <rép-dépendant-du-se>/sqllib/db2ext/thes. Le chemin d'accès complet peut être également spécifié, précédant le nom de fichier.

## **EXPAND** *relation*

Spécifie la relation devant être utilisée pour étendre le littéral texte à l'aide du thésaurus. Le thésaurus a prédéfini les relations décrites dans la commande **DB2EXTTH**. Elles sont référées à l'aide des mots clés suivants :

- SYNONYM, relation symétrique exprimant l'équivalence.
- RELATED, relation symétrique exprimant l'association.
- BROADER, relation hiérarchique dirigée, pouvant être suivie de niveaux de profondeur spécifiés.
- NARROWER, relation hiérarchique dirigée, pouvant être suivie de niveaux de profondeur spécifiés.

Pour les relations définies par l'utilisateur, utilisez RELATION(nombre) qui correspond à la définition de relation dans DB2TEXTTH.

### **TERM OF** *littéral-texte*

Littéral texte auquel d'autres termes de recherche doivent être ajoutés du thésaurus.

## *nombre* **LEVELS**

Mot clé utilisé pour spécifier le nombre de niveaux (la profondeur) des termes du thésaurus, utilisés pour étendre la recherche pour une relation donnée. Si ce mot clé n'est pas spécifié, un nombre égal à 1 est présumé. La valeur de profondeur doit être un entier positif.

## **ATTRIBUTE** *nom-attribut*

Recherches de documents ayant des attributs correspondant à la condition spécifiée. Le nom-attribut fait référence au nom d'une expression d'attribut dans la commande CREATE INDEX ou à une définition d'attribut dans le fichier modèle de document.

Le facteur-attribut est autorisé pour les attributs de type DOUBLE uniquement. La précision de la valeur est garantie jusqu'à 15 chiffres. Les nombres composés de 16 chiffres et plus sont arrondis. L'utilisation de caractères génériques n'est pas autorisée dans nom-attribut, valueFrom et valueTo. Pour plus d'informations, reportez-vous à ce qui suit :

## **BETWEEN** *valueFrom* **AND** *valueTo*

Un facteur d'attribut **BETWEEN** correspond à la valeur true si la valeur de l'attribut est supérieure à (différente de) *valueFrom* et inférieure à (différente de) *valueTo*.

### **>***valueFrom*

Un facteur d'attribut ">" correspond à la valeur true si la valeur de l'attribut est supérieure à (différente de) valueFrom.

#### **<***valueTo*

Un facteur d'attribut "<" correspond à la valeur true, si la valeur de l'attribut est inférieure à (différente de) valueTo.

Si le nom de l'attribut dans la commande **CREATE INDEX** est spécifié avec des guillemets ou est défini dans un fichier modèle, le nom de l'attribut spécifié doit correspondre exactement. En revanche, si aucun guillemet n'est spécifié dans la commande CREATE INDEX, le nom de l'attribut doit être en majuscules.

### **IS ABOUT** *langue mot-ou-expression*

Option permettant de spécifier un argument de recherche en texte libre. Avec **IS ABOUT**, vous pouvez chercher dans un document l'un ou plusieurs des termes que vous avez spécifiés dans mot-ou-expression (mais pas forcément tous), dans l'ordre qui vous convient. Plus les termes utilisés dans mot-ou-expression sont proches et plus les mots inclus dans un document sont nombreux, plus le score renvoyé pour le document est élevé.

La langue du paramètre est facultative et ne doit être définie que pour le thaï (TH\_TH) pour des raisons de segmentation et le turc (TR\_TR) pour des raisons d'association correcte de la casse.

Notez que l'argument **IS ABOUT** n'est utile que si des valeurs de score de document sont demandées et que les résultats de la recherche sont triés par valeurs de score.

# **Chapitre 60. Fonction de recherche scalaire SQL et fonction de valeur table SQL**

Net Search Extender fournit des fonctions de recherche scalaires SQL et une fonction de valeur table SQL pour la recherche dans des documents texte stockés dans DB2.

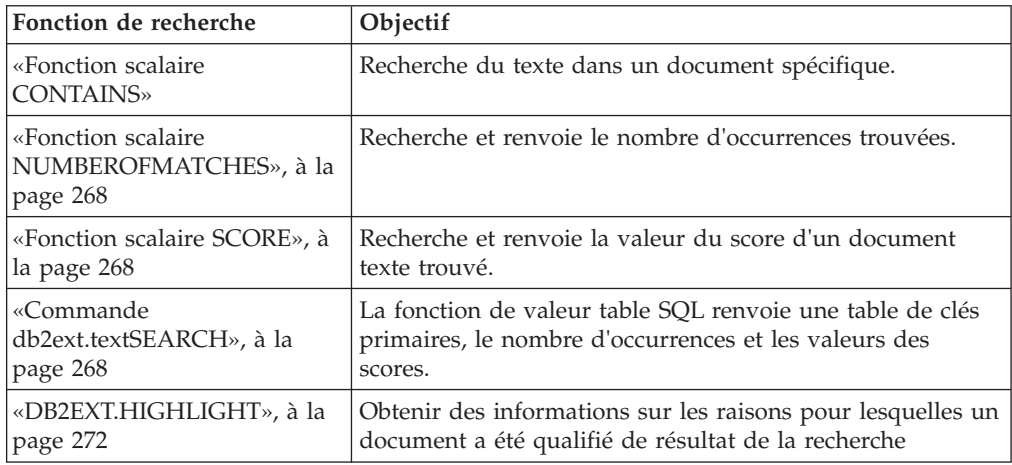

Cette section décrit les fonctions de recherche SQL suivantes :

# **Fonction scalaire CONTAINS**

Permet de rechercher du texte dans un document texte indexé par Net Search Extender. Elle renvoie la valeur INTEGER 1 si le document contient le texte recherché ou toute relation spécifiée dans l'argument de recherche. Sinon, la valeur renvoyée est 0.

# **Syntaxe de la fonction**

 $\rightarrow$  <u>CONTAINS</u>—(-nom-colonne-,-argument-recherche-)-

# **Paramètres de la fonction**

Paramètres de la fonction CONTAINS

*nom-colonne*

Nom d'une colonne de table. Un index de texte doit être associé à la colonne. Il est possible de créer des index de texte à l'aide de la commande d'administration **DB2TEXT CREATE INDEX**.

*argument-recherche*

Chaîne de type VARCHAR contenant les termes à rechercher.

**Remarque :** Vous ne pouvez pas utiliser la requête CONTAINS sur un index de texte créé sur une vue.

# <span id="page-279-0"></span>**Fonction scalaire NUMBEROFMATCHES**

Permet d'effectuer une recherche dans des documents texte et de renvoyer une valeur sous forme de nombre entier indiquant le nombre d'occurrences trouvées par document.

# **Syntaxe de la fonction**

 $\rightarrow$  *NUMBEROFMATCHES - (-nom-colonne-,-argument-recherche-)*-

# **Paramètres de la fonction**

*nom-colonne*

Nom d'une colonne de table. Un index de texte doit être associé à la colonne. Il est possible de créer des index de texte à l'aide de la commande d'administration **DB2TEXT CREATE INDEX**.

*argument-recherche*

Chaîne de type VARCHAR contenant les termes à rechercher.

**Remarque :** Vous ne pouvez pas utiliser la requête NUMBEROFMATCHES sur un index de texte créé sur une vue.

# **Fonction scalaire SCORE**

Effectue une recherche dans des documents texte et renvoie la valeur du score pour chaque document trouvé, indiquant la précision avec laquelle le document trouvé est décrit par l'argument de recherche.

SCORE renvoie une valeur DOUBLE. Plus le terme recherché dans le document est fréquent, plus le score du document augmente.

## **Syntaxe de la fonction**

 $\rightarrow$  SCORE-(-nom-colonne-,-argument-recherche-)-

# **Paramètres de la fonction**

*nom-colonne*

Nom d'une colonne. La colonne doit être associée à un index de texte. Il est possible de créer des index de texte à l'aide de la commande d'administration **DB2TEXT CREATE INDEX**.

## *argument-recherche*

Chaîne de type VARCHAR contenant les termes à rechercher.

**Remarque :** Vous ne pouvez pas utiliser la requête SCORE sur un index de texte créé sur une vue. Les valeur renvoyées par score n'ont de signification que si elles sont comparées aux autres valeurs extraites du même index.

# **Commande db2ext.textSEARCH**

En plus des fonctions de recherche par procédure mémorisée et de recherche scalaire SQL, Net Search Extender fournit deux fonctions de valeur table SQL qui ressemblent beaucoup à la procédure mémorisée.

# **Objectif**

Les deux fonctions de valeur table s'appellent db2ext.textsearch. Le seul point qui les différencie est que l'une prend en charge la fonction HIGHLIGHT et comporte deux paramètres supplémentaires numberOfHits et hitInformation.

Les deux fonctions de valeur table renvoient des résultats provenant des tables utilisateur, triés selon les critères de tri définis dans le paramètre appelé **INITIAL SEARCH RESULT ORDER** dans la commande **CREATE INDEX**. Si l'instruction de requête SQL contenant la fonction de valeur table possède une jointure à la fin de l'instruction (par exemple, where T.primkey = S.key), l'ordre des lignes de résultat dépend de la méthode de jointure et non de l'ordre défini dans la commande **CREATE INDEX**.

- v Vous ne pouvez pas utiliser la fonction de valeur table avec une clé primaire composée.
- v La fonction de valeur table ne peut être utilisée dans un environnement de base de données partitionnée que si la table utilisateur est stockée dans un espace de table monopartition. Vous devez également vous assurer que vous vous connectez au bon noeud en utilisant la variable d'environnement **DB2NODE**.
- 1. db2ext.textsearch sans prise en charge de HIGHLIGHT

db2ext.textSearch

```
(
query VARCHAR(4096),
indexSchema VARCHAR(128),
indexName VARCHAR(128),
resultFirstRow INTEGER,
resultNumberRows INTEGER,
primKeyBinding <types pris en charge>,//
type identique à la clé primaire
)
return table
(<br>primKey
                \langle types pris en charge>,//
type identique à la clé primaire
numberOfMatches INTEGER,
score DOUBLE,
totalNbResults INTEGER
)
```
2. db2ext.textsearch avec prise en charge de HIGHLIGHT

```
db2ext.textSearch
(
query VARCHAR(4096),
indexSchema VARCHAR(128),
indexName VARCHAR(128),
resultFirstRow INTEGER,
resultNumberRows INTEGER,
primKeyBinding <types pris en charge>,//
type identique à la clé primaire
numberOfHits INTEGER
)
return table
(
primKey <types pris en charge>,//
type identique à la clé primaire
```
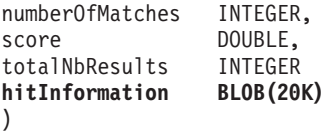

# **Paramètres de la fonction**

Les paramètres suivants sont les paramètres d'entrée :

**query** Voir [Chapitre 59, «Syntaxe des arguments de recherche», à la page 257](#page-268-0) pour plus d'informations.

#### **indexSchema, indexName**

Identifient l'index dans lequel rechercher.

#### **resultFirstRow**

La liste des résultats de la requête est renvoyée en plusieurs parties. Ce paramètre indique quelle est la ligne de la liste des résultats de la requête devant être saisie en premier dans la table de résultats de la fonction valeur table. La valeur doit être supérieure ou égale à 0.

Notez que le chiffre 0 identifie la première ligne dans la liste des résultats de la requête.

#### **resultNumberRows**

Ce paramètre indique le nombre de lignes de la liste des résultats de la requête entrées dans la table de résultats de la fonction valeur table et où 0 signifie que tous les résultats doivent être renvoyés.

Notez que ce paramètre est différent du paramètre correspondant au nombre maximal de résultats qui détermine la taille maximale de la liste des résultats de la requête.

## **primaryKeyBinding**

Le type de ce paramètre détermine le type du paramètre de sortie **primaryKey**. Si l'index de texte a été créé pour une table de base avec une clé primaire de type <type1>, primaryKeyBinding doit dans ce cas être également de type <type1>.

En outre, le paramètre détermine la portée de la recherche de texte. Si **primaryKeyBinding** a pour valeur NULL ("CAST(NULL as <type1>)", la recherche porte sur tous les documents stockés dans l'index. Il est également possible de limiter la recherche aux documents auxquels **primaryKeyBinding** est lié.

Par exemple, si **primaryKeyBinding** a pour valeur CAST(5 as BIGINT), la recherche est limitée au seul document dont la valeur de clé primaire BIGINT est égale à "5".

Notez que seules les clés primaires de colonnes uniques de types suivants sont prises en charge : SMALLINT, INTEGER, BIGINT, REAL, DOUBLE, VARCHAR FOR BIT DATA, DATE, TIME et TIMESTAMP.

#### **numberOfhits**

Cette option définit le nombre de termes mis en évidence à l'aide de la fonction de mise en évidence appelée db2ext.highlight. Si la valeur 0 est spécifiée, toutes les occurrences sont mises en évidence, avec un maximum de 1100 occurrences. Ce processus peut prendre beaucoup de temps.

# **Paramètres de la fonction**

Les valeurs renvoyées énoncées ci-dessous sont stockées dans une table temporaire qui doit être jointe à la table utilisateur, pour le cas où d'autres résultats seraient demandés. Notez que les valeurs NUMBEROFMATCHES, SCORE, TOTALNUMBEROFRESULTS et HITINFORMATION ne sont calculées que si elles sont demandées dans l'instruction select.

#### **primKey**

Clé primaire du document trouvé.

#### **numberofmatches**

NUMBEROFMATCHES est un entier (INTEGER) indiquant le nombre d'occurrences trouvées pour chaque document.

**score** SCORE renvoie une valeur DOUBLE. Plus le terme recherché dans le document est fréquent, plus le score du document augmente.

#### **totalNumberOfResults**

La liste des résultats de la requête indique le nombre de résultats trouvés. Notez que chaque ligne a la même valeur.

Notez également que si vous utilisez STOP SEARCH AFTER ou RESULT LIMIT avec la syntaxe SCORE dans une requête, ce nombre n'est plus fiable.

#### **hitInformation**

Les informations sur les occurrences renvoyées par db2ext.textsearch sont nécessaires pour le traitement de la mise en évidence. Ce paramètre de sortie peut contenir couramment les informations relatives à approximativement 1100 occurrences. Si le nombre d'occurrences dépasse ce seuil, les informations relatives aux autres occurrences sont ignorées.

Notez que cette valeur est renvoyée uniquement si vous spécifiez la valeur de numberOfHits.

## **Syntaxe**

Avec la fonction de valeur table SQL, vous pouvez effectuer des recherches dans des vues, de la même façon qu'avec la recherche de procédure mémorisée. Si vous utilisez la fonction de valeur table SQL uniquement, aucune mémoire partagée n'est nécessaire. Il n'est donc pas nécessaire d'activer la mémoire cache de l'index.

Cette fonction est principalement destinée aux utilisateurs ayant utilisé une requête SQL dans la recherche de procédure mémorisée. Cependant, une seule clé primaire de colonne est prise en charge dans les tables de base.

L'exemple suivant gérer une table de clé primaire à plusieurs colonnes :

```
select s.id from
db2ext.sample s, table (db2ext.textSearch(
        '"characteristics"',
         'DB2EXT',
         'COMMANDS',
         1,
         20,
         cast(NULL as INTEGER))) t
where s.id = t.primkey
```
Dans cet exemple, vous créez d'abord une vue sur cette table, comportant une clé unique, puis vous créez l'index sur la vue.

Pour un exemple d'utilisation de la fonction de valeur table SQL avec la fonction db2ext.highlight, voir «DB2EXT.HIGHLIGHT».

# <span id="page-283-0"></span>**DB2EXT.HIGHLIGHT**

Utilisez la fonction db2ext.highlight afin d'obtenir des informations pouvant être utilisées pour afficher les raisons pour lesquelles un document particulier fait partie des résultats de la recherche.

Plus spécifiquement, elle peut être utilisée pour :

- obtenir les occurrences,
- v obtenir les occurrences et le texte qui les entoure,
- v obtenir le document avec les balises de mise en évidence définies par l'utilisateur et entourant les occurrences.

Notez que la fonction db2ext.highlight ne peut être utilisée qu'avec la fonction de valeur table db2ext.textsearch. La fonction de valeur table effectue une recherche dans l'index, fournissant les résultats à utiliser pour la fonction HIGHLIGHT.

# **Syntaxe de la fonction**

db2ext.highlight

( *document-content* , *hit-information* , *hit-processing-information* ) -

# **Paramètres de la fonction**

Les paramètres suivants sont les paramètres d'entrée :

### **document content CLOB(100K)**

Seuls les documents UTF8 de format TEXT ou XML mis en série sont pris en charge. Pour la mise en évidence des documents XML stockés de façon native, les données XML doivent être mises en série dans CLOB en utilisant la fonction XMLSERIALZE SQL/XML.

Pour augmenter la valeur CLOB, utilisez [«Commande DB2EXTTH», à la](#page-256-0) [page 245.](#page-256-0)

#### **hit information BLOB(20K)**

Chaîne contenant les informations sur les occurrences. Elle est renvoyée par la fonction db2ext.textsearch, si le paramètre **numberOfHits** est spécifié.

#### **hit processing information VARCHAR(1024)**

Ce paramètre est une liste de paires de valeurs d'options, séparées par une virgule et chaque caractère de la chaîne étant placé entre guillemets. Il précise comment la mise en évidence doit être traitée pour le document spécifié. Si aucune des options n'est indiquée, le contenu du document original est renvoyé sans modification.

#### **TAGS = ("STRING", "STRING")**

Cette option permet à l'utilisateur de spécifier les balises à insérer avant et après une occurrence dans le document. Si cette option est omise, aucune balise est ajoutée ni avant, ni après une occurrence dans le document.

### **WINDOW\_NUMBER = INTEGER**

Cette option spécifie le nombre de parties (ou fenêtres) du document devant être renvoyées par la fonction de mise en évidence (HIGHLIGHT). Chaque fenêtre comporte une ou plusieurs occurrences et la première occurrence de chaque fenêtre détermine la partie du document renvoyé à l'utilisateur. Celles-ci peuvent être ou non entourées par du texte.

Si cette option est omise, la valeur 0 est prise par défaut et le document entier contenant les balises de départ et de fin (si spécifié) est renvoyé. Dans ce cas, l'option WINDOW\_SIZE est ignorée.

#### **WINDOW\_SIZE = INTEGER**

Cette option spécifie la taille de fenêtre recommandée (en octets). La taille réelle peut varier, selon le nombre d'occurrences, la longueur des occurrences et les tailles de la balise de départ et de la balise de fin. Si l'option est omise, la valeur par défaut est 0. Ceci signifie que seules les occurrences qui ne sont pas entourées de texte sont renvoyées.

#### **WINDOW\_SEPARATOR = "STRING"**

Cette option spécifie la balise utilisée pour séparer une fenêtre de la fenêtre suivante. Si l'option est omise, "..." est la valeur utilisée par défaut.

#### **FORMAT = "STRING"**

Cette option spécifie le format du document. Les valeurs valides sont XML ou TEXT. Si cette option est omise, TEXT est la valeur prise par défaut. Assurez-vous que la valeur du format est la même que celle spécifiée lors de l'indexation.

#### **MODEL\_NAME = "STRING"**

Cette option spécifie le nom du modèle lié au document XML spécifié. Notez que si le FORMAT est TEXT, cette option a pour résultat une condition d'erreur.

## **SECTIONS = ("section-name1", ..., "section-nameN")**

Pour les documents XML, la mise en évidence peut être limitée aux sections concernées. Par exemple, elles peuvent être définies dans le fichier modèle. Pour spécifier ces sections, séparez les noms de section par des virgules. Si cette option est omise, la mise en évidence est effectuée sur la totalité du document XML. Notez que si le FORMAT est TEXT, cette option est ignorée.

La spécification de section ("section-name1",...,"section-nameN") utilisée dans DB2EXT.HIGHLIGHT doit être identique à celle utilisée pour la fonction DB2EXT.TEXTSEARCH.

## **Paramètres de la fonction**

Les paramètres suivants sont les paramètres de renvoi :

#### **CLOB(200K)**

La fonction de mise en évidence HIGHLIGHT renvoie une valeur CLOB contenant les parties du document qu'elle a modifiées.

## **Syntaxe**

L'exemple suivant montre comment utiliser la fonction HIGHLIGHT :

```
select p.id,
       p.title,
       db2ext.highlight(p.content,
       t.hitinformation,
```

```
'TAGS = ("<bf`s", "<b>'</b>WINDOW NUMBER = 5,
       WINDOW-SIZE = 200,WINDOW SEPARATOR = "...",
       FORMAT = "XML",SECTIONS = ("section1-name", "section2-name")')
FROM patent p, table (db2ext.textsearch(
       '"relational database systems"',
       'DB2EXT',
       'TI_FOR_CONTENT',
       \theta.
       20,
       CAST(NULL as BIGINT),
       15)) t
```

```
WHERE p.id = t.primkey
```
L'utilisation de documents de plus de 100 octets entraîne l'arrêt de la requête SQL et génère une erreur SQL (SQL1476N et erreur sql -433). Pour éviter cet incident, utilisez la commande db2exthl pour augmenter la taille autorisée pour le contenu du document.

**Remarque :** Les caractères spéciaux comme "newline" sont renvoyés tels quels.

La mise en évidence des documents XML stockés de façon native nécessite une sérialisation de ces documents XML dans CLOB avant qu'ils puissent être transmis à la fonction de valeur table HIGHLIGHT. L'exemple suivant montre comment utiliser la fonction HIGHLIGHT sur les documents XML stockés de façon native à l'aide de la fonction XMLSERIALZE SQL/XML. Le contenu manifeste de l'exemple ci-dessous est stocké en tant que XML natif. Remarquez que FORMAT="XML" est également défini :

```
select p.id,
       p.title,
       db2ext.highlight(XMLSERIALIZE(p.content AS CLOB(100K)),
       t.hitinformation,
       'TAGS = ("<bf b f >", "<bf b f >"),
       FORMAT = "XML",SECTIONS = ("section1-name", "section2-name")')
FROM patent p, table (db2ext.textsearch(
        '"xml database systems"',
        'DB2EXT', 'TI_FOR_XML',
        0,
        20,
        CAST(NULL as BIGINT),
        15)) t
```
WHERE p.id = t.primkey

# **Restrictions**

- v Seuls les documents texte à plat ou XML sont pris en charge.
- v Seules les bases de données UTF8 sont prises en charge. Pour des documents binaires, vous devez vous assurer que les documents sont codés en UTF8.
- Les documents en thaï ne sont pas pris en charge.
- v Si le format de document utilisé pendant l'indexation ne correspond pas à celui utilisé au moment de la requête, la fonction HIGHLIGHT renvoie des résultats imprévisibles. Cela est particulièrement vrai pour les cas dans lesquels une fonction de transformation est utilisée pour obtenir le texte lors de l'indexation. Toute modification de la fonction de transformation entre l'indexation et l'envoi

de la demande de recherche affectant la position des jetons de texte dans la sortie affiche les résultats de fonction de mise en évidence non valides.

- v Seules les occurrences trouvées dans les parties de texte d'un document sont mises en évidence.
- v La fonction de valeur table de mise en surbrillance ne peut être utilisée qu'avec la fonction db2ext.textsearch.
- v Les valeurs de chaîne ne peuvent pas contenir de guillemets (").
## **Chapitre 61. Fonction de recherche de procédure mémorisée**

Net Search Extender fournit une recherche de procédure mémorisée pour renvoyer des tables de résultats prédéfinis. La table de résultats est spécifiée dans la section de la table de mémoire cache pendant la création de l'index.

Utilisez la recherche de procédure mémorisée lorsque vous devez renvoyer un petit nombre de résultats dans un ordre spécifique.

Par exemple, une application Web dans laquelle les 20 premières lignes ayant le meilleur score sont renvoyées, mais où le reste des résultats peut être également renvoyé par paquets de 20 lignes.

**Remarque :** La fonction de procédure mémorisée ne peut être utilisée dans un environnement de base de données partitionnée que si la table utilisateur est stockée dans un espace de table monopartition.

Vous devez également vous assurer que vous vous connectez à la partition appropriée avec la variable d'environnement **DB2NODE**.

## **DB2EXT.TEXTSEARCH pour la recherche de procédure mémorisée**

Les colonnes de l'ensemble de résultats renvoyés par la procédure mémorisée sont données par l'option **CACHE TABLE** de la commande **DB2TEXT CREATE INDEX**. Si scoringFlag=1, alors une colonne de type DOUBLE est ajoutée.

### **Syntaxe de la fonction**

db2ext.TextSearch(

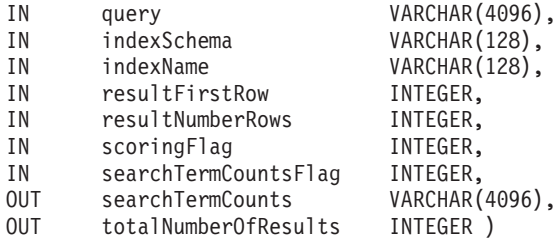

### **Paramètres de la fonction**

Les paramètres suivants sont les paramètres d'entrée :

**Query** Voir [Chapitre 59, «Syntaxe des arguments de recherche», à la page 257](#page-268-0) pour plus d'informations.

### **indexSchema, indexName**

Identifient l'index dans lequel effectuer la recherche.

### **resultFirstrow**

La liste des résultats de la requête est renvoyée en plusieurs parties. Le paramètre indique la ligne de la liste des résultats de la requête devant être placée en premier dans l'ensemble des résultats de la procédure mémorisée. La première ligne de la liste des résultats de la requête est identifiée par le chiffre 0.

#### **resultNumberRows**

Ce paramètre indique le nombre de lignes de la liste des résultats de la requête à placer dans l'ensemble des résultats de la procédure mémorisée.

Il ne doit pas être confondu avec l'expression "result limit" dans la requête qui détermine la taille maximale de la liste des résultats de la requête.

La valeur doit être supérieure ou égale à 0. 0 signifie que tous les résultats sont renvoyés.

**Remarque :** Si un ensemble de résultats plus grand est demandé, veillez à ce qu'un espace table utilisateur temporaire soit disponible. Si aucun espace table n'est disponible, créez-en un. L'exemple suivant crée un espace table sur un système d'exploitation UNIX :

db2 "create user temporary tablespace tempts managed by system using ('/work/tempts.ts')"

### **scoringFlag**

0 signifie qu'il n'y a pas de score et 1 qu'il y en a. Si l'évaluation par score est demandée, une colonne supplémentaire avec les valeurs de score sera renvoyée avec en premier lieu, la valeur la plus élevée.

#### **searchTermCountsFlag**

Cette option contrôle le traitement du nombre de termes recherchés. Si **searchTermCountsFlag** a pour valeur 0, searchTermCounts n'est pas calculé.

### **Paramètres de la fonction**

Les paramètres suivants sont les paramètres de sortie :

### **searchTermCounts**

Nombre d'occurrences de chaque requête de terme recherché dans l'index. Ces nombres sont renvoyés sous forme de liste, séparés par des espaces, dans l'ordre des termes recherchés dans la requête.

Pour plus d'informations, reportez-vous à **searchTermCountsFlag**.

### **totalNumberOfResults**

Nombre total de résultats trouvés dans la liste des résultats de la requête.

Notez également que si vous utilisez STOP SEARCH AFTER ou RESULT LIMIT avec la syntaxe scoringFlag dans une requête, ce nombre n'est plus fiable.

### **Syntaxe**

Les colonnes de l'ensemble de résultats renvoyés par la procédure mémorisée sont données par l'option **CACHE TABLE** de la commande **DB2TEXT CREATE INDEX**. Si scoringFlag=1, alors une colonne de type DOUBLE est ajoutée. Celle-ci contient la valeur SCORE.

Les options suivantes permettent d'augmenter les performances d'une seconde requête avec la même chaîne que la première requête. Notez que ceci doit avoir lieu dans une autre fenêtre sans la valeur totalNumberOfResults requise :

- v Si vous n'avez pas besoin de l'évaluation par score, ajoutez la syntaxe suivante : STOP SEARCH AFTER *x* DOCUMENTS, où *x* est la valeur de resultFirstRow + resultNumberRows.
- v Si vous avez besoin de l'évaluation par score, ajoutez la syntaxe suivante : STOP SEARCH AFTER *y* DOCUMENTS, où *y* est égal à la valeur de totalNumberOfResults dans la première requête.

Pour être sûr que vous vous connectez au bon noeud pour la recherche, il peut être nécessaire de définir la variable d'environnement **DB2NODE**.

Pour UNIX, utilisez la commande suivante : export DB2NODE=<no>

Notez qu'il est important que tous les noeuds physiques aient un temps synchronisé.

Pour Windows, utilisez : set DB2NODE= <no>

**Remarque :** Les ID utilisateur isolés différents de l'ID propriétaire d'instance ne fonctionnent pas avec les bases de données partitionnées.

## **Chapitre 62. Erreurs système Windows**

Voici une liste des erreurs système Windows :

### **Erreurs système**

- Fonction incorrecte.
- Le système ne peut pas détecter le fichier spécifié.
- Le système ne peut pas localiser le chemin d'accès spécifié.
- Le système ne peut pas ouvrir le fichier.
- L'accès est refusé.
- Le descripteur est incorrect.
- L'espace mémoire disponible est insuffisant pour traiter cette commande.
- L'espace mémoire disponible est insuffisant pour terminer cette opération.
- Le système ne peut pas détecter l'unité spécifiée.
- Le système ne peut pas écrire sur l'unité spécifiée.
- Le système ne peut pas lire sur l'unité spécifiée.
- Le processus ne peut pas accéder au fichier car il est en cours d'utilisation par un autre processus.
- Trop de fichiers sont ouverts pour le partage.
- La fin du fichier est atteinte.
- Le disque est saturé.
- Le fichier existe.
- Impossible de créer le répertoire ou le fichier.
- Impossible de créer un autre sémaphore système.
- Le sémaphore exclusif appartient à un autre processus.
- Le sémaphore est défini et ne peut pas être fermé.
- Le sémaphore ne peut pas être défini à nouveau.
- Impossible de demander des sémaphores exclusifs au moment de l'interruption.
- Les précédents droits de propriété de ce sémaphore sont terminés.
- Le système ne peut pas ouvrir l'unité ou le fichier spécifié.
- Le nom de fichier est trop long.
- L'espace est insuffisant sur le disque.
- Le délai d'attente du sémaphore a expiré.
- Le module spécifié n'a pas pu être détecté.
- La procédure spécifiée n'a pas pu être détectée.
- Les ressources disponibles sont insuffisantes pour traiter cette commande.
- Impossible de créer une autre unité d'exécution.
- Le chemin d'accès spécifié est incorrect.
- Des unités d'exécution ne peuvent plus être créées dans le système.
- La ressource demandée est en cours d'utilisation.
- Impossible de créer un fichier lorsqu'il existe déjà.
- Le nom du sémaphore système spécifié n'a pas pu être détecté.
- Le nom de fichier ou l'extension est trop long.
- Le nom du répertoire est incorrect.
- Tentative de libération du processus mutex n'appartenant pas au demandeur.
- Trop de requêtes ont été adressées à un sémaphore.
- Accès incorrect à l'emplacement de la mémoire.
- Une commande d'arrêt a été émise à un service dont dépendent d'autres services en cours d'exécution.
- La commande requise n'est pas correcte pour ce service.
- Le service n'a pas répondu à la requête de démarrage ou de contrôle de manière périodique.
- Une unité d'exécution n'a pas pu être créée pour le service.
- La base de données de services est verrouillée.
- Une instance du service est déjà en cours d'exécution.
- Le nom du compte n'est pas valide ou n'existe pas, ou le mot de passe n'est pas valide pour le nom de compte spécifié.
- Le service ne peut pas être démarré, soit parce qu'il est désactivé, ou parce qu'aucune unité activée ne lui est associée.
- Une dépendance circulaire de services a été spécifiée.
- Le service spécifié n'existe pas en tant que service installé.
- Le service ne peut pas accepter de messages de contrôle à ce stade.
- Le service n'a pas été démarré.
- Le processus du service n'a pas pu se connecter au contrôleur de service.
- Une exception est survenue dans le service lors du traitement de la requête de contrôle.
- Le service a renvoyé un code d'erreur spécifique au service.
- Le processus s'est terminé de manière inattendue.
- Le démarrage du service ou du groupe de dépendance a échoué.
- Le service n'a pas démarré en raison d'un échec de la connexion.
- Après le démarrage, le service est suspendu en état d'attente de démarrage.
- Le verrou spécifié de la base de données de services est incorrect.
- Le service spécifié a été marqué pour être supprimé.
- Le service spécifié existe déjà.
- Ce nom est déjà utilisé en tant que nom de service ou nom d'affichage du service.
- Le compte indiqué pour ce service est différent du compte spécifié pour d'autres services exécutés dans le même processus.
- Aucun programme de reprise n'a été configuré pour ce service.
- L'un des fichiers de bibliothèque requis pour exécuter cette application est endommagé.
- Les justificatifs fournissent au conflit un ensemble existant de justificatifs.
- Le service est déjà enregistré.
- Le service spécifié n'existe pas.
- L'opération requise n'a pas été réalisée car l'utilisateur n'a pas été authentifié.
- L'opération requise n'a pas été réalisée car l'utilisateur ne s'est pas connecté au réseau. Le service spécifié n'existe pas.
- Le fichier ou le répertoire est endommagé et ne peut être lu.
- Le fichier de pagination est trop petit pour que cette opération se termine.
- Le compte de l'utilisateur a expiré.

## **Chapitre 63. Catalogues d'informations Net Search Extender**

Net Search Extender stocke d'importantes informations relatives aux valeurs par défaut, aux configurations, aux index de texte et aux formats dans les tables du catalogue. Pour visualiser ces informations, vous pouvez interroger des vues sur les tables.

Les vues et tables suivantes reflètent la configuration actuelle de votre système :

- v Vues pour informations de niveau de base de données :
	- db2ext.dbdefaults
- v Vues pour informations de niveau d'index :
	- db2ext.textindexes
	- db2ext.textindexformats
	- db2ext.indexconfiguration
- v Vues de table pour un index de texte :
	- Vue d'événements
	- Vue de table de journal
	- Vue de table de transfert

## **Vues pour informations de niveau de base de données**

La vue db2ext.dbdefaults affiche toutes les valeurs par défaut pour la base de données Net Search Extender.

Les valeurs par défaut au niveau de la base de données ne peuvent pas être modifiées et sont disponibles comme paires attribut-valeur dans cette vue : db2ext.dbdefaults

db2 select DEFAULTNAME, DEFAULTVALUE from DB2EXT.DBDEFAULTS

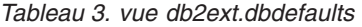

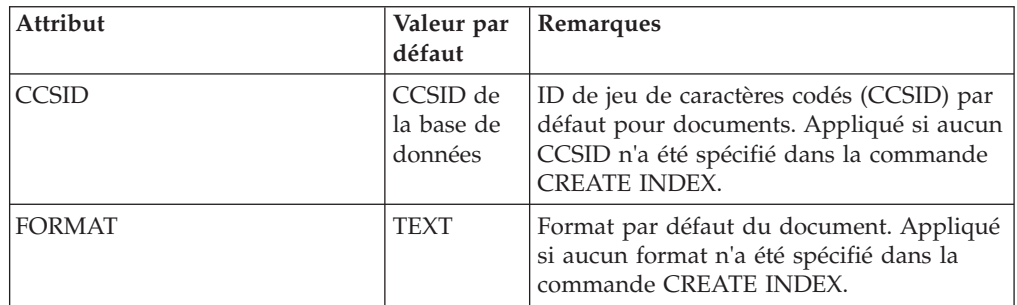

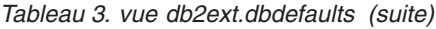

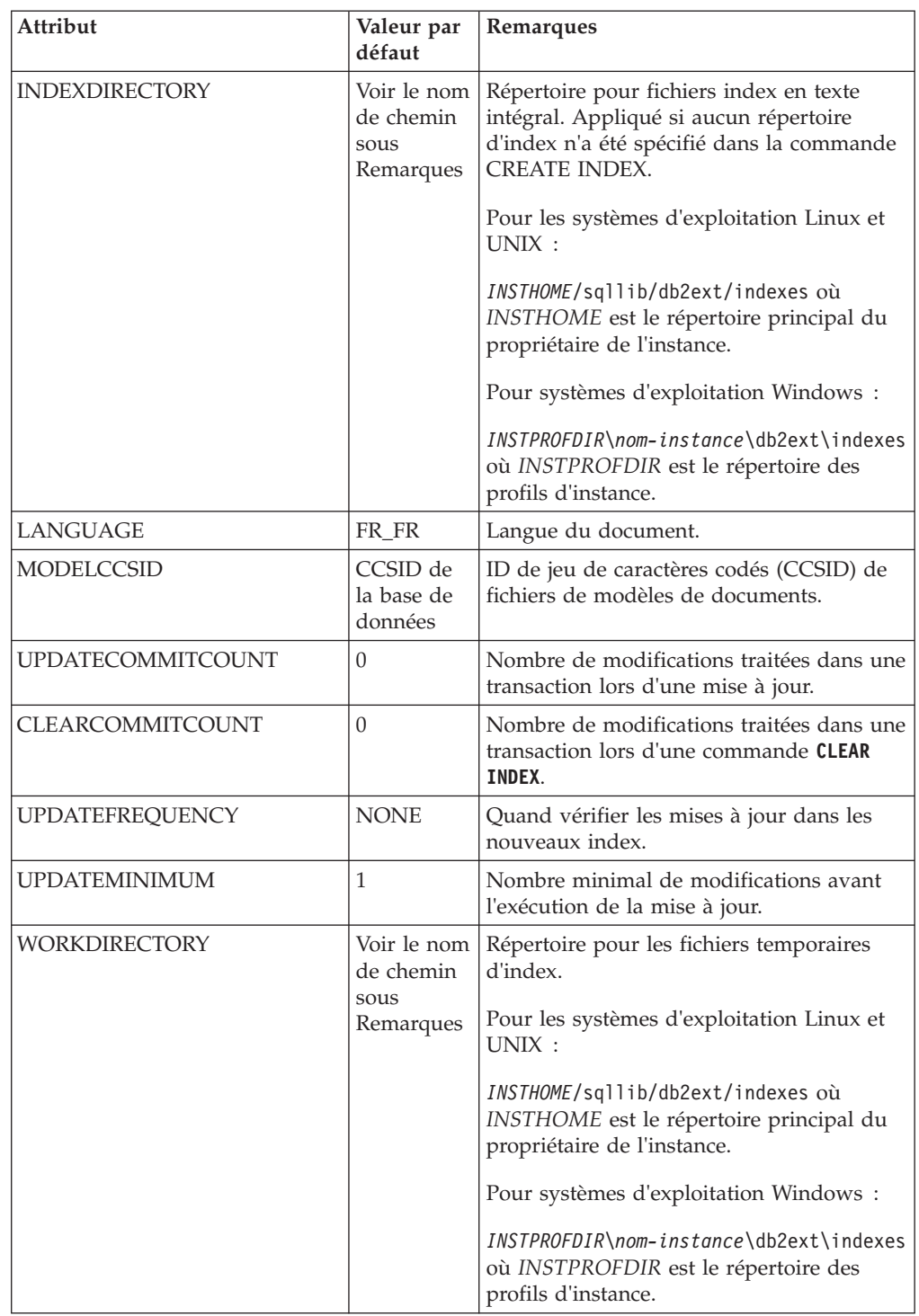

| Attribut                   | Valeur par<br>défaut                          | Remarques                                                                                                    |
|----------------------------|-----------------------------------------------|----------------------------------------------------------------------------------------------------|
| CACHEDIRECTORY             | Voir le nom<br>de chemin<br>sous<br>Remarques | Répertoire par défaut pour l'option<br>PERSISTENT CACHE de la commande CREATE<br>INDEX.                                                                                                    |
|                            |                                               | Pour les systèmes d'exploitation Linux et<br>$UNIX$ :                                                                                                    |
|                            |                                               | INSTHOME/sqllib/db2ext/indexes où<br>INSTHOME est le répertoire principal du<br>propriétaire de l'instance.                                                                                                    |
|                            |                                               | Pour systèmes d'exploitation Windows :                                                                                                    |
|                            |                                               | <i>INSTPROFDIR\nom-instance\db2ext\indexes</i><br>où INSTPROFDIR est le répertoire des<br>profils d'instance.                                                                                                    |
| <b>PCTFREE</b>             | 50                                            | Pourcentage de mémoire cache libre<br>restante pour de nouvelles insertions.                                                                                                    |
| USERPERSISTENTCACHE        | $\mathbf{1}$                                  | Utilisez la mémoire cache persistante.                                                                                                    |
| <b>AUTOMATICREORG</b>      | $\mathbf{1}$                                  | Option REORGANIZE dans la commande<br><b>CREATE INDEX.</b> Elle implique une<br>réorganisation automatique.                                                                                                    |
| <b>TREATNUMBERSASWORDS</b> | $\theta$                                      | N'interprétez pas les séquences de<br>caractères et de nombres comme des mots<br>séparés, même s'il s'agit de caractères<br>adjacents. Par exemple, la valeur par<br>défaut 0 signifie que tea42at5 est considéré<br>comme un seul mot.                                                                                                    |
| <b>INDEXSTOPWORDS</b>      | 1                                             | Indexez tout le texte, y compris les mots<br>vides.                                                                                                    |
| <b>VERSION</b>             |                                               | NSE V9.7 : numéro de version en cours de<br>Net Search Extender.                                                                                                    |
| <b>UPDATEDELAY</b>         | 0                                             | Indique la durée en secondes pour une<br>mise à jour incrémentielle sans tables de<br>capture. Seules les entrées antérieures à<br>cette durée seront prises dans la table de<br>journal. Ainsi vous éviterez les mises à<br>jour perdues, par exemple, des<br>modifications de document qui ne sont pas<br>reflétées dans l'index dans les scénarios de<br>transaction où les transactions de<br>l'utilisateur interfèrent avec les commandes<br>de mise à jour. Par conséquent, le<br>paramètre UpdateDelay doit être défini à<br>une durée maximale d'une transaction<br>d'écriture utilisateur sur la table sur<br>laquelle l'index a été créé. |
| AUXLOGNORM                 | <b>OFF</b>                                    | N'activez pas l'infrastructure de transfert<br>déterminée par le texte pour les tables non<br>partitionnées par défaut. L'infrastructure<br>de transfert peut être activée pour un<br>index de texte avec la configuration<br>d'index explicite AUXLOG ON.                                                                                                    |

*Tableau 3. vue db2ext.dbdefaults (suite)*

*Tableau 3. vue db2ext.dbdefaults (suite)*

| Attribut          | Valeur par<br>défaut | Remarques                                                                                                    |
|-------------------|----------------------|----------------------------------------------------------------------------------------------------|
| AUXLOGPART        | ON                   | Par défaut, activez l'infrastructure de<br>transfert étendue déterminée par le texte<br>pour les tables non partitionnées par<br>spécification de plages de valeurs.<br>L'infrastructure de transfert peut être<br>désactivée pour un index de texte avec la<br>configuration d'index explicite AUXLOG<br>OFF.                                |
| LOCKSCHEDULERFILE | 0                    | Affectez la valeur '1' pour bloquer des<br>accès en écriture simultanés au fichier de<br>planificateur ctedem.dat. Dans certains<br>scénarios avec un degré de parallélisme<br>important pour créer, supprimer ou<br>modifier les fréquences de mise à jour.<br>Autrement, les processus de mise à jour<br>peuvent être démarrés inutilement. |

**Remarque :** Sous les systèmes d'exploitation Windows, le répertoire d'index par défaut a changé. Sous DB2 Net Search Extender version 9.5, il s'agissait de *chemin-installation-DB2*\db2ext\indexes. Voir [Structures des répertoires du](http://publib.boulder.ibm.com/infocenter/db2luw/v9r7/topic/com.ibm.db2.luw.qb.server.doc/doc/r0024442.html) [produit de base de données DB2 installé \(Windows\)](http://publib.boulder.ibm.com/infocenter/db2luw/v9r7/topic/com.ibm.db2.luw.qb.server.doc/doc/r0024442.html) pour le chemin d'installation DB2

## **Vues pour les informations de niveau d'index**

Les informations de niveau d'index peuvent être interrogées à l'aide de vues.

Vous pouvez demander des informations à un niveau d'index en utilisant les vues Net Search Extender suivantes :

- db2ext.textindexes
- db2ext.textindexformats
- db2ext.indexconfiguration
- v <schéma du nom de la vue d'événements d'index>.<nom de la vue d'événements d'index>

Pour des raisons de compatibilité amont, les vues DB2 Text Information Extender db2ext.textcolumns, db2ext.formats et db2ext.models sont toujours prises en charge mais déconseillées.

Notez que dans la vue db2ext.textcolumns, les colonnes OPERATION, OPERATIONBEGIN et OPERATIONEND ne sont plus prises en charge.

## **Vue db2ext.textindexes**

Chaque base de données activée pour Net Search Extender comporte une vue db2ext.textindexes. Elle contient des informations sur les paramètres, les statistiques et les valeurs par défaut pour les index de texte créés dans cette base de données.

Lorsque vous créez un index de texte, de nouvelles entrées sont créées dans db2ext.textindexes. Lorsque vous supprimez les index de texte, ces entrées sont supprimées.

Vous pouvez interroger la vue pour obtenir des informations sur les index. Voici un exemple utilisant le schéma d'index :

```
db2 "select COLNAME from DB2EXT.TEXTINDEXES where INDSCHEMA='myschema'
and INDNAME='myindex'"
```
Notez cependant que vous ne pouvez pas modifier la vue avec des commandes de manipulation de données SQL normales, ni créer explicitement ni supprimer la vue catalogue. Le tableau suivant présente les autres éléments de la vue.

Notez également que les paramètres de réplication ne sont pas inclus dans cette vue.

| <u>uvcualitus uuri</u> |                |                                                                                                    |
|------------------------|----------------|----------------------------------------------------------------------------------------------------|
| Attribut               | <b>Type</b>    | Commentaires                                                                                                 |
| <b>INDSCHEMA</b>       | VARCHAR(128)   | Nom de schéma de l'index de texte.                                                                           |
| <b>INDNAME</b>         | VARCHAR(128)   | Nom de l'index de texte.                                                                                     |
| <b>TABSCHEMA</b>       | VARCHAR(128)   | Nom de table du schéma pour les<br>tables de base, les alias de type<br>nickname et les vues.                |
| <b>TABNAME</b>         | VARCHAR(128)   | Nom d'alias sur lequel l'index a été<br>créé.                                                                |
| <b>COLNAME</b>         | VARCHAR(128)   | Colonne sur laquelle l'index a été créé.                                                                     |
| <b>CCSID</b>           | <b>INTEGER</b> | ID de jeu de caractères codés de<br>document pour cet index.                                                 |
| LANGUAGE               | VARCHAR(5)     | Langue du document pour cet index.                                                                           |
| <b>FUNCTIONSCHEMA</b>  | VARCHAR(128)   | Schéma de la fonction de mappage de<br>colonne.                                                              |
| <b>FUNCTIONNAME</b>    | VARCHAR(18)    | Nom de la fonction de mappage de la<br>colonne.                                                              |
| <b>INDEXDIRECTORY</b>  | VARCHAR(256)   | Répertoire pour fichiers index en texte<br>intégral.                                                         |
| <b>WORKDIRECTORY</b>   | VARCHAR(256)   | Répertoire pour les fichiers temporaires<br>d'index.                                                         |
| <b>CACHEDIRECTORY</b>  | VARCHAR(256)   | Répertoire pour la mémoire cache<br>persistante (si persistentcache=1).                                      |
| <b>UPDATEFREQUENCY</b> | VARCHAR(300)   | Critère de déclenchement pour<br>l'application de mises à jour<br>automatiques à cet index.                  |
| <b>UPDATEMINIMUM</b>   | <b>INTEGER</b> | Nombre minimal de documents devant<br>être modifié avant l'exécution d'une<br>mise à jour.                   |
| <b>EVENTVIEWSCHEMA</b> | VARCHAR(128)   | Schéma de la table d'événement créée<br>pour cet index.                                                      |
| <b>EVENTVIEWNAME</b>   | VARCHAR(128)   | Nom de la vue d'événements créée<br>pour cet index.                                                          |
| LOGVIEWSCHEMA          | VARCHAR(128)   | Schéma de la vue journal créée pour un<br>index.                                                             |
| <b>LOGVIEWNAME</b>     | VARCHAR(128)   | Nom de la vue journal créée pour un<br>index (important pour la mise à jour<br>incrémentielle sur les vues). |

*Tableau 4. Vue db2ext.textindexes*

*Tableau 4. Vue db2ext.textindexes (suite)*

| Attribut                | <b>Type</b>           | Commentaires                                                                                                    |
|-------------------------|-----------------------|----------------------------------------------------------------------------------------------------|
| COMMITCOUNT             | <b>INTEGER</b>        | Valeurs par défaut pour la mise à jour<br>du nombre de validations.                                                                                                    |
| NUMBER_DOCS             | <b>INTEGER</b>        | Nombre total de documents en cours<br>dans l'index. Notez que lors d'une mise<br>à jour de l'index, la valeur est<br>uniquement mise à jour si le nombre de<br>validations est défini.                                  |
| REORG_SUGGESTED         | <b>INTEGER</b>        | Indique si les performances peuvent<br>être optimisées en exécutant UPDATE<br>INDEX REORGANIZE. Ce paramètre<br>est seulement vrai (1) si au moins l'un<br>des noeuds dispose d'une<br>réorganisation d'index suggérée. |
| <b>REORGAUTOMATIC</b>   | <b>INTEGER</b>        | 1, si l'index est automatiquement<br>réorganisé pendant l'opération de mise<br>à jour.                                                                                                    |
| <b>RECREATEONUPDATE</b> | <b>INTEGER</b>        | 1, si l'index est automatiquement<br>réorganisé pendant l'opération de mise<br>à jour.                                                                                                    |
| <b>CREATIONTIME</b>     | <b>TIMESTAMP</b>      | Heure de la création d'index.                                                                                                    |
| <b>UPDATETIME</b>       | <b>TIMESTAMP</b>      | Heure de la dernière mise à jour. Si<br>UPDATE TIME est égal à CREATION<br>TIME alors aucune mise à jour n'a été<br>effectuée.                                                                                          |
| PERSISTENTCACHE         | <b>INTEGER</b>        | 1, si la mémoire cache persistante est<br>utilisée.                                                                                                    |
| MAXIMUMCACHESIZE        | <b>INTEGER</b>        | Taille maximale de la mémoire cache.                                                                                                    |
| <b>PCTFREE</b>          | <b>INTEGER</b>        | Pourcentage de mémoire cache libre<br>restante pour de nouvelles insertions.                                                                                                    |
| <b>CACHETABLE</b>       | <b>VARCHAR(32000)</b> | Liste des expressions de la colonne<br>pour CACHE TABLE.                                                                                                    |
| <b>RESULTORDER</b>      | VARCHAR(32000)        | Par ordre SQL pour INITIAL RESULT<br>ORDER.                                                                                                    |
| <b>ATTRIBUTES</b>       | VARCHAR(32000)        | Liste des expressions de la colonne<br>pour ATTRIBUTES.                                                                                                    |
| VIEWKEYCOLUMNS          | VARCHAR(32000)        | Colonnes clés pour index sur la vue.                                                                                                    |
| AUXSTAGINGSCHEMA        | VARCHAR(16)           | Schéma des tables de transfert<br>déterminées par le texte. Défini sur<br><b>SYSIBMTS</b>                                                                                                    |
| <b>AUXSTAGINGNAME</b>   | VARCHAR(48)           | Nom généré par le système pour la<br>table de transfert déterminée par le<br>texte (uniquement lorsqu'il n'est pas<br>configuré).                                                                                       |

# **Vue db2ext.indexconfiguration**

Les paramètres de configuration d'index sont disponibles dans la vue db2ext.indexconfiguration.

La vue est disponible par le biais de fonctions de requêtes SQL normales. Exemple utilisant le nom d'index :

db2 "select VALUE from DB2EXT.INDEXCONFIGURATION where INDSCHEMA='myschema' and INDNAME='myindex' and PARAMETER ='INDEXSTOPWORDS'"

Les tableaux suivants présentent les autres éléments de la vue.

*Tableau 5. Vue db2ext.indexconfiguration*

| Attribut         | Type                    | <b>Commentaires</b>       |
|------------------|-------------------------|---------------------------|
| INDSCHEMA        | VARCHAR(128)            | Nom de schéma de l'index. |
| INDNAME          | VARCHAR(128)            | Nom de l'index.           |
| <b>PARAMETER</b> | VARCHAR(30)             | Type de paramètre.        |
| <b>VALUE</b>     | VARCHAR <sub>(512</sub> | Valeur du paramètre.      |

Pour les attributs PARAMETER et VALUE, plusieurs valeurs sont disponibles.

*Tableau 6. Vue db2ext.indexconfiguration*

| Attribut et valeurs  | Attribut et valeurs  |
|----------------------|----------------------|
| <b>PARAMETER</b>     | <b>VALUE</b>         |
| - TREATNUMBERASWORDS | $-0$ ou $1$          |
| - INDEXSTOPWORDS     | $-0$ ou $1$          |
| - UPDATEDELAY        | $-$ seconds $\geq 0$ |
| <b>AUXLOGPART</b>    | - ON ou OFF          |
| <b>AUXLOGNORM</b>    | - ON ou OFF          |

Pour plus d'informations, consultez l'option **CONFIGURATION** de la commande **CREATE INDEX**.

### **Vue db2ext.textindexformats**

Des informations sur le format et le modèle pour les index sont disponibles dans la vue db2ext.textindexformats.

Voici un exemple utilisant le nom d'index :

db2 "select FORMAT from DB2EXT.TEXTINDEXFORMATS where INDSCHEMA='myschema' and INDNAME='myindex'"

Le tableau suivant présente les autres éléments de la vue.

*Tableau 7. Vue db2ext.textindexformats*

| Attribut         | <b>Type</b>  | Remarques                                                                                                    |
|------------------|--------------|----------------------------------------------------------------------------------------------------|
| <b>INDSCHEMA</b> | VARCHAR(128) | Nom de schéma pour l'index (utilisé comme<br>préfixe pour nom-table et nom-schéma dans<br>la table de journal). |
| <b>INDNAME</b>   | VARCHAR(128) | Nom d'index spécifié dans la commande<br><b>CREATE INDEX.</b>                                                   |
| <b>FORMAT</b>    | VARCHAR(30)  | Le modèle est lié à ce format.                                                                                  |
| <b>MODELNAME</b> | VARCHAR(30)  | Nom d'un modèle de document.                                                                                    |
| <b>MODELFILE</b> | VARCHAR(256) | Fichier contenant la définition du modèle.                                                                      |

*Tableau 7. Vue db2ext.textindexformats (suite)*

| Attribut          | Type           | Remarques                                                                                 |
|-------------------|----------------|-------------------------------------------------------------------------------------------|
| <b>MODELCCSID</b> | <b>INTEGER</b> | ID de jeu de caractères codés de<br>MODELFILE.                                            |
| <b>DEFAULT</b>    | <b>INTEGER</b> | Actuellement 1, comme de nombreux<br>formats dans un index ne sont pas pris en<br>charge. |

## **Vues de table pour un index de texte**

Vous pouvez demander des informations à un niveau d'index en utilisant la vue de table de journal et la vue d'événement.

Vous pouvez demander des informations à un niveau d'index en utilisant ces vues DB2 Net Search Extender :

- Vue d'événements
- Vue de table de journal

## **Vue d'événements**

Cette vue vous permet d'avoir des informations sur l'état d'indexation, les événements d'erreurs et lorsque des incidents surviennent lors de l'indexation, par exemple, lorsqu'un document est introuvable. Ces événements de mise à jour d'index sont alors écrits dans la table des événements de l'index.

Cette vue vous permet d'avoir des informations sur l'état d'indexation, les événements d'erreurs et lorsque des incidents surviennent lors de l'indexation, par exemple, lorsqu'un document est introuvable. Ces événements de mise à jour d'index sont alors écrits dans la table des événements de l'index.

Le schéma et le nom sont stockés dans la vue db2ext.textindexes. Pour obtenir le nom d'une vue d'événements, utilisez l'exemple suivant :

db2 "select EVENTVIEWSCHEMA, EVENTVIEWNAME from DB2EXT.TEXTINDEXES where INDSCHEMA = 'myschema' and INDNAME = 'myindex'

La vue d'événements d'un index comporte les colonnes suivantes.

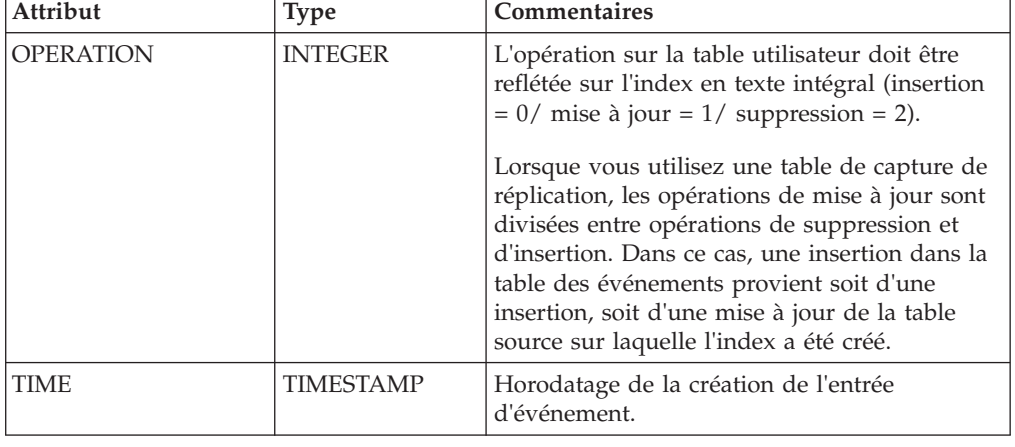

*Tableau 8. La vue d'événements*

*Tableau 8. La vue d'événements (suite)*

| Attribut            | <b>Type</b>                       | Commentaires                                                                                                    |
|---------------------|-----------------------------------|----------------------------------------------------------------------------------------------------|
| <b>REASON</b>       | <b>INTEGER</b>                    | Code anomalie. Pour une liste des codes<br>anomalie, voir Chapitre 64, «Codes anomalie<br>du moteur de recherche de texte», à la page<br>295.                             |
| <b>SEVERITY</b>     | <b>INTEGER</b>                    | Gravité de l'entrée de table. Par exemple, 1<br>indique des éléments donnés à titre<br>d'information, 4 représente un avertissement et<br>8 une erreur d'entrée de table. |
| <b>MESSAGE</b>      | VARCHAR(1024)                     | Informations supplémentaires.                                                                                                    |
| <b>KEY1,  KEY14</b> | Dépend de la<br>table utilisateur | De la première colonne de la clé primaire de la<br>table utilisateur à la dernière colonne de la clé<br>primaire (un maximum de 14).                                      |
| PARTITION           | <b>INTEGER</b>                    | Numéro de partition de base de données où<br>survient l'erreur. Dans un environnement de<br>base de données non partitionné, il s'agit de 0.                              |

Les événements peuvent être supprimés avec la commande **DB2TEXT CLEAR EVENTS**.

**Remarque :** Des événements informationnels, tels que le démarrage, la validation et la fin de la mise à jour sont également disponibles dans cette vue.

Dans ce cas, Key1, ... Key14 et OPERATION ont tous une valeur NULL.

Dans le cas des index sur les vues, les colonnes PK01, ..., PK14 font référence aux colonnes spécifiées dans la clause KEY COLUMNS de la commande **CREATE INDEX**.

### **Tables de journal, vues et pseudonymes**

La table de journal est destinée à stocker les opérations de modification sur la vue ou la table utilisateur qui nécessite alors une synchronisation avec l'index externe en texte intégral.

Pour les index créés sur des tables normales ou des tables de pseudonyme, les déclencheurs créés sur la table utilisateur permettent d'insérer les informations sur les modifications dans la table de journal. Cependant, si les tables de capture de réplication sont utilisées, aucune table de journal n'est créée et la table de capture de réplication est alors utilisée.

Pour les tables de journal, la commande de mise à jour lit les entrées et les supprime après l'aboutissement de la synchronisation.

Cependant, dans le cas d'index sur les vues, les déclencheurs ne peuvent pas remplir la table de journal. Comme vous pouvez mettre à jour la vue, l'utilisateur est responsable de cette tâche.

| Attribut         | <b>Type</b>      | Commentaires                                                                                                    |
|------------------|------------------|----------------------------------------------------------------------------------------------------|
| <b>OPERATION</b> | <b>INTEGER</b>   | Type de modification sur la table utilisateur<br>nécessitant une synchronisation d'index : $(0 =$<br>insertion, $1 =$ mise à jour, $2 =$ suppression). |
| TIME.            | <b>TIMESTAMP</b> | Horodatage pour la création d'une ligne dans<br>cette table.                                                                                           |

*Tableau 9. Vue de la table de journal*

*Tableau 9. Vue de la table de journal (suite)*

| Attribut    | <b>Type</b>                      | <b>Commentaires</b>                                                                                                    |
|-------------|----------------------------------|----------------------------------------------------------------------------------------------------|
| IPK01  PKnm | Même que la<br>table utilisateur | En cas d'erreurs, colonne dans laquelle l'erreur<br>est survenue. Il s'agit d'une copie des colonnes<br>de clé primaire de la table utilisateur ou des<br>colonnes de clé équivalentes dans le cas d'un<br>index sur une vue. |

L'utilisateur qui crée la table peut sélectionner, mettre à jour, insérer et supprimer cette vue.

| Attribut        | <b>Type</b>                      | Remarques                                                             |
|-----------------|----------------------------------|-----------------------------------------------------------------------|
| PK 1n           | Même que la<br>table utilisateur | Une copie des définitions de clé primaire de la<br>table utilisateur. |
| Globaltransid   | CHAR(8)                          | ID de transaction interne                                             |
| Globaltranstime | CHAR(13)                         | Horodatage                                                            |
| Operationtype   | Entier                           | Insertion 1                                                           |
|                 |                                  | Suppression -1                                                        |

*Tableau 10. Table de transfert déterminée par le texte*

Le contenu de la table est conservé par la recherche de texte, cependant un administrateur peut supprimer des entrées dans la table.

Si vous spécifiez une table de capture de réplication dans la commande de création d'index, aucune table de journal n'est créée et la table de capture de réplication est alors utilisée. La table de capture de réplication doit comporter les colonnes suivantes :

*Tableau 11. La table de capture de réplication*

| Attribut                 | Type                             | Remarques                                                                                                    |
|--------------------------|----------------------------------|----------------------------------------------------------------------------------------------------|
| <b>IBMSNAP OPERATION</b> | <b>INTEGER</b>                   | Type de modification sur des tables CD ou CCD<br>nécessitant une synchronisation d'index : $(I =$<br>insertion, $U =$ mise à jour, $D =$ suppression).                                                                                                    |
|                          |                                  | Lorsque vous utilisez une table de capture de<br>réplication, les opérations de mise à jour sont<br>divisées entre opérations de suppression et<br>d'insertion. Dans ce cas, une insertion dans la table<br>des événements provient soit d'une insertion, soit<br>d'une mise à jour de la table source sur laquelle<br>l'index a été créé. |
| IBMSNAP_COMMITSEQ        | <b>CHAR</b>                      | Mappe vers la colonne correspondante de la table<br>CD ou CCD.                                                                                                    |
| <b>IBMSNAP INTENTSEO</b> | <b>CHAR</b>                      | Mappe vers la colonne correspondante de la table<br>CD ou CCD.                                                                                                    |
| PK01  PKnm               | Même que la table<br>utilisateur | En cas d'erreurs, colonne dans laquelle l'erreur est<br>survenue. Il s'agit de colonnes de clé primaire de la<br>table utilisateur.                                                                                                    |

L'utilisateur qui définit la table peut réaliser des sélections, des mises à jour, des insertions et des suppressions avec l'option Octroi.

## <span id="page-306-0"></span>**Chapitre 64. Codes anomalie du moteur de recherche de texte**

Le moteur de recherche de texte peut générer des codes d'erreur et des causes pour l'erreur.

- **0** Opération réussie aucune erreur ne s'est produite.
- **1** Un descripteur incorrect a été transmis à la fonction.
- **2** La fonction n'a pas pu allouer assez de mémoire.
- **3** La fonction n'a pas pu s'exécuter en raison des limites d'accès ou des restrictions de sécurité.
- **4** L'opération n'est pas prise en charge pour cette version exécutable du moteur de recherche de texte.
- **5** Cette opération n'est actuellement pas activée.
- **6** L'application a violé le protocole du moteur de recherche de texte en appelant les fonctions du moteur de recherche de texte dans un ordre incorrect.
- **7** Une erreur inattendue s'est produite. Veuillez signaler cette erreur à votre technicien de maintenance.
- **8** Une langue incorrecte a été spécifiée.
- **9** La langue spécifiée est correcte mais n'est pas prise en charge par la phase d'exécution du moteur de recherche de texte.
- **10** Un CCSID incorrect a été spécifié.
- **11** Le CCSID spécifié est correct mais n'est pas pris en charge par la phase d'exécution du moteur de recherche de texte.
- **12** Un ID document incorrect a été spécifié.
- **13** Le format de document spécifié est correct mais n'est pas pris en charge par la phase d'exécution du moteur de recherche de texte.
- **14** Un format de document incorrect a été spécifié.
- **15** L'opération n'a pas abouti en raison des limites d'accès lors de l'entrée-sortie du fichier.
- **16** L'opération n'a pas abouti en raison des erreurs de lecture lors de l'entrée-sortie du fichier.
- **17** L'opération n'a pas abouti en raison des erreurs de lecture lors de l'entrée du fichier.
- **18** L'opération n'a pas abouti en raison des erreurs d'écriture lors de la sortie du fichier.
- **19** L'opération n'a pas abouti en raison des erreurs de recherche lors de l'entrée-sortie du fichier.
- **20** Cette opération n'a pas abouti en raison des erreurs d'indication lors de l'entrée-sortie du fichier.
- **21** L'opération n'a pas abouti en raison des erreurs de fermeture lors de l'entrée-sortie du fichier.
- **22** L'opération n'a pas abouti en raison des erreurs survenues lors de la phase de changement de nom.
- **23** L'opération n'a pas abouti en raison des erreurs survenues lors de la suppression.
- **24** L'opération n'a pas abouti en raison des erreurs survenues lors de l'exécution de mkdir.
- **25** Un ou plusieurs arguments de fonction avaient une valeur incorrecte (par exemple un pointeur NULL ou une valeur de type énumératif incorrecte).
- **26** Le répertoire spécifié n'existe pas.
- **27** Une erreur imprévue liée au moteur de recherche de texte s'est produite. Pour plus de détails, veuillez consulter le code d'erreur dans les informations relatives à l'erreur.
- **28** Une erreur de convention de service IBM s'est produite. Veuillez signaler cette erreur.
- **29** Il y a eu tentative de mise à jour d'un document vide.
- **30** L'argument spécifié n'est pas pris en charge pour cette opération.
- **31** L'analyseur de l'attribut de date a détecté une valeur incorrecte lors de la tentative d'analyse d'un attribut de date.
- **32** L'analyseur de l'attribut de nombre a détecté un nombre incorrect lors de la tentative d'analyse d'un attribut de nombre.
- **33** Le nom de l'attribut est incorrect, probablement trop long.
- **35** Réservez un nombre pour une utilisation ultérieure.
- **36** Le document d'entrée contient un attribut (DATE, NUMBER ou STRING) qui dépasse la limite fixée pour la longueur des attributs. L'attribut de texte a été tronqué pour être conforme à cette limite.
- **38** Le seuil d'avertissement défini par l'utilisateur a été dépassé. Par conséquent, cette erreur a été générée.
- **39** Le document d'entrée n'a pas pu être indexé. Il comporte trop de zones imbriquées.
- **40** La limite des différents attributs pour l'un des types d'attribut a été dépassée pour cet index.
- **46** L'itérateur n'est pas (ou plus) correct, car sa liste est vide ou a été supprimée.
- **47** La fonction n'est pas prise en charge pour le type de descripteur transmis. Cette erreur se produit, par exemple, lorsque vous tentez d'utiliser itlQueryResultEntryObtainData sur une liste d'itérateurs qui ne représente pas un itérateur de résultat de requête.
- **48** Cet avertissement est émis si un fichier de mots vides est introuvable pour la langue et le chemin de ressources spécifiés.
- **49** Cet avertissement est émis si un fichier de mots vides ne comporte pas de mots vides.
- **50** Cet avertissement est émis si un fichier de mots vides comporte des données incorrectes.
- **100** L'index n'a pas pu être ouvert car il n'existe pas avec le nom et le répertoire spécifiés.
- **101** Le nom d'index indiqué est incorrect.
- **102** Le nom de répertoire indiqué est incorrect.
- **103** L'opération ne peut pas être effectuée car le moteur de recherche de texte a détecté une corruption dans la structure de l'index ou l'ensemble de fichiers d'index.
- **104** L'index spécifié ne peut pas être créé car il existe déjà avec le nom et le répertoire donnés.
- **109** Avant d'exécuter toute autre opération, il faut effectuer une annulation.
- **110** Le fichier de configuration de l'index ne comporte pas de section obligatoire comme indiqué dans le contexte de l'erreur.
- **111** Le fichier de configuration de l'index ne comporte pas d'option obligatoire comme indiqué dans le contexte de l'erreur.
- **112** Le fichier de configuration de l'index comporte des données incorrectes dans l'option comme indiqué dans le contexte d'erreur.
- **113** Le fichier de configuration de l'index ne correspond pas à la version du moteur de recherche de texte.
- **200** Le nom du modèle de document spécifié est incorrect.
- **201** Le nom de zone du modèle de document spécifié est incorrect.
- **202** Le modèle de document spécifié est inconnu.
- **203** Le modèle de document spécifié existe déjà et ne peut pas être redéfini.
- **204** Un nombre trop élevé de modèles de document ou des modèles de document de taille trop grande on été ajoutés à l'index.
- **205** Le modèle de document contient trop d'éléments.
- **206** L'élément du modèle de document contient un paramètre (attribut XML) non autorisé pour ce type d'élément.
- **207** L'élément du modèle de document contient une valeur de paramètre non autorisée pour ce type de paramètre (attribut XML).
- **208** L'élément du modèle de document ne comporte pas de paramètre obligatoire (attribut XML), par exemple "nom".
- **209** Le modèle de document ne semble pas être au format XML ou il commence avec un élément XML imprévu.
- **210** La valeur XPath donnée (valeur du releveur de coordonnées) contient une marque imprévue.
- **211** La valeur XPath donnée (valeur du releveur de coordonnées) contient un spécificateur d'axe imprévu.
- **212** La valeur XPath donnée (valeur du releveur de coordonnées) contient un test de noeud imprévu.
- **213** Le fichier répertoire du modèle de document (extension .mdx) est corrompu.
- **214** Le fichier d'index du modèle de document (extension .mox) est corrompu.
- **215** Le document contient un élément XML qui est mappé sur un attribut de document et qui contient un autre attribut de document. L'attribut interne est ignoré.
- La valeur de paramètre donnée est trop longue en tant que code GGP ou HTML.
- Le modèle de document contient une définition de zone en double.
- Le modèle de document contient une définition d'attribut en double.
- L'opération ne peut pas être réalisée car le moteur de recherche de texte a détecté une corruption dans les fichiers d'index utilisés pour le mappage du nom de document.
- L'opération ne peut pas être effectuée car le moteur de recherche de texte a détecté un numéro de document incorrect.
- L'opération ne peut pas être effectuée car le moteur de recherche de texte a détecté un identificateur de documents incorrect.
- L'opération ne peut pas être effectuée car le moteur de recherche de texte n'a détecté aucune entrée d'index pour l'identificateur de document.
- L'opération ne peut pas être effectuée car le moteur de recherche de texte n'a détecté aucune entrée d'index pour le numéro de document.
- L'opération ne peut pas être réalisée car le moteur de recherche de document a détecté un dépassement dans les numéros de documents utilisés.
- L'ID document que l'application a tenté d'indexer est déjà apparu dans la liste de documents. Le moteur de recherche de texte ne prend pas en charge les ID document en double apparaissant dans une séquence d'indexation, c'est-à-dire avant que la mise à jour ne soit validée.
- Le terme STRENGTH est incorrect.
- Le numéro de relation est incorrect.
- Le type de relation est incorrect, utilisez l'une des définitions décrites dans l'interface de programme d'application (API).
- La phrase (terme) est trop longue.
- Une fin de fichier imprévue est survenue lors de la lecture.
- Un conflit de version a été détecté lors de la lecture des fichiers d'index/thésaurus.
- Dépassement dans la mémoire tampon du thésaurus.
- Nom incorrect, probablement trop long pour un nom de fichier ou de répertoire.
- La recherche n'a pas trouvé le terme (phrase) dans le dictionnaire ou l'entrée dans le fichier de définitions ne contient pas de terme obligatoire.
- Le fichier de définitions est vide.
- Le dictionnaire thésaurus ou le fichier de définitions comme spécifié dans le paramètre d'entrée n'existe pas.
- Erreurs de syntaxe dans le fichier de définition.
- La relation a été spécifiée de manière incorrecte.
- Le numéro de relation n'est pas compris dans la plage autorisée.
- Le masquage d'un caractère unique a été utilisé de façon incorrecte.
- Le masquage de plusieurs caractères a été utilisé de façon incorrecte.
- **362** L'arité de l'opérateur est plus petite que le nombre d'opérandes donné dans la requête.
- **363** La valeur de l'opérateur non comprise dans la plage autorisée a été définie par l'énumération ItlEnOperator.
- **364** La valeur de la formule de niveau n'est pas comprise dans la plage d'énumération.
- **365** Le numéro identifiant le segment de proximité n'est pas compris dans la plage autorisée.
- **366** La requête est en cours de construction et ne peut pas être redéfinie ni réinitialisée.
- **367** La portée donnée comme résultat de la recherche précédente dénote un résultat vide.
- **368** Demande d'appel incorrecte pour ajouter des noms de zones avant de définir le premier nom.
- **369** L'indicateur de recherche incorrect demandant une comparaison avec le contenu de l'index est ignoré. Si, par exemple, une comparaison respectant la distinction majuscules/minuscules est requise pour un index créé sans respect de la distinction majuscules/minuscules, ce code anomalie est affiché dans les informations relatives aux erreurs.
- **370** Le masquage des chaînes n'est pas pris en charge pour le thaï ou les langues à jeu de caractères à deux octets (DBCS).
- **371** Pas d'entrée de requête correcte. Par exemple, les termes recherchés sont disponibles.
- **372** Opérations de comparaison incorrectes requises.
- **373** Opérations de comparaison incorrectes requises.
- **374** Un descripteur d'index d'aide a été requis pour un index vide.
- **375** La combinaison de l'opérateur et du mode opérateur requis n'est pas pris en charge.
- **380** Le résultat de la recherche est incomplet, la recherche a été interrompue en raison du seuil d'alerte.
- **381** La recherche dans l'index a révélé qu'une requête comporte des mots vides.
- **401** L'opération ne peut pas être effectuée car le moteur de recherche de texte a détecté une corruption dans les fichiers d'index utilisés pour le mappage du nom de la zone/attribut.
- **402** L'opération ne peut pas être effectuée car le moteur de recherche de texte a détecté un nom d'attribut ou de zone incorrect.
- **403** L'opération ne peut pas être effectuée car le nom d'attribut ou de zone donné est inconnu.
- **404** La limite des différents attributs pour l'un des types d'attribut ou des différentes zones a été dépassée pour cet index.
- **500** Le document/les données comporte(nt) une séquence de caractères incorrecte (dans une source UTF8, UTF16 ou un jeu de caractères à deux octets (DBCS)).
- **501** Le convertisseur de page de codes est erroné.
- Le document/les données comporte(nt) une séquence de caractères incomplet (dans une source UTF8, UTF16 ou un jeu de caractères à deux octets (DBCS)).
- Le convertisseur de page de codes possède un descripteur incorrect.
- Le document XML contient une entité asynchrone. Par exemple, une valeur d'attribut XML sans guillemets.
- Référence incorrecte à un caractère (par exemple, ou).
- Référence à une entité binaire incorrecte.
- L'analyseur syntaxique XML Expat n'a pas pu être créé.
- Un nom d'attribut dans une balise doit être unique.
- L'analyseur syntaxique XML a détecté une référence à une entité externe incorrecte.
- Les documents comportent une marque incorrecte ; il se peut qu'un signe < ou > manque.
- Les documents XML doivent comporter une balise de fermeture après laquelle tout texte est interdit.
- Aucune instruction de traitement n'est autorisée à cet endroit. Par exemple, la première instruction de traitement n'est pas le prologue <?xml .. ?>.
- Un élément correspond à une séquence de balise de début, de contenu et de balise de fin. Cette erreur peut survenir dans une séquence "<s> text /s>" par exemple, lorsque la balise de fin est incorrecte.
- L'allocation de mémoire a échoué dans l'analyseur syntaxique XML.
- Référence à une entité de paramètre incorrecte.
- Caractère non complet, peut-être seulement le premier octet d'un caractère UTF8 à 2 octets.
- Référence à une entité récursive.
- Erreur de syntaxe XML ; par exemple, du texte hors des balises de début et de fin.
- Toutes les balises de début doivent avoir une balise de fin correspondante.
- Section cdata non fermée.
- Marque non fermée ; par exemple, du texte après la dernière marque dans un document.
- Une entité du document n'a pas pu être résolue.
- Erreur inattendue.
- Impossible d'analyser les informations de zone ou d'attribut dans une balise meta. La balise doit être au format <meta name="abc" content="xyz"> ; il se peut que le nom des attributs ou que le contenu de la balise meta soit incorrect.
- L'entité n'a pas pu être transformée en caractère.
- Différentes définitions de zones commencent avec la même balise de début.
- Une balise de début en comporte une autre, les balises sont donc ambiguës.
- **652** Si une zone et un attribut utilisent la même balise de début, ils doivent tous deux utiliser la même balise de fin ou alors aucune balise de fin.
- **653** Une zone non encore fermée si le document arrive à sa fin.
- **654** Aucun modèle de document n'est spécifié pour le format structuré. Le document sera analysé en tant que document texte en clair sans informations sur les zones ou attributs.
- **670** L'opération ne peut être effectuée car elle requiert les bibliothèques "Outside In" (TM) qui sont introuvables.
- **671** L'opération ne peut être effectuée car elle requiert une procédure des bibliothèques "Outside In" (TM) qui ne peuvent pas être chargées. Les bibliothèques sont probablement périmées ou corrompues.
- **672** Une erreur s'est produite lors du traitement du document avec "Outside In".

**Partie 14. Identification et résolution des incidents**

# **Chapitre 65. Traçage des erreurs**

Si vous devez signaler une erreur à votre représentant IBM, vous serez invité à activer la fonction de trace afin que les informations puissent être écrites dans un fichier qui sera utilisé pour localiser l'erreur.

## **Pourquoi et quand exécuter cette tâche**

Comme les performances du système sont affectées lorsque la fonction de trace est activée, utilisez-la uniquement lorsqu'un représentant du Centre de support IBM ou qu'un support technique interne vous y invite.

### **Procédure**

- v Pour activer la fonction de trace, utilisez la fonction DB2 : db2trc on
- v Pour obtenir plus d'informations sur Net Search Extender, vous pouvez utiliser un masque avec le composant 96 :

db2trc on -m \*.\*.96.\*.\*

### **Que faire ensuite**

En cas d'erreurs graves, vous pouvez également consulter le fichier journal **db2diag** pour vous aider.

## **Chapitre 66. Suppression des objets DB2 sans utiliser les commandes Net Search Extender appropriées**

## **Suppression d'une table**

Avant de supprimer une table comportant un ou plusieurs index de texte, vous devez exécuter une commande.

### **Pourquoi et quand exécuter cette tâche**

Avant de supprimer une table comportant un ou plusieurs index de texte, vous devez exécuter la commande suivante pour chaque index de texte : db2text drop index *nom\_index* for text

Si, par erreur, vous supprimez une table avant de supprimer les index, certaines parties des index existeront encore, comme par exemple, les tables d'administration et les fichiers des index de texte.

Pour effacer ces fichiers, vous devez supprimer les index en utilisant la commande **db2text drop index**, même si la table n'existe plus.

## **Suppression d'une base de données**

Avant de supprimer une base de données avec un plusieurs index de texte, vous devez émettre une commande pour chaque index de texte. Si vous n'utilisez pas cette commande, vous devrez effacer manuellement tous les fichiers d'index figurant dans le répertoire\_index et dans le répertoire\_travail\_index.

### **Procédure**

Avant de supprimer une base de données comportant un ou plusieurs index de texte :

1. Exécutez la commande suivante pour chaque index de texte :

db2text drop index *nom\_index* for text

Si vous n'utilisez pas cette commande, vous devrez effacer manuellement tous les fichiers d'index figurant dans le répertoire index et dans le répertoire travail index.

- 2. Si les index de la base de données supprimée ont été créés au cours d'une mise à jour automatique, vous devrez éditer le fichier du planificateur ctedem.dat.
	- a. Entrez la commande suivante :
		- Pour UNIX : db2text stop force cd ~/sqllib/db2ext
		- Pour Windows: db2text stop force cd *chemin\_install\_db2*\sqllib\*nom\_instance\_db2*\db2ext
	- b. Ouvrez le fichier ctedem.dat dans le répertoire et effacez toutes les entrées ayant trait à la base de données supprimée.

# **Chapitre 67. Codes retour pour l'installation sous Windows**

La rubrique suivante contient des informations relatives aux codes d'erreur d'installation sous Windows.

### **Codes retour setup.exe sous Windows**

Le programme setup.exe renvoie les codes suivants dans le fichier setup.log :

- 0 Succès
- -1 Erreur générale
- -2 Mode invalide
- v -3 Impossible de trouver les données requises dans le fichier setup.iss
- v -4 Mémoire disponible insuffisante
- v -5 Le fichier n'existe pas
- v -6 Impossible d'écrire dans le fichier de réponses
- v -7 Impossible d'écrire dans le fichier journal
- v -8 Chemin d'accès vers le fichier de réponses pour l'installation silencieuse (.iss) invalide
- -9 Type de liste invalide
- v -10 Type de données invalide
- v -11 Erreur inconnue pendant la configuration
- v -12 Les boîtes de dialogue sont hors service
- v -51 Impossible de créer le dossier spécifié
- v -52 Impossible d'accéder au fichier ou au dossier spécifié
- -53 Option sélectionnée invalide

## **Chapitre 68. Conseils et astuces**

Cette rubrique contient des conseils et astuces utiles pour les rubriques, telles l'autorisation, la langue, la modification des fichiers db2cli.ini et l'interopérabilité des serveurs client.

#### **Autorisation**

Lorsque vous émettez la commande **DB2TEXT START** sous Windows, assurez-vous que vous êtes membre du groupe d'administrateurs. Sinon, la commande **DB2TEXT START** échoue et renvoie le message suivant : CTE0218 La fonction "OpenSCManager()" a échoué avec le code d'erreur "5".

#### **Autorisation**

Sous Windows, assurez-vous que le service de l'instance Net Search Extender DB2EXT-*nom\_instance\_DB2* est exécuté sous un compte utilisateur plutôt que sous le compte système. Si l'exécution se fait sous le compte système, vous ne pouvez pas activer votre base de données.

#### **Langue**

Les messages du journal des événements Net Search Extender étant toujours affichés dans la langue du serveur DB2, il se peut que ceux qui concernent les commandes émises à partir de l'interpréteur de commandes DB2 s'affichent dans une langue différente.

### **Modification du fichier db2cli.ini**

Si vous avez modifié le fichier db2cli.ini et rencontrez des incidents lors de l'utilisation de Net Search Extender, restaurez la version originale de db2cli.ini.

### **Interopérabilité des serveurs client**

Vous devez installer le même niveau de groupe de correctifs Net Search Extender sur le serveur et sur le poste client.

L'interopérabilité entre le client et le serveur est uniquement possible pour les plateformes prises en charge.

### **Taille du journal**

Si le processus d'indexation ne s'achève pas parce que les messages d'erreur et d'avertissement nécessitent plus d'espace que la taille de journal DB2 disponible, DB2 annule l'ensemble de la transaction et ne valide pas les entrées de la table de journalisation. Cela signifie que vous ne pourrez pas voir les entrées.

Pour plus d'informations sur la manière d'augmenter la taille du journal des transactions afin d'éviter cette situation, voir la documentation DB2.

### **Noms d'objet DBCS**

Si vous utilisez des noms d'objet DBCS dans les commandes d'administration **db2text**, il est nécessaire de mettre ces noms entre guillemets afin d'éviter qu'ils ne soient transformés et écrits en majuscules.

### **Mise à jour incrémentielle d'index sur les alias**

Si des mises à jour initiales sont lancées en même temps sur deux index ou plus, il se peut que la commande de mise à jour renvoie une erreur SQL0803N. Dans ce cas, essayez à nouveau la commande de mise à jour.

### **Masquage unique et normalisation de caractères**

Des mots tels que 'über' sont normalisés et stockés dans l'index sous leur

forme normalisée ('ueber'). C'est pourquoi si vous émettez une requête contenant un masquage de caractère unique, par exemple '\_ber', vous ne trouverez pas 'über'.

### **Utilisation des noms de colonnes de mémoire cache doubles**

Si vous utilisez des noms de colonnes de mémoire cache doubles, vous n'obtiendrez pas d'erreur pendant la création d'index de texte, mais vous ne pourrez pas effectuer la recherche. Lorsque vous essaierez de lancer la recherche, vous obtiendrez un message d'erreur SQL indiquant que des colonnes doubles ont été utilisées.

#### **Taille de mémoire partagée incorrecte**

Si la taille de mémoire cache maximale spécifiée dans une commande **db2text activate cache** est trop petite, le taille de mémoire cache requise affichée dans le message d'erreur résultant est incorrecte.

Vérifiez la taille de mémoire cache correcte à l'aide des fonctions DB2EXT.MAXIMUM\_CACHE\_SIZE et DB2EXT.PCTFREE. Corrigez la taille de mémoire cache maximale à l'aide de la commande **db2text alter index** et activez à nouveau la mémoire cache.

### **Tables Unicode dans une base de données non Unicode**

Vous n'êtes pas autorisé à créer un index de texte sur une table Unicode si votre base de données ne prend pas en charge Unicode.

**Page de codes incorrecte pour la variable LANG dans une requête sous Linux** Si vous utilisez une page de codes ASCII 7 bits pour la variable **LANG** dans une requête, l'erreur suivante s'affiche : Analyse SearchString : vérifiez la valeur LANG & et la valeur d'environnement local charmap..

Pour éviter cette situation, modifiez la variable **LANG** et affectez-lui une valeur égale à 8 bits, redémarrez DB2 et relancez votre recherche.

### **Problème d'accès aux fichiers**

Si vous ne pouvez pas accéder à des fichiers, par exemple un modèle de document, un index de texte ou un thésaurus, assurez-vous que vous utilisez le mot de passe correct et que vous possédez l'autorisation appropriée pour exécuter les services de l'instance Net Search Extender. Ce conseil est valable notamment pour les ressources partagées sur les unités réseau mappées.

### **Impossible d'utiliser la mémoire cache**

Au cours d'une recherche ou d'une activation de la mémoire cache, le message d'erreur suivant peut s'afficher : CTE0271 La mémoire cache ne peut pas être utilisée ; les commandes DEACTIVATE et ACTIVATE RECREATE doivent être exécutées. Pour résoudre cet incident, vérifiez les paramètres de votre système et essayez d'augmenter l'espace de pagination ainsi que la mémoire disponible.

### **Les services d'instance ne sont pas supprimés après une désinstallation**

Si les services d'instance ne sont pas supprimés après la désinstallation de Net Search Extender, entrez la commande suivante pour les supprimer manuellement : ctereg *nominstance* unregister. Exemple : ctereg db2-0 unregister.

### **cteprcrx s'arrête de façon anormale sous UNIX**

Vérifiez que le propriétaire d'instance utilisé n'est pas associé à un ID utilisateur isolé différent. Pour ce faire, ouvrez le fichier .fenced situé dans le répertoire *rép\_princ\_instance*/sqllib/adm et vérifiez si le propriétaire de l'instance est aussi l'utilisateur isolé.
#### **Echec de la mise à jour de l'index avec SQL0668N**

Si la mise à jour de l'index échoue avec l'erreur SQL0668N (rc=1), l'accès à la table de transfert déterminée par le texte est bloqué en raison d'une opération de base de données sur la table de base, nécessitant un traitement d'intégrité pour les tables dépendantes.

Utilisez la commande **RESET PENDING** pour débloquer la table de transfert et réexécuter la commande de mise à jour de l'index.

#### **Lorsque les fonctions de recherche scalaire SQL ne peuvent pas être utilisées sur des tables regroupant plusieurs partitions**

Dans les situations dans lesquelles la fonction de recherche de texte ne fait pas référence directement à la table partitionnée ou s'il s'agit d'un membre d'une sous-sélection contenant une clause OUTER JOIN, la recherche envoie une erreur (SQL0270N rc=109). Si cela se produit, essayez de réécrire manuellement la requête sous une autre forme, puis réexécutez-la.

#### **Erreur CTE0249 lors de la vérification de la configuration de l'environnement de base de données partitionnée**

Sous Windows, si vous vérifiez la configuration de l'environnement de base de données partitionnée et que vous rencontrez l'erreur CTE0249 Executable program "cteprisc" terminated abnormally, procédez comme suit :

- 1. Pour chacun des ordinateurs de la configuration de l'environnement de base de données partitionnée, vérifiez que l'environnement a été préparé pour un serveur DB2, selon les indications fournies dans . Plus spécifiquement, vous pouvez vérifier que la case à cocher **Faire confiance à l'ordinateur pour la délégation** de l'onglet **Général** de la boîte de dialogue **Propriétés** sur la console Utilisateurs et ordinateurs Active Directory est cochée.
- 2. Assurez-vous que le service Windows "Serveur de commande à distance DB2" a été démarré sur tous les ordinateurs concernés.

#### **Erreur CTE0150E lors de la création d'un index de texte sur une table partitionnée par spécification de plages de valeurs sans la clause ADMINISTRATION TABLES IN**

Si vous tentez de créer un index de texte sur une table partitionnée par spécification de plages de valeurs, prenez soin de spécifier la clause ADMINISTRATION TABLES IN faute de quoi l'opération échouera. Pour plus d'informations, reportez-vous à la rubrique [CTE0150E.](http://publib.boulder.ibm.com/infocenter/db2luw/v9r7/index.jsp?topic=/com.ibm.db2.luw.messages.cte.doc/doc/mcte00150e.html)

**Partie 15. Annexes**

# <span id="page-328-0"></span>**Annexe A. Présentation des informations techniques DB2**

Les informations techniques DB2 sont disponibles dans plusieurs formats accessibles de plusieurs manières.

Les informations techniques DB2 sont disponibles via les méthodes et les outils suivants :

- Centre de documentation DB2
	- Rubriques (tâches, concepts et référence)
	- Exemples de programmes
	- Tutoriels
- Manuels DB2
	- Fichiers PDF (téléchargeables)
	- Fichiers PDF (se trouvant sur le DVD des documents PDF DB2)
	- Manuels imprimés
- v Aide sur la ligne de commande
	- Aide sur la commande
	- Aide sur le message

**Remarque :** Les rubriques du centre de documentation DB2 sont mises à jour plus régulièrement que les fichiers PDF ou les manuels en version papier. Pour avoir accès aux informations les plus récentes, installez les mises à jour de la documentation dès qu'elles sont disponibles ou consultez le centre de documentation DB2 sur le site ibm.com.

Vous pouvez accéder à des informations techniques DB2 supplémentaires, telles que les notes techniques, les livres blancs et les documents IBM Redbooks disponibles en ligne sur le site ibm.com. Accédez au site de la bibliothèque des logiciels de gestion des informations DB2 à l'adresse suivante [:http://](http://www.ibm.com/software/data/sw-library/) [www.ibm.com/software/data/sw-library/.](http://www.ibm.com/software/data/sw-library/)

## **Commentaires sur la documentation**

Nous accordons une grande importance à vos commentaires sur la documentation DB2. Si vous avez des suggestions permettant d'améliorer la documentation DB2, envoyez un message électronique à db2docs@ca.ibm.com. L'équipe de documentation DB2 lit tous les commentaires mais ne peut pas vous répondre directement. Indiquez des exemples précis, lorsque cela est possible, afin que nous puissions mieux comprendre vos préoccupations. Si vous avez des commentaires sur une rubrique ou un fichier d'aide spécifique, indiquez le titre de la rubrique et l'URL.

N'utilisez pas cette adresse électronique pour contacter le service clients DB2. Si vous rencontrez un problème technique DB2 non résolu par la documentation, contactez votre service de maintenance IBM local.

## <span id="page-329-0"></span>**Bibliothèque technique DB2 au format PDF ou en version papier**

Le tableau suivant décrit la bibliothèque DB2 disponible dans le centre de publications IBM à l'adresse suivante : [www.ibm.com/e-business/linkweb/](http://www.ibm.com/e-business/linkweb/publications/servlet/pbi.wss) [publications/servlet/pbi.wss.](http://www.ibm.com/e-business/linkweb/publications/servlet/pbi.wss) Vous pouvez télécharger la version anglaise ainsi que les versions traduites des manuels DB2 version 10.1 au format PDF à l'adresse suivante : [www.ibm.com/support/docview.wss?rs=71&uid=swg27009474.](http://www.ibm.com/support/docview.wss?rs=71&uid=swg27009474#manuals)

Ces tableaux identifient les documents disponibles au format papier, mais il se peut que ces derniers ne soient pas disponibles dans votre pays ou votre région.

Le numéro de référence d'un document est incrémenté à chaque mise à jour de ce document. Prenez soin de consulter la version la plus récente de ces manuels, tel qu'indiqué ci-dessous.

**Remarque :** Le *centre de documentation DB2* est mis à jour plus fréquemment que les fichiers PDF ou les manuels en version imprimée.

| Nom                                                                | <b>Référence</b>          | Disponible au<br>format papier | Dernière mise à jour |
|--------------------------------------------------------------------|---------------------------|--------------------------------|----------------------|
| Administrative API<br>Reference                                    | SC27-3864-00              | Oui                            | Avril 2012           |
| Administrative Routines<br>and Views                               | SC27-3865-01              | Non                            | Janvier 2013         |
| Call Level Interface<br>Guide and Reference<br>Volume 1            | SC27-3866-01              | Oui                            | Janvier 2013         |
| Call Level Interface<br>Guide and Reference<br>Volume 2            | SC <sub>27</sub> -3867-01 | Oui                            | Janvier 2013         |
| Command Reference                                                  | SC27-3868-01              | Oui                            | Janvier 2013         |
| Database Administration<br>Concepts and<br>Configuration Reference | SC27-3871-01              | Oui                            | Janvier 2013         |
| Data Movement Utilities<br>Guide and Reference                     | SC <sub>27</sub> -3869-01 | Oui                            | Janvier 2013         |
| Database Monitoring<br>Guide and Reference                         | SC27-3887-01              | Oui                            | Janvier 2013         |
| Data Recovery and High<br>Availability Guide and<br>Reference      | SC27-3870-01              | Oui                            | Janvier 2013         |
| Database Security Guide                                            | SC27-3872-01              | Oui                            | Janvier 2013         |
| DB2 Workload<br>Management Guide and<br>Reference                  | SC27-3891-01              | Oui                            | Janvier 2013         |
| Developing ADO.NET<br>and OLE DB<br>Applications                   | SC27-3873-01              | Oui                            | Janvier 2013         |
| Developing Embedded<br><b>SQL</b> Applications                     | SC27-3874-01              | Oui                            | Janvier 2013         |

*Tableau 12. Informations techniques sur DB2*

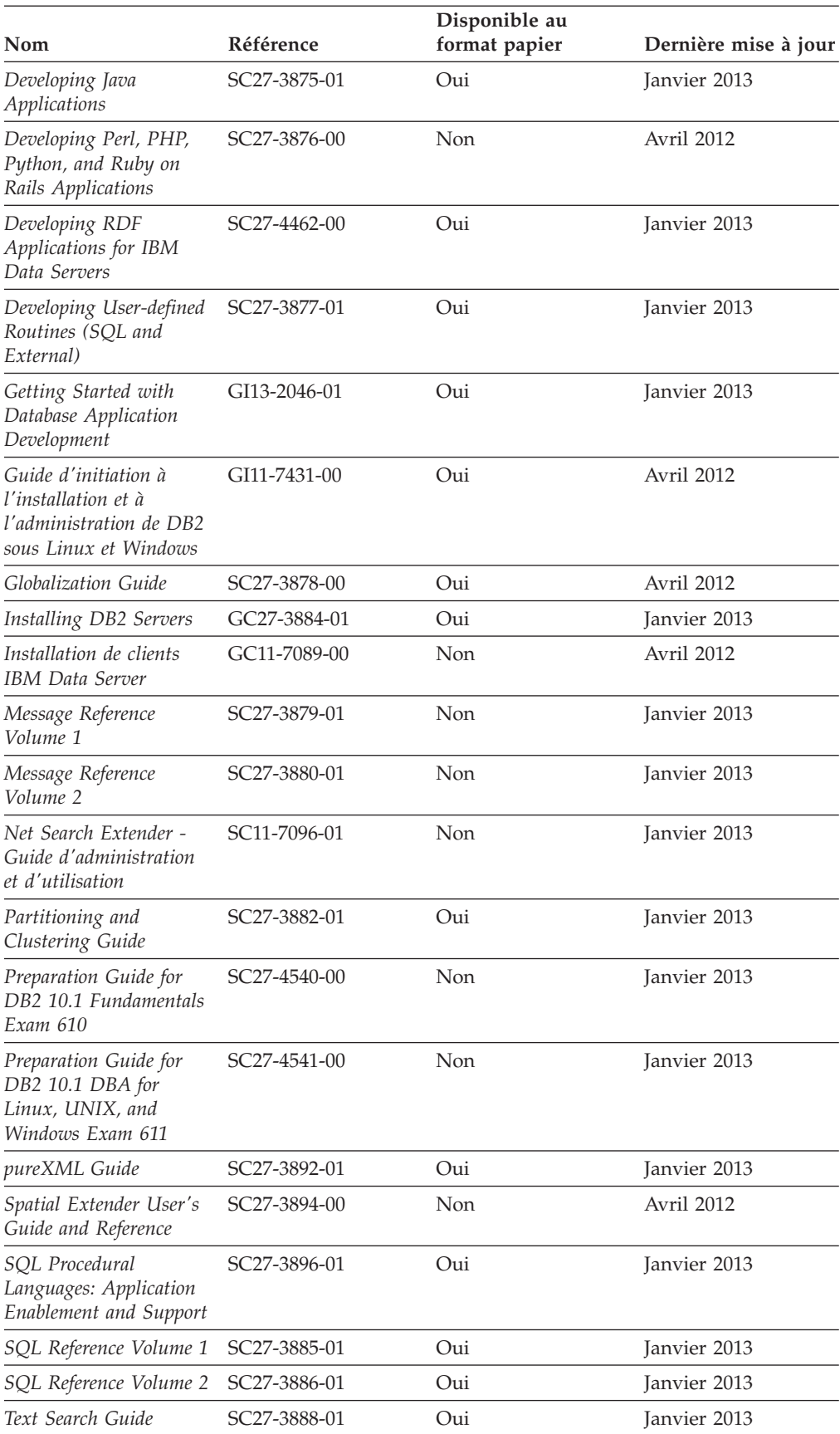

*Tableau 12. Informations techniques sur DB2 (suite)*

<span id="page-331-0"></span>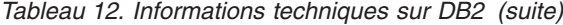

| Nom                                                   | Référence                 | Disponible au<br>format papier | Dernière mise à jour |
|-------------------------------------------------------|---------------------------|--------------------------------|----------------------|
| Troubleshooting and<br>Tuning Database<br>Performance | SC <sub>27</sub> -3889-01 | Oui                            | Janvier 2013         |
| Mise à niveau vers DB2<br>version 10.1                | SC <sub>27</sub> -3881-01 | Oui                            | Janvier 2013         |
| What's New for DB2<br>Version 10.1                    | SC27-3890-01              | Oui                            | Janvier 2013         |
| XQuery Reference                                      | SC27-3893-01              | Non.                           | Janvier 2013         |

*Tableau 13. Informations techniques spécifiques de DB2 Connect*

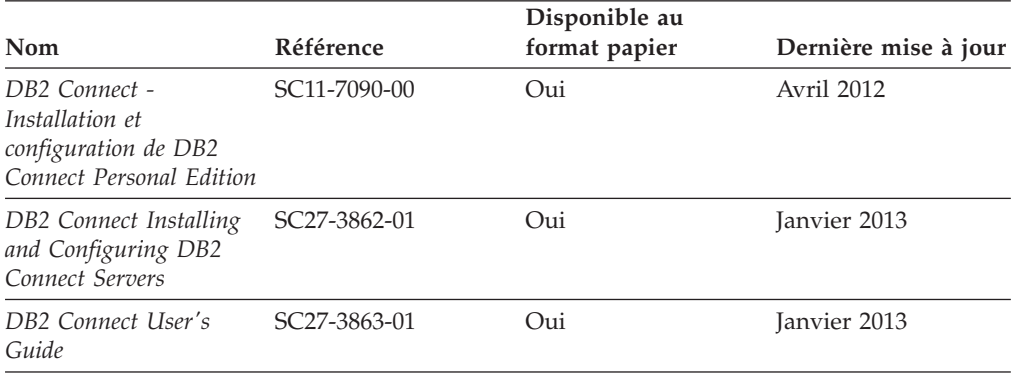

# **Affichage de l'aide sur les codes d'état SQL à partir de l'interpréteur de commandes**

Les produits de la famille DB2 renvoient une valeur SQLSTATE pour les conditions qui peuvent être le résultat d'une instruction SQL. L'aide sur les états SQL (SQLSTATE) donne la signification des états SQL et des codes de classe de ces états.

### **Procédure**

Pour lancer l'aide sur les états SQL, ouvrez l'interpréteur de commandes et tapez :

? *sqlstate* ou ? *code-classe*

où *sqlstate* correspond à un code d'état SQL correct composé de cinq chiffres et *code-classe* aux deux premiers chiffres du code d'état SQL. Par exemple, ? 08003 permet d'afficher l'aide sur l'état SQL 08003 et ? 08 permet de visualiser l'aide sur le code de classe 08.

## **Accès aux différentes versions du centre de documentation DB2**

La documentation des autres versions des produits DB2 est disponible dans des centres de documentation distincts accessibles depuis le site ibm.com.

### **Pourquoi et quand exécuter cette tâche**

Pour les rubriques DB2 version 10.1, l'adresse URL du *centre de documentation DB2* est [http://publib.boulder.ibm.com/infocenter/db2luw/v10r1.](http://publib.boulder.ibm.com/infocenter/db2luw/v10r1)

<span id="page-332-0"></span>Pour les rubriques DB2 Version 9.8, l'adresse URL du *centre de documentation DB2* est [http://publib.boulder.ibm.com/infocenter/db2luw/v9r8/.](http://publib.boulder.ibm.com/infocenter/db2luw/v9r8/)

Pour les rubriques DB2 Version 9.7, l'adresse URL du *centre de documentation DB2* est [http://publib.boulder.ibm.com/infocenter/db2luw/v9r7/.](http://publib.boulder.ibm.com/infocenter/db2luw/v9r7/)

Pour les rubriques DB2 Version 9.5, l'adresse URL du *centre de documentation DB2* est [http://publib.boulder.ibm.com/infocenter/db2luw/v9r5.](http://publib.boulder.ibm.com/infocenter/db2luw/v9r5)

Pour les rubriques DB2 Version 9.1, l'adresse URL du *centre de documentation DB2* est [http://publib.boulder.ibm.com/infocenter/db2luw/v9/.](http://publib.boulder.ibm.com/infocenter/db2luw/v9/)

Pour les rubriques DB2 Version 8, accédez à l'adresse URL du *centre de documentation DB2* sur le site suivant : [http://publib.boulder.ibm.com/infocenter/](http://publib.boulder.ibm.com/infocenter/db2luw/v8/) [db2luw/v8/.](http://publib.boulder.ibm.com/infocenter/db2luw/v8/)

## **Mise à jour du centre de documentation DB2 installé sur votre ordinateur ou serveur Intranet**

Un centre de documentation DB2 local doit être mis à jour régulièrement.

### **Avant de commencer**

Un centre de documentation DB2 version 10.1 doit être déjà installé. Pour plus d'informations, voir la rubrique «Installation du centre de documentation DB2 avec l'assistant d'installation DB2» dans *Installing DB2 Servers*. Toutes les conditions prérequises et les restrictions s'appliquant au centre de documentation s'appliquent également à sa mise à jour.

#### **Pourquoi et quand exécuter cette tâche**

Un centre de documentation DB2 existant peut être mis à jour automatiquement ou manuellement :

- v Les mises à jour automatiques mettent à jour des fonctions et langues d'un centre de documentation existant. Les mises à jour automatiques offrent l'avantage de réduire le temps d'indisponibilité du centre de documentation par rapport à la mise à jour manuelle. De plus, les mises à jour automatiques peuvent être définies de façon à s'exécuter au sein d'autres travaux par lots sur une base régulière.
- Les mises à jour manuelles permettent de mettre à jour les fonctions et langues existantes du centre de documentation. Les mises à jour automatiques réduisent la durée d'immobilisation au cours du processus. Il convient cependant d'utiliser le processus manuel pour ajouter des fonctions ou des langues. Par exemple, vous souhaitez ajouter l'allemand à un centre de documentation installé à l'origine avec les seules langues anglaise et française. Dans ce cas, exécutez une mise à jour manuelle pour installer l'allemand tout en mettant à jour les fonctions et langues. Notez cependant que pour une mise à jour manuelle, vous devez arrêtez, mettre à jour et redémarrer vous-même le centre de documentation. Le centre de documentation est ainsi indisponible pendant toute la durée du processus de mise à jour. Au cours du processus de mise à jour automatique, le centre de documentation devient indisponible lors du redémarrage après la mise à jour uniquement.

Cette rubrique décrit le processus de mise à jour automatique. Pour consulter les instructions concernant la mise à jour manuelle, voir la rubrique «Mise à jour

<span id="page-333-0"></span>manuelle du centre de documentation DB2 installé sur votre ordinateur ou serveur intranet».

## **Procédure**

Pour mettre à jour automatiquement le centre de documentation DB2 installé sur votre ordinateur ou sur le serveur intranet :

- 1. Pour les systèmes d'exploitation Linux,
	- a. Accédez au chemin d'installation du centre de documentation. Par défaut, le centre de documentation DB2 est installé dans le répertoire /opt/ibm/db2ic/version 10.1.
	- b. A partir du répertoire d'installation, accédez au répertoire doc/bin.
	- c. Exécutez le script update-ic : update-ic
- 2. Pour les systèmes d'exploitation Windows,
	- a. Ouvrez une fenêtre de commande.
	- b. Accédez au chemin d'installation du centre de documentation. Par défaut, le centre de documentation DB2 est installé dans le répertoire <Program Files>\IBM\DB2 Information Center\version 10.1, où <Program Files> représente l'emplacement du répertoire Program Files.
	- c. A partir du répertoire d'installation, accédez au répertoire doc\bin.
	- d. Exécutez le fichier update-ic.bat : update-ic.bat

## **Résultats**

Le centre de documentation DB2 redémarre automatiquement. Si des mises à jour ont été trouvées, le centre de documentation affiche les rubriques nouvelles ou mises à jour. Si aucune mise à jour n'a été trouvée, un message est ajouté au journal. Le fichier journal se trouve dans le répertoire doc\eclipse\configuration. Le nom du fichier journal est un nombre généré de façon aléatoire. Par exemple, 1239053440785.log.

## **Mise à jour manuelle du centre de documentation DB2 installé sur votre ordinateur ou serveur Intranet**

Si vous avez installé le centre de documentation DB2 localement, vous pouvez obtenir auprès d'IBM les mises à jour de cette documentation et les installer.

#### **Pourquoi et quand exécuter cette tâche**

Pour la mise à jour manuelle du *centre de documentation DB2* installé localement, procédez comme suit :

- 1. Arrêtez le *centre de documentation DB2* sur votre ordinateur et redémarrez-le en mode autonome. Son exécution en mode autonome empêche les autres utilisateurs du réseau d'y accéder et vous permet de lui appliquer des mises à jour. La Version poste de travail du centre de documentation DB2 s'exécute toujours en mode autonome.
- 2. Vérifiez quelles mises à jour sont disponibles à l'aide de la fonctionnalité de mise à jour. Installez ensuite les mises à jour à l'aide de cette fonctionnalité.

**Remarque :** Si votre environnement nécessite l'installation des mises à jour du *centre de documentation DB2* sur un poste non connecté à Internet, mettez en miroir le site de mise à jour sur le système de fichiers local d'un ordinateur connecté à Internet et sur lequel le *centre de documentation DB2* est installé. Si beaucoup d'utilisateurs du réseau doivent installer les mises à jour de documentation, vous pouvez leur faire gagner du temps lors de l'exécution de cette procédure en effectuant une mise en miroir du site localement, puis en créant un proxy pour le site de mise à jour.

Le cas échéant, utilisez la fonction de mise à jour pour vous procurer les modules. Sachez toutefois que cette fonction n'est disponible qu'en mode autonome.

3. Arrêtez le centre de documentation autonome et redémarrez le *centre de documentation DB2* sur votre ordinateur.

**Remarque :** Sous Windows 2008, Windows Vista (et les versions supérieures), les commandes répertoriées ci-après dans cette section doivent être exécutées en tant qu'administrateur. Pour ouvrir une invite de commande ou un outil graphique avec droits d'administrateur complets, cliquez sur le raccourci et sélectionnez **Exécuter en tant qu'administrateur**.

## **Procédure**

Pour mettre à jour le *centre de documentation DB2* installé sur votre ordinateur ou votre serveur intranet, procédez comme suit :

- 1. Arrêtez le *centre de documentation DB2*.
	- v Sous Windows, cliquez sur **Démarrer** > **Panneau de configuration** > **Outils d'administration** > **Services**. Cliquez ensuite à l'aide du bouton droit de la souris sur le service **Centre documentation DB2** et sélectionnez **Arrêter**.
	- v Sous Linux, entrez la commande suivante :

/etc/init.d/db2icdv10 stop

- 2. Démarrez le centre de documentation en mode autonome.
	- Sous Windows:
		- a. Ouvrez une fenêtre de commande.
		- b. Accédez au chemin d'installation du centre de documentation. Par défaut, le *centre de documentation DB2* est installé sous le répertoire *Program\_Files*\IBM\DB2 Information Center\version 10.1, où *Program\_Files* représente l'emplacement du répertoire Program Files.
		- c. A partir du répertoire d'installation, accédez au répertoire doc\bin.
		- d. Exécutez le fichier help\_start.bat : help\_start.bat
	- Sous Linux :
		- a. Accédez au chemin d'installation du centre de documentation. Par défaut, le *centre de documentation DB2* est installé sous le répertoire /opt/ibm/db2ic/version 10.1.
		- b. A partir du répertoire d'installation, accédez au répertoire doc/bin.
		- c. Exécutez le script help\_start :

help\_start

Le navigateur Web par défaut du système ouvre le centre de documentation autonome.

- <span id="page-335-0"></span>3. Cliquez sur le bouton Mise à jour (**3.** ). (JavaScript doit être activé dans votre navigateur.) Sur le panneau droit du centre de documentation, cliquez sur **Rechercher des mises à jour**. Une liste des mises à jour des documentations existantes s'affiche.
- 4. Pour lancer le processus d'installation, cochez les éléments voulus, puis cliquez sur **Installer les mises à jour**.
- 5. Une fois le processus d'installation complété, cliquez sur **Terminer**.
- 6. Arrêtez le centre de documentation autonome :
	- Sous Windows, accédez au répertoire doc\bin du répertoire d'installation et exécutez le fichier help\_end.bat :

help end.bat

**Remarque :** Le fichier help\_end contient les commandes requises afin d'interrompre sans risque les processus démarrés par le fichier de commandes help\_start. N'utilisez pas Ctrl-C ou toute autre méthode pour interrompre help\_start.bat.

v Sous Linux, accédez au répertoire doc/bin du répertoire d'installation et exécutez le script help\_end :

help end

**Remarque :** Le script help\_end contient les commandes requises afin d'interrompre sans risque les processus démarrés par le script help\_start. N'utilisez pas d'autre méthode pour interrompre le script help\_start.

- 7. Redémarrez le *centre de documentation DB2*.
	- v Sous Windows, cliquez sur **Démarrer** > **Panneau de configuration** > **Outils d'administration** > **Services**. Cliquez ensuite à l'aide du bouton droit de la souris sur le **Centre de documentation DB2** et sélectionnez **Démarrer**.
	- v Sous Linux, entrez la commande suivante : /etc/init.d/db2icdv10 start

### **Résultats**

Le *centre de documentation DB2* mis à jour affiche les nouvelles rubriques et celles actualisées.

## **Tutoriels DB2**

Les tutoriels DB2 présentent différents aspects des produits de base de données DB2. Chaque leçon fournit des instructions étape par étape.

#### **Avant de commencer**

Vous pouvez consulter la version XHTML du tutoriel à partir du centre de documentation à l'adresse suivante : [http://publib.boulder.ibm.com/infocenter/](http://publib.boulder.ibm.com/infocenter/db2luw/10r1/)  $db2luw/v10r1/$ .

Certaines leçons s'appuient sur des exemples de données ou de codes. Reportez-vous au tutoriel pour obtenir une description des conditions préalables aux tâches qu'il présente.

### **Tutoriels DB2**

Pour afficher le tutoriel, cliquez sur le titre.

#### **«pureXML» dans** *pureXML Guide*

Configurez une base de données DB2 pour stocker des données XML et effectuer des opérations de base avec le magasin de données XML natif.

## <span id="page-336-0"></span>**Informations d'identification et de résolution des incidents DB2**

Un grand nombre d'informations concernant l'identification et la résolution d'incidents sont à votre disposition lorsque vous utilisez les produits de bases de données DB2.

#### **Documentation DB2**

Les informations d'identification et de résolution des incidents sont disponibles dans le document *Troubleshooting and Tuning Database Performance* ou dans la section Database fundamentals du *centre de documentation DB2*. Vous y trouverez les informations ci-dessous.

- v Des informations sur la manière d'isoler et d'identifier les incidents liés aux outils et utilitaires de diagnostic DB2.
- v Les solutions à certains incidents faisant partie des plus courants.
- v Des conseils sur la résolution d'autres incidents pouvant survenir dans les produits de base de données DB2.

#### **Portail du support IBM**

Consultez le portail du support IBM si vous rencontrez des incidents et souhaitez être aidé pour en déterminer les causes et pour les résoudre. Le site Web du support technique vous permet d'accéder aux dernières mises à jour des publications, notes techniques, enregistrements de correctifs APAR (APAR ou correctifs) DB2, ainsi qu'à d'autres ressources. Vous pouvez effectuer des recherches dans cette base de connaissances pour trouver d'éventuelles solutions à vos problèmes.

Accédez au portail du support IBM à l'adresse suivante : [http://www.ibm.com/support/entry/portal/Overview/Software/](http://www.ibm.com/support/entry/portal/Overview/Software/Information_Management/DB2_for_Linux,_UNIX_and_Windows) [Information\\_Management/DB2\\_for\\_Linux,\\_UNIX\\_and\\_Windows](http://www.ibm.com/support/entry/portal/Overview/Software/Information_Management/DB2_for_Linux,_UNIX_and_Windows)

## **Dispositions**

Les droits d'utilisation relatifs à ces publications sont soumis aux dispositions suivantes.

**Applicabilité :** Ces dispositions s'ajoutent aux éventuelles dispositions du site WebIBM.

**Usage personnel :** Vous pouvez reproduire ces publications pour votre usage personnel, non commercial, sous réserve que toutes les mentions de propriété soient conservées. Vous ne pouvez distribuer ou publier tout ou partie de ces publications ou en faire des oeuvres dérivées sans le consentement exprès d'IBM.

**Usage commercial :** Vous pouvez reproduire, distribuer et publier ces publications uniquement au sein de votre entreprise, sous réserve que toutes les mentions de propriété soient conservées. Vous ne pouvez reproduire, distribuer, afficher ou publier tout ou partie de ces publications en dehors de votre entreprise, ou en faire des oeuvres dérivées, sans le consentement exprès d'IBM.

**Droits :** Excepté les droits d'utilisation expressément accordés dans ce document, aucun autre droit, licence ou autorisation, implicite ou explicite, n'est accordé pour ces publications ou autres informations, données, logiciels ou droits de propriété intellectuelle contenus dans ces publications.

IBM se réserve le droit de retirer les autorisations accordées ici si, à sa discrétion, l'utilisation des publications s'avère préjudiciable à ses intérêts ou que, selon son appréciation, les instructions n'ont pas été respectées.

Vous ne pouvez télécharger, exporter ou réexporter ces informations qu'en total accord avec toutes les lois et règlements applicables dans votre pays, y compris les lois et règlements américains relatifs à l'exportation.

IBM N'OCTROIE AUCUNE GARANTIE SUR LE CONTENU DE CES PUBLICATIONS. LES PUBLICATIONS SONT LIVREES EN L'ETAT SANS AUCUNE GARANTIE EXPLICITE OU IMPLICITE. IBM DECLINE NOTAMMENT TOUTE RESPONSABILITE RELATIVE A CES PUBLICATIONS EN CAS DE CONTREFAÇON AINSI QU'EN CAS DE DEFAUT D'APTITUDE A L'EXECUTION D'UN TRAVAIL DONNE.

**Marques IBM :** IBM, le logo IBM et ibm.com sont des marques d'International Business Machines Corp. dans de nombreux pays. Les autres noms de produits et de services peuvent être des marques d'IBM ou d'autres sociétés. La liste actualisée de toutes les marques d'IBM est disponible sur le Web à l'adresse [www.ibm.com/legal/copytrade.shtml](http://www.ibm.com/legal/copytrade.shtml)

## <span id="page-338-0"></span>**Annexe B. Remarques**

Le présent document peut contenir des informations ou des références concernant certains produits, logiciels ou services IBM non annoncés dans ce pays. Pour plus de détails, référez-vous aux documents d'annonce disponibles dans votre pays, ou adressez-vous à votre partenaire commercial IBM. Toute référence à un produit, logiciel ou service IBM n'implique pas que seul ce produit, logiciel ou service puisse être utilisé. Tout autre élément fonctionnellement équivalent peut être utilisé, s'il n'enfreint aucun droit d'IBM. Il est de la responsabilité de l'utilisateur d'évaluer et de vérifier lui-même les installations et applications réalisées avec des produits, logiciels ou services non expressément référencés par IBM.

IBM peut détenir des brevets ou des demandes de brevet couvrant les produits mentionnés dans le présent document. La remise de ce document ne vous donne aucun droit de licence sur ces brevets ou demandes de brevet. Si vous désirez recevoir des informations concernant l'acquisition de licences, veuillez en faire la demande par écrit à l'adresse suivante :

IBM Director of Licensing IBM Corporation North Castle Drive Armonk, NY 10504-1785 U.S.A.

Pour le Canada, veuillez adresser votre courrier à :

IBM Director of Commercial Relations IBM Canada Ltd 3600 Steeles Avenue East Markham, Ontario L3R 9Z7 Canada

Les informations sur les licences concernant les produits utilisant un jeu de caractères double octet peuvent être obtenues par écrit à l'adresse suivante :

Intellectual Property Licensing Legal and Intellectual Property Law IBM Japan, Ltd. 1623-14, Shimotsuruma, Yamato-shi Kanagawa 242-8502 Japan

**Le paragraphe suivant ne s'applique ni au Royaume-Uni ni dans aucun autre pays dans lequel il serait contraire aux lois locales.** LE PRESENT DOCUMENT EST LIVRE «EN L'ETAT». IBM DECLINE TOUTE RESPONSABILITE, EXPRESSE OU IMPLICITE, RELATIVE AUX INFORMATIONS QUI Y SONT CONTENUES, Y COMPRIS EN CE QUI CONCERNE LES GARANTIES DE QUALITE MARCHANDE OU D'ADAPTATION A VOS BESOINS. Certaines juridictions n'autorisent pas l'exclusion des garanties implicites, auquel cas l'exclusion ci-dessus ne vous sera pas applicable.

Le présent document peut contenir des inexactitudes ou des coquilles. Ce document est mis à jour périodiquement. Chaque nouvelle édition inclut les mises à jour. IBM peut, à tout moment et sans préavis, modifier les produits et logiciels décrits dans ce document.

Les références à des sites Web n'appartenant pas à IBM sont fournies à titre d'information uniquement et n'impliquent en aucun cas une adhésion aux données qu'ils contiennent. Les éléments figurant sur ces sites Web ne font pas partie des éléments du présent produit IBM et l'utilisation de ces sites relève de votre seule responsabilité.

IBM pourra utiliser ou diffuser, de toute manière qu'elle jugera appropriée et sans aucune obligation de sa part, tout ou partie des informations qui lui seront fournies.

Les licenciés souhaitant obtenir des informations permettant : (i) l'échange des données entre des logiciels créés de façon indépendante et d'autres logiciels (dont celui-ci), et (ii) l'utilisation mutuelle des données ainsi échangées, doivent adresser leur demande à :

IBM Canada Limited U59/3600 3600 Steeles Avenue East Markham, Ontario L3R 9Z7 CANADA

Ces informations peuvent être soumises à des conditions particulières, prévoyant notamment le paiement d'une redevance.

Le logiciel sous licence décrit dans ce document et tous les éléments sous licence disponibles s'y rapportant sont fournis par IBM conformément aux dispositions de l'ICA, des Conditions internationales d'utilisation des logiciels IBM ou de tout autre accord équivalent.

Les données de performance indiquées dans ce document ont été déterminées dans un environnement contrôlé. Par conséquent, les résultats peuvent varier de manière significative selon l'environnement d'exploitation utilisé. Certaines mesures évaluées sur des systèmes en cours de développement ne sont pas garanties sur tous les systèmes disponibles. En outre, elles peuvent résulter d'extrapolations. Les résultats peuvent donc varier. Il incombe aux utilisateurs de ce document de vérifier si ces données sont applicables à leur environnement d'exploitation.

Les informations concernant des produits non IBM ont été obtenues auprès des fournisseurs de ces produits, par l'intermédiaire d'annonces publiques ou via d'autres sources disponibles. IBM n'a pas testé ces produits et ne peut confirmer l'exactitude de leurs performances ni leur compatibilité. Elle ne peut recevoir aucune réclamation concernant des produits non IBM. Toute question concernant les performances de produits non IBM doit être adressée aux fournisseurs de ces produits.

Toute instruction relative aux intentions d'IBM pour ses opérations à venir est susceptible d'être modifiée ou annulée sans préavis, et doit être considérée uniquement comme un objectif.

Le présent document peut contenir des exemples de données et de rapports utilisés couramment dans l'environnement professionnel. Ces exemples mentionnent des

noms fictifs de personnes, de sociétés, de marques ou de produits à des fins illustratives ou explicatives uniquement. Toute ressemblance avec des noms de personnes, de sociétés ou des données réelles serait purement fortuite.

#### LICENCE DE COPYRIGHT :

Le présent logiciel contient des exemples de programme d'application en langage source destinés à illustrer les techniques de programmation sur différentes plateformes d'exploitation. Vous avez le droit de copier, de modifier et de distribuer ces exemples de programmes sous quelque forme que ce soit et sans paiement d'aucune redevance à IBM, à des fins de développement, d'utilisation, de vente ou de distribution de programmes d'application conformes aux interfaces de programmation des plateformes pour lesquels ils ont été écrits ou aux interfaces de programmation IBM. Ces exemples de programmes n'ont pas été rigoureusement testés dans toutes les conditions. Par conséquent, IBM ne peut garantir expressément ou implicitement la fiabilité, la maintenabilité ou le fonctionnement de ces programmes. Ces exemples de programmes sont fournis "en l'état", sans garantie d'aucune sorte. IBM ne sera en aucun cas responsable des dommages liés à l'utilisation de ces programmes.

Toute copie totale ou partielle de ces programmes exemples et des oeuvres qui en sont dérivées doit comprendre une notice de copyright, libellée comme suit :

© (*nom de votre société*) (*année*). Des segments de code sont dérivés des Programmes exemples d'IBM Corp. © Copyright IBM Corp. \_*indiquez l'année ou les années*\_. All rights reserved.

### **Marques**

IBM, le logo IBM et ibm.com sont des marques d'International Business Machines Corp. dans de nombreux pays. Les autres noms de produits et de services peuvent être des marques d'IBM ou d'autres sociétés. La liste actualisée de toutes les marques d'IBM est disponible sur la page Web [«Copyright and trademark](http://www.ibm.com/legal/copytrade.html) [information»](http://www.ibm.com/legal/copytrade.html) à www.ibm.com/legal/copytrade.shtml.

Les termes qui suivent sont des marques d'autres sociétés :

- v Linux est une marque de Linus Torvalds aux Etats-Unis et/ou dans certains autres pays.
- v Java ainsi que tous les logos et toutes les marques incluant Java sont des marques de Sun Microsystems, Inc. aux Etats-Unis et/ou dans certains autres pays.
- v UNIX est une marque enregistrée de The Open Group aux Etats-Unis et/ou dans certains autres pays.
- v Intel, le logo Intel, Intel Inside, le logo Intel Inside, Celeron, Intel SpeedStep, Itanium et Pentium sont des marques d'Intel Corporation aux Etats-Unis et/ou dans certains autres pays.
- v Microsoft, Windows, Windows NT et le logo Windows sont des marques de Microsoft Corporation aux Etats-Unis et/ou dans certains autres pays.

Les autres noms de sociétés, de produits et de services peuvent appartenir à des tiers.

# **Index**

## **A**

aide [instructions SQL 320](#page-331-0) arguments de recherche [présentation 257](#page-268-0) [syntaxe 257](#page-268-0) arguments de recherche SQL [caractère d'échappement dans le masquage 139](#page-150-0) [masquage des caractères génériques 139](#page-150-0) [opérateur booléen AND 137](#page-148-0) [opérateur booléen NOT 138](#page-149-0) [opérateur booléen OR 137](#page-148-0) [recherche d'attributs numériques 141](#page-152-0) [recherche de texte libre 142](#page-153-0) [recherche de thésaurus 141](#page-152-0) [recherche floue 138](#page-149-0) [termes dans des sections 140](#page-151-0) [termes dans la même phrase 140](#page-151-0) [termes dans le même paragraphe 140](#page-151-0) [termes dans n'importe quelle séquence 137](#page-148-0) [termes dans une séquence fixe 140](#page-151-0)

# **B**

base de données partitionnée [Net Search Extender 11](#page-22-0)

# **C**

catalogues d'informations [présentation 285](#page-296-0) vues [informations de niveau base de données 285](#page-296-0) [informations de niveau index 288](#page-299-0) [tables d'index de texte 292](#page-303-0) Centre de documentation [mise à jour 321](#page-332-0) centre de documentation DB2 [mise à jour 322](#page-333-0) Centre de documentation DB2 [versions 320](#page-331-0) codes retour [installation 309](#page-320-0) [Commande ACTIVATE CACHE 220](#page-231-0) [commande ALTER INDEX 221](#page-232-0) commande checknseindex [détails 122](#page-133-0) [Commande CLEAR EVENTS 225](#page-236-0) [Commande CONTROL 207](#page-218-0) [Commande COPYRIGHT 251](#page-262-0) [commande CREATE INDEX 227](#page-238-0) [commande DB2EXT.TEXTSEARCH 277](#page-288-0) [Commande DB2EXTHL 217](#page-228-0) [commande DB2EXTTH 245](#page-256-0) [commande db2nse\\_deinstall 254](#page-265-0) [Commande db2nse\\_install 253](#page-264-0) [Commande db2nsels 254](#page-265-0) [Commande DEACTIVATE CACHE 242](#page-253-0) [commande DISABLE DATABASE 215](#page-226-0) [commande ENABLE DATABASE 213](#page-224-0)

commande HELP [DB2 Net Search Extender 250](#page-261-0) [Commande Net Search Extender DROP INDEX 243](#page-254-0) [Commande Net Search Extender START 209](#page-220-0) [Commande Net Search Extender UPDATE INDEX 247](#page-258-0) [commande RESET PENDING 246](#page-257-0) [Commande STOP 210](#page-221-0) commandes [CONTROL 207](#page-218-0) [START 209](#page-220-0) [STOP 210](#page-221-0) commandes d'administration pour Net Search Extender administrateurs de base de données [DB2EXTHL 217](#page-228-0) [DISABLE DATABASE 215](#page-226-0) [ENABLE DATABASE 213](#page-224-0) [récapitulatif 213](#page-224-0) propriétaires d'instance [CONTROL 207](#page-218-0) [récapitulatif 207](#page-218-0) [START 209](#page-220-0) [STOP 210](#page-221-0) propriétaires de table de texte [ACTIVATE CACHE 220](#page-231-0) [ALTER INDEX 221](#page-232-0) [CLEAR EVENTS 225](#page-236-0) [COPYRIGHT 251](#page-262-0) [CREATE INDEX 227](#page-238-0) [DB2EXTTH 245](#page-256-0) [DEACTIVATE CACHE 242](#page-253-0) [DROP INDEX 243](#page-254-0) [HELP 250](#page-261-0) [récapitulatif 219](#page-230-0) [RESET PENDING 246](#page-257-0) [UPDATE INDEX 247](#page-258-0) compilation [thésaurus 163](#page-174-0) [CONTAINS, fonction 267](#page-278-0)

## **D**

[db2text, commandes 19](#page-30-0) Décomposition XML [Net Search Extender 186](#page-197-0) [définition de DTD pour modèle de document HTML 199](#page-210-0) désinstallation Net Search Extender [commande db2nse\\_deinstall 254](#page-265-0) [présentation 39](#page-50-0) [UNIX 39](#page-50-0) [Windows 39](#page-50-0) dispositions [publications 325](#page-336-0) documentation [conditions d'utilisation 325](#page-336-0) [fichiers PDF 318](#page-329-0) [imprimés 318](#page-329-0) [présentation 317](#page-328-0) documents structurés [détails 183](#page-194-0) [modèles de document 183](#page-194-0)

documents structurés *(suite)* [Net Search Extender 175](#page-186-0) données stockées en externe [présentation 10](#page-21-0)

## **F**

filtres Outside-In [détails 195](#page-206-0) [indexation 196](#page-207-0) [valeurs d'attribut 203](#page-214-0) [fonction DB2EXT.HIGHLIGHT 272](#page-283-0) [fonction DB2EXT.TEXTSEARCH 269](#page-280-0) [fonction de transformation de colonne 10](#page-21-0) fonction de valeur table [présentation 9](#page-20-0) [fonction NUMBEROFMATCHES 268](#page-279-0) fonctions [recherche Net Search Extender 267](#page-278-0) fonctions de recherche [CONTAINS 267](#page-278-0) [DB2EXT.HIGHLIGHT 272](#page-283-0) [DB2EXT.TEXTSEARCH 269](#page-280-0) [détails 133](#page-144-0) [exemples 143](#page-154-0) [NUMBEROFMATCHES 268](#page-279-0) [performances, remarques 155](#page-166-0) [présentation 267](#page-278-0) [procédures mémorisées 145](#page-156-0)[, 277](#page-288-0) [scalaire SQL 135](#page-146-0) [SCORE 268](#page-279-0) [valeur table SQL 147](#page-158-0) Fonctions de recherche scalaires SQL [arguments de recherche SQL 137](#page-148-0) [CONTAINS 135](#page-146-0) [NUMBEROFMATCHES 136](#page-147-0) [présentation 6](#page-17-0) [recherche dans plusieurs colonnes 151](#page-162-0) [SCORE 136](#page-147-0) formats de document [logiciel de filtrage Outside-In 73](#page-84-0)

# **H**

haute disponibilité [Net Search Extender 41](#page-52-0)

# **I**

identification des incidents [informations disponibles 325](#page-336-0) [tutoriels 325](#page-336-0) index [alias 12](#page-23-0) [effacement d'événements 119](#page-130-0) index de texte [affichage de l'état 127](#page-138-0) création [activation de base de données 93](#page-104-0) [alias 101](#page-112-0) [désactivation de base de données 95](#page-106-0) [présentation 91](#page-102-0)[, 97](#page-108-0) [recherches par procédure mémorisée 102](#page-113-0) [tables partitionnées par spécification de plages de](#page-118-0) [valeurs 107](#page-118-0) [types de données binaires 99](#page-110-0)

index de texte *(suite)* création *(suite)* [types de données non pris en charge 100](#page-111-0) [détails 111](#page-122-0) [effacement des événements d'index 119](#page-130-0) [gestion 91](#page-102-0) [mise à jour 113](#page-124-0) [modification 117](#page-128-0) [réorganisation 113](#page-124-0) [restauration 129](#page-140-0) [sauvegarde 129](#page-140-0) [suppression 125](#page-136-0) [suppression de base de données 307](#page-318-0) [suppression de fichiers du répertoire /tmp 131](#page-142-0) [suppression de table 307](#page-318-0) [vues 105](#page-116-0) installation Net Search Extender [Commande db2nse\\_install 253](#page-264-0) [commande db2nsels 254](#page-265-0) [configuration système requise 25](#page-36-0) [Logiciel de filtrage Outside-In 35](#page-46-0) [noms de fichier 33](#page-44-0) [noms de répertoire 33](#page-44-0) [serveurs DB2 partitionnés 27](#page-38-0) [UNIX 29](#page-40-0) [vérification \(UNIX\) 37](#page-48-0) [vérification \(Windows\) 37](#page-48-0) [Windows 31](#page-42-0) instructions SQL aide [affichage 320](#page-331-0)

## **J**

jointures externes [recherche de texte 153](#page-164-0)

# **M**

mémoire conditions requises [Linux 65](#page-76-0) exigences [AIX 63](#page-74-0) [Solaris 64](#page-75-0) [Windows 63](#page-74-0) [procédures mémorisées 63](#page-74-0) migration Net Search Extender [32 bits vers 64 bits 49](#page-60-0) [outil 49](#page-60-0) mises à jour [Centre de documentation 321](#page-332-0) [centre de documentation DB2 322](#page-333-0) [mises à jour incrémentielle basées sur le traitement de](#page-24-0) [l'intégrité 13](#page-24-0) modèle de document GPP [définition de type de document 199](#page-210-0) [détails 187](#page-198-0) [indexation des documents GPP 188](#page-199-0) [paramètres des éléments 187](#page-198-0) modèle de document XML [définition de type de document 199](#page-210-0) [détails 191](#page-202-0) [sémantique de l'expression XPath 200](#page-211-0)

modèles de document attributs de document [limites 202](#page-213-0) [présentation 185](#page-196-0) [définition de type de document 199](#page-210-0) [informations de référence 199](#page-210-0) [par défaut 186](#page-197-0) [présentation 184](#page-195-0) [technologie des filtres Outside-In 195](#page-206-0) texte en clair [définition 187](#page-198-0) [exemple 184](#page-195-0) [XML 191](#page-202-0) zones de texte [limites 202](#page-213-0) [présentation 185](#page-196-0) moteur de recherche de texte [normalisation d'un caractère 173](#page-184-0) [utilisation de caractères spéciaux dans un même mot 173](#page-184-0) mots clé de l'argument de recherche [THESAURUS 260](#page-271-0) [mots vides 172](#page-183-0)

# **N**

Net Search Extender bases de données [activation 93](#page-104-0) [désactivation 95](#page-106-0) [codes anomalie 295](#page-306-0) [conseils 311](#page-322-0) corruption de fichier d'index [prévention 71](#page-82-0) [emplacement du répertoire 59](#page-70-0) [formats de document 69](#page-80-0) [infrastructure de transfert étendue déterminée par le](#page-88-0) [texte 77](#page-88-0) [installation 23](#page-34-0) [jointures externes 153](#page-164-0) [migration d'index 53](#page-64-0) [mise à niveau 45](#page-56-0) [mises à jour incrémentielles 77](#page-88-0) [moteur de recherche de texte 171](#page-182-0) [mots vides 172](#page-183-0) [noms d'index 67](#page-78-0) [noms de colonne 67](#page-78-0) [noms de table 67](#page-78-0) [normalisation d'un caractère 173](#page-184-0) [pages de codes 69](#page-80-0) [planification 57](#page-68-0) [présentation 3](#page-14-0)[, 17](#page-28-0) [prise en charge d'utilisateur isolé distinct 14](#page-25-0) [prise en charge XML 12](#page-23-0) [reprise à haut niveau de disponibilité après incident](#page-52-0) [\(HADR\) 41](#page-52-0) [ressources 61](#page-72-0) [segmentation en unités 171](#page-182-0) [services d'instance 10](#page-21-0) [services de l'instance 81](#page-92-0) [stockage de l'index 59](#page-70-0) tables d'administration [présentation 11](#page-22-0) [vues 11](#page-22-0) [utilisation de caractères spéciaux en tant que parties de](#page-184-0) [mots 173](#page-184-0) [utilitaire de validation d'index 122](#page-133-0) [valeurs d'attribut 186](#page-197-0)

Net Search Extender *(suite)* [validation d'un index de texte 121](#page-132-0) [normalisation d'un caractère 173](#page-184-0)

# **O**

[outil ctemigridx 53](#page-64-0)

# **P**

[paramètres de recherche 260](#page-271-0) partitions de bases de données [Net Search Extender 61](#page-72-0) performance index [causes de la dégradation 109](#page-120-0) [recommandations 109](#page-120-0)

# **R**

Recherche [traitement de documents XML 177](#page-188-0) recherche de thésaurus [syntaxe 260](#page-271-0) [THESAURUS mot clé 260](#page-271-0) [recherche des erreurs 305](#page-316-0) recherche par procédure mémorisée [commande DB2EXT.TEXTSEARCH 277](#page-288-0) [fonction \(function\) 277](#page-288-0) [présentation 7](#page-18-0) [recommandations 327](#page-338-0) réorganisation [index de texte 113](#page-124-0) réplication [tables de capture 227](#page-238-0) résolution des incidents [informations en ligne 325](#page-336-0) [tutoriels 325](#page-336-0) rôles utilisateur [administrateurs de base de données 75](#page-86-0) [Net Search Extender 75](#page-86-0) [propriétaire de l'instance DB2 75](#page-86-0) [propriétaires de table de texte 75](#page-86-0)

# **S**

scénarios Net Search Extender [fonction de valeur table SQL 160](#page-171-0) [présentation 157](#page-168-0) [recherche par procédure mémorisée 159](#page-170-0) [recherche scalaire SQL 157](#page-168-0) SCORE, fonction [détails 268](#page-279-0) [paramètres 268](#page-279-0) [segmentation en unités 171](#page-182-0) serveurs [traçage des erreurs 305](#page-316-0) services d'instance [arrêt 83](#page-94-0) [démarrage 83](#page-94-0) [présentation 10](#page-21-0) services de l'instance [services de mise à jour 89](#page-100-0) [services de verrouillage 85](#page-96-0)

services de verrouillage [affichage d'une image instantanée 87](#page-98-0) [détails 85](#page-96-0) SQL fonction de valeur table [mise en évidence 147](#page-158-0)

# **T**

[table de capture de réplication 227](#page-238-0) tables partitionnées [présentation 13](#page-24-0) thésaurus [CCSID \(Supported Coded Character Set Identifier\) 167](#page-178-0) [compilation 163](#page-174-0) [compilation du fichier de définitions 165](#page-176-0) [création 163](#page-174-0) [création d'un fichier de définitions 163](#page-174-0) [définition de relations 163](#page-174-0) [messages d'erreur 168](#page-179-0) [présentation 161](#page-172-0) [prise en charge 165](#page-176-0) [relations prédéfinies 162](#page-173-0) [structure 161](#page-172-0) [syntaxe de recherche 260](#page-271-0) [THESAURUS mot clé 260](#page-271-0) [traçage des erreurs 305](#page-316-0) traitement de documents XML [modèle de document XML par défaut 177](#page-188-0) [modèle de document XML personnalisé 178](#page-189-0) [recherche de section 177](#page-188-0) [Support XQuery 179](#page-190-0) tutoriels [identification des incidents 325](#page-336-0) [liste \(list\) 324](#page-335-0) [pureXML 324](#page-335-0) [résolution des incidents 325](#page-336-0)

# **U**

[utilisation de caractères spéciaux dans un même mot 173](#page-184-0)

## **V** vues

[db2ext.textindexes 127](#page-138-0) vues pour Net Search Extender [informations d'événement 292](#page-303-0) informations de niveau base de données [db2ext.dbdefaults 285](#page-296-0) informations de niveau index [db2ext.indexconfiguration 291](#page-302-0) [db2ext.textconfiguration 288](#page-299-0) [db2ext.textindexes 288](#page-299-0) [db2ext.textindexformats 291](#page-302-0) [db2ext.textinformats 288](#page-299-0) [Table de journal 293](#page-304-0)

## **W**

Windows [erreurs système 281](#page-292-0)

# IBM.

SC11-7096-01

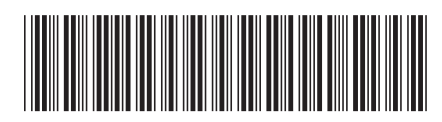

Spine information: Spine information:

IBM DB2 10.1 for Linux, UNIX and Windows **Net Search Extender - Guide d'administration et d'utilisation** -Net Search Extender - Guide d'administration et d'utilisation

IBM DB2 10.1 for Linux, UNIX and Windows

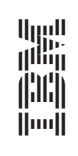